# **Sun Java System Communications Services 2005Q4릴리스노트**

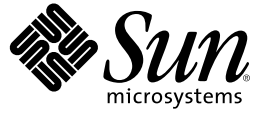

Sun Microsystems, Inc. 4150 Network Circle Santa Clara, CA 95054 U.S.A.

부품 번호: 819–3492 2006년 3월

Copyright 2006 Sun Microsystems, Inc. 4150 Network Circle, Santa Clara, CA 95054 U.S.A. 모든 권리는 저작권자의 소유입니다.

Sun Microsystems, Inc.는 이 문서에 설명된 제품의 기술 관련 지적 재산권을 소유합니다. 특히 이 지적 재산권에는 하나 이상의 미국 특허권 또는 미국 및 다른 국가에서 특허 출원 중인 응용 프로그램이 포함될 수 있습니다.

미국 정부의 권리 – 상용 소프트웨어. 정부 사용자는 Sun Microsystems, Inc. 표준 사용권 계약과 해당 FAR 규정 및 보충 규정을 준수해야 합니다.

이 배포판에는 타사에서 개발한 자료가 포함되어 있을 수 있습니다.

제품 중에는 캘리포니아 대학에서 허가한 시스템에서 파생된 부분이 포함되어 있을 수 있습니다. UNIX는 미국 및 다른 국가에서 X/Open Company, Ltd들<br>통해 독점적으로 사용권이 부여되는 등록 상표입니다.

Sun, Sun Microsystems, Sun 로고, Solaris 로고, Java Coffee Cup 로고, docs.sun.com, Java 및 Solaris는 미국 및 다른 국가에서 Sun Microsystems, Inc.의 상표 또는 등록 상표입니다. SPARC 상표는 사용 허가를 받았으며 미국 및 다른 국가에서 SPARC International, Inc.의 상표 또는 등록 상표입니다. SPARC 상표를<br>사용하는 제품은 Sun Microsystems, Inc.에서 개발한 구조에 기반을 두고 있습니다. 본 제품에는 Carnegie Mellon University의 Computing Services(<http://www.cmu.edu/computing>)에서 개발한 소프트웨어가 포함되어 있습니다.

OPEN LOOK 및 Sun<sup>TM</sup> 그래픽 사용자 인터페이스(GUI)는 Sun Microsystems, Inc.가 자사의 사용자 및 정식 사용자용으로 개발했습니다. Sun은<br>컴퓨터업계를 위한 시각적 또는 그래픽 사용자 인터페이스(GUI)의 개념을 연구 개발한 Xerox사의 선구적인 노력을 높이 평가하고 있습니다. 이<br>사용권은 OPEN LOOK GUI를 구현하는 Sun의 정식 사용자에게도 적용되

이 설명서에서 다루는 제품과 수독된 정보는 미국 수줄 관리법에 의해 규제되며 다른 국가의 수줄 또는 수입 관리법의 적용을 받을 수도 있습니다. 이<br>제품과 정보를 직간접적으로 핵무기, 미사일 또는 생화학 무기에 사용하거나 핵과 관련하여 해상에서 사용하는 것은 엄격하게 금지합니다. 미국 수출<br>금지 국가 또는 금지된 개인과 특별히 지정된 국민 목록을 포함하여 미국 수출 금지 목록에 지정된 대상으로의

설명서는 "있는 그대로" 제공되며, 법률을 위반하지 않는 범위 내에서 상품성, 특정 목적에 대한 적합성 또는 비침해에 대한 묵시적인 보증을 포함하여<br>모든 명시적 또는 묵시적 조건, 표현 및 보증을 배제합<mark>니다.</mark>

# 목차

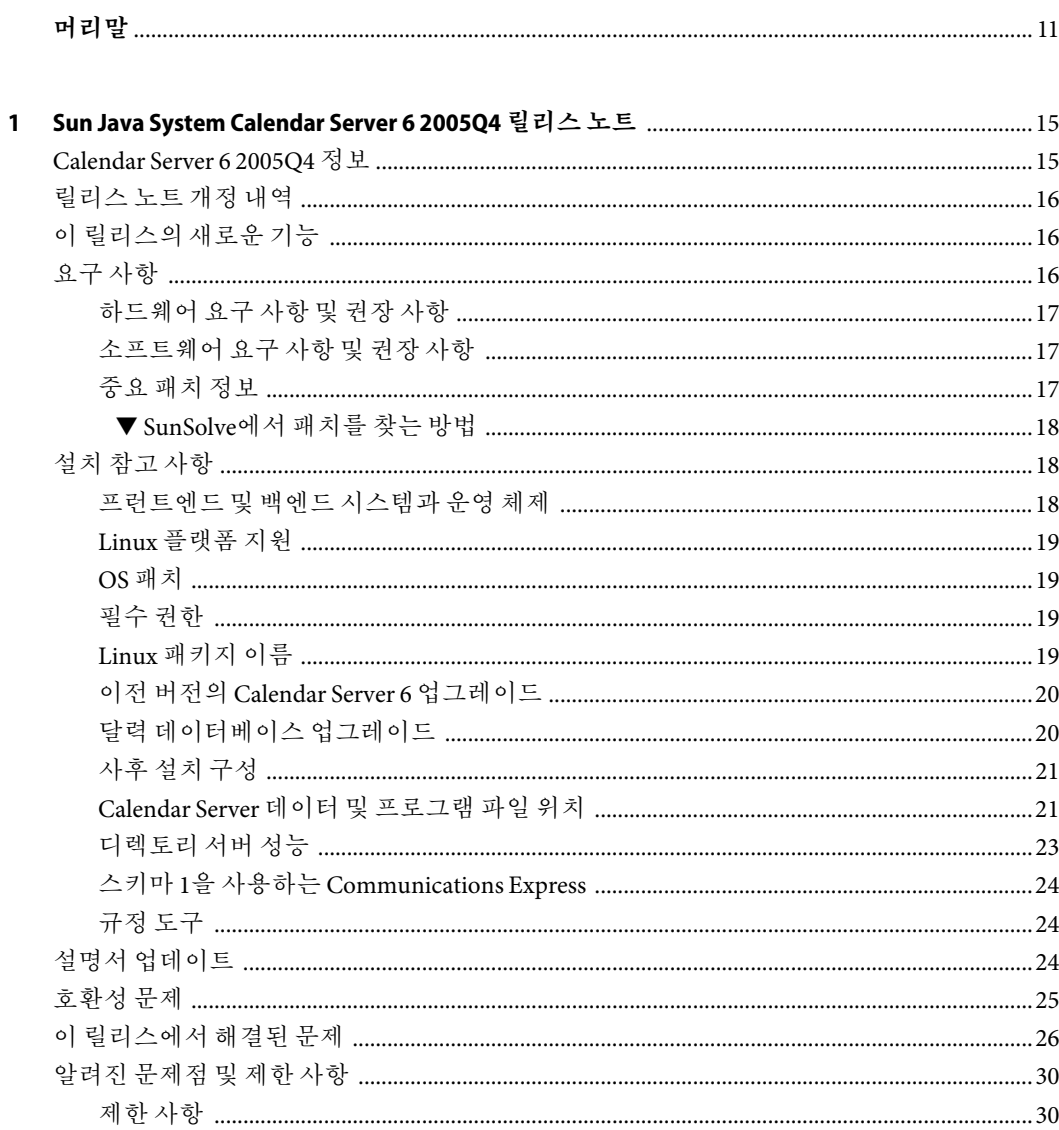

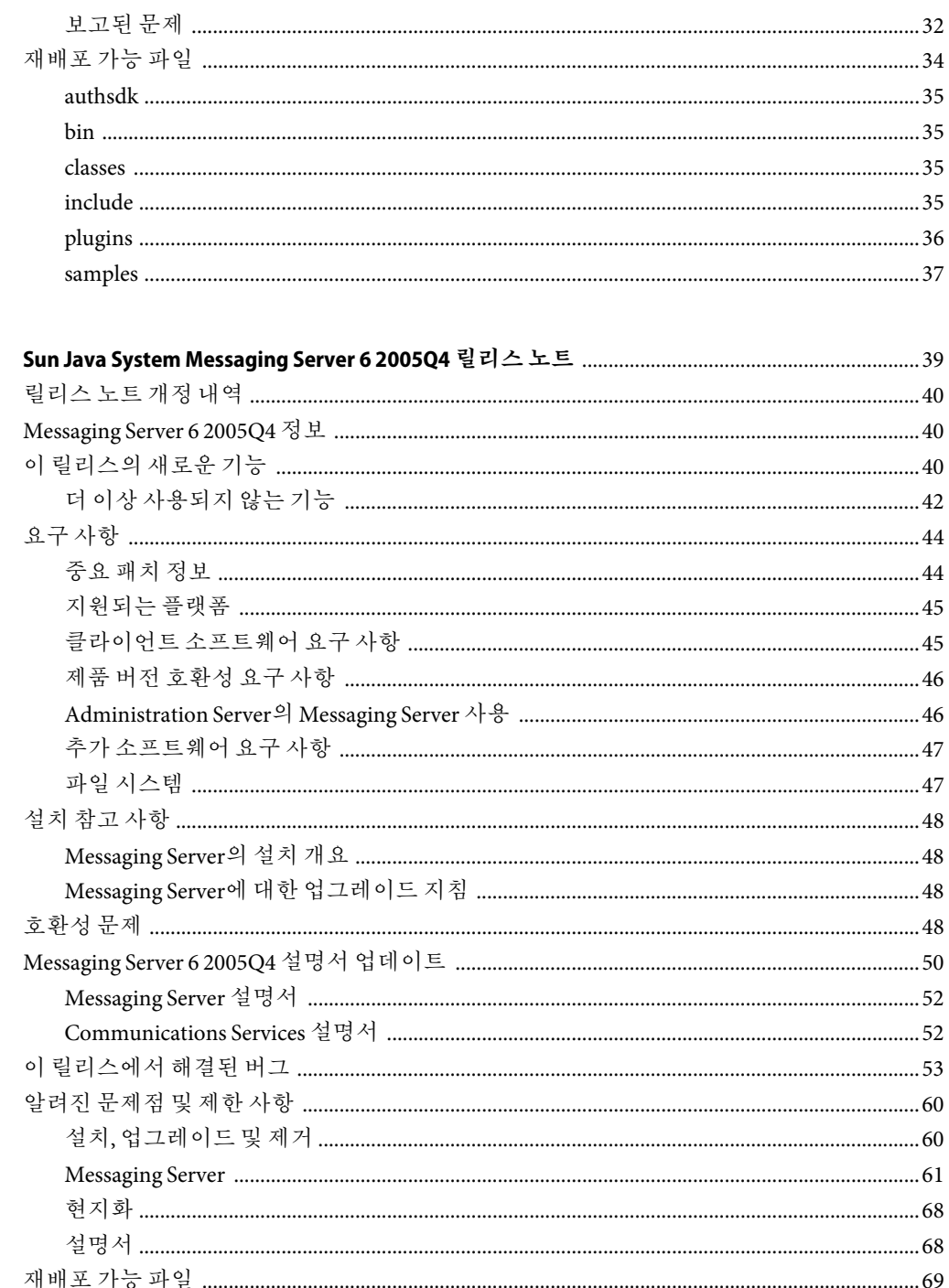

 $\mathbf{2}$ 

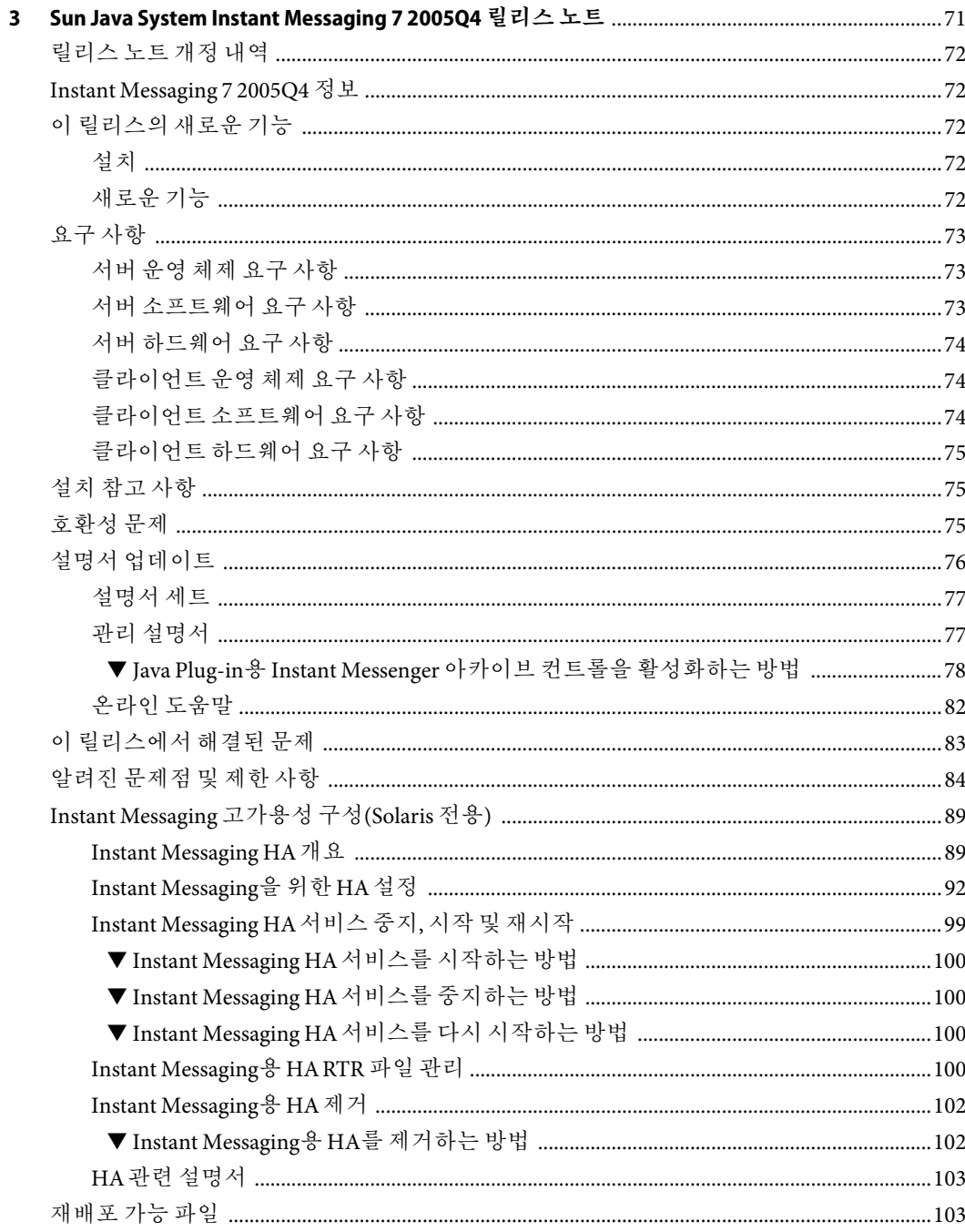

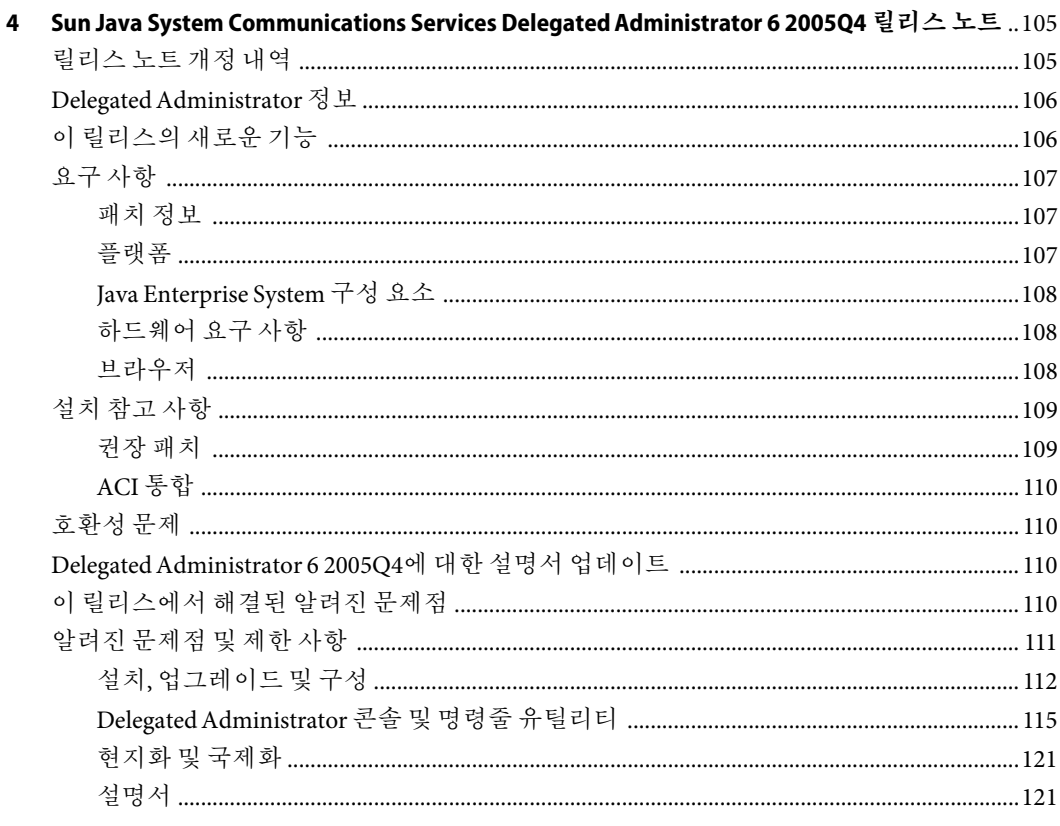

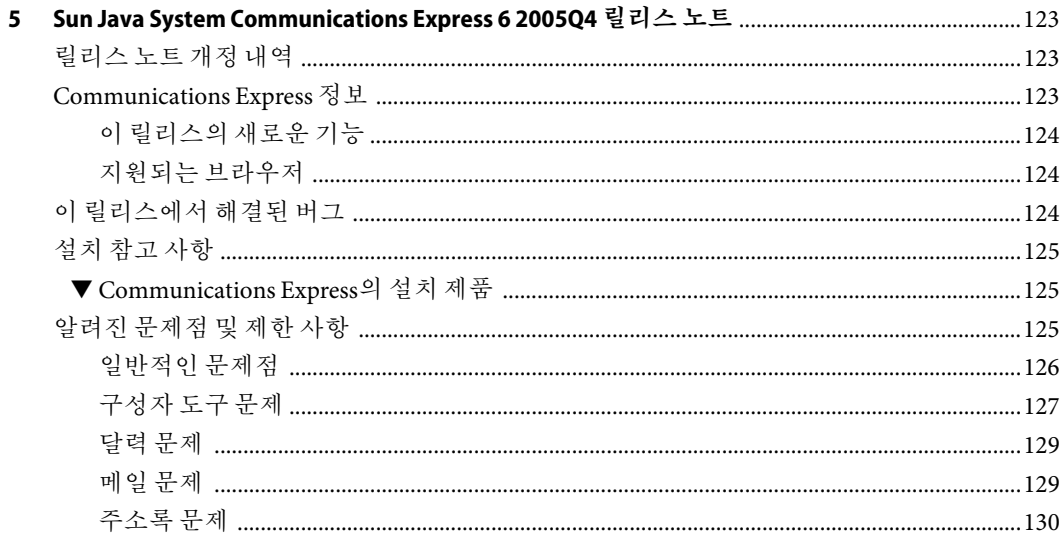

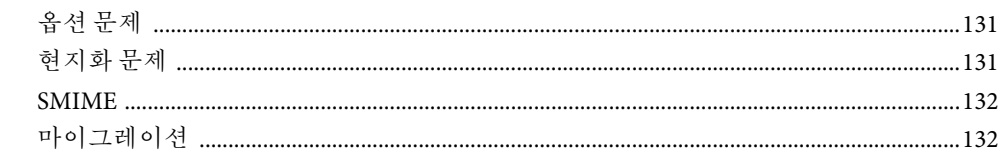

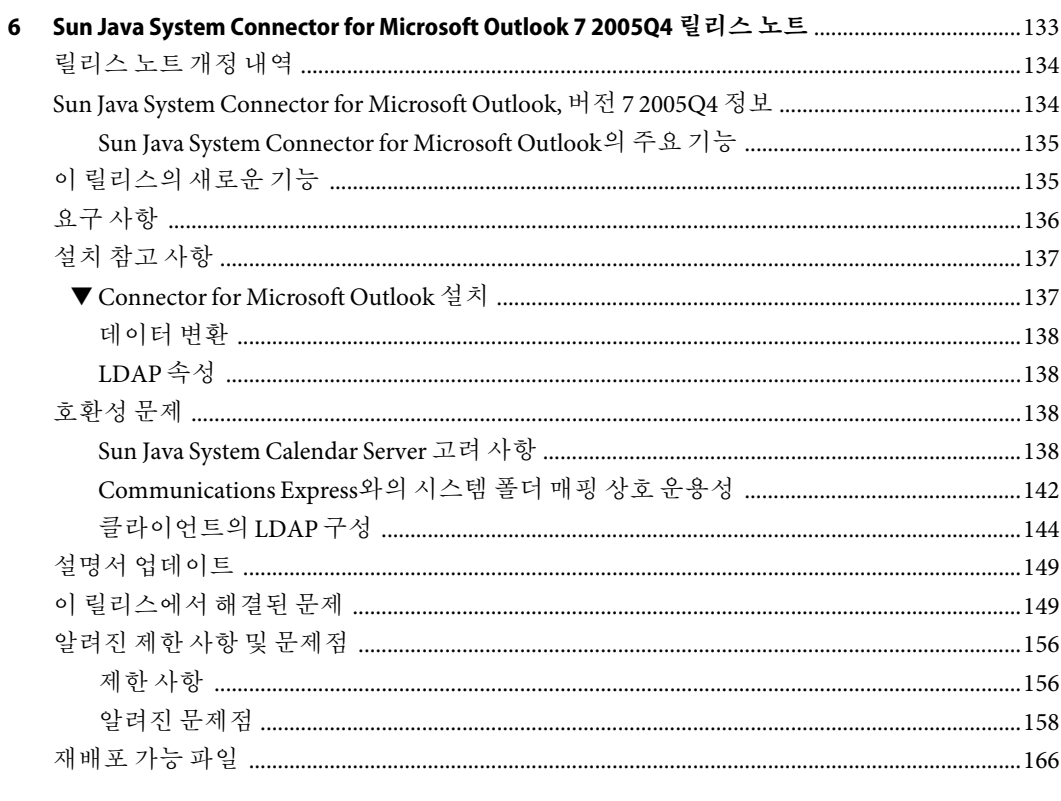

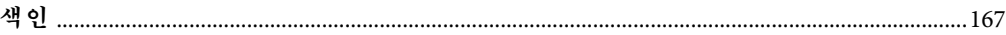

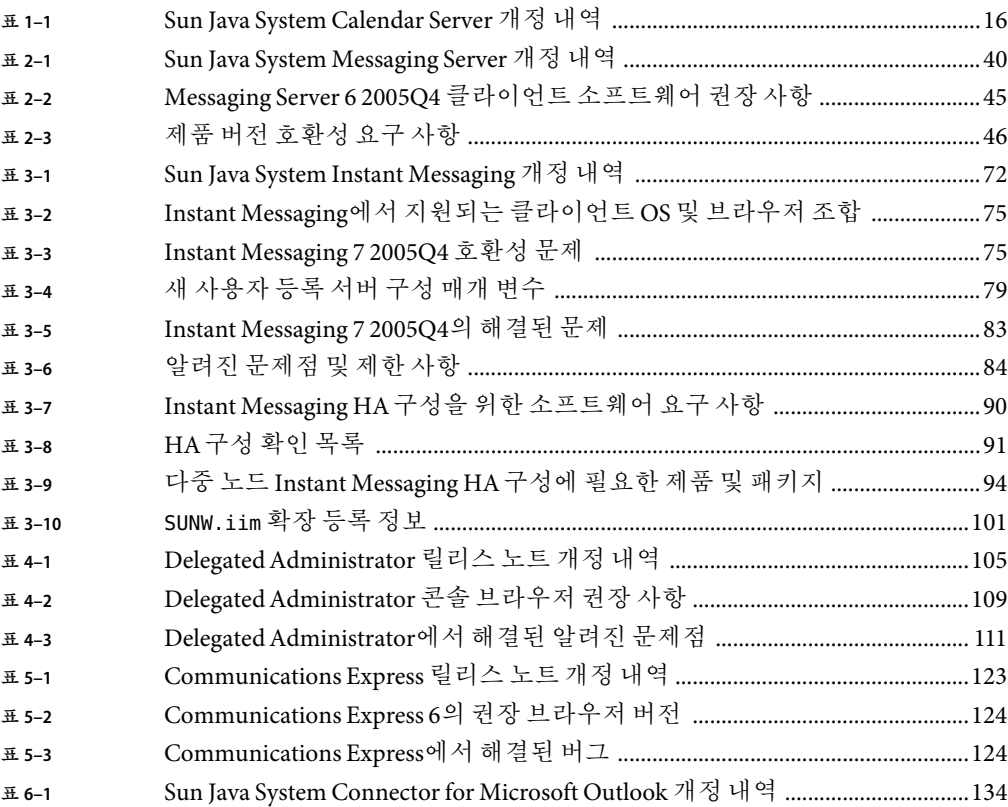

# <span id="page-10-0"></span>**머리말**

이 설명서 **Sun Java System Communications Services** 릴리스 노트에는 다음의 각 제품이 출시될 당시 사용 가능한 중요한 정보가 포함되어 있습니다.

- Sun Java System Calendar Server 6 2005Q4
- Sun Java System Messaging Server 6 2005Q4
- Sun Java System Instant Messaging 7 2005Q4
- Sun Java System Communications Services 62005Q4 Delegated Administrator
- Sun Java System Communications Express 6 2005Q4
- Sun Java System Connector for Microsoft Outlook 7 2005O4

이 설명서에서는 새로 추가된 기능과 향상된 기능, 알려진 문제점과 제한 사항, 기타 정보 등을 다룹니다. 제품을 사용하기 전에 정보를 읽으시기 바랍니다.

이 릴리스 노트의 최신 버전은 Sun Java System [설명서 웹 사이트에](http://docs.sun.com/coll/1315.1)서 볼 수 있습니다. 소프트웨어를 설치하고 설정하기 전에 그리고 그 후에도 정기적으로 이 웹 사이트를 확인하여 최신 릴리스 노트와 제품 설명서를 참조하시기 바랍니다.

## **본설명서의구성**

본 설명서의 각 장에서는 각 Sun Java System Communications Services 제품에 대한 릴리스 정보를 제공합니다.

1 [장에](#page-14-0)서는 Sun Java System Calendar Server 6 2005Q4에 대한 릴리스 정보를 제공합니다.

2 [장에](#page-38-0)서는 Sun Java System Messaging Server 6 2005Q4에 대한 릴리스 정보를 제공합니다.

3 [장에](#page-70-0)서는 Sun Java System Instant Messaging 7 2005Q4에 대한 릴리스 정보를 제공합니다.

4 [장에](#page-104-0)서는 Sun Java System Delegated Administrator 6 2005Q4에 대한 릴리스 정보를 제공합니다.

5 [장에](#page-122-0)서는 Sun Java System Communications Express 6 2005Q4에 대한 릴리스 정보를 제공합니다.

6 [장에](#page-132-0)서는 Sun Java System Connector for Microsoft Outlook 7 2005Q4에 대한 릴리스 정보를 제공합니다.

#### **관련설명서**

<http://docs.sun.com> 웹 사이트에서는 Sun 기술 관련 설명서를 온라인으로 액세스할 수 있습니다. 아카이브를 탐색하거나 특정 책 제목 또는 주제를 검색할 수 있습니다.

#### **이설명서세트에포함된책목록**

Sun Java System Communications Services 설명서 세트에 포함된 책 목록을 보려면 다음을 참조합니다.

- Sun Java System Messaging Server 설명서(Sun Java System Connector for Microsoft Outlook에 대한 설명서 포함)(<http://docs.sun.com/coll/1312.1> 및 <http://docs.sun.com/coll/1407.1>)
- Sun Java System Calendar Server 설명서(<http://docs.sun.com/coll/1313.1> 및 <http://docs.sun.com/coll/1402.1>)
- Sun Java System Instant Messaging 설명서(<http://docs.sun.com/coll/1309.1> 및 <http://docs.sun.com/coll/1405.1>)

# **내게필요한옵션기능**

이 매체를 발행한 이후 릴리스된 내게 필요한 옵션 기능을 사용하려면 Sun에 요청하여 구할 수 있는 섹션 508 제품 평가를 참조하여 관련 솔루션을 배포하는 데 가장 적합한 버전을 확인하십시오. 업데이트된 응용 프로그램 버전은 <http://sun.com/software/javaenterprisesystem/get.html>에서 볼 수 있습니다.

내게 필요한 옵션 기능 구현을 위한 Sun의 방침에 대해 자세히 알아보려면 <http://sun.com/access>를 방문하십시오.

# **활자체규약**

다음 표는 이 책에서 사용된 활자체 변경 사항에 대하여 설명합니다.

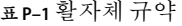

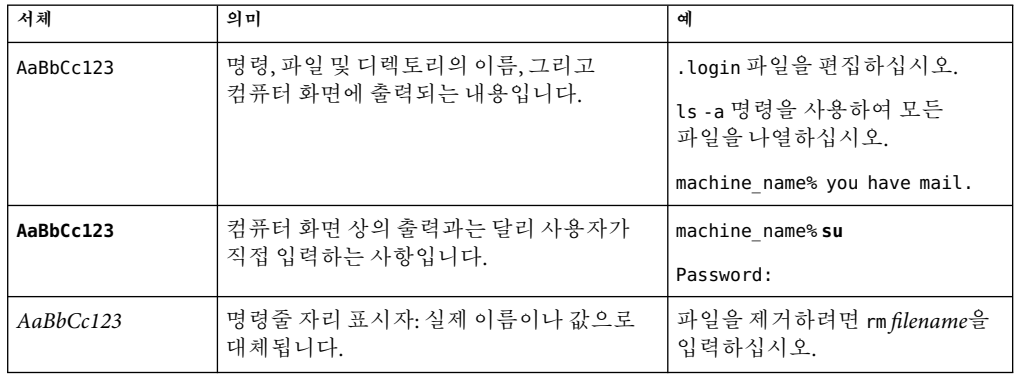

**표 P–1**활자체규약 *(*계속*)*

| 서체        | 의미                                                                  | 예                                                     |
|-----------|---------------------------------------------------------------------|-------------------------------------------------------|
| AaBbCc123 | 책 제목, 새로 나오는 용어, 강조 표시할<br>단어입니다. (일부 강조된 항목은<br>온라인상에서 볼드로 표시됩니다.) | ' 사용자 설명서의 6장을<br>참조하십시오.<br>캐시는 로컬에 저장된<br>  복사본입니다. |
|           |                                                                     | 파일을 저장하지 마십시오.                                        |

## **명령예의쉘프롬프트**

기본 시스템 프롬프트 및 수퍼유저 프롬프트는 다음 표와 같습니다.

**표 P–2**쉘프롬프트

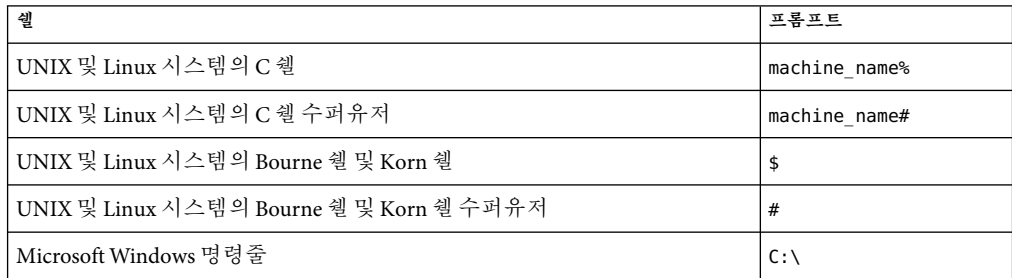

## **기호규약**

다음 표는 이 설명서에서 사용되는 기호를 설명합니다.

**표 P–3**기호규약

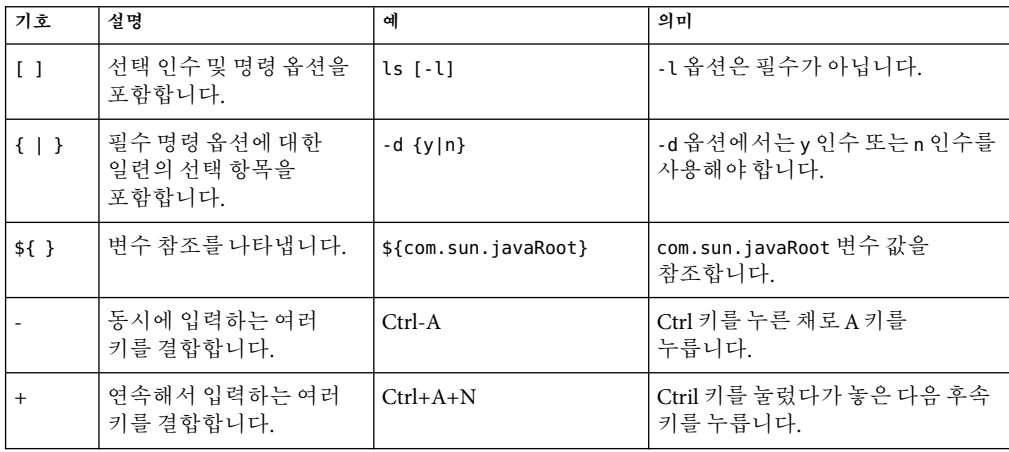

**표 P–3**기호규약 *(*계속*)*

| 기호 | 설명                                       | 예                     | 의미                                                                      |
|----|------------------------------------------|-----------------------|-------------------------------------------------------------------------|
|    | 그래픽 사용자<br>  인터페이스의 메뉴 항목<br>╹선택을 나타냅니다. | 파일 → 새로 만들기 →<br>템플리트 | 파일 메뉴에서 새로 만들기를<br>  선택합니다. 새로 만들기 하위<br><sup> </sup> 메뉴에서 템플리트를 선택합니다. |

#### **Sun자원온라인액세스**

docs.sun.com<sup>sM</sup> 웹 사이트에서 Sun 기술 관련 설명서를 온라인으로 이용할 수 있습니다. docs.sun.com 아카이브를 탐색하거나 특정 책 제목 또는 주제를 검색할 수 있습니다. 설명서는 PDF 및 HTML형식의 온라인 파일로 제공됩니다. 두 형식 모두 장애자용 보조 기술로 판독 가능합니다.

<http://www.sun.com>에서 다음과 같은 Sun 자원에 액세스할 수 있습니다.

- Sun 제품 다운로드
- 서비스 및 솔루션
- 지원(패치 및 업데이트 포함)
- 교육
- 리서치
- 커뮤니티(예: Sun 개발자 네트워크)

#### **타사웹사이트관련참조사항**

본 설명서에 언급된 타사 URL을 통해 관련된 추가 정보를 얻을 수 있습니다.

**주 –** Sun은 이 설명서에 언급된 타사 웹 사이트의 가용성에 대해 책임지지 않습니다. Sun은 해당 사이트나 자원을 통해 제공되는 내용, 광고, 제품 또는 기타 자료에 대해서는 어떠한 보증도 하지 않으며 그에 대해 책임지지 않습니다. Sun은 해당 사이트 또는 자원을 통해 사용할 수 있는 내용, 제품 또는 서비스의 사용과 관련하여 실제로 발생했거나 발생했다고 추정되는 피해나 손실에 대해 책임을 지지 않습니다.

# **사용자의견환영**

Sun은 설명서의 내용을 지속적으로 개선하고자 하며 사용자 여러분의 의견과 제안을 환영합니다. 사용자 의견을 보내려면 <http://docs.sun.com>에서 의견 보내기를 누르십시오. 온라인 양식에 설명서 전체 제목과 부품 번호를 기입해 주시기 바랍니다. 부품 번호는 해당 설명서의 제목 페이지 또는 문서의 URL에 있으며 일반적으로 7자리 또는 9자리 숫자입니다. 예를 들어, 이 책의 부품 번호는 819-3492입니다.

# <span id="page-14-0"></span>Sun Java System Calendar Server 6 2005Q4 **릴리스노트**  $\begin{array}{c}\n1 & 1 \\
1 & 2\n\end{array}$

#### 버전 6 2005Q4

이 릴리스 노트에는 다음과 같이 Sun JavaTM System Calendar Server 6 2005Q4가 일반 출시될 당시에 사용 가능한 중요한 정보가 들어 있습니다.

- 15 페이지 "Calendar Server 6 2005O4 정보"
- 16 페이지 "[릴리스 노트 개정 내역](#page-15-0)"
- 16 페이지 "[이 릴리스의 새로운 기능](#page-15-0)"
- 16 페이지 "[요구 사항](#page-15-0)"
- 18 페이지 "[설치 참고 사항](#page-17-0)"
- 24 페이지 "[설명서 업데이트](#page-23-0)"
- 25 페이지 "[호환성 문제](#page-24-0)"
- 26 페이지 "[이 릴리스에서 해결된 문제](#page-25-0)"
- 30 페이지 "[알려진 문제점 및 제한 사항](#page-29-0)"
- 34 페이지 "[재배포 가능 파일](#page-33-0)"

**주 –** 이 버전의 Calendar Server에서 사용할 수 있는 패치가 Sun Solve에 있습니다. 자세한 내용은 17 페이지 "[중요 패치 정보](#page-16-0)"를 참조하십시오.

Calendar Server를 설치 및 구성하기 전에 이 릴리스 노트를 읽어 보시기 바랍니다.

# **Calendar Server 6 2005Q4정보**

Calendar Server는 기업 및 서비스 공급자에게 중앙 집중식 달력 및 예약 기능을 제공하는 확장성 있는 웹 기반 솔루션입니다. Calendar Server는 회의실 및 장비와 같은 자원용 달력뿐 아니라 이벤트 및 작업용으로 사용자 달력도 지원합니다. 새로운 기능 목록에 대해서는 다음 16 페이지 "[이 릴리스의 새로운 기능](#page-15-0)" 절을 참조하십시오.

Calendar Server는 그래픽 사용자 인터페이스(GUI)인 Communications Express를 제공합니다. 또한 고객들에게 WCAP(Web Calendar Access Protocol)를 사용하여 text/calendar 또는 text/xml 형식으로 달력 데이터에 직접 액세스할 수 있는 유연성도 제공합니다.

더 이상 사용되지 않는 그래픽 사용자 인터페이스인 Calendar Express는 역방향 호환성을 위해 지원되지만 더 이상 개발되지 않습니다.

#### <span id="page-15-0"></span>**릴리스노트개정내역**

**표 1–1** Sun Java System Calendar Server개정내역

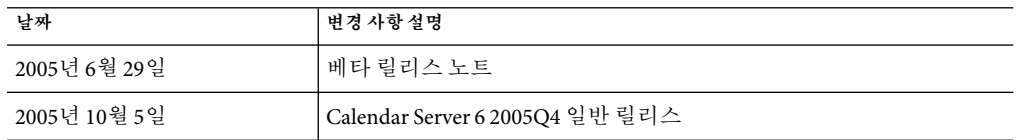

## **이릴리스의새로운기능**

Calendar Server 6 2005Q4에는 다음 변경 사항 및 새로운 기능이 포함되어 있습니다.

- Delegated Administrator 콘솔(그래픽 사용자 인터페이스)에서 Calendar Server를 지원합니다.
- 다음 WCAP 매개 변수가 추가되었습니다.
	- smtpNotify 이 매개 변수는 storeevents 및 다음 삭제 명령에 추가되었습니다. deletecomponents by range, deleteevents by id, deleteevents by range 이 매개 변수는 이벤트에 대한 변경 사항을 이벤트 참석자에게 알릴 것인지 여부를 시스템에 지정합니다. 예를 들어 이벤트의 설명이 변경된 경우 모든 참석자에게 새 알림을 보내지 않기를 원할 수 있습니다(값을 0으로 설정). 하지만 회의 시간이 변경된 경우에는 참석자에게 알리기를 원할 것입니다(값을 1로 설정).
- 기존 사용자 인터페이스인 Calendar Express는 더 이상 사용되지 않으며 이후 릴리스에서 다루지 않습니다.

따라서 관리 설명서 및 개발자 설명서에서 Calendar Express에 대한 정보가 제거되었습니다. 아직 Calendar Express를 사용하는 경우 가능한 빨리 Communications Express로 전환하도록 하십시오. Calendar Express 관련 설명서는 이전 버전의 Calendar Server 관련 설명서(<http://docs.sun.com>)에서 찾을 수 있습니다.

■ cs5migrate 변경 - 이전에는 이전 버전의 Calendar Server를 버전 5로 이전하기 위해 cs5migrate 유틸리티를 두 개의 별도 다운로드로 사용할 수 있었습니다. 하나는 반복 이벤트 및 작업에 대한 것이고 다른 하나는 반복 데이터가 없는 데이터베이스에 대한 것이었습니다. 이 두 가지가 통합되었습니다. 이제 순환 데이터에 대한 옵션이 있는 cs5migrate만 있습니다.

#### **요구사항**

이 절에서는 이 릴리스의 Calendar Server에 대한 필수 및 권장 하드웨어/소프트웨어를 설명합니다.

- 17 페이지 "[하드웨어 요구 사항 및 권장 사항](#page-16-0)"
- 17 페이지 "[소프트웨어 요구 사항 및 권장 사항](#page-16-0)"

#### <span id="page-16-0"></span>■ 17 페이지 "중요 패치 정보"

**주 –** 프런트엔드 및 백엔드 시스템으로 기능을 분리하는 Calendar Server 설치의 경우 하드웨어 플랫폼과 운영 체제가 서로 동일해야 합니다.

보다 구체적으로는, 빅 엔디언 및 스몰 엔디언 간의 비호환성 때문에 프런트엔드 및 백엔드 시스템이 포함된 동일한 Calendar Server 배포에서 x86 플랫폼 시스템과 SPARC 플랫폼 시스템을 모두 사용할 수 없습니다.

또한 프런트엔드 및 백엔드 시스템으로 Solaris x86과 Linux 운영 체제를 혼용하는 것은 테스트되지 않았으며 현재로서는 지원되지 않습니다.

#### **하드웨어요구사항및권장사항**

- 일반 설치 시 약 500MB의 디스크 공간. 프로덕션 시스템의 경우에는 최소 1GB
- 128MB의 RAM. 프로덕션 시스템의 경우에는 최고 성능을 위해 256MB~1GB
- 빠른 액세스를 위한 RAID 저장소(데이터베이스 용량이 큰 경우에 권장)

#### **소프트웨어요구사항및권장사항**

- 17 페이지 "지원되는 소프트웨어 플랫폼"
- 17 페이지 "클라이언트 컴퓨터의 권장 브라우저"

#### **지원되는소프트웨어플랫폼**

- Solaris<sup>™</sup> 10 운영 체제(SPARC® Platform Edition, x86 Platform Edition)
- Solaris 9(5.9) 운영 체제(SPARC Platform Edition, x86 Platform Edition)
- Solaris 8(5.8) 운영 체제(SPARC Platform Edition)
- Red Hat Enterprise Linux AS 2.1 u2, AS 3.0

#### **클라이언트컴퓨터의권장브라우저**

5 [장의](#page-122-0) 124 페이지 "[지원되는 브라우저](#page-123-0)"를 참조하십시오.

#### **중요패치정보**

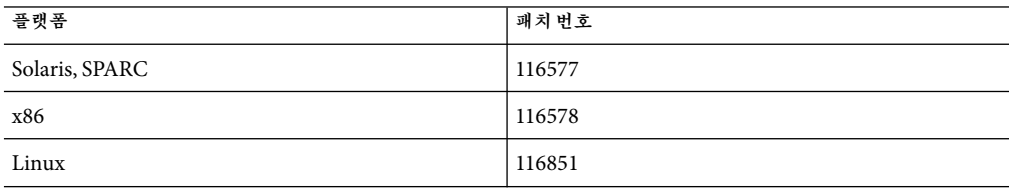

# <span id="page-17-0"></span>▼ **SunSolve에서패치를찾는방법**

- **Sun Java System Calendar Server의현재필수패치목록을보려면다음주소로이동하십시오. 1** <http://sunsolve.sun.com>
- **"Patches"또는"Patch Portal"을선택합니다. 2**
- **Sun Java System Calendar Server링크로이동합니다. 3**

Java Enterprise System 구성 요소에 대한 운영 체제 패치 요구 사항 변경 및 패치가 발표되면 SunSolve에서 업데이트를 사용할 수 있게 됩니다(초기에는 권장 패치 클러스터의 형식으로).

#### **설치참고사항**

이 절에는 Calendar Server 6 2005Q4를 설치하기 전에 알아야 할 다음 정보가 포함되어 있습니다.

- 18 페이지 "프런트엔드 및 백엔드 시스템과 운영 체제"
- 19 페이지 "Linux 플랫폼 지워"
- 19 [페이지](#page-18-0) "OS 패치"
- 19 페이지 "[필수 권한](#page-18-0)"
- 19 페이지 "Linux [패키지 이름](#page-18-0)"
- 20 페이지 "[달력 데이터베이스 업그레이드](#page-19-0)"
- 21 페이지 "[사후 설치 구성](#page-20-0)"
- 21 페이지 "Calendar Server [데이터 및 프로그램 파일 위치](#page-20-0)"
- 23 페이지 "[디렉토리 서버 성능](#page-22-0)"
- 24 페이지 "스키마 1을 사용하는 [Communications Express"](#page-23-0)
- 24 페이지 "[규정 도구](#page-23-0)"
- 24 페이지 "[설명서 업데이트](#page-23-0)"

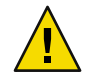

**주의 –** Calendar Server는 NFS(Network File System) 마운트 분할 영역을 지원하지 않습니다. NFS 마운트 분할 영역에는 실행 파일, 데이터베이스, 구성, 데이터, 임시 또는 로그 파일을 포함하여 Calendar Server의 어떠한 부분도 설치하거나 만들지 마십시오.

#### **프런트엔드및백엔드시스템과운영체제**

프런트엔드와 백엔드 시스템으로 기능을 분리하는 Calendar Server 설치의 경우, 하드웨어 플랫폼이 서로 동일해야 합니다.

보다 구체적으로는, 빅 엔디언 및 스몰 엔디언 간의 비호환성 때문에 프런트엔드 및 백엔드 시스템이 포함된 동일한 Calendar Server 배포에서 x86 플랫폼 시스템과 SPARC 플랫폼 시스템을 모두 사용할 수 없습니다.

또한 프런트엔드 및 백엔드 시스템으로 Solaris x86과 Linux 운영 체제를 혼용하는 것은 테스트되지 않았으며 현재로서는 지원되지 않습니다.

#### <span id="page-18-0"></span>**Linux플랫폼지원**

Java Enterprise System은 Linux 플랫폼에서 실행됩니다. 설치 환경에서의 주요 차이점은 제품 디렉토리가 설치되는 경로 이름입니다. Linux 플랫폼은 Solaris 플랫폼에서와 다른 디렉토리에 제품을 설치합니다.

다음 표는 Solaris와 Linux의 기본 설치 디렉토리 경로입니다.

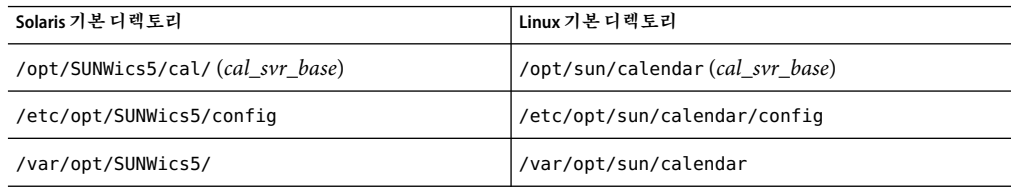

**정보 –** 이 설명서에서는 Calendar Server의 기본 설치 디렉토리를 cal\_svr\_base로 지칭합니다.

#### **OS패치**

Calendar Server를 설치하기 전에 필요한 운영 체제 패치를 적용해야 합니다. 필수 패치의 목록은 시스템 릴리스 노트인 **Sun Java Enterprise System 2005Q4** 릴리스 노트를 참조하십시오.

#### **필수권한**

Solaris 시스템에서 Sun Java Enterprise System 설치 프로그램 또는 Calendar Server 6 2005Q4 구성 프로그램을 실행하려면 수퍼유저(root)로 로그인하거나 수퍼유저가 되어야 합니다.

#### **Linux패키지이름**

Sun Java Enterprise System 설치 프로그램을 사용하여 Calendar Server 6 2005Q4를 설치합니다. Java Enterprise System 설치 프로그램은 Calendar Server 6 2005Q4를 포함한 Sun 구성 요소 제품 패키지 및 여러 제품에 사용되는 공유 구성 요소를 설치합니다.

다음 표는 다양한 Calendar Server 관련 구성 요소에 대한 Linux 패키지 이름입니다.

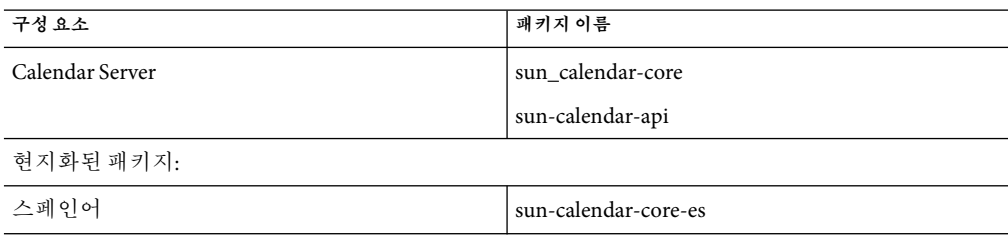

<span id="page-19-0"></span>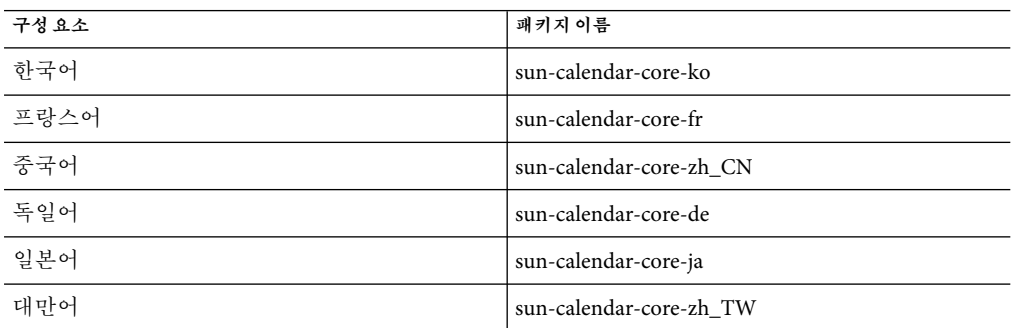

#### **이전버전의Calendar Server 6업그레이드**

Sun Java Enterprise System 설치 프로그램을 사용하여 Calendar Server 업그레이드를 시도하지 마십시오. patchadd 프로세스를 사용해야 합니다. 이전 릴리스의 Calendar Server 업그레이드에 대한 지침은 **Sun Java Enterprise System 2005Q4 Upgrade and Migration Guide**를 참조하십시오. **Sun Java Enterprise System 2005Q4** 릴리스 노트도 참조하십시오.

#### **달력데이터베이스업그레이드**

Calendar Server 6이 Berkeley DB 버전 3.2.9와 함께 설치된 경우, 현재 버전인 4.2로 자동으로 변환됩니다. 다른 데이터베이스 마이그레이션 프로그램을 실행할 필요가 없습니다.

Berkeley DB 버전 2.6을 사용하는 Calendar Server 5가 설치되어 있는 경우 cs5migrate 유틸리티를 사용하여 해당 달력 데이터베이스를 버전 4.2로 업그레이드해야 합니다. 이 유틸리티는 기술 지원팀에 요청하여 사용할 수 있습니다.

기존 Calendar Server 2 설치가 있는 경우 Calendar Server 5로 업그레이드해야 현재 릴리스로 마이그레이션할 수 있습니다.

cs5migrate 유틸리티는 다음 작업을 수행합니다.

- Calendar Server 5.x 데이터를 Calendar Server 6으로 마이그레이션합니다.
- 달력 데이터베이스를 Berkeley DB 버전 2.6에서 버전 4.2로 업데이트합니다.
- 마이그레이션 상태를 csmigrate.log에 기록합니다.
- 오류를 csmigrateerror.log에 기록합니다.

또한 -r 옵션을 지정한 경우 cs5migrate는 모든 반복 이벤트 및 작업에 대해 마스터 및 예외 레코드를 만듭니다. 이들 레코드의 전달은 Calendar Server에 의해 자동으로 생성됩니다. 데이터베이스를 마이그레이션해야 하지만 Connector for Microsoft Outlook을 사용할 계획이 없는 경우에는 cs5migrate에 -r 옵션을 지정해서 실행할 필요가 없습니다.

유틸리티의 다운로드 위치 및 설명서에 대해서는 기술 지원팀에 문의하십시오.

<span id="page-20-0"></span>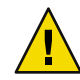

**주의 –** 사이트에 있는 이전 버전의 Calendar Server가 동일한 컴퓨터에 Calendar Server의 여러 인스턴스 또는 제한된 가상 도메인 모드로 구성된 경우, Sun Microsystems, Inc. 영업 담당자에게 문의하여 마이그레이션 요구 사항을 평가하고 해당 요구 사항을 지원하는 특정 마이그레이션 유틸리티가 있는지 확인해야 합니다.

또한 먼저 전체 백업을 수행한 후 데이터베이스를 마이그레이션합니다.

#### **사후설치구성**

Calendar Server 6 2005Q4로 업그레이드하거나 설치한 뒤에는 다음과 같이 구성해야 Calendar Server를 사용할 수 있습니다.

- 1. Directory Server 설치 스크립트(comm\_dssetup.pl)를 실행하여 Calendar Server 스키마에 대해 Sun Java System Directory Server를 구성합니다.
- 2. 사이트의 특정 요구 사항에 맞게 구성하려면 Calendar Server 구성 프로그램(csconfigurator.sh)을 실행합니다.

자세한 지침은 **Sun Java System Calendar Server 6 2005Q4** 관리 설명서를 참조하십시오.

#### **Calendar Server데이터및프로그램파일위치**

다음 표에는 Solaris 및 Linux 플랫폼 모두에 대해 이 문서에서 지칭하는 다양한 파일 및 프로그램의 위치가 요약되어 있습니다.

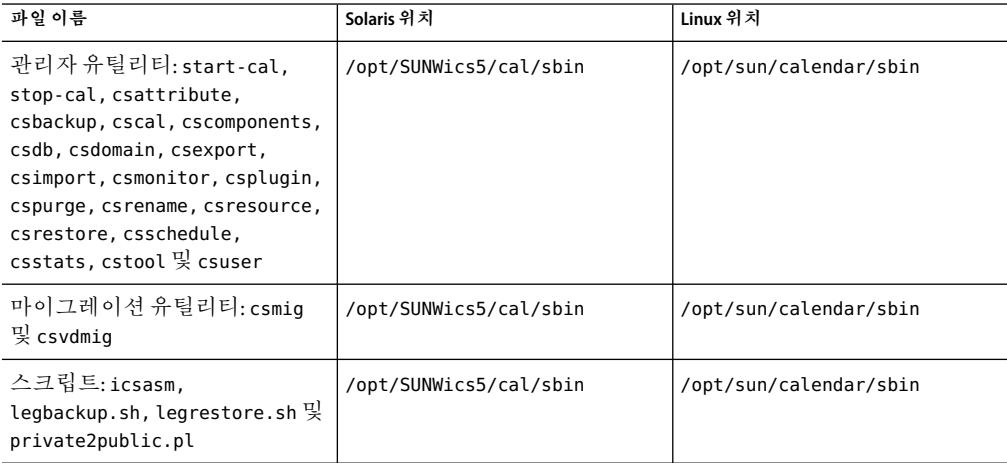

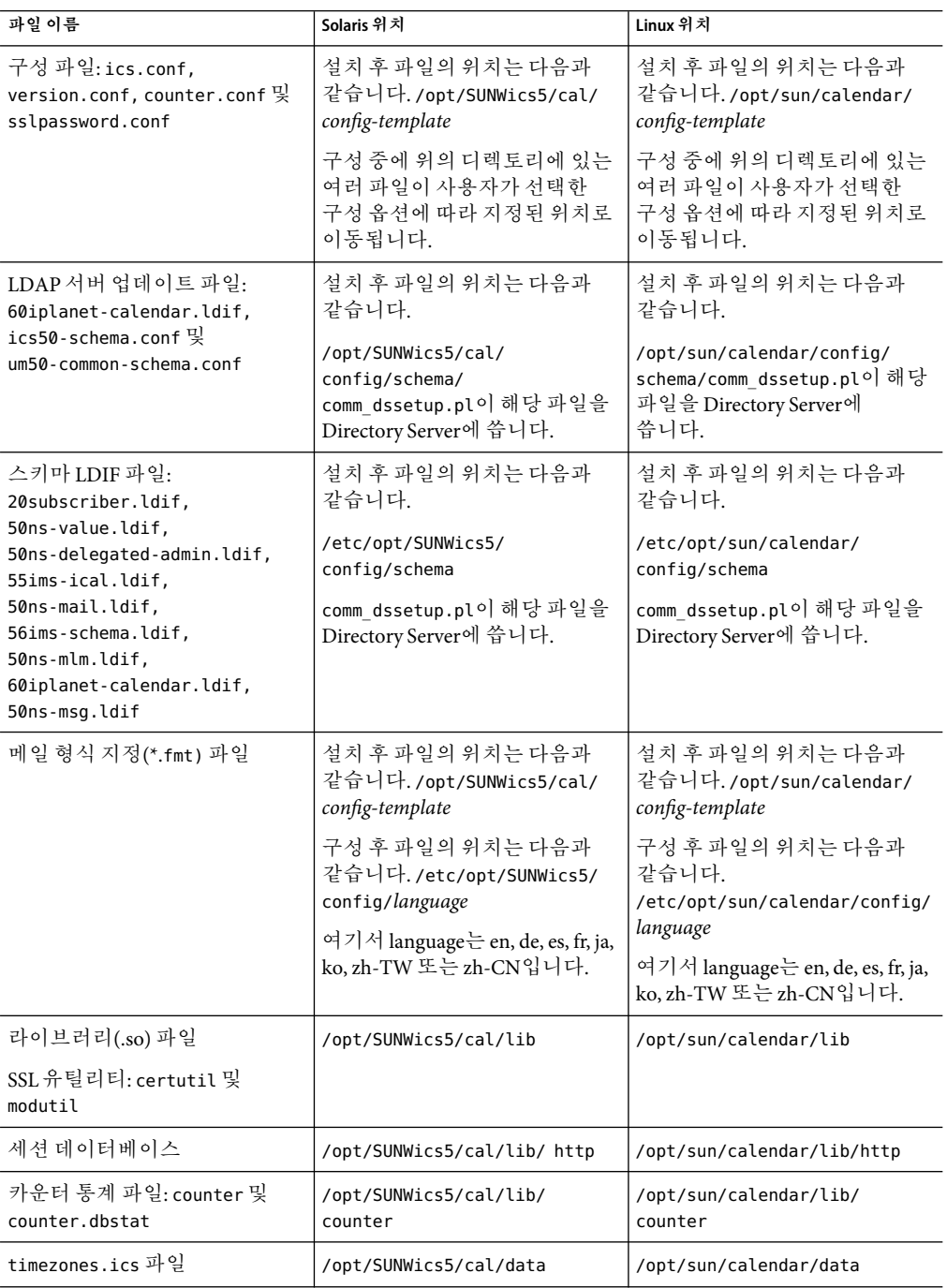

#### <span id="page-22-0"></span>**디렉토리서버성능**

LDAP디렉토리 서버의 성능을 향상시키려면, 특히 LDAP디렉토리의 달력 검색을 사용하는 경우 다음 항목을 고려하십시오.

- 23 페이지 "LDAP 디렉토리 서버 속성 색인"
- 23 페이지 "크기 제한 및 조사 제한 매개 변수 검사 및 설정"

#### **LDAP디렉토리서버속성색인**

Calendar Server가 LDAP디렉토리 서버에 액세스할 때 성능을 향상시키려면 여러 속성에 대한 LDAP구성 파일에 색인을 추가하십시오.

구성 프로그램 comm\_dssetup.pl에서 선택적으로 색인 작업을 수행합니다.

**정보 –** 색인을 통한 성능 차이를 확인하려면 다음 검사를 수행하십시오.

1. 색인 작업 이전, 다음 LDAP명령 실행에 걸리는 시간

```
ldapsearch -b "base" "(&(icscalendarowned=*
user*)(objectclass=icsCalendarUser))"
```
여기서 *base*는 Calendar Server의 사용자 및 자원 데이터가 있는 디렉토리 서버의 LDAP 기본 DN이며, *user*는 사용자가 Calendar Express Subscribe \> Calendar Search 대화 상자에 입력할 수 있는 값입니다.

- 2. icsCalendarOwned에 대해 색인을 실행합니다.
- 3. 다시 다음 LDAP명령을 실행하고 시간을 측정합니다.

```
ldapsearch -b "base"
"(&(icscalendarowned=*user*)(objectclass=icsCalendarUser))"
```
여기서 *base*는 Calendar Server의 사용자 및 자원 데이터가 있는 디렉토리 서버의 LDAP 기본 DN이며, *user*는 사용자가 Calendar Express Subscribe \> Calendar Search 대화 상자에 입력할 수 있는 값입니다.

4. 시간을 비교합니다. 측정 가능한 시간 차이가 있어야 합니다.

#### **크기제한및조사제한매개변수검사및설정**

조사 제한(nsslapd-lookthroughlimit) 및 크기 제한(nsslapd-sizelimit) 매개 변수가 적절한 값으로 설정되었는지 확인하려면 다음 명령을 수행하십시오.

```
ldapsearch -b "base" "(&(icscalendarowned=*
user ID*)
(objectclass=icsCalendarUser))"
```
여기서 *base*는 Calendar Server의 사용자 및 자원 데이터가 있는 디렉토리 서버의 LDAP기본 DN이며 *user ID*는 사용자가 Communications Express의 달력 검색 대화 상자에 입력할 수 있는 값입니다.

<span id="page-23-0"></span>LDAP서버가 오류를 반환한 경우 nsslapd-sizelimit 또는 nsslapd-lookthroughlimit 매개 변수가 충분히 크지 않은 경우일 수 있습니다. 다음 지침에 따라 이 두 매개 변수를 설정하십시오.

- slapd.conf 또는 해당 파일의 nsslapd-sizelimit 매개 변수에 대한 값이 충분히 커야 원하는 모든 값이 반환됩니다. 그렇지 않으면 결과가 잘리거나 표시되는 결과가 없습니다.
- slapd.ldbm.conf 또는 이에 해당하는 파일의 nsslapd-lookthroughlimit에 대한 값이 LDAP의 모든 사용자 및 자원의 검색을 완료할 수 있을 정도로 커야 합니다. 가능한 경우 nsslapd-lookthroughlimit를 -1로 설정하면 제한이 사용되지 않습니다.

#### **스키마1을사용하는Communications Express**

Communications Express에는 스키마 1에 대한 두 가지 문제점이 있습니다.

■ Communications Express를 Sun LDAP 스키마 1로 실행하는 경우에는 Communications Express 구성 프로그램을 실행하기 전에 ldapmodify를 사용해 LDAP에 DC 루트 노드를 추가해야 합니다. 입력 항목은 다음과 같습니다.

dn: o=internet objectClass: organization o: internet description: Root level node in the Domain Component (DC) tree

■ 스키마 1의 사용자를 규정하는 데 사용되는 달력 유틸리티인 csuser는 Calendar Express용으로 설계되었으므로 Communications Express에 필요한 주소록 서비스에 대해서는 사용자를 활성화하지 않습니다.

#### **규정도구**

Calendar Server의 사용자, 그룹 및 도메인 규정에 사용되는 두 가지 도구로는 Delegated Administrator 및 Calendar Server 유틸리티가 있습니다. Delegated Administrator에는 그래픽 사용자 인터페이스인 콘솔과 명령줄 인터페이스인 유틸리티의 두 가지 사용자 인터페이스가 있습니다. Delegated Administrator에 대한 자세한 내용은 **Sun Java System Communications Services 6 2005Q4 Delegated Administrator** 설명서를 참조하십시오. 콘솔 사용에 대한 지침은 Delegated Administrator 콘솔 온라인 도움말을 참조하십시오.

Calendar Server 유틸리티에 대한 자세한 내용은 **Sun Java System Calendar Server 6 2005Q4** 관리 설명서를 참조하십시오.

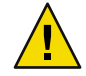

**주의 –** Access Manager 콘솔을 통해 사용자를 규정하지 마십시오. 사용자를 생성하고 달력 서비스에 할당할 수 있다 하더라도 이 방법은 결과를 예측할 수 없고 배포에 부정적인 영향을 미칠 수도 있으므로 사용하지 않는 것이 좋습니다.

#### **설명서업데이트**

Calender Server 6 2005Q4에는 다음 설명서가 포함되어 있습니다. 부품 번호는 괄호 안에 표시되어 있습니다.

■ **Sun Java System Calendar Server 6 2005Q4 Administration Guide**(819-3571)

- <span id="page-24-0"></span>■ **Sun Java System Calendar Server 6 2005Q4 Developer's Guide**(819-2434)
- Sun Java System Communications Express 6 2005Q4 관리 설명서(819-3547)
- **Sun Java System Communications Express 6 2005Q4 Customization Guide**(819-2662)
- **Sun Java System Communications Services 6 2005Q4 Delegated Administrator** 설명서(819-4104)
- **Sun Java System Communications Services 6 2005Q4 Schema Reference**(819-2657)
- **Sun Java System Communications Services 6 2005Q4 Schema Migration Guide**(819-2656)
- **Sun Java System Communications Services 6 2005Q4 Event Notification Service Guide**(819-2655)

Communications Express 온라인 도움말은 인터페이스에서 사용할 수 있습니다.

Delegated Administrator 콘솔 온라인 도움말은 인터페이스에서 사용할 수 있습니다.

Calendar Server 6 2005Q4 설명서는 다음 웹 사이트에서 사용할 수 있습니다.

<http://docs.sun.com/coll/1313.1> 및 <http://docs.sun.com/coll/1402.1>

**Sun Java Enterprise System Technical Note: Sun Java System Calendar Frequently Asked Questions**(819–2631) - 이 FAQ 문서는 이 릴리스에 대해서는 업데이트되지 않았습니다.

# **호환성문제**

다음 표는 Calendar Server 6 2005Q4와 이전 버전 간의 알려진 비호환성 목록입니다.

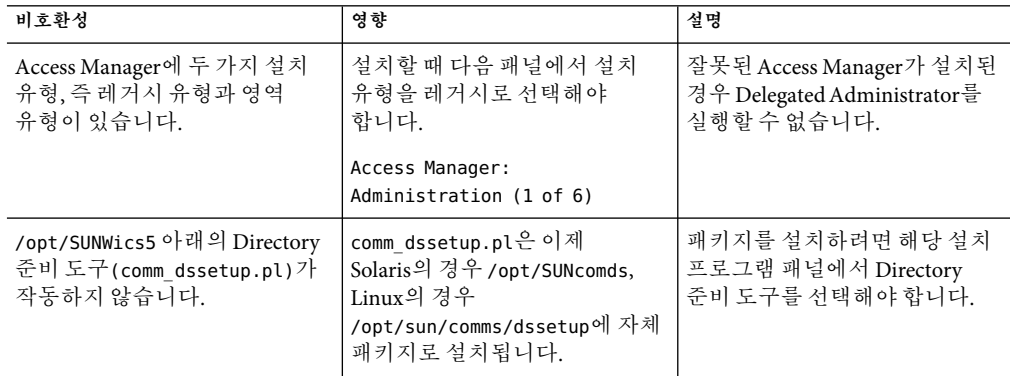

<span id="page-25-0"></span>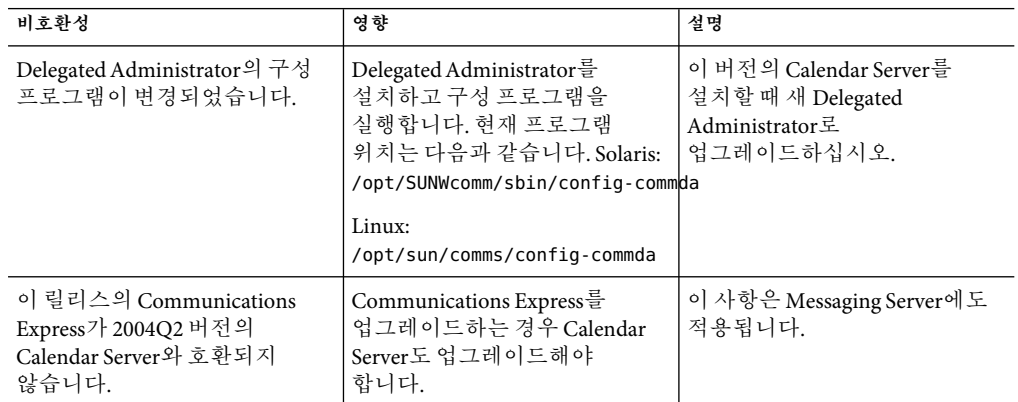

# **이릴리스에서해결된문제**

 $\mathcal{L}$ 

다음 목록은 Calendar Server 2005Q1에서 보고되어 이 릴리스에서 해결된 문제입니다.  $\sim 10^{-1}$ 

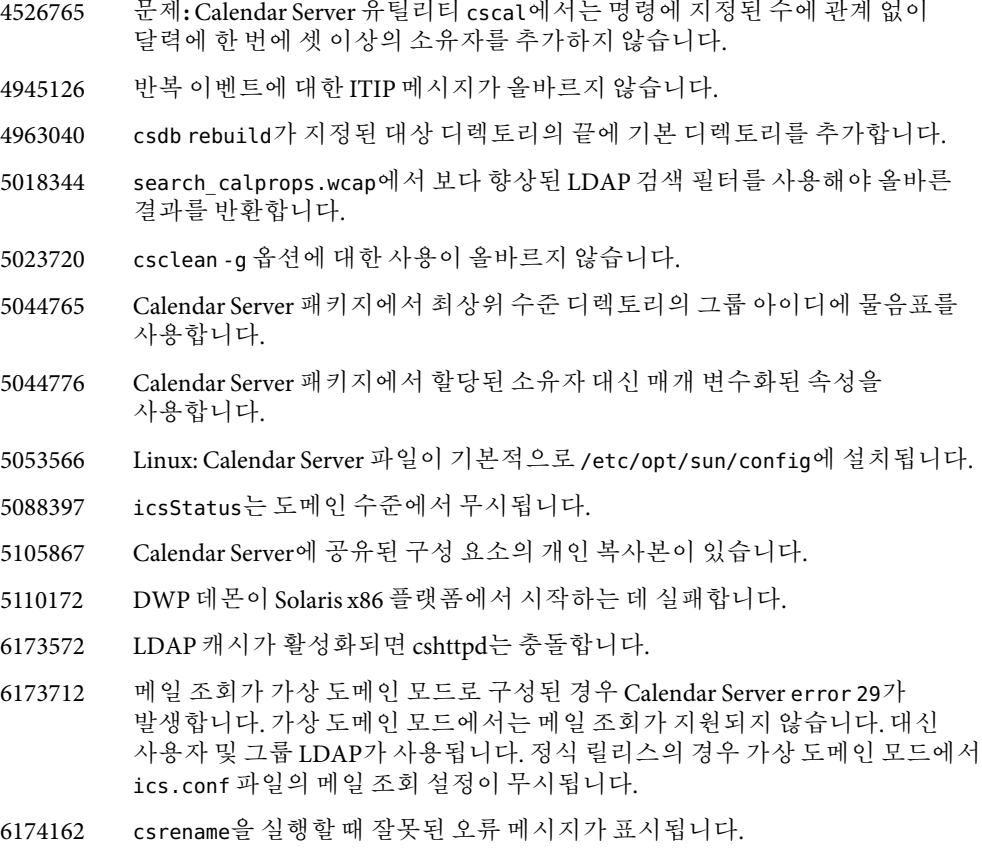

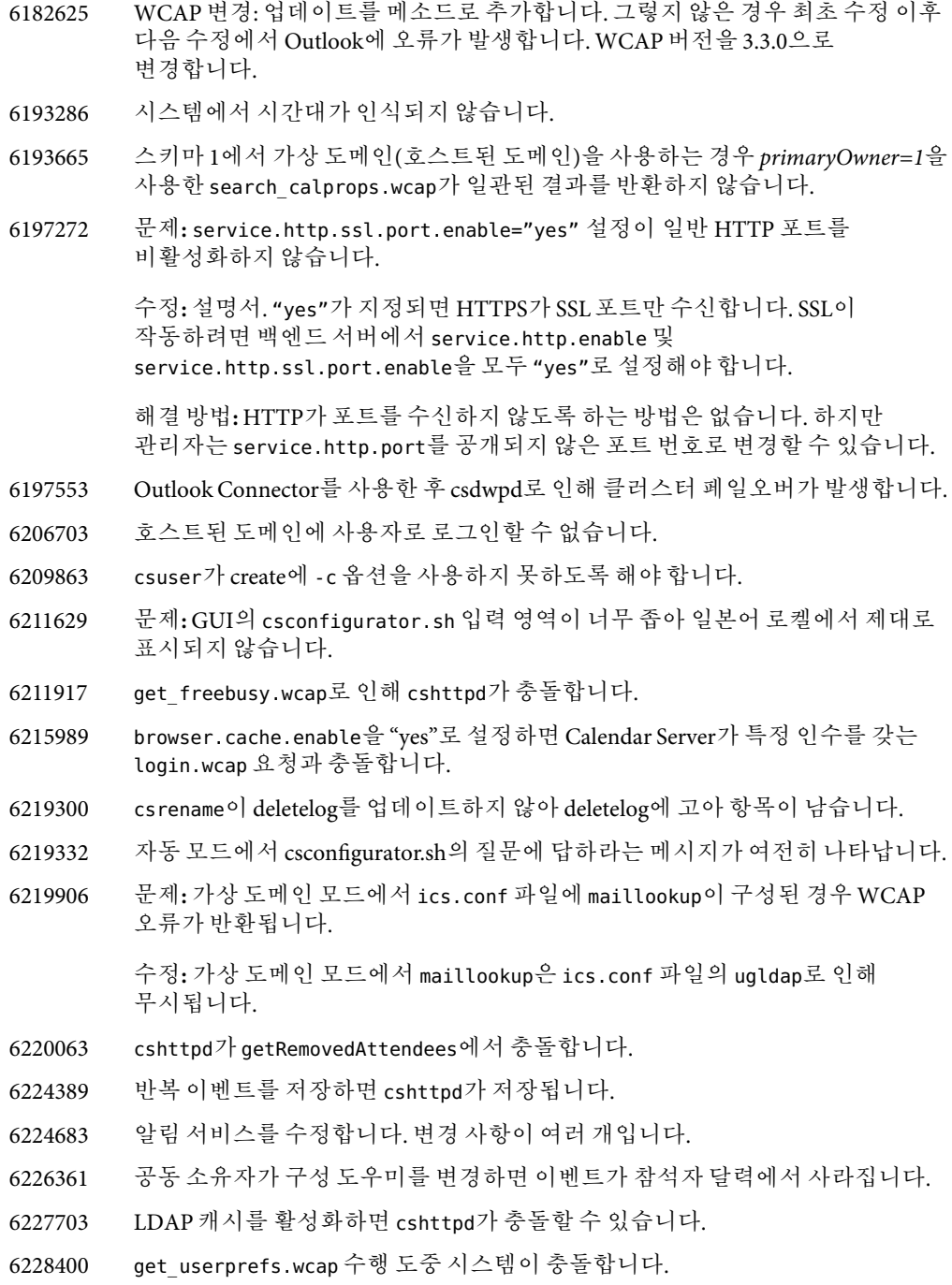

- 6230748 csadmind가 caldb\_GetNextAlarmFromQueue에서 충돌합니다.
- 6232493 *dtstart*가 설정된 경우 get\_freebusy.wcap로 인해 cshttpd가 충돌합니다.
- 6232755 list.wcap, subscribe users.wcap 및 unsubscribe users.wcap로 인해 cshttpd가 충돌합니다.
- 6233224 패치 18을 대체 루트에 설치할 수 없습니다.
- 6234232 뉴질랜드의 일광 절약 시간이 잘못된 날짜에 시작되고 끝납니다.
- 6234868 슬래시(/)가 포함된 mailto:주소를 사용하여 Outlook에서 storeevents.wcap를 호출하면 cshttpd가 무한 루프에 들어갑니다.
- 6239645 날짜와 시간을 변경하지 않고 예외를 만들 때 이중 예약 오류가 발생하지 않아야 합니다.
- 6240039 csadmind가 UpdateOrganizerPendingStatus에서 충돌합니다.
- 6240332 올바르지 않은 파일 소유권으로 인해 서비스를 시작할 수 없습니다.
- 6240579 csstored.pl의 다음 줄에 오류가 있습니다. if (\$log\_files\_count > 1)(). 이는 > 2()로 수정되어야 합니다.
- 6241683 반복 이벤트에서 비반복 이벤트로의 변경이 작동하지 않습니다.
- 6241916 GSE 항목(외부 구성 도우미에 응답하는 내부 참석자)을 처리할 때 csadmind가 충돌합니다.
- 6241941 반복 이벤트를 처리하는 동안 csadmind가 충돌하지만 스택은 반복 작업(ToDo)을 처리합니다.
- 6246400 주 보기에 하루 종일 이벤트가 표시되지 않습니다.
- 6249180 Calendar Server가 별칭 도메인의 사용자에 대한 모든 달력을 반환하지 않습니다.
- 6251866 회의 세부 사항이 변경되었을 때 알림을 보내지 않는 기능을 WCAP에서 제공해야 합니다. 이 기능은 storeevents에 추가된 smtpNotify 매개 변수와 몇 개의 삭제 명령으로 구현되었습니다. 자세한 내용은 16 페이지 "[이 릴리스의](#page-15-0) [새로운 기능](#page-15-0)"을 참조하십시오.
- 6262770 Word 문서를 Communications Express로 가져올 때 cshttpd가 충돌합니다.
- 6265287 문제**:** 달력에 인증 필터를 구성한 경우 신뢰할 수 있는 원 SSO가 실패합니다.
- 6266149 기본적 변경 사항으로 레거시 모드에서 가상 도메인 모드(호스트된 도메인)로 변환되었어야 합니다.
- 6269282 시스템이 local.ldap.cache.cleanup.interval을 올바르게 인식하지 않습니다.
- 6269721 문제**:** 빈 상태로 포함시킨 경우나 단순히 생략한 경우에 따라 csresource -k 옵션의 기본값이 다릅니다.
- 6269822 문제**:** csresource 병합의 자원에 대해 올바르지 않은 기본ACE가 나열되어 있습니다.
- 6274603 문제**:** 참석자가 반복 이벤트를 모두 승인한 경우 외부 구성 도우미가 반복 이벤트의 인스턴스마다 하나의 응답을 수신합니다.
- 6274607 문제**:** 구성 도우미가 외부인 경우 Import 명령이 잘못된 구성 도우미 전자 메일 주소에 입력됩니다.
- 6274639 문제**:** csdwpd의 백엔드 프로세서 문제로 인해 프런트엔드 cshttpd가 실패합니다.
- 6274892 문제**:** cscal -v list가 작동하지 않습니다.
- 6275605 문제**:** 라이브 달력 데이터베이스의 로그 파일이 셋 이상일 경우 csstored.pl이 오류를 보고하지 않습니다.
- 6276294 문제**:** 보안 로그인 매개 변수가 작동하지 않습니다.

수정**:** 구현되지 않았습니다. ics.conf 파일에서 service.http.ssl.securelogin 매개 변수가 제거되었습니다.

6277086 문제**:** 프록시 인증을 위해 local.user.authfilter를 비활성화할 방법이 필요합니다.

> 수정**:** WCAP명령 login.wcap에 새 매개 변수가 추가되었습니다. 이 매개 변수는 applyauthfilter입니다. 이 매개 변수는 WCAP참조에서 설명합니다.

6277250 문제**:** Linux의 경우, 업그레이드 후 Calendar Server가 시작되지 않습니다. 패치를 사용하여 업그레이드한 후 lib 디렉토리 권한이 올바르지 않습니다.

해결 방법**:** 루트 자격으로 다음 명령을 실행합니다.

- 1. cd /opt/sun/calendar/lib
- 2. mkdir lock
- 3. chown -R icsuser:icsgroup lock
- 6278096 문제**:** 사용자가 초대장에 처음 주석을 추가한 다음 여기에 응답하면 전자 메일 경보가 꺼집니다.
- 6278698 문제**:** Calendar Express 로그인 페이지의 저작권 연도가 올바르지 않습니다.
- 6279920 문제**:**"exclude sat & sun" 설정을 사용하여 주 보기를 표시하려고 하면 프로그램이 종료됩니다.
- 6281536 문제**:** 사전 패치 스크립트가 대체 루트에서 작동하지 않는 필수 패치를 확인하는 메소드를 사용합니다.
- 6282727 문제**:** X-토큰을 calprops에 추가할 기능이 필요합니다. 이 기능은 Connector for Microsoft Outlook에서 기본값이 아닌 달력을 지원하기 위해 필요합니다.
- 6284100 문제**:** RRULES가 개별 인스턴스에 대해 내보내기되어 이벤트가 중복됩니다.
- 6285029 문제**:** cshttpd의 해제로 인해 프로그램이 종료됩니다.
- 6286321 문제**:** 사전 패치 검사가 절대 경로를 찾습니다.

#### <span id="page-29-0"></span>**알려진문제점및제한사항**

이 절에는 Calendar Server 6가 출시될 당시 알려진 중요한 문제점이 나열된 표가 포함되어 있습니다.

- 30 페이지 "제한 사항"
- 32 페이지 "[보고된 문제](#page-31-0)"

#### **제한사항**

현재 다음과 같은 제한 사항이 알려져 있습니다.

- 30 페이지 "다중 값 사용자 기본 설정의 모든 인스턴스 제거"
- 30 페이지 "클러스터된 환경에서 설치된 패치 찾기"
- 30 페이지 "팝업 차단기"
- 31 페이지 "스키마 1 모드에서 [Communications Express](#page-30-0) 사용자 준비"
- 31 페이지 "다중 도메인([호스트된 도메인](#page-30-0))"
- 31 페이지 "Calendar Server가 LDAP [캐시 데이터를 만료시키지 않음](#page-30-0)"
- 31 페이지 "[구성 파일에 정규화된 호스트 이름과 정규화되지 않은 호스트 이름을 모두](#page-30-0) [입력해야 함](#page-30-0)"

#### **다중값사용자기본설정의모든인스턴스제거**

제한 사항: 각 set\_userprefs 명령은 다중 값 기본 설정의 하나의 인스턴스만 제거합니다.

해결 방법**:** 다중 값 사용자 기본 설정의 모든 인스턴스를 제거하려면 인스턴스당 하나의 set\_userpref 명령을 실행해야 합니다.

예를 들면 다음과 같습니다. get\_userprefs를 수행하여 모든 사용자 기본 설정을 나열합니다. icsSubscribed와 같이 기본 설정에 여러 개의 값이 있는 경우 하나의 set\_userprefs 명령을 실행하여 나열된 각 값의 기본 설정을 삭제해야 합니다.

#### **클러스터된환경에서설치된패치찾기**

제한 사항**:** 클러스터의 각 노드에 설치된 항목을 보여주는 클러스터 특정 showrev 명령은 없습니다. (이 문제는 Calendar Server에만 해당되는 것이 아닌 일반적인 문제입니다. 전역 파일 시스템에 설치된 모든 제품에 동일한 문제가 있습니다.)

이것은 Calendar Server를 업데이트하려 할 때의 문제입니다. Calendar Server가 설치된 모든 노드에 패치를 적용해야 합니다. 또한 Calendar Server가 미리 설치되지 않은 경우 노드에 패치를 적용할 수 없습니다. Calendar Server가 설치된 노드와 설치되지 않은 노드를 알 수 없는 경우 혼동이 생기고 Calendar Server가 설치된 노드를 찾는 데 시간이 많이 소비됩니다.

해결 방법**:** Calendar Server가 설치된 모든 노드를 보려면 다음 명령을 실행하십시오. pkgparam -v SUNWics5 | grep ACTIVE\_PATCH

#### **팝업차단기**

제한 사항**:** 팝업 차단기를 활성화한 경우 특정 Calendar Server 창이 표시되지 않습니다.

<span id="page-30-0"></span>해결 방법**:** 모든 Calendar Server 창이 표시되도록 Calendar URL에 대해 팝업 차단기를 비활성화하십시오.

예외**:** Norton Inet Security AD\_BLOCKER 및 Mozilla 내장 POP\_BLOCKER는 Calendar Server 창에 영향을 주지 않습니다.

#### **스키마1모드에서Communications Express사용자준비**

제한 사항**:** csuser 유틸리티에서 주소록에 대해 사용자를 만들 수 없습니다.

해결 방법**:** ldapmodify를 사용하여 사용자를 활성화합니다.

#### **다중도메인(호스트된도메인)**

제한 사항**:** 구성 프로그램 csconfigurator.sh는 하나의 도메인만 구성합니다.

해결 방법**:** 다중 도메인 달력 환경(가상 도메인 또는 호스트된 도메인이라고 함)이 필요한 경우 다음 두 가지를 수행해야 합니다.

- 1. 호스트된 도메인을 활성화합니다.
- 2. Delegated Administrator를 사용하거나 아직 Sun LDAP스키마 1을 사용하는 경우 csdomain 유틸리티를 사용하여 도메인을 직접 추가합니다.

**Sun Java System Calendar Server 6 2005Q4 Administration Guide**의 11 장, "Setting Up Hosted Domains" 및 **Sun Java System Calendar Server 6 2005Q4 Administration Guide**의 13 장, "Administering Hosted Domains"를 참조하십시오.

#### **Calendar Server가LDAP캐시데이터를만료시키지않음**

제한 사항**:** (버그 번호 4777792) 캐시가 가득 차서 오류가 발생합니다. Calendar Server가 LDAP 캐시 데이터를 만료시키지 않습니다.

해결 방법**:** 주기적으로 파일 내용을 제거합니다. 그런 다음 Calendar Server를 다시 시작합니다.

#### **구성파일에정규화된호스트이름과정규화되지않은호스트이름을모두입력해야함**

제한 사항**:** 구성 파일에서 호스트 이름을 두 번 묻습니다. 한 번은 정규화된 호스트 이름이고 다른 한 번은 정규화되지 않은 호스트 이름입니다. 예를 들면 다음과 같습니다.

```
caldb.dwp.server.skate.red.sesta.com.ip = "skate.red.sesta.com"
caldb.dwp.server.skate.ip = "skate"
caldb.dwp.server.test12.red.sesta.com.ip = "test12.red.sesta.com"
caldb.dwp.server.test12.ip = "test12"
```
#### **X-토큰의비RFC호환데이터에따옴표포함**

제한 사항**:** X-토큰에 비 RFC 호환 데이터가 있는 경우 따옴표를 붙여야 합니다. 예를 들어 X-토큰의 콜론은 ":"과 같아야 합니다.

#### <span id="page-31-0"></span>**보고된문제**

다음은 제품에 대해 보고된 문제의 목록입니다.

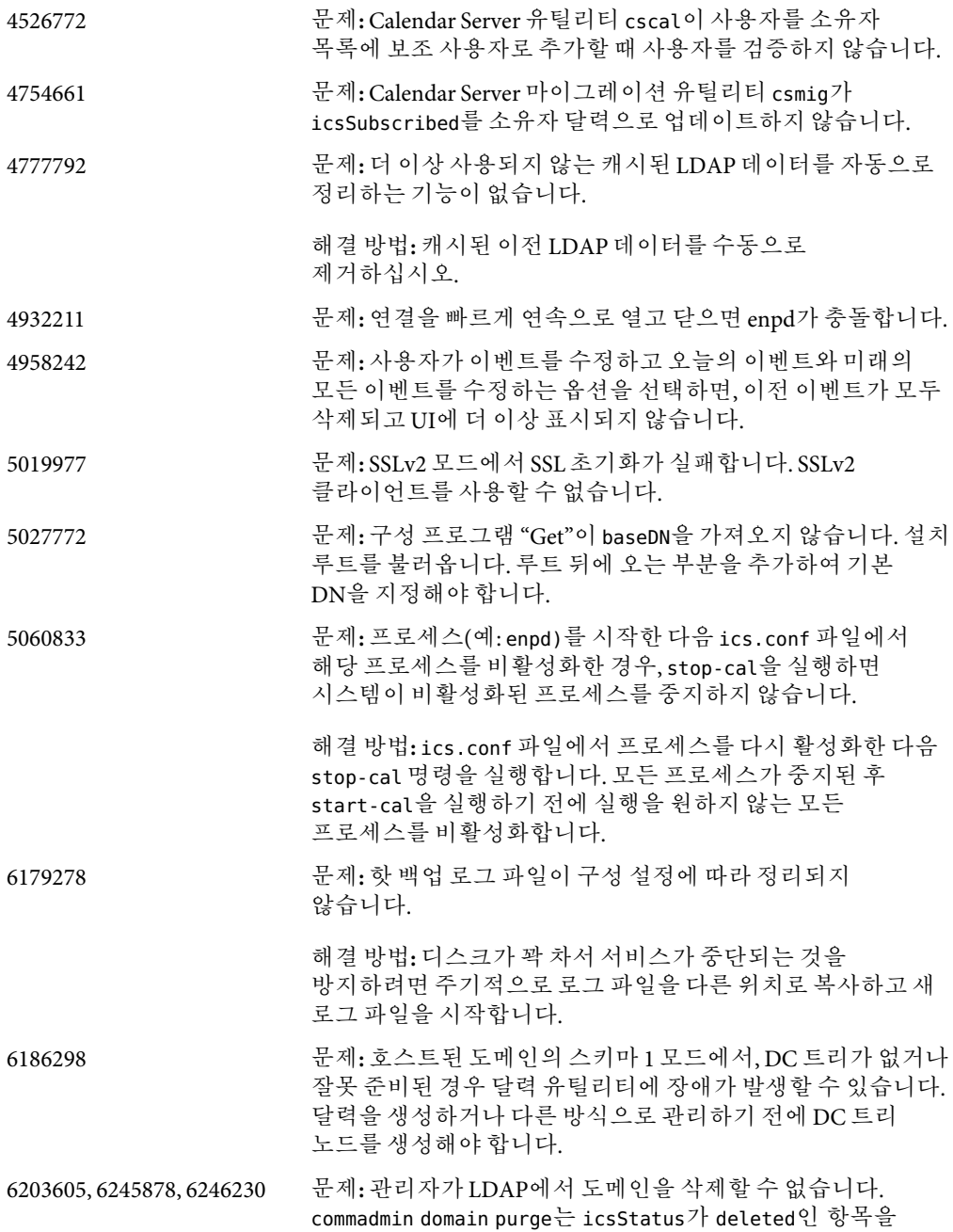

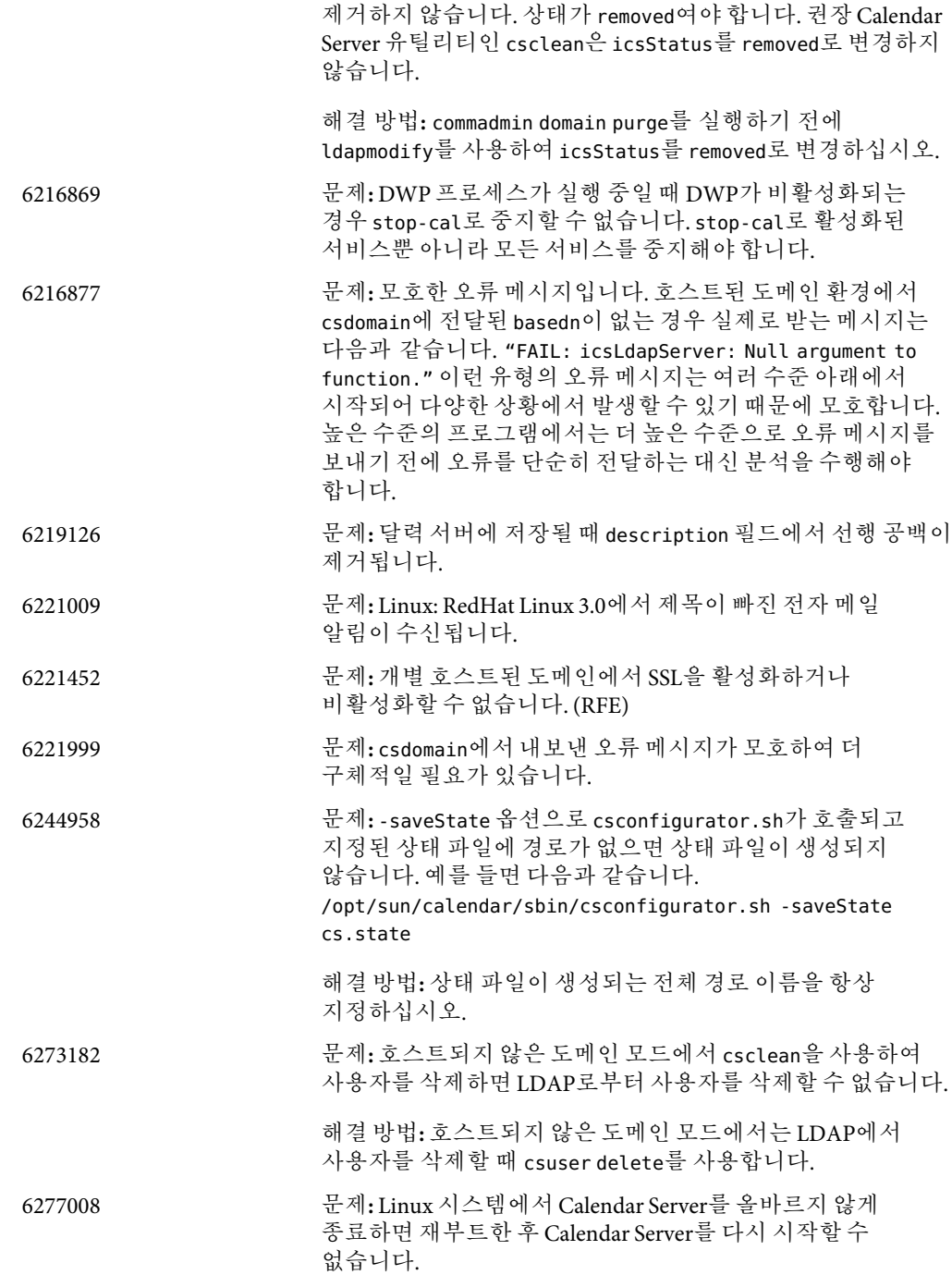

<span id="page-33-0"></span>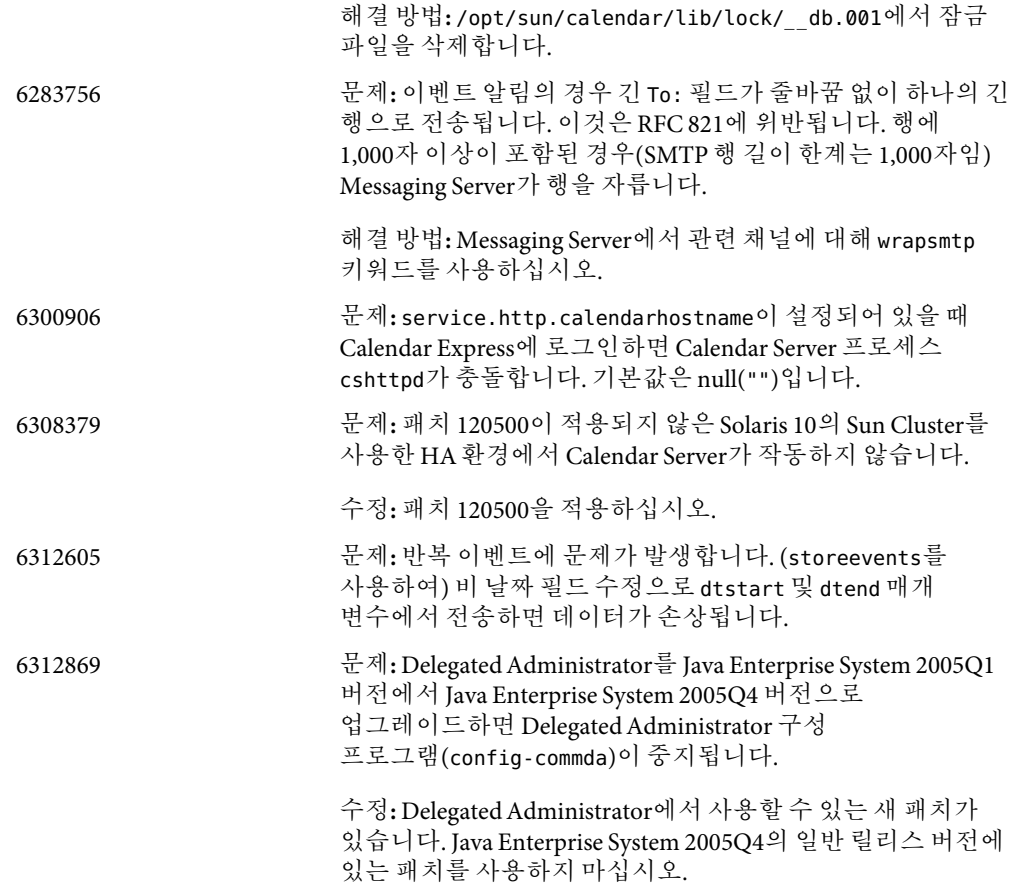

# **재배포가능파일**

Sun Java System Calendar Server 6 2005Q4에는 Sun Microsystems, Inc.에서 이진 형식으로 재생하여 배포할 수 있는 비독점적이고 양도 불능의 제한된 사용권이 부여된 다음 파일 집합이 포함되어 있습니다.

또한 나열된 헤더 파일 및 클래스 라이브러리는 결과적으로 이진 코드가 소프트웨어와의 인터페이스에 사용되는 경우에 한하여 복사와 사용이 가능하지만 수정은 할 수 없습니다.

샘플 코드는 위에 언급한 이진 코드를 만드는 경우에 대한 참조용으로만 제공됩니다.

Calendar Server에 대한 모든 재배포 가능 파일은 플러그인API(CSAPI)를 위한 것입니다. API에 대한 내용은 다음 위치에 있는 **Sun Java System Calendar Server 6 2005Q4 Developer's Guide**를 참조하십시오.

<http://docs.sun.com/coll/1313.1> 및 <http://docs.sun.com/coll/1402.1>

```
다음 파일에서 cal_svr_base는 Calendar Server가 설치된 디렉토리입니다. Solaris용 기본
디렉토리는 /opt/SUNWics5/cal, Linux용 기본 디렉토리는 /opt/sun/calendar입니다.
```
cal\_svr\_base/csapi의 여러 하위 디렉토리에서 재배포 가능 파일을 찾을 수 있습니다.

- 35 페이지 "authsdk"
- 35 페이지 "bin"
- 35 페이지 "classes"
- 35 페이지 "include"
- 36 페이지 ["plugins"](#page-35-0)
- 37 페이지 ["samples"](#page-36-0)

#### **authsdk**

이 하위 디렉토리(cal\_svr\_base/csapi/authsdk/)에 있는 재배포 가능 파일은 다음과 같습니다.

cgiauth.c expapi.h login.html nsapiauth.c

#### **bin**

이 하위 디렉토리(cal\_svr\_base/csapi/bin/)에 있는 재배포 가능 파일은 다음과 같습니다.

libcsapi\_xpcom10.so libicsexp10.so

#### **classes**

이 하위 디렉토리(cal\_svr\_base/csapi/classes/)에 있는 재배포 가능 파일은 다음과 같습니다.

ens.jar jms.jar

#### **include**

이 하위 디렉토리(cal\_svr\_base/csapi/include/)에 있는 재배포 가능 파일은 다음과 같습니다.

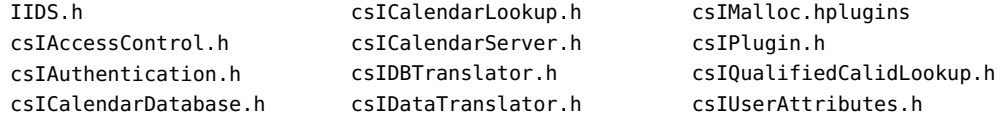

<span id="page-35-0"></span>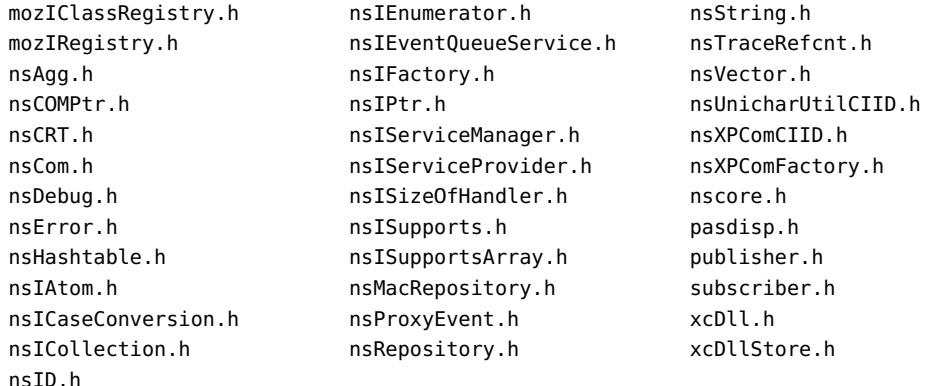

#### **plugins**

cal\_svr\_base/csapi/plugins/의 여러 하위 디렉토리에서 재배포 가능 파일을 찾을 수 있습니다.

- 36 페이지 "accesscontrol"
- 36 페이지 "authentication"
- 36 페이지 "datatranslator"
- 37 페이지 ["userattributes"](#page-36-0)

#### **accesscontrol**

이 하위 디렉토리(cal\_svr\_base/csapi/plugins/accesscontrol/)에 있는 재배포 가능 파일은 다음과 같습니다.

csAccessControl.cpp csAccessControl.h csAccessControlFactory.cpp

#### **authentication**

이 하위 디렉토리(cal\_svr\_base/csapi/plugins/authentication/)에 있는 재배포 가능 파일은 다음과 같습니다.

csAuthentication.cpp csAuthentication.h csAuthenticationFactory.cpp

#### **datatranslator**

이 하위 디렉토리(cal\_svr\_base/csapi/plugins/datatranslator/)에 있는 재배포 가능 파일은 다음과 같습니다.
```
csDataTranslator.cpp
csDataTranslator.h
csDataTranslatorFactory.cpp
```
## **userattributes**

```
이 하위 디렉토리(cal_svr_base/csapi/plugins/userattributes/)에 있는 재배포 가능
파일은 다음과 같습니다.
```

```
csUserAttributes.cpp
csUserAttributes.h
csUserAttributesFactory.cpp
```
#### **samples**

cal\_svr\_base/csapi/samples/)의 여러 하위 디렉토리에서 재배포 가능 파일을 찾을 수 있습니다.

- 37 페이지 "authentication"
- 37 페이지 "datatranslator"
- 38 [페이지](#page-37-0) "ens"
- 38 페이지 ["userattributes"](#page-37-0)

#### **authentication**

이 하위 디렉토리(cal\_svr\_base/csapi/samples/authentication/)에 있는 재배포 가능 파일은 다음과 같습니다.

```
authlogon.c
authlogon.h
authtest.c
csAuthenticationLocal.cpp
csAuthenticationLocal.h
csAuthenticationLocalFactory.cpp
```
#### **datatranslator**

```
이 하위 디렉토리(cal_svr_base/csapi/samples/datatranslator/)에 있는 재배포 가능
파일은 다음과 같습니다.
```

```
csDataTranslatorCSV.cpp
csDataTranslatorCSV.h
csDataTranslatorCSVFactory.cpp
```
## <span id="page-37-0"></span>**ens**

```
이 하위 디렉토리(cal_svr_base/csapi/samples/ens/)에 있는 재배포 가능 파일은 다음과
같습니다.
```
apub.c asub.c rpub.c rsub.c

#### **userattributes**

이 하위 디렉토리(cal\_svr\_base/csapi/samples/userattributes/)에 있는 재배포 가능 파일은 다음과 같습니다.

csUserAttributesDB.cpp csUserAttributesDB.h csUserAttributesDBFactory.cpp

## **2 장** 2

## Sun Java System Messaging Server 6 2005Q4 **릴리스노트**

버전 6 2005Q4

이 릴리스 노트에는 Sun JavaTM System Messaging Server 6 2005Q4가 출시될 당시에 사용 가능한 중요한 정보가 들어 있습니다. 이 문서는 새로운 기능과 향상된 기능, 알려진 문제점과 제한 사항 및 기타 정보에 대해 설명합니다. Messaging Server 6 2005Q4를 사용하기 전에 이 문서를 읽어보시기 바랍니다.

**주 –** Sun은 본 설명서에 언급된 타사 웹 사이트의 가용성 여부에 대해 책임을 지지 않습니다. Sun은 해당 사이트나 자원을 통해 제공되는 내용, 광고, 제품 또는 기타 자료에 대해서는 어떠한 보증도 하지 않으며 그에 대해 책임지지 않습니다. Sun은 해당 사이트나 자원을 통해 제공되는 내용, 상품 또는 서비스의 사용과 관련해 발생하거나 발생했다고 간주되는 손해나 손실에 대해 책임이나 의무를 지지 않습니다.

이 릴리스 노트는 다음 내용으로 구성되어 있습니다.

- 40 페이지 "[릴리스 노트 개정 내역](#page-39-0)"
- 40 페이지 ["Messaging Server 6 2005Q4](#page-39-0) 정보"
- 40 페이지 "[이 릴리스의 새로운 기능](#page-39-0)"
- **44 페이지 "[요구 사항](#page-43-0)"**
- 48 페이지 "[설치 참고 사항](#page-47-0)"
- 48 페이지 "[호환성 문제](#page-47-0)"
- 50 페이지 "Messaging Server 6 2005O4 설명서 업데이트"
- 53 페이지 "[이 릴리스에서 해결된 버그](#page-52-0)"
- 60 페이지 "[알려진 문제점 및 제한 사항](#page-59-0)"
- 69 페이지 "[재배포 가능 파일](#page-68-0)"

본 설명서에 언급된 타사 URL을 통해 관련된 추가 정보를 얻을 수 있습니다.

## <span id="page-39-0"></span>**릴리스노트개정내역**

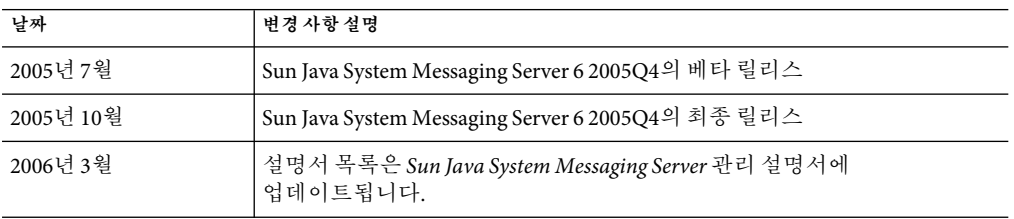

**표 2–1** Sun Java System Messaging Server개정내역

## **Messaging Server 6 2005Q4정보**

Messaging Server는 수천에서 수백만 사용자까지 확장할 수 있는 매우 안전한 고성능 메시징 플랫폼입니다. 사용자 인증, 세션 암호화 및 스팸 메일과 바이러스 방지를 위한 내용 필터링을 통해 통신의 무결성을 보장하는 데 도움이 되는 광범위한 보안 기능을 제공합니다. Messaging Server를 사용하여 기업과 서비스 공급자는 직원, 협력업체 및 고객의 전체 커뮤니티에 걸쳐 안정적인 보안 메시징 서비스를 제공할 수 있습니다.

Messaging Server는 개방형 인터넷 표준을 사용하여 모든 규모의 기업과 메시징 호스트의 전자 메일 요구 사항을 충족시키는 강력하고도 유연한 솔루션을 제공합니다.

## **이릴리스의새로운기능**

다음과 같은 새로운 기능과 향상된 기능이 Messaging Server 6 2005Q4 릴리스에 추가되었습니다.

- **Communications Services Delegated Administrator** 는 Messaging Server 및 Sun Java System Calendar Server(Calendar Server) 사용자 규정을 위한 권장 메커니즘입니다. 자세한 내용은 4 [장을](#page-104-0) 참조하십시오.
- **Access Manager**(이전 명칭: Identity Server) Services는 Messaging 및 Calendar Server LDAP의 사용자 항목 규정을 제공합니다. 이제Access Manager Services 인터페이스에서 입력 유효성 검사를 사용할 수 있습니다. 자세한 내용은 <http://docs.sun.com/app/docs/coll/1292.1> 및 <http://docs.sun.com/app/docs/coll/1399.1>을 참조하십시오.
- 새로운 **MTA**기능

MISSING RECIPIENT POLICY MTA 옵션의 기본값이 2(봉투 수신자 목록을 받는 사람 필드로 추가)에서 1(손실된 수신자 조건 무시)로 변경되었습니다. Messaging Server가 이제 RFC 2822와 호환됩니다.

이제 MTA에서 의미가 같은 여러 LDAP속성을 처리할 수 있습니다. 받는 속성에 대한 처리는 의미에 따라 달라집니다. 가능한 옵션은 다음과 같습니다.

- 서로 다른 여러 속성은 의미가 없으므로 사용자 항목을 잘못된 것으로 렌더링합니다. 이 버전의 Messaging Server에 대해 따로 지정되지 않은 한 이 처리가 기본적으로 적용됩니다.
- 서로 다른 여러 속성을 지정한 경우에는 하나를 임의로 선택하여 사용합니다. LDAP\_SPARE\_3은 이 릴리스에서 이 처리를 받는 유일한 속성입니다. 이 릴리스 이전에는 모든 속성을 이 방식으로 처리했습니다.
- 서로 다른 여러 속성은 의미가 없으므로 동등한 것으로 처리해야 합니다. 이 처리는 현재 LDAP\_CAPTURE, LDAP\_MAIL\_ALIASES 및 LDAP\_MAIL\_EOUIVALENTS에 적용됩니다.

이제 MTA에서 언어 태그가 서로 다른 여러 LDAP속성 값 중 올바른 값을 선택하여 사용할 수 있습니다. 사용 중인 언어 태그를 주소의 봉투에 연결된 기본 언어 정보와 비교합니다. 현재는 LDAP\_AUTOREPLY\_SUBJECT(보통 mailAutoReplySubject ), LDAP\_AUTOREPLY\_TEXT(보통 mailAutoReplyText ), LDAP\_AUTOREPLY\_TEXT\_INT(보통 mailAutoReplyTextInternal), LDAP\_SPARE\_4 및 LDAP\_SPARE\_5 속성에만 이 처리가 적용됩니다.

이제 LOG\_FILTER를 사용하는 경우 시브(Sieve) 오류가 mail.log에 그대로 기록됩니다.

사용 중인 전송 프로토콜 유형(SMTP/ESMTP/LMTP)이 기록되어 다양한 액세스 매핑에 사용할 수 있습니다. mail.log\* 파일의 작업 표시기 뒤에 나타날 수 있는 세트에 새로운 한정자 문자 두 개가 추가되었습니다.

E - EHLO 명령이 실행/허용되었으며 이로 인해 ESMTP가 사용되었습니다.

L - LMTP가 사용되었습니다.

이전에는 A(SASL 인증이 사용됨) 및 S(TLS/SSL이 사용됨)의 한정자 문자만 나타났습니다. 또한 \$E 및 \$L 플래그가 다양한 \* ACCESS 매핑에 대해 적절하게 반복적으로 설정됩니다.

스팸 필터에 의해 반환되는 판단과 일치시키기 위해 사용되는 문자열에 와일드카드를 사용할 수 있습니다.

imsimtaencode가 다음 세 개의 새 스위치를 지원합니다.

-disposition=VALUE - 내용 배포를 지정된 값으로 설정합니다.

-parameters=NAME=VALUE - 하나 이상의 추가적인 내용 유형 매개 변수와 그 값을 지정합니다. -dparameters=NAME=VALUE - 하나 이상의 추가적인 내용 배포 매개 변수와 그 값을 지정합니다.

DOMAIN\_UPLEVEL MTA 옵션의 비트 4(값 16) 를 사용하여 다음 중 주소 반전 다시 쓰기가 무엇인지를 제어합니다.

(1) 주소가 mailEquivalentAddress인 경우 건너뜀(비트 지움)

(2) 주소가 mailAlternateAddress인 경우에만 수행됨(비트 설정)

[envelope\_from] nonpositional 별칭 매개 변수, positional 별칭 매개 변수의 오류 또는 mgrpErrorsTo LDAP속성 값으로 제공된 값(/)은 이제 메일링 목록의 의미를 유지하면서 받는 메일의 주소에서 원래의 봉투 사용으로 되돌리기 위한 요청으로 해석됩니다. 이것은 원래 보낸 사람에게 모든 형태의 목록 오류를 보고하는 메일링 목록을 설정할 때 유용합니다.

Job Controller 디렉토리 제거가 업데이트되었습니다. 대기열 디렉토리의 모든 파일을 발견된 순서대로 읽는 대신 여러 개의 채널 대기열 디렉토리를 한 번에 읽습니다. 따라서 시작, 재시작 및 max\_messages의 초과 이후에 보다 효과적인 작동이 수행됩니다. 한번에 읽을 디렉토리 수는 Job Controller 옵션 Rebuild\_Parallel\_Channel로 조절합니다. 1부터 100 사이의 값으로 설정할 수 있으며, 기본값은 12입니다.

시브(sieve) 해석기는 알림 또는 휴가 작업에 의해 응답 메시지가 생성되었는지 여부를 추적하고 필요에 따라 이 정보를 기록합니다.

job\_controller에 선택적 Rebuild\_In\_Order 매개 변수가 추가되었습니다. 이 매개 변수를 0이 아닌 값으로 설정하면 Job Controller는 시작 시 이전에 시도되지 않은 (ZZ\*) 메시지를 작성 순서대로 전달 대기열에 추가합니다. 이전(및 기본) 동작은 디스크에서 발견된 순서대로 메시지를 추가합니다. 대기열을 순서대로 재작성하는 데에는 비용이 연관되어 있습니다.

요청된 휴가 응답이 전송되지 않은 이유에 대한 몇 가지 추가적인 원인이 기록됩니다.

#### **더이상사용되지않는기능**

다음 기능에 대한 지원은 이후 릴리스에서 제거될 수 있습니다.

#### **Messenger Express및Calendar Express**

이후로는 Messenger Express 및 Calendar Express 사용자 인터페이스에 새 기능이 추가되지 않습니다. 이 두 인터페이스는 더 이상 사용되지 않고 대신 Communications Express 사용자 인터페이스가 사용됩니다. Sun Microsystems, Inc.는 향후 Messenger Express 및 Calendar Express의 종료 시간을 발표할 예정입니다.

다음 버그는 더 이상 사용되지 않는 Messenger Express 제품에 영향을 줍니다.

위로 및 아래로 버튼이 제거되었습니다**.(**버그 아이디 없음**)**

필터의 순서를 지정하는 데 사용되는 위로 및 아래로 버튼이 제거되었습니다.

**Messenger Express Customization Guide(6190726)**에서 **Buildhash** 디렉토리를 참조하지 않아야 합니다**.**

설명서에서는 다음 위치에서 사용 가능한 ispell 소스 파일을 참조해야 합니다. <http://http/www.gnu.org/software/ispell/ispell.html>

프록시 서버 설정이 사용되는 경우 **Internet Explorer 6**의 **Messenger Express**에서 문제가 발생할 수 있습니다**.(4925995)**

해결 방법

Internet Explorer의 인코딩 메뉴에서 "자동 선택" 옵션을 선택하거나 선택 취소합니다. 직접 연결을 사용하거나 다른 프록시 서버로 전환합니다.

고급 메일 필터 조건 창에서 제거된 기능**(4908625)**

필터의 시간대를 지정할 수 있는 기능이 Messaging Server 6.0 패치 1 릴리스의 고급 메일 필터 조건 창(메일 필터 사용자 인터페이스의)에서 제거되었습니다. 기본 지원을 사용할 수 없기 때문에 이 기능이 제거되었습니다.

기존 그룹 안에 그룹을 만들면 다음 오류가 발생할 수 있습니다**. pab::PAB\_ModifyAttribute:ldap** 오류**(**해당 객체 없음**)(4883651)**

현지화된 **Messenger Express**가 **Outlook Express**에서 만들어진 일부 폴더를 병합하지 않습니다**.(4653960)**

Messenger Express의 기본 "보낸 메일함"을 Outlook Express에서 만들어진 "보낸 항목"으로 바꿔서 두 클라이언트가 전송한 모든 메시지를 "보낸 항목" 폴더로 복사하고 싶은 경우가 있습니다. 이 작업은 특히 일본어에서 잘 지원되지 않습니다.

해결 방법

1. 일본어 i18n.js를 Outlook Express의 "보낸 항목" 번역과 동일하게 편집합니다.

i18n['sent folder IE'] = 'soushinzumiaitemu' fldr['Sent Items'] = 'soushinzumiaitemu'

2. 최종 사용자는 먼저 Outlook Express를 사용해서 Messaging Server에 로그온해야 합니다.

**Directory Server 5.1** 이상을 사용하면 개인 주소록의 단일 대화 상자에 여러 개의 전자 메일 아이디를 입력할 수 없습니다**.(4633171)**

Directory Server가 제대로 작동하는지 확인합니다. Netscape Directory Server 4.x의 문제 때문에 여러 개의 전자 메일 아이디를 입력할 수 있습니다.

### **관리콘솔**

Sun Java System 관리 콘솔을 더 이상 사용하지 않으며 이후 릴리스의 Messaging Server 제품에서 제거될 예정입니다.

더 이상 사용되지 않는 관리 콘솔 제품에 다음 버그가 영향을 줍니다.

**Red Hat Linux** 플랫폼에서 관리 콘솔을 시작할 수 없습니다**.(6215646)**

Red Hat Linux 3.x에서 관리 콘솔을 시작할 수 없습니다. 관리 콘솔에서 Messaging Server 노드 또는 열기 버튼을 누르면 아무 작업도 수행되지 않습니다. Red Hat Linux 2.x에서 콘솔이 시작되긴 하지만 인증서 관리 버튼은 없습니다.

관리 콘솔에서 서비스를 시작**/**중지할 수 없습니다**. (6215105)**

관리 콘솔에서 IMAP, POP, MTA 및 HTTP 서비스를 중지할 수 없으며 결과적으로 콘솔이 중지됩니다. 이 버그는 이후 패치 릴리스에서 수정됩니다.

**Administration Server** 콘솔이 **SSL**모드에서 미리 구성된 **Messaging Server**를 인식하지 못합니다**. (5085667)**

SSL을 사용하도록 Messaging Server를 구성하고Administration Server 콘솔에서 Messaging Server 구성에 액세스하면 콘솔이 설치된 인증서를 인식하지 못합니다. Administration Server 콘솔이 새 키 데이터베이스의 작성을 시도합니다.

해결 방법

<span id="page-43-0"></span>관리 콘솔을 사용하기 전에 다음과 같이 <*msg-svr-root* >/config 영역에서 <admin-server-root >/alias 영역으로 SSL인증서에 대한 심볼릭 링크(sumlinks)를 만듭니다.

- <*msg-svr-root* >/config/cert8.db(또는 cert7.db)에서 <*admin-server-root* >/alias/msg-config-cert8.db(또는 cert7.db )로
- <*msg-svr-root*>/config/key3.db에서 <*admin-server-root*>/alias/msg-config-key3.db로

**(Linux) Messaging Server** 콘솔에 온라인 도움말 열기 오류가 표시됩니다**.(5054732)**

관리 콘솔을 통해 사용자를 만들 수 없습니다**. (4852026** 및 **4852004)**

Messaging Server는 관리 콘솔을 사용한 사용자 또는 그룹 작성을 더 이상 지원하지 않습니다. 사용자 및 그룹 항목은 사용자 관리 유틸리티를 사용해서 만들어야 합니다. 관리 콘솔을 사용해서 만든 사용자로 로그인하거나 이 사용자에게 메일을 보낼 때 다음 오류 메시지가 나타날 수 있습니다.

Quota root does not exist

4.0.0 temporary error returned by alias expansion:...

#### **Netscape브라우저지원**

향후 Firefox 브라우저 지원이 Netscape 브라우저 지원을 대체합니다.

## **요구사항**

이 절에서는 이 릴리스의 Messaging Server에 대한 다음 플랫폼, 클라이언트 제품 및 추가 소프트웨어 요구 사항을 설명합니다.

- 44 페이지 "중요 패치 정보"
- 45 페이지 "[지원되는 플랫폼](#page-44-0)"
- 45 페이지 "[클라이언트 소프트웨어 요구 사항](#page-44-0)"
- 46 페이지 "[제품 버전 호환성 요구 사항](#page-45-0)"
- 46 페이지 ["Administration Server](#page-45-0)의 Messaging Server 사용"
- 47 페이지 "[추가 소프트웨어 요구 사항](#page-46-0)"
- 47 페이지 "[파일 시스템](#page-46-0)"

**주 –** 이전 버전의 Messaging Server에서 Messaging Server 6 2005Q4로 업그레이드하는 방법에 대한 정보는 48 페이지 "[설치 참고 사항](#page-47-0)"을 참조하십시오.

## **중요패치정보**

Sun Java System Messaging Server의 최신 필수 패치 목록을 보려면 <http://sunsolve.sun.com>으로 이동하여 "Patches" 또는 "Patch Portal"을 선택하십시오. Java Enterprise System 구성 요소에 대한 운영 체제 패치 요구 사항 변경 및 패치가 발표되면 SunSolve에서 업데이트를 사용할 수 있게 됩니다(초기에는 권장 패치 클러스터의 형식으로).

## <span id="page-44-0"></span>**지원되는플랫폼**

이 릴리스에서는 다음 플랫폼을 지원합니다.

- 필수 패치가 적용된 Solaris 8 운영 체제(SPARC® Platform Edition)
- 필수 패치가 적용된 Solaris 9 운영 체제 업데이트 2(SPARC 및 x86 Platform Edition)
- Zones Suport를 포함한 Solaris 10 운영 체제(SPARC 및 x86 Platform Edition)
- Red Hat Linux 2.1 Update 2(또는 이후 업데이트)
- Red Hat Linux 3.0 Update 1(또는 이후 업데이트)

필수 업그레이드 패치 및 커널 버전을 포함하여 Solaris 및 Linux 요구 사항에 대한 자세한 내용은 **Sun Java Enterprise System 2005Q4 Installation Guide for UNIX** 및 **Sun Java Enterprise System 2005Q4 Release Notes**를 참조하십시오.

Messaging Server 패키지 목록에 대해서는 **Sun Java Enterprise System 2005Q4 Installation Guide for UNIX**의 부록A, "Java ES Components for This Release"를 참조하십시오.

**주 –** Java Enterprise System 설치 프로그램은 필수 플랫폼 패치를 확인합니다. 필수 패치를 모두 설치해야 하며 그렇지 않으면 설치 프로세스가 계속되지 않습니다.

**주 –** 메시징 서버의 성능은 CPU 성능, 사용 가능한 메모리, 디스크 공간, 파일 시스템 성능, 사용 패턴, 네트워크 대역폭 등 여러 요소에 따라 달라집니다. 예를 들어 처리량은 파일 시스템 성능과 직접 관련됩니다. 크기 조정 및 성능에 대한 질문이 있는 경우 Sun Java System 담당자에게 문의하십시오.

## **필수패치**

Messaging Server 패치에 대한 자세한 내용은 <http://sunsolve.sun.com>을 참조하십시오.

## **클라이언트소프트웨어요구사항**

Communications Express access for Messaging Server에는 JavaScript 가능 브라우저가 필요합니다. 최적의 성능을 위해 Sun은 이 절에 나열된 브라우저를 권장합니다.

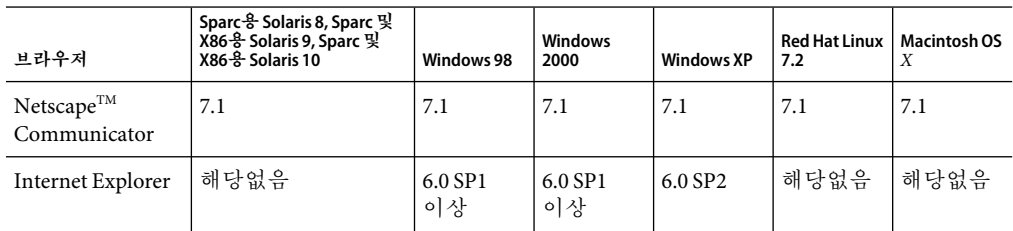

**표 2–2** Messaging Server 6 2005Q4 클라이언트 소프트웨어 권장 사항

| 브라우저           | Sparc용 Solaris 8, Sparc 및<br>X86 용 Solaris 9, Sparc 및<br>X86용 Solaris 10 | Windows 98 | Windows<br>2000 | <b>Windows XP</b> | Red Hat Linux<br>7.2 | Macintosh OS |
|----------------|--------------------------------------------------------------------------|------------|-----------------|-------------------|----------------------|--------------|
| $Mozilla^{TM}$ | 1.4                                                                      | $1.5+$     |                 | $1.5+$            | $1.5+$               | 1.5+         |

<span id="page-45-0"></span>**표 2–2** Messaging Server 6 2005Q4 클라이언트 소프트웨어 권장 사항 *(*계속*)*

## **제품버전호환성요구사항**

Messaging Server는 이 절에 나열된 제품 버전과 호환됩니다.

**표 2–3**제품버전호환성요구사항

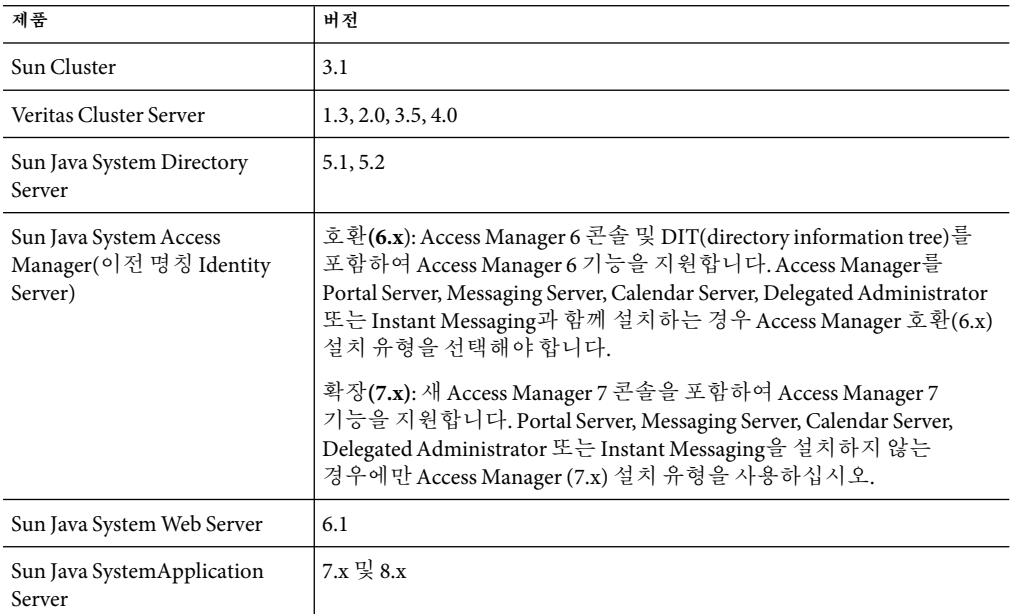

## **NSS버전요구사항**

Messaging Server 6 2005Q4에는 공유 보안 구성 요소 NSS 버전 3.9.3을 사용해야 합니다.

제품 버전 종속성에 대한 자세한 내용은 **Sun Java Enterprise System 2005Q4 Installation Guide for UNIX** 및 **Sun Java Enterprise System 2005Q4 Release Notes**를 참조하십시오.

## **Administration Server의Messaging Server사용**

Messaging Server는 다음 용도로Administration Server를 사용합니다.

- 콘솔을 사용해 Messaging Server를 관리하는 경우Administration Server가 같은 시스템에서 실행되고 있어야 합니다.
- Messaging Server를 구성한 경우 Messaging Server는 Administration Server 구성 파일을 읽습니다. 하지만 이 작업을 수행하기 위해Administration Server가 실행 중일 필요는 없습니다.

## <span id="page-46-0"></span>**추가소프트웨어요구사항**

Messaging Server의 작업 배포를 위해서는 로컬 네트워크에 고품질 캐싱 DNS 서버가 필요합니다. Messaging Server는 DNS 서버의 응답성과 확장성에 크게 의존합니다.

또한 DNS가 제대로 구성되어 있는지 확인하고 로컬 서브넷에 없는 호스트로 라우팅하는 방법이 명확하게 지정되어 있는지 확인하십시오.

- /etc/defaultrouter에 게이트웨이 시스템의 IP주소가 포함되어 있어야 합니다. 이 주소는 로컬 서브넷에 있어야 합니다.
- /etc/resolv.conf가 존재하며 도달 가능한 DNS 서버와 도메인 접미어에 대한 올바른 항목이 포함되어 있습니다.
- /etc/nsswitch.conf에서 hosts: 줄에 files,dns 및 nis 키워드가 추가되어 있습니다. 키워드 files는 dns 및 nis 앞에 있어야 합니다.
- /etc/hosts 파일의 첫 번째 호스트 이름은 FQDN이어야 합니다.

/etc/hosts 파일의 인터넷 호스트 테이블이 다음과 같은 경우

123.456.78.910 budgie.west.sesta.com 123.456.78.910 budgie loghost mailhost

호스트의 IP주소가 한 줄이 되도록 변경하십시오. 첫 번째 호스트 이름은 정규화된 도메인 이름이어야 합니다. 예를 들면 다음과 같습니다.

123.456.78.910 budgie.west.sesta.com budgie loghost mailhost

## **파일시스템**

메시지 저장소에 대해 다음 파일 시스템을 권장합니다.

- **LUFS(Logging UFS)**
- **VxFS(Veritas File System).** Veritas File System은 제대로 구성된 경우 뛰어난 시스템 성능을 제공합니다. VxVM(Veritas Volume Manager)을 사용하는 경우 볼륨과 볼륨의 로그 파일이 정기적으로 스트라이프되도록 설정되어 있는지 확인하십시오.
- Sun Cluster 설치에 대한 **HAStoragePlus** 파일 시스템**.** HAStoragePlus 파일 시스템은 기본 Sun Cluster Global 파일 시스템보다 높은 성능을 제공합니다.
- **NFS(Network File System)**

LMTP, 자동 회신 기록, 메시지 단편화 제거에 MTA릴레이 시스템의 NFS를 사용할 수 있습니다. **Sun Java System Messaging Server 6 2005Q4** 관리 설명서를 참조하십시오. NFS는 메시지 저장소뿐만 아니라 BSD 스타일의 메일함(/var/mail/)에서 지원될 수 있습니다. 또한 NFS는 NAS와 호환됩니다.

## <span id="page-47-0"></span>**설치참고사항**

이 설치 참고 사항은 Messaging Server 6 2005Q4 릴리스에 관련됩니다.

### **Messaging Server의설치개요**

Messaging Server를 설치하려면 Java Enterprise System 2005Q4 설치 프로그램을 사용하십시오.

설치 지침에 대해서는 **Sun Java Enterprise System 2005Q4 Installation Guide for UNIX**를 참조하십시오.

그 다음 Messaging Server를 구성해야 합니다.

- Directory Server 준비 도구인 comm dssetup.pl을 실행합니다.
- Messaging Server 구성 프로그램을 실행합니다.

구성 지침에 대해서는 **Sun Java System Messaging Server 6 2005Q4** 관리 설명서를 참조하십시오.

## **Messaging Server에대한업그레이드지침**

이전 릴리스에서 Messaging Server 6 2005Q4로 업그레이드하는 경우 **Sun Java Enterprise System 2005Q4** 업그레이드 설명서 및 **Sun Java Enterprise System 2005Q4 Release Notes**의 업그레이드 지침을 따르십시오.

#### /etc/hosts**파일항목확인**

Messaging Server를 처음 설치하거나 Messaging Server의 기존 버전에서 업그레이드하는 경우 Solaris 시스템의 /etc/hosts 파일에 다음 항목이 있는지 확인하십시오.

<*ip-of system*> <FQHN> <hostname>

예를 들면 다음과 같습니다. 129.158.230.64 budgie.siroe.varrius.com budgie

**주 –** Solaris 10 플랫폼에서는 FQDN(Fully Qualified Domain Name)을 /etc/hosts 파일뿐만 아니라 /etc/inet/ipnodes 파일에도 추가해야 합니다. 그렇지 않으면 호스트 이름이 정규화된 도메인 이름이 아니라는 오류가 나타납니다.

## **호환성문제**

다음 표에서는 Messaging Server와의 호환성 문제를 설명합니다.

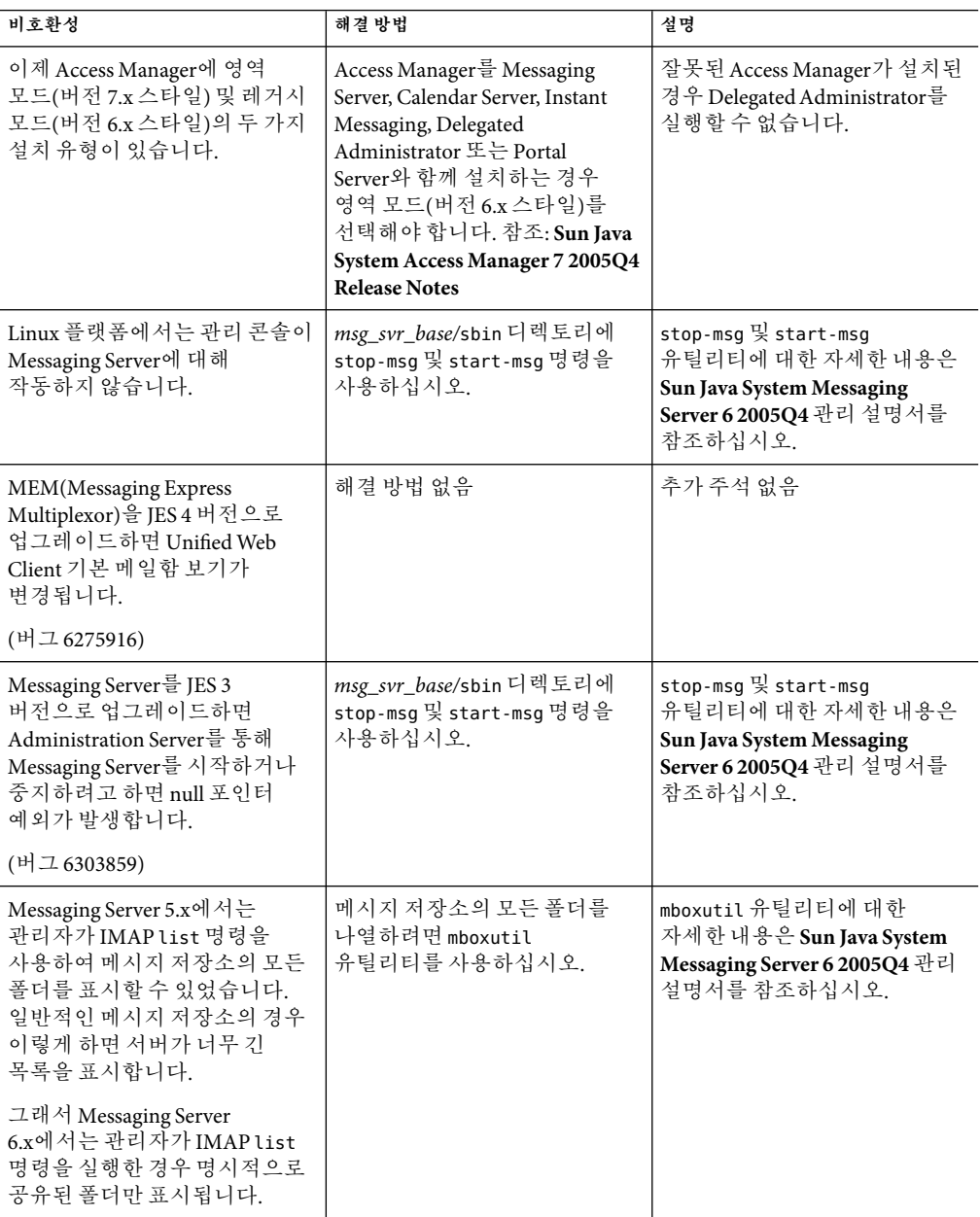

<span id="page-49-0"></span>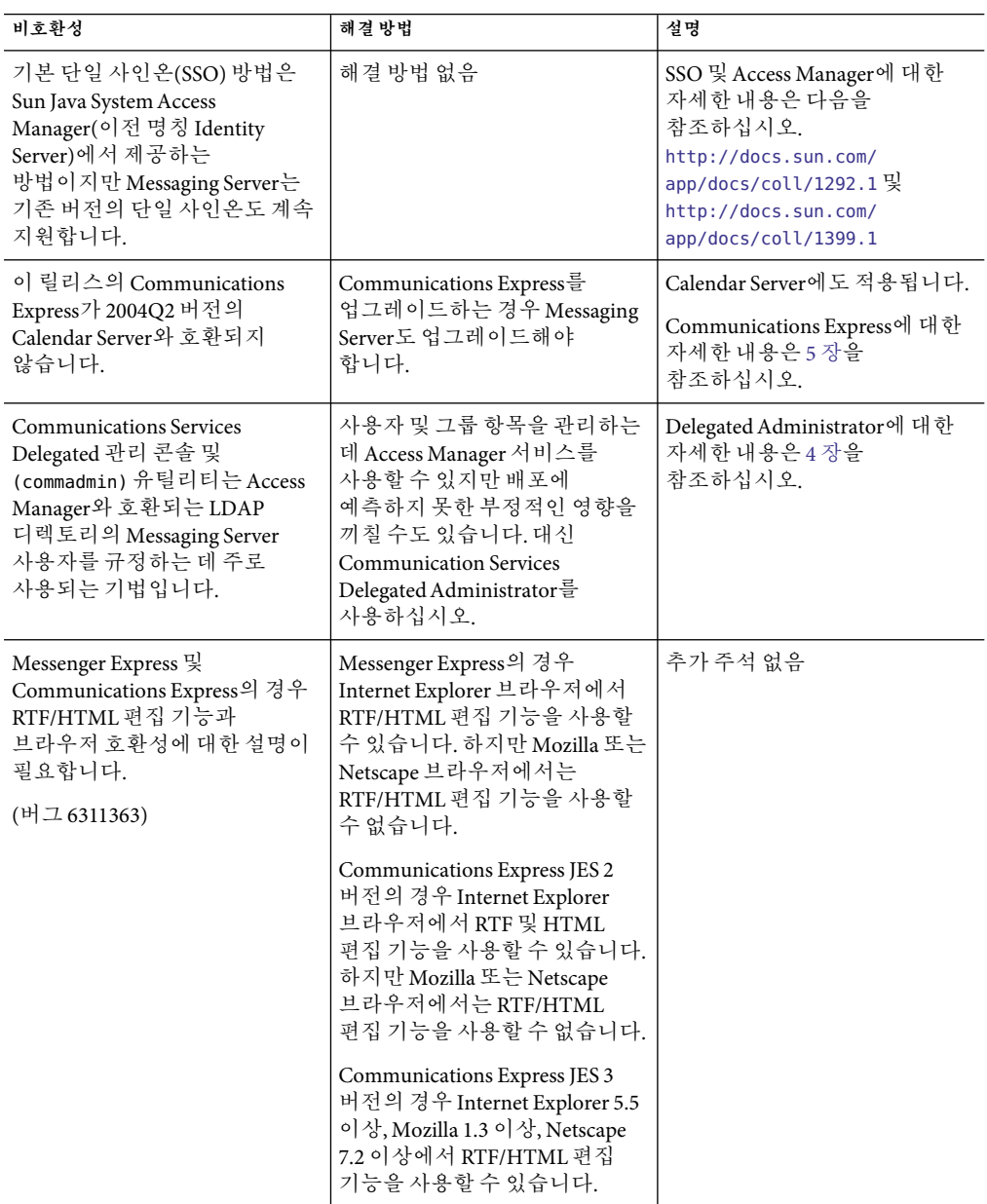

## **Messaging Server 6 2005Q4설명서업데이트**

이 절에서는 Messaging Server 6 2005Q4 설명서 세트의 설명서 업데이트에 대해 설명합니다.

**Sun Java System Messaging Server 6 2005Q4** 관리 설명서가 다음과 같이 업데이트되었습니다.

- DNS를 적절하게 구성하도록 **Sun Java System Messaging Server 6 2005Q4** 관리 설명서의 "구성 프로그램 실행 방법" 절의 단계 1을 업데이트했습니다(6376696).
- Sun Java System Messaging Server 6 2005Q4 관리 설명서의 "온라인 상태에서 다른 Messaging Server로 사용자 메일함 마이그레이션" 절의 절차에 부가 정보가 추가되었습니다.
- Sun Java System Messaging Server 6 2005Q4 관리 설명서의 "Messenger Express Multiplexor로 백엔드 Messaging Server의 포트 구성" 절차에서 local.service.proxy.port가 local.service.HTTP.proxy.port로 변경되었습니다.
- **Sun Java System Messaging Server 6 2005Q4** 관리 설명서의 "메일의 여러 주소 처리 방법 제어" 절에서 single 채널 키워드와 관련해 다음 텍스트가 추가되었습니다. "Job Controller가 트래픽을 관리하는 방법을 변경하여 일반 SMTP시나리오에는 적합하지 않으므로 tcp\_\* 채널에서 single을 사용하지 않는 것이 좋습니다."
- **Sun Java System Messaging Server 6 2005Q4** 관리 설명서의 "LMTP를 사용하는 인바운드 MTA중계 구성" 절차를 수정하고 업데이트했습니다.
- **Sun Java System Messaging Server 6 2005Q4** 관리 설명서의 17 장, "메일 필터링 및 액세스 제어"에 나오는 표 17-3 "PORT\_ACCESS 매핑 플래그"에서 \$T 텍스트 설명을 변경했습니다(6342679).
- **Sun Java System Messaging Server 6 2005Q4** 관리 설명서의 "자동 메일 제거 정책을 구현하는 규칙 설정" 절차에서 Rule1.folderpatten을 Rule1.folderpattern으로 변경했습니다. 또한, 정규 표현식을 볼 수 있도록 예제에 두 줄을 추가했습니다.
- **Sun Java System Messaging Server 6 2005Q4** 관리 설명서의 "만료 규칙 지침" 절에 다음 텍스트를 추가했습니다. "rule\_name을 사용하는 여러 비전역 규칙(사용자, 폴더, 분할 영역)은 Messaging Server 6.2p4 및 이후 릴리스에서만 구현되었습니다." (6326879)
- **Sun Java System Messaging Server 6 2005O4** 관리 설명서의 21 장, "로깅 관리"에서 표 21-2 "로깅 항목 코드"에 새 로깅 항목 코드 V가 추가되었습니다. 이 로깅 항목 코드는 트랜잭션이 비정상적으로 중단될 때마다 나타납니다.

**S/MIME** 서명 및 암호화 기능이 **Sun Java System Messaging Server 6 2005Q4** 릴리스의 **Communications Express** 메일에 도입되었습니다**.**

서명 및 암호화 기능 관리에 대한 자세한 내용은 *Messaging Server* 관리 설명서를 참조하십시오.

첨부 파일을 저장하는 방법은 첨부 파일이 있는 메일의 성격에 따라 결정됩니다. 메일에 S/MIME 서명이 있는 경우, 메일이 암호화된 경우 또는 두 경우 모두에는 절차 1을 사용하여 첨부 파일을 저장합니다. 메일에서 S/MIME 기능을 사용하지 않는 경우에는 절차 2를 사용합니다.

절차 **1 — S/MIME**를 사용하는 메일에 대한 첨부 파일 저장

S/MIME 기능을 사용하는 메일에 대한 첨부 파일을 저장하려면 다음 단계를 수행하십시오.

- 1. 메일 헤더에서 첨부된 파일의 이름을 누릅니다.
- 2. "저장" 대화 상자가 나타납니다. 파일 이름 필드에 저장할 첨부 파일의 이름을 입력합니다. 3. 저장을 누릅니다.

절차 **2 – S/MIME**를 사용하지 않는 메일에 대한 첨부 파일 저장

S/MIME 기능을 사용하지 않는 메일에 대한 첨부 파일을 저장하려면 다음 단계를 수행하십시오.

- 1. 브라우저에서 다른 이름으로 저장 기능을 사용하여 첨부 파일을 저장합니다. 또는 메일 헤더에서 첨부된 파일의 이름을 마우스 오른쪽 버튼으로 누릅니다. 메일 본문에 표시되는 GIF 또는 JPEG 파일의 경우에는 이미지를 마우스 오른쪽 버튼으로 누릅니다.
- 2. 대화 상자에서 저장을 누릅니다. 또는 드롭다운 메뉴에서 다른 이름으로 대상 저장을 선택합니다.
- 3. "다른 이름으로 저장" 대화 상자가 나타납니다. 파일 이름 필드에 저장할 첨부 파일의 이름을 입력합니다.
- 4. 저장을 누릅니다.

Messaging Server에 대한 자세한 내용은 다음 절에 나열된 Messaging Server 6 2005Q4 설명서를 참조하십시오.

#### **Messaging Server설명서**

모든 Messaging Server 6 2005Q4 설명서를 보려면 다음 URL을 사용하십시오.

<http://docs.sun.com/coll/1312.1> 및 <http://docs.sun.com/coll/1407.1>

Messaging Server 6 2005Q4는 다음과 같은 새 설명서 및 업데이트된 설명서를 제공합니다.

- Sun Java System Messaging Server 6 2005Q4 관리 설명서
- **Sun Java System Messaging Server 6 2005Q4 Administration Reference**
- **Sun Java System Messaging Server 6 2005 Q4 MTA Developer's Reference**

#### **Communications Services설명서**

모든 Communications Services 6 2005Q4 제품에 적용되는 설명서를 보려면 다음 URL중 하나를 사용하십시오.

<http://docs.sun.com/app/docs/coll/1312.1>(<http://docs.sun.com/app/docs/coll/1407.1>) 또는 <http://docs.sun.com/coll/1313.1>(<http://docs.sun.com/coll/1402.1>)

다음 설명서를 사용할 수 있습니다.

- **Sun Java System Communications Services 6 2005Q4 Documentation Center**
- Sun Java System Communications Services 6 2005Q4 Delegated Administrator 설명서
- **Sun Java System Communications Services 6 2005Q4 Deployment Planning Guide**
- **Sun Java System Communications Services 6 2005Q4 Schema Migration Guide**
- **Sun Java System Communications Services 6 2005Q4 Schema Reference**
- **Sun Java System Communications Services 6 2005Q4 Event Notification Service Guide**
- Sun Java System Communications Express 6 2005 O4 관리 설명서

■ **Sun Java System Communications Express 6 2005Q4 Customization Guide** 

## <span id="page-52-0"></span>**이릴리스에서해결된버그**

이 절에서는 이전 Messaging Server 릴리스 노트에서 알려진 문제점으로 문서화된 Messaging Server 6 2005Q4 릴리스에서 해결된 버그를 설명합니다.

이 릴리스에서 해결된 버그의 전체 목록을 보려면 Messaging Server 핵심 소프트웨어 패치와 함께 제공된 README 파일을 참조하십시오.

- 4896267 메일함 이름이 올바르지 않은 경우 기본 로그에 오류가 기록되지 않습니다.
- 4962377 일본어 로그 레코드에 인증 정보가 포함됩니다.
- 4974428 패키지에 /opt의 기본 BASEDIR이 있습니다.
- 4985907 일본어 전달 보고서가 손상됩니다.
- 4987384 SunONE MsaSvr 스크립트가 불필요한 -n을 표시합니다.
- 5048159 단편화가 심한 메일함에서 STATUS 명령이 느립니다.
- 5060566 job\_controller.cnf에 hold 채널에 대한 master\_command가 없습니다.
- 5060638 프랑스어 현지화: "Mettre a jour" 레이블에서 액센트 기호가 있는 a 대신 &\_agrave;를 사용합니다.
- 5064300 폴더/하위 폴더의 수를 제한할 구성 옵션이 필요합니다.
- 5091535 XFILE: 5090205, tcp\_smtp\_server가 SSL을 통해 LDAP로 코어를 덤프합니다.
- 5098299 Communications Express에서 로그아웃하는 동안 amSession 로그에 알림 실패 오류가 발생합니다.
- 5100202 주소 추가: 개인 주소록에 모든 항목을 추가하지 않습니다.
- 5104279 반환 작업이 높은 우선 순위의 메시지를 인식하지 않습니다.
- 5106562 잘못된 명령으로 인해 imsimtaqm이 코어를 덤프합니다.
- 6183650 tcp smtp server 성능 문제(100% CPU 사용).
- 6184095 업그레이드 스크립트가 autoreply 채널을 더 이상 사용하지 않아야 합니다.
- 6186334 S/MIME· 애플릭에서 HTTP 연결이 끊기 경우 WMAP 명령에 대한 재시도를 수행합니다.
- 6191074 폴더 및 로그 메시지별 실제 메시지 수에 제한을 요청합니다.
- 6196349 헤더 제약 조건이 있는 만료 규칙을 설정할 때 콘솔이 중지됩니다.
- 6196879 MMP로그 출력에 와이어 로그인 아이디를 통해 사용자를 포함시킵니다.
- 6198129 사용자가 할당량을 초과한 경우 할당량 막대가 올바르지 않습니다.
- 6199242 액센트가 있는 메시지가 올바르게 표시되지 않습니다.
- 6200132 SMIME 메시지가 요청한 우선 순위로 전송되지 않습니다.
- 개인 폴더에서 공유 폴더로의 RENAME 작업이 성공해도 사용자에게 폴더가 표시되지 않습니다.
- imsbackup이 사용자 정의 플래그를 백업하지 않습니다.
- 6202779 ims info\_get\_core가 자세한 오류 보고를 제공하지 않습니다.
- 6203551 SPARC에서 x86으로 복원할 때 시스템 플래그가 복원되지 않습니다.
- -i 옵션을 imsimport에 추가하여 내용 길이를 무시합니다.
- 공유 폴더를 누른 다음 받은 메일함을 누르면 JavaScript 오류가 발생합니다.
- 메일 전달 주소를 입력하지 않고 메일 전달을 설정하는 것이 가능합니다.
- msprobe가 메시지를 imta 로그 파일에 기록하고 imexpire -m은 코어를 덤프합니다.
- imsimport가 From\_ line의 앞쪽 두 개의 줄바꿈을 확인하지 않습니다.
- service.readtimeout은 기본적으로 30으로 설정되어야 합니다.
- 잘못된 store.sub를 수정하기 위해 reconstruct(또는 다른 도구)가 있어야 합니다.
- 여러 패키지가 SUNWmsgwm 및 SUNWmsges에 동일한 바이너리를 전달합니다.
- mboxutil -o 명령을 중지할 수 없습니다.
- imsrestore는 임계값이 초과될 때 두 번째 시도에서 받은 메일함을 복원합니다.
- 6207518 mboxutil -d가 알 수 없는 코드 9F 242를 반환합니다.
- 프로세스 종료를 대기하는 stored 시간 초과가 유한해야 합니다.
- 6209210 SMTP와 조합되었을 때 immonitor-access가 IMAP시간을 올바르지 않게 계산하는 것으로 보입니다.
- 6209318 SNMP하위 에이전트가 실행에 실패합니다.
- 메일 탭에서 다른 탭으로 이동하면 폴더 트리가 사라집니다.
- 6211969 sleepycat 트랜잭션이 실패하는 경우 메모리 손상이 발생할 수 있습니다.
- reconstruct -m이 고정 할당량을 보고하지만 실제로 그렇지 않습니다.
- 손상된 메일함을 열 때 메모리 누출이 발생합니다.
- 메일함이 손상된 경우 reconstruct에서 메모리 누출이 발생합니다.
- 유틸리티는 watcher 프로세스가 실행되고 있지 않음을 기록하고 사용자에게 알려야 합니다.
- spamfilterXoptin이 깨졌습니다.
- 구문 분석할 수 없는 주소 헤더 필드를 인코딩합니다.
- 6214098 mboxutil 사용 수정: -d 옵션에 대한 항목이 중복되었습니다. -P가 -d에 대한 유효한 매개 변수로 나열되어 있지 않습니다.
- 6214559 사용자가 메일 헤더 세부 정보 보기를 누르면 읽지 않은 메시지 수가 사라집니다.
- 6214941 연결된 사용자가 없는 경우 imsconnutil -c가 긴급 오류를 기록합니다.
- 6215105 Messaging Server 콘솔에서 서비스(IMAP/POP/MTA/HTTP)를 시작/중지할 수 없습니다.
- 6215535 만료된 암호화 인증서로 인해 수신자에게 표시될 때 올바른 서명이 올바르지 않은 것으로 표시됩니다.
- 6215928 8비트 헤더(보낸 사람)를 인코딩합니다.
- 6216924 NFS에서 테스트할 때 start-msg가 오류 메시지를 생성합니다.
- 6217848 mailmessagestore LDAP속성이 올바르지 않은 경우 ims\_master가 코어를 덤프합니다.
- 6217929 임시 메시지로 저장된 전달된 메시지에 전달된 첨부 파일이 없는 것으로 나타납니다.
- 6218016 MAX MESSAGES가 초과되면 자동으로 로그 메시지를 생성합니다.
- 6218085 메일이 없으면 메일함 손상이 보고됩니다.
- 6219856 5.2P2에서 6.2로의 업그레이드: 주 분할 영역 경로가 수정되지 않습니다.
- 6219866 5.2P2에서 6.2로의 업그레이드: make\_mta\_config\_changes.sh가 특정 복사 명령에서 실패합니다.
- 6220293 더 안정적인 시작 방식으로 작업 컨트롤러 재구축을 수행합니다.
- 6221332 201 응답을 피하기 위해 ICAP요청 문자열을 변경합니다.
- 6221409 Brightmail의 새 버전에 대해 스팸필터 지원이 향상됩니다.
- 6221971 변경 후 관리 콘솔을 통해 메시징 서비스를 다시 시작할 수 없습니다.
- 6222031 URL\_RESULT\_CACHE\_SIZE를 0으로 설정하면 URL결과 처리가 깨집니다.
- 6222639 지연된 메시지를 계수하는 부기 오류
- 6222841 하위 폴더를 만든 뒤 폴더를 삭제할 때 HTTP데몬이 충돌합니다.
- 6223834 사용자가 호스팅되는 도메인에 있을 때 immonitor-access -I 코어가 덤프됩니다.
- 6223848 reconstruct가 캐시 레코드의 모든 null을 알리지 않습니다.
- 6225212 독일어 관리 콘솔을 실행하면 독일어를 사용한 만료 규칙이 설정됩니다.
- 6225252 imsimport가 대문자 도메인 이름을 가진 메일함을 만듭니다.
- 6225506 자신의 자동 회신 메시지에 \$subject(을)를 사용하려고 합니다.
- 6225708 iBiff를 사용한 Ctrl/C에 코어 재구성
- 대소문자 구분으로 인해 reconstruct에 문제가 발생합니다.
- -m -1을 지정한 경우 imexpire가 코어를 덤프합니다.
- 여러 파일의 imsimta encode -header -filename이 경계 표시자에 문제를 발생시킵니다.
- /opt/SUNWmsgsr/install의 comm\_dssetup.pl 버전이Access Manager를 손상시킵니다.
- 6226915 AUTH\_REWRITE에서 인수 없는 \$N이(가) 기본 오류 텍스트를 가져오지 않습니다.
- msuserpurge 명령을 중지(Ctrl-C)할 수 없습니다.
- 새로 고침 도중 imsched가 코어를 덤프합니다.
- 구성 파일 권한이 올바르지 않은 경우 AService 프로그램이 코어를 덤프합니다.
- msuserpurge -v가 모든 사용자 오류를 나열하지 않습니다.
- 6229781 IMAP폴더에 감사 액세스 제어 변경 사항이 있습니다.
- 6230704 SNMP가 모든 메시지 액세스 정보에 대해 값 0을 표시합니다.
- addtopriorityqueue에 job\_controller 루핑이 있습니다(ETRN).
- 로그 파일의 Y 레코드에 깨진 문자가 있습니다.
- 사용자별로 큰 할당량을 설정할 때 문제가 발생합니다.
- 6231733 AUTH REWRITE에 대해 헤더에서 주소를 추출할 때 경험적 구문 분석을 사용합니다.
- 단편화된 채널에서 메시지의 대기열이 해제되지 않습니다.
- 디스패처 데몬이 중지된 후 시험 테스트가 디스패처 데몬의 재시작에 실패합니다.
- 할당량 정보를 사용할 수 없을 때 MTA가 저장소에 " "를 할당량 값으로 전달합니다.
- transactionlimit 키워드가 동작하지 않습니다.
- 6232802 MAIL FROM 단계에서 disconnecttransactionlimit이 확인되지 않습니다.
- 회귀: tcp\_smtp\_server 및 imap 모두 코어 XFILE 6235303을 덤프합니다.
- inetDomainSearchFilter가 설정되지 않은 경우 MMP가 도메인 내에서 사용자 검색 필터를 변경할 수 있어야 합니다.
- 큰 메시지를 다른 서버의 폴더로 복사하는 작업에 실패합니다.
- 문자열 결합이 너무 긴 인수의 추가를 방지하지 않습니다.
- 스팸필터 오류 처리가 잘못된 루틴을 호출합니다.
- overquotastatus가 활성화된 경우 iminitquota가 할당량 초과 mailuserstatus를 확인하고 복구해야 합니다.
- local.store.overquotastatus를 'on'으로 설정한 경우 quotaoverdraft 모드가 자동으로 활성화되지 않습니다.
- 6236243 sieve setdate 지원을 정리합니다.
- 새 메시지에 원본 메시지를 포함하도록 sieve 알림에 지원을 추가합니다.
- mboxutil -o가 UID와 대소문자가 다른 LDAP 항목이 있는 고아 메일함을 나열하지 않습니다.
- 6238652 ims\_master에서 'Mailbox corrupted, appears truncated'라는 잘못된 오류가 나타납니다.
- 메시지 제출이 거부된 경우 MTA가 올바르지 않은 메시지를 기록합니다.
- 내보낸 메일함의 보낸 사람 줄에서 앞쪽 줄바꿈이 손실됩니다.
- 6239755 SMTP연결이 취소된 경우 더 많은 로그 정보
- 적절한ACL어휘를 가진 권한 있는 계정에 의해서만 폴더가 관리됩니다.
- ims\_master는 종료 시간 초과를 감지한 경우 추가적인 수신인을 지연해야 합니다.
- imexpire 명령이 빠르게 종료되지 않습니다.
- 데이터베이스 중지/잠금이 있을 때 너무 많은 msprobe 프로세스가 중지됩니다.
- 6243967 45분 동안 스트레스를 실행한 뒤 dbhang/deadlock이 발생합니다.
- msprobe가 SSL전용 MMP구성을 인식하지 않습니다.
- msprobe가 SSL포트를 테스트할 수 있어야 합니다.
- 회귀: certmap.conf issuerDN의 공백으로 인해 구문 분석 오류가 발생합니다.
- imsbackup이 일부 Windows 폴더에서 중지됩니다.
- 6244775 Administration Server: errno 또는 h\_errno에 직접 액세스하는 잘못 작성된 바이너리
- service.http.idletimeout을 확인해야 합니다.
- mboxutil 작업이 -f 파일로부터의 입력을 기록해야 합니다.
- 재로드 후 job\_controller 코어 null 메시지 removefrompriorityqueue
- 6246247 SMS 채널이 헤더 처리(he\_) 루틴에서 코어될 수 있습니다.
- imsexport가 보낸 사람 줄에 잘못된 날짜 형식을 생성할 수 있습니다.
- imsbackup의 로그 메시지가 문제가 발생한 파일을 명시해야 합니다.
- 6248353 메일 폴더 또는 LDAP그룹에 권한을 부여하면 그룹이 개별 구성원으로 확장됩니다.
- 6249578 로깅 RFE: 실패한 색인 파일 열기/읽기 메시지에 더 많은 정보가 필요합니다.
- 6250226 MoveUser가 폴더를 제거합니다.
- 6250671 Messenger Express Multiplexor: 세션 아이디에 '+' 또는 '/'가 포함된 경우 사용자가 로그인 페이지로 이동합니다.
- 6251752 saslglue conn new ()에서 mshttpd 코어 덤프
- 6251852 메시지 저장소의 디스크 가용성 확인이 활성화된 후에도 메시지가 저장소로 전송됩니다.
- 6252960 ALLOW\_TRANSACTIONS\_PER\_SESSION 옵션 확인 시 하나의 오류로 Off됩니다.
- 6253743 sslconnect가 코어를 덤프합니다.
- 6255339 반환 작업이 봉투를 주소에서 알린 생성자로 전달하지 않습니다.
- 6255489 기본값이 아닌 도메인에서 다른 사용자로부터 공유된 폴더에 하위 폴더를 만들 수 없습니다.
- 6259539 수신자가 여러 명인 메시지를 대기열 해제할 때 MTA SDK가 코어 가능(SEGV)
- 6259896 MTA SDK 봉투 수신자 주소 조회 실패
- 6260796 포스트패치 도중 imsimtaclbuild가 실패합니다.
- 6261048 설치가 SSL을 활성화하지 않아야 합니다.
- 6261136 할당량이 초과된 경우에도 메시지가 Communications Express를 통해 보낸 메일함 폴더에 추가됩니다.
- 6261566 지연된 메시지에 대해 여러 알림이 전송됩니다.
- 6261852 start-msg가 SNMP하위 에이전트의 존재를 감지하지 않습니다.
- 6262116 imsimtarefresh를 실행한 후에는 언제든지 Ctrl-C를 누르면 Job Controller를 종료할 수 있습니다.
- 6262295 MTA SDK가 부적절하고 모호한 오류 코드를 보고할 수 있습니다.
- 6262675 예측되지 않은 미해결 SSL핸드셰이크 메시지 로그 수준을 조정해야 합니다.
- 6263895 필요한 경우 PERSONAL\_NAMES 매핑 및 LDAP\_PERSONAL\_NAMES의 결과에 자동으로 따옴표를 붙여야 합니다.
- 6264192 SMPP PDU 순차 번호를 0x00000000 이외의 값으로 시작할 수 있어야 합니다.
- 6264200 LMTP및 NOTIFY=SUCCESS 설정을 통해 전달될 경우 잘못된 메시지가 전송됩니다.
- 6264543 Messaging Server 패치를 자동 패치로 변경해야 합니다.
- 6264566 MMP작업의 자세한 로깅 요청
- 6265235 Messaging Server에서 inetDomainSearchFilter를 구성한 경우 신뢰할 수 있는 순환 SSO가 실패합니다.
- 6265361 올바르지 않은 pthread\_cond\_timedwait() 호출로 인해 SMS 채널, MTA SDK에 정의되지 않은 동작이 발생할 수 있습니다.
- 6265442 Linux 플랫폼에서 imsimtaprocess 명령이 서로 다른 동작을 수행할 수 있습니다.
- 6266169 configmsg\_init\_default()가 구성을 한 번만 로드합니다.
- 6267592 iminitquota가 "Unknown code \_\_9F 242" 대신 올바른 오류 메시지를 표시해야 합니다.
- 6268197 mailsrv 사용자가 읽을 수 없는 디렉토리에서 저장된 실행으로 인해 데이터베이스 로그 누적 오류가 발생할 수 있습니다.
- 6268200 imsrestore -n이 작동하지 않습니다.
- 6268438 MTA 디버그에 나타나는 메시지가 master debug 키워드의 지정 없이 기록됩니다.
- 6268969 휴가 메시지가 1,024자마다 의사 줄 바꿈이 지정되어 전송됩니다.
- 6269089 LMTP가 "all addresses ugly" 조건이 있는 경우 입력된 기록 줄이 완전하지 않습니다.
- 6269510 디버깅이 활성화된 경우 이외에는 LMTP서버가 전달 실패에 대해 디버그 로그 출력을 쓰지 않아야 합니다.
- 6270696 Messaging Server 콘솔을 독일어, 스페인어, 중국어 간체 및 중국어 번체에서 시작할 수 없습니다.
- 6271555 ULA데이터베이스에 활자체 오류가 있습니다('signing certificate' 대신 'signing cert').
- 6272281 일본어 문자가 있는 폴더에서 readership 명령이 실패합니다.
- 6273362 텍스트 MIME 유형에 대한 내부 강제 텍스트 모드 처리
- 6274098 mshttpd 코어 버그 6269460 수정 후 dm\_dispose\_result에서 호출 취소
- 6274165 Job Controller 클라이언트 API가 읽기 오류를 올바르게 처리하지 않습니다.
- 6274166 전송된 데이터에 NUL이 포함된 경우 Job Controller가 readline()에서 중지될 수 있습니다.
- 6274342 CR이 없기 때문에 MMP로그 파일을 읽을 수 없게 됩니다.
- 6275540 msprobe에서 AService.cfg를 열 수 없다고 보고합니다.
- 6275693 ims\_info\_get\_core/get\_mmp가 optfile\_read의 오류 메시지를 기록해야 합니다.
- 6276007 msuserpurge 검색 시간 초과 오류
- 6276851 출력 파일을 열거나 만들 수 없을 때 mboxutil -o -w 파일 이름이 코어를 덤프합니다.
- <span id="page-59-0"></span>6277023 local.webmail.sso.uwcsslport가 대소문자가 구분되는 값을 기본값으로 사용해야 합니다.
- 6277244 내용 유형이 없으면 8비트 검사 플래그가 올바르지 않을 수 있습니다.
- 6277547 mgrpMsgPrefixText 및 mgrpMsgSuffixText가 작동하지 않습니다.
- 6278606 기본값이 아닌 알림 인수를 사용하면 불필요한 메시지 복사가 수행됩니다.
- 6278609 store.expirerule.longdays.messagedays가 오버플로될 수 있습니다.
- 6281091 option.dat가 주석이 아닌 옵션으로 시작되면 메시지 저장/MMP인증이 실패합니다.
- 6281129 도메인이 20,000개가 넘는 메시지 저장소에서 msuserpurge 시간 초과가 발생합니다.
- 6282382 사용자가 멀티플렉서를 통해 연결된 경우 로그아웃을 위한 페이지 헤더가 올바르지 않습니다.
- 6284777 imexpire -m이 코어를 덤프합니다.
- 6286831 unix\_purge 유틸리티가 작동하지 않습니다.
- 6288155 ASock\_NewBound backlog 수신 대기열이 너무 작습니다.
- 6289485 UpgradeMsg5toMsg6.pl 스크립트가 tailor 파일 속성을 소문자로 만듭니다.
- 6290014 단일 메시지를 백업하는 기능이 작동하지 않습니다.
- 6290691 serverstart 명령줄 유틸리티에서 코어 덤프가 발생합니다.
- 6294322 -F 옵션이 사용된 경우 MoveUser가 소스 메일 호스트의 빈 폴더를 삭제하지 않습니다.

## **알려진문제점및제한사항**

이 절에는 Messaging Server 6 2005Q4의 알려진 문제점 목록이 포함되어 있습니다. 다음 제품 영역을 대상으로 합니다.

- $60$  페이지 "설치, 업그레이드 및 제거"
- 61 페이지 ["Messaging Server"](#page-60-0)
- 68 [페이지](#page-67-0) "현지화"
- 68 [페이지](#page-67-0) "설명서"

#### **설치,업그레이드및제거**

이 절에서는 Messaging Server의 설치, 업그레이드 및 제거에 관련된 알려진 문제점을 설명합니다.

**Messaging Server**용 클러스터 에이전트를 설치하려면 **Java Enterprise System** 설치 프로그램을 사용해야 합니다**.(6175770)**

<span id="page-60-0"></span>Sun Cluster 환경에서 Messaging Server를 설치하려면 다음 단계를 수행해야 합니다. 이 절차에 대한 자세한 설명은 *Sun Java Enterprise System 6 2005Q4* 설치 설명서의 3장, "설치 시나리오"에서 Sun Cluster 설치 예를 참조하십시오.

- 1. Java Enterprise System 설치 프로그램을 실행하고 Sun Cluster 및 Sun Cluster Agent 설치를 선택한 다음 설치 프로그램에서 "나중에 구성"을 선택합니다.
- 2. Sun Cluster 환경을 구성합니다. 자세한 내용은 Sun Cluster 설명서를 참조하십시오.
- 3. Java Enterprise System 설치 프로그램을 다시 실행하여 Messaging Server(및 기타 구성 요소 제품)를 설치합니다.
- 4. Messaging Server를 구성합니다. 자세한 내용은 *Messaging Server 6 2005Q4* 관리 설명서를 참조하십시오.

이 버전의 **Messaging Server**는 대칭형 **HA**환경에서 시스템 중단 시간을 최소화하는 단계식 롤링 업그레이드를 지원하지 않습니다**.(4991650)**

Messaging Server 5.2에서는 Messaging Server를 같은 시스템에 두 번 이상 설치하고 각 설치를 별도로 패치할 수 있었습니다. 이 기능으로 시스템 중단 시간을 최소화하는 단계식 롤링 업그레이드에 대한 지원이 가능하지만, Messaging Server 6 2004Q2는 이 기능을 지원하지 않습니다.

**Messaging Server**가 **SunTM Cluster 3.0** 업데이트 **3**에서 실행되지 않습니다**. (4947465)**

Sun Cluster 3.0 업데이트 3의 문제 때문에 Messaging Server 클러스터 에이전트가 코어를 덤프합니다. 이 문제를 해결하려면 Sun Cluster 3.1을 사용하십시오.

#### **Messaging Server**

이 절에서는 Messaging Server 제품의 알려진 문제점을 설명합니다.

**option.dat**에서 **#, !** 또는 **;** 기호로 시작하는 줄이 명령줄로 취급됩니다**.(**버그 아이디 없음**)**

option.dat 파일에서 앞줄의 뒷부분에 줄이 계속된다는 의미인 백슬래시(\)가 있는 경우에도 Messaging Server는 # 기호, 느낌표(!) 또는 세미콜론(;) 문자로 시작되는 줄을 주석 줄로 취급합니다. 따라서 이러한 문자가 포함된 긴 옵션(특히 전달 옵션)을 사용할 때는 주의해야 합니다.

자연스러운 레이아웃이 # 또는 !로 시작하는 연속 줄이 될 수 있는 전달 옵션에 대한 해결 방법이 있습니다.

해결 방법

전달 옵션에서 Messaging Server는 개별 전달 옵션 유형을 분리하는 쉼표 뒤의 공백을 무시합니다.

예를 들어

```
DELIVERY_OPTIONS=\
#*mailbox=@$X.LMTP:$M$ +$2S%$\$2I@ims daemon,\
#&members=*,\
*native=@$X.lmtpnative:$M,\
*unix=@$X.lmtpnative:$M,\
/hold=$L%$D@hold,\
*file=@$X.lmtpnative:+$F,\
\&@members offline=*,\
program=$M%$P@pipe-daemon,\
forward=**,\
*^!autoreply=$M+$D@bitbucket
```
위의 코드에 다음과 같이 공백을 추가하여 문제를 해결할 수 있습니다.

#### DELIVERY\_OPTIONS=\

```
#*mailbox=@$X.LMTP:$M$_+$2S%$\$2I@ims_daemon,\
#&members=*,\
#*native=@$X.lmtpnative:$M,\
#*unix=@$X.lmtpnative:$M,\
#/hold=$L%$D@hold,\
#*file=@$X.lmtpnative:+$F,\
#&@members_offline=*,\
#program=$M%$P@pipe-daemon,\
#forward=**,\
#*^!autoreply=$M+$D@bitbucket
```
**DOMAIN\_UPLEVEL**이 수정되었습니다**.(**버그 아이디 없음**)**

DOMAIN\_UPLEVEL 기본값이 1에서 0으로 변경되었습니다.

사용자 아이디에 다음 문자를 사용할 수 없습니다**. \$ ~ = # \* + % !@ , { } ( ) / < \> ; :" " [ ] & ?(**버그 아이디 없음**)**

이 제약 조건은 직접 LDAP모드에서 작업할 때 MTA에 의해 적용됩니다. 사용자 아이디에 이들 문자를 사용할 수 있도록 하면 메시지 저장소에 문제가 발생할 수 있습니다. MTA에 의해 금지된 문자 목록을 변경하려면 문자의ASCII 값의 쉼표로 구분된 문자열을 나열하여 다음 옵션을 설정할 수 있습니다.

LDAP\_UID\_INVALID\_CHARS=32,33,34,35,36,37,38,40,41, 42,43,44,47,58,59,60,61,62,63,64,91,92,93,96,123,125,126

*msg\_svr\_base*/config/options.dat 파일에서 위와 같이 설정합니다. 이 제한 조건에 크게 구애받지 않을 것을 권장합니다.

**Solaris 10**에서 **SNMP**가 활성화된 경우 **Messaging Server** 시작에 실패합니다**. (6299309/6290934)**

해결 방법*:*

snmpwalk를 snmpd 대신 snmpdx로 전달하고 포트 161 대신 포트 16161로 직접 이동합니다.

**imsimta refresh** 명령이 모호한 오류 메시지를 생성합니다**.(6263066)**

watcher 프로세스가 활성화된 경우 imsimtarefresh 명령이 혼동되는 메시지를 생성합니다.

해결 방법*:*

imsimtacnbuild를 실행하여 구성을 컴파일합니다. 그런 다음 start-msg를 실행합니다. imsimta refresh 명령은 이후 릴리스에서 더 이상 사용되지 않습니다.

**destinationspamfilter<>X** 옵션 채널 키워드가 작동하지 않습니다**.(6214039)**

이 키워드는 이후 Messaging Server 패치 릴리스에서 수정됩니다.

**SSL**이 구성되지 않은 경우 **imta** 로그 파일에 **NSS** 오류가 발생합니다**.**

이것은 유해하지 않은 오류입니다. 시스템이 SSL구성에서 SSL인증서를 찾을 수 없기 때문에 발생합니다.

해결 방법

메시지 저장소뿐 아니라 MTA에서 SSL을 비활성화할 수 있습니다.

- 1. imta.cnf 파일을 편집하여 tcp\_local 및 tcp\_intranet 채널에서 채널 키워드 maytlsserver를 제거합니다.
- 2. service.imap.sslusessl을 'no'로 설정하고 service.pop.sslusessl을 'no'로 설정하여 다음 configutil 구성 매개 변수를 변경합니다.
- 3. imsimtacnbuild 명령으로 MTA구성을 다시 컴파일합니다.
- 4. 서비스(stop-msg/start-msg)를 다시 시작합니다. 이렇게 하면 SSL에 대한 지원이 비활성화됩니다. 인증서를 가지고 SSL모드에서 서버를 구성한 뒤에는 변경 내용을 되돌려야 합니다.

구성 프로그램이 비표준 조직 **DN**으로 실패합니다**.(6194236)**

configure 프로그램이 조직 DN과 사용자/그룹 접미어 사이에 중간 RDN을 구성하지 않습니다. 이 문제는 스키마 1과 스키마 2에서 모두 발생합니다.

해결 방법*:*

configure 프로그램을 실행하기 전에 조직 DN(또는 최소한 조직 DN 위의 DN으로)을 만드십시오.

프록시 서버를 사용할 때 **Internet Explorer 6.0 SP1**에서 **Messaging Server**에 로그인할 수 없습니다**.(5043607)**

PC의 Internet Explorer 6.0 SP1에서 HTTP프록시를 클라이언트로 사용하는 경우 Messaging Server에 로그인하는 데 어려움을 겪을 수 있습니다. 이 문제는 비 표준 호환 프록시 서버로 인해 발생하며 Messaging Server에서 수정할 수 없습니다.

클라이언트 인증서 인증에 필요한 **certmap.conf** 파일 내용을 수정합니다**.(4967344)**

certmap.conf 구성 파일이 LDAP디렉토리의 항목에 인증서를 매핑하는 방법을 지정합니다. 기본적으로 (두 줄이 주석으로 처리된) 인증서 제목에 LDAP디렉토리 항목의 정확한 DN이 포함됩니다.

하지만 매우 많이 사용되는 대체 방법은 인증서의 제목에서 특정 속성을 추출하고 해당 속성에 대한 디렉토리를 검색하는 것입니다.

해결 방법

이 대체 동작을 얻으려면 다음을

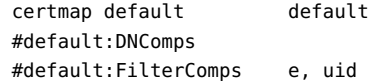

다음과 같이 변경하십시오.

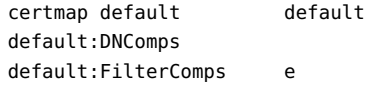

certmap.conf의 전체 설명에 대해서는 *Sun Java System Server Console 5.2 Server Management Guide*를 참조하십시오.

**jobc**가 최근에 시작된 경우 채널이 중지되었는지 보이지 않습니다**.(4965338)**

Messaging Server 5.2에서는 #imsimtaqm summarize 명령을 실행하면 imsimtaqm stop <chan> 명령으로 중지된 채널을 볼 수 있었습니다.

이 동작은 6.0에서 변경되었습니다. 아직 채널을 사용하지 않은 경우 0 라인을 얻게 되고 중지된 채널이 보이지 않습니다.

인증서 관리 마법사가 **Messaging Server/Configuration** 아래에 **SSL**인증서를 만들지 않습니다**.(4939810)**

**인증서 관리** 옵션(Administration Server->Messaging Server->구성->인증서 관리)을 사용하여 SSL 인증서 요청을 만드는 경우 인증서 관리 마법사는 Admin\_Server\_Root/alias 영역이 아닌 Messaging Server Base/config 영역에서 인증서와 키 데이터베이스를 만들어야 합니다. 또한 파일 접두어는 msg-config 값(msg-config-cert7.db 및 msg-config-key3.db)에서 NULL(cert7.db 및 key3.db)로 변경되어야 합니다.

해결 방법

- 1. msg-config-cert7.db 및 msg-config-key3.db 파일을 Admin\_Server\_Base/alias 영역에서 Messaging\_Server\_Base/config 영역으로 적절한 권한 및 소유권을 가진 cert7.db 및 key3.db로 복사합니다.
- 2. Admin\_Server\_Base/alias 권한에 사용되는 적절한 권한과 소유권으로 Messaging Server Base/config 영역 아래에 파일에 대한 소프트 링크를 만듭니다.

**imsimta start**가 **disp** 및 작업 컨트롤러를 시작하지 않습니다**.(4916996)**

imsimta start, imsimta restart 및 imsimta refresh 명령은 watcher 프로세스가 실행 중일 때만 작동합니다.

**주 –** 새 start-msg 및 stop-msg 명령이 이후 릴리스에서는 더 이상 사용되지 않고 제거될 imsimtastart 및 imsimtastop을 대체했습니다.

start-msg 및 stop-msg 명령에 대한 자세한 내용은 Messaging Server 관리 설명서를 참조하십시오.

**XSTA, XADR** 명령은 기본적으로 활성화됩니다**.(4910371)**

설치 후 SMTP확장 명령 XSTA 및 XADR이 기본적으로 활성화되어 원격 및 로컬 사용자가 중요한 정보를 검색하는 것이 가능해질 수 있습니다.

해결 방법

imta/config/tcp\_local\_options 파일(필요한 경우 이 파일 작성)에 다음 줄을 추가하여 XSTA 및 XADR 명령을 비활성화하십시오.

DISABLE\_ADDRESS=1 DISABLE\_CIRCUIT=1 DISABLE\_STATUS=1 DISABLE\_GENERAL=1

개인 주소록에서 집 전화 번호 검색이 작동하지 않습니다**.(4877800)**

"전화 번호"를 기반으로 한 개인 주소록 검색은 직장 전화 번호 속성만 검색합니다. "전화 번호"를 사용하여 집 또는 휴대 전화 번호를 검색할 수 없습니다.

**Sun Cluster** 자원 간에 이미 간접 종속성이 있는 경우 **scds\_hasp\_check()**는 해당 기존 구성으로 **HAStoragePlus**를 지원하지 않을 수 있습니다**.(4827911)**

이 동작은 Sun Cluster 3.0 업데이트 3에서 발생합니다.

해결 방법

HAStoragePlus 자원에서 기존 자원에 대해 약한 종속성을 만드십시오.

**Messenger Express Multiplexor(MEM)**에 **OS resolver** 또는 **NSCD**를 사용할 구성 옵션이 없습니다**. (4823042)**

해결 방법

MX 및 A 레코드 캐싱의 장점을 얻기 위해 시스템을 캐싱 전용 DNS 서버로 구성하십시오.

**MoveUser** 유틸리티가 **1,024**개 이상의 하위 폴더가 있는 메일함에서 작동하지 않습니다**.(4737262)**

1,024개 이상의 하위 폴더가 있는 메일함을 갖고 있는 사용자의 계정을 제거하려고 할 때 MoveUser 유틸리티가 중지된다는 보고가 있습니다.

**/etc/hosts** 파일에 짧은 형식의 도메인이 사용되는 경우 액세스 제어 필터가 작동하지 않습니다**.(4629001)**

/etc/hosts 파일에 짧은 형식의 도메인 이름이 있는 경우 액세스 제어 필터에 호스트 이름을 사용하면 문제가 발생할 수 있습니다. IP주소 조회가 짧은 이름 형식의 도메인 이름을 반환하면 일치가 실패합니다. 따라서 /etc/hosts 파일에 정규화된 도메인 이름을 사용해야 합니다.

**syslog**에서 **TCP\_IOC\_ABORT\_CONN**으로 연결이 취소됩니다**.(4616287)**

Solaris 8 U7 또는 Solaris 9 운영 체제에서 Sun Cluster 3.1을 실행 중인 HA구성에 대해 페일 오버가 발생하고 TCP 연결이 TCP\_IOC\_ABORT\_CONN ioctl로 취소되는 경우 콘솔 및 시스템 로그에 다음과 같은 메시지가 기록됩니다.

Jul 24 16:41:15 shemp ip: TCP\_IOC\_ABORT\_CONN: local = 192.018.076.081:0, remote =  $000.000.000.000:0$ , start = -2, end = 6 Jul 24 16:41:15 shemp ip: TCP IOC ABORT CONN: aborted 0 connection

이 메시지는 정보 제공용이며 디버그 모드가 아닌 경우에는 보이지 않습니다.

**Microsoft Outlook Express**를 **IMAP** 메일 클라이언트로 사용하는 경우 읽은 또는 읽지 않은 플래그가 제대로 작동하지 않을 수 있습니다**.Microsoft Outlook Express** 클라이언트에 알려진 문제가 있습니다**.(4543930)**

해결 방법을 사용하려면 다음 구성 변수를 설정하십시오.

configutil -o local.imap.immediateflagupdate -v yes

해결 방법을 사용하는 동안 성능 문제가 발생하는 경우 해결 방법의 사용을 중지하십시오.

**configutil**을 사용하여 변경한 경우 관련 서버를 다시 시작해야 변경 내용이 적용됩니다**.(4538366)**

**Administration Server** 액세스 제어 호스트 이름에서 대소문자가 구분됩니다**.(4541448)**

Administration Server에 대해 "허용할 호스트 이름"을 구성하는 경우 액세스 제어 목록에서 대소문자가 구분됩니다. DNS 서버가 IN-ADDR 레코드(IP주소에서 도메인 이름으로 변환할 때 사용됨)에 대소문자가 혼합된 호스트 이름을 사용하는 경우 액세스 제어 목록은 같은 대소문자를 사용해야 합니다. 예를 들어 호스트가 test.Sesta.Com인 경우 액세스 제어 목록에 \*.Sesta.Com이 포함되어야 합니다. 이런 문제 때문에 \*.sesta.com으로 충분하지 않습니다.

예를 들어 사용자/그룹 기본 접미어가 o=isp인 경우 서비스 관리자 그룹의 DN은 cn=Service Administrators,ou=groups,o=isp입니다. 계정 uid=ofanning, o=sesta.com, o=isp를 서비스 관리자로 지정하려면 계정의 DN을 그룹에 추가해야 합니다. 다음 수정 레코드에서 지정된 사용자는 LDIF에 그룹 구성원으로 추가됩니다.

dn: cn=Service Administrators,ou=groups,o=isp changetype: modify add: uniquemember uniquemember: uid=ofanning, o=sesta.com, o=isp

또한 사용자가 서비스 관리자 권한을 가지려면 사용자 항목에 memberof 속성을 추가해야 하며 서비스 관리자 그룹으로 설정해야 합니다. 예를 들면 다음과 같습니다.

```
dn: uid=ofanning, o=sesta.com, o=isp
changetype: modify
add: memberof
memberof: cn=Service Administrators, ou=groups, o=isp
```
**MMP BadGuy** 구성 매개 변수 **BGExcluded**가 작동하지 않습니다**.(4538273)**

해결 방법

잘못된 규칙에서 제외된 클라이언트를 처리하기 위해 별도의 MMP서버를 배포합니다. 이러한 서버는 BadGuy가 꺼져 있어야 합니다.

**LDAP** 검색 성능이 **Directory Server** 버전 **5.x**에서 **ACI**의 영향을 약간 받습니다**. (4534356)**

이 문제는 Messaging Server에서 수행하는 많은 검색에 영향을 줍니다. 더 빠른 검색을 수행하려면 다음 명령으로 디렉토리 관리자 자격 인증을 사용하여 디렉토리에 액세스하십시오.

*msg\_svr\_base*/sbin/configutil -o local.ugldapbinddn -v *"rootdn"* -l

*msg\_svr\_base*/sbin/configutil -o local.ugldapbindcred -v *"rootdn\_passwd"* -l

여기서 *rootdn* 및 *rootdn\_passwd*는 Directory Server 관리자의 자격 증명입니다.

**Sun Cluster 3.0** 업데이트 **3**을 활성화하는 경우 유해하지 않은 오류 메시지가 발생할 수 있습니다**.(4490877)**

고가용성(HA) 서비스를 시작하거나 HA서비스를 한 노드에서 다른 노드로 전환할 때 Sun Cluster 콘솔 및 /var/adm/messages에 다음과 같은 유해하지 않은 오류 메시지가 나타납니다. <span id="page-67-0"></span>Cluster.PMF.pmfd: Error opening procfs control file </proc/20700/ctl> for tag <falcon,habanero\_msg,4.svc>: No such file or directory

#### **현지화**

다음의 알려진 문제점은 현지화에만 한정되는 문제가 아닐 수 있습니다.

독일어**,** 스페인어**,** 중국어 간체 및 중국어 번체 로켈에서 관리 콘솔을 시작할 수 없습니다**.(6270696)**

해결 방법

수동으로 심볼릭 링크를 만드십시오.

ln -s *msg\_svr\_base*/lib/jars/msgadmin62-2\_06\_ *lang*.jar AdminServer\_ServerRoot /java/jars/msgadmin62-2\_06\_lang.jar

Solaris(SPARC 및 x86 플랫폼)에서 올바른 버전의 .jar 파일을 수동으로 만들어야 합니다.

cp *msg\_svr\_base*/lib/jars/msgadmin62-2\_03\_ *lang*.jar *msg\_svr\_base* /lib/jars/msgadmin62-2\_06\_ *lang* .jar

**Internet Explorer** 브라우저의 **Messenger Express** 메시지에서 액센트 기호가 올바르지 않게 인코딩됩니다**(6268609).**

Communications Express 메시지에는 이 문제가 보이지 않습니다.

**Configurator** 입력 필드가 너무 좁습니다**(6192725).**

Linux 플랫폼의 영어가 아닌 로켈에서 Messaging Server 구성 프로그램(*msg\_svr\_root*/sbin/configure로 시작)의 일부 입력 필드가 너무 좁게 표시됩니다.

**Configurator** 입력 필드가 너무 좁습니다**(6192725).**

해결 방법

창 크기를 넓혀서 입력 필드 크기를 늘리십시오.

### **설명서**

이 절에서는 Communications Services 및 Messaging Server 관련 설명서의 알려진 문제점을 설명합니다.

**iPlanet Delegated Administrator 1.2** 패치 **2**에서 **imadmin user purge**에 관련된 버그 **5076486** 수정**(6307201)**

iPlanet Delegated Administrator 1.2 패치 2 및 Messaging Server 6.x에 imadmin user purqe 명령을 사용할 수 있습니다. 이 레거시 버전의 Delegated Administrator를 4 [장에](#page-104-0)서 설명된 최신 Delegated Administrator 제품과 혼동해서는 안 됩니다. Delegated Administrator의 레거시

<span id="page-68-0"></span>버전을 사용하려면 다음 수정과 함께 <http://docs.sun.com>의 iPlanet Delegated Administrator 설치 설명서에서 설명하는 지침을 따라야 합니다.

iDA\_install\_directory/nda/classes/netscape/nda/servlet/resource.properties 파일의 MsgSvrN-cgipath 줄을 MsgSvr0–cgipath=msg-config/Tasks/operation으로 변경하고 웹 서버를 다시 시작하십시오.

클러스터에서 실행하는 경우Administration Server가 Messaging Server와 같은 노드에서 실행 중이어야 합니다(자세한 내용은 버그 6306637 참조).

새 기능인 공유된 단편화 제거 데이터베이스 기능에 대한 설명서가 없습니다**.(5091281)**

MTA시스템이 단편화 제거 데이터베이스를 공유할 수 있고 따라서 저장소 시스템 대신 MTA 시스템에서 단편화 제거를 수행할 수 있는 새로운 기능에 대한 설명서가 없습니다.

## **재배포가능파일**

Messaging Server 6x에는 다음과 같은 재배포 가능 파일이 제공됩니다.

- 사용권이 허가된 Messaging Server 배포 내에서만 다음 파일을 소스(HTML 및 Javascript) 또는 이진 형식(GIF 파일)으로 재배포할 수 있습니다.
	- *msg\_svr\_base/*config/html(및 하위 디렉토리)
	- *msg\_svr\_base/*install/config/html(및 하위 디렉토리) 이들 파일 자체를 배포하는 것은 허용되지 않습니다.

Messaging Server API를 인터페이스로 사용하는 프로그램을 만들고 배포하는 경우, 문서화된API를 사용하여 Messaging Server와 상호 작용 또는 통합하도록 고객 작성 코드를 컴파일하는 경우에만 Messaging Server 설명서에 명시적으로 제공된 대로 다음 헤더 파일을 복사 및 사용할 수 있습니다(단, 수정할 수는 없음).

- *msg\_svr\_base*/examples/meauthsdk/expapi.h
- *msg\_svr\_base*/examples/tpauthsdk/authserv.h
- *msg\_svr\_base* /include 디렉토리(기본 위치)의 모든 파일

다음 파일은 Messaging Server와 통합하기 위해 문서화된API를 사용하는 프로그램을 작성하기 위한 참조로만 제공됩니다.

- *msg\_svr\_base*/examples/meauthsdk/
- *msg\_svr\_base*/examples/tpauthsdk/
- *msg\_svr\_base*/examples/mtasdk/

# Sun Java System Instant Messaging 7 2005Q4 **릴리스노트** Proposed and the contract of

버전 7 2005Q4

이 릴리스 노트에는 Sun JavaTM System Instant Messaging 7 2005Q4가 출시될 당시에 사용 가능한 중요한 정보가 들어 있습니다. 이 문서는 새로운 기능과 향상된 기능, 알려진 문제점과 제한 사항 및 기타 정보에 대해 설명합니다. Instant Messaging 7 2005Q4를 사용하기 전에 이 문서를 읽어 보시기 바랍니다.

Instant Messaging의 최적 배포를 위해서는 SunSolve Online (<http://sunsolve.sun.com/>)에서 이 제품 버전에 해당하는 최신 패치를 다운로드해야 합니다.

이 릴리스 노트의 최신 버전은 Sun Java System 설명서 웹 사이트 (<http://docs.sun.com/>)에서 볼 수 있습니다. 소프트웨어를 설치하고 설정하기 전에 그리고 그 후에도 정기적으로 이 웹 사이트를 확인하여 최신 릴리스 노트와 제품 설명서를 참조하시기 바랍니다. 이 릴리스 노트는 다음 내용으로 구성되어 있습니다.

- 72 페이지 "[릴리스 노트 개정 내역](#page-71-0)"
- 72 페이지 ["Instant Messaging 7 2005Q4](#page-71-0) 정보"
- 72 페이지 "[이 릴리스의 새로운 기능](#page-71-0)"
- 73 페이지 "[요구 사항](#page-72-0)"
- 75 페이지 "[설치 참고 사항](#page-74-0)"
- 75 페이지 "[호환성 문제](#page-74-0)"
- 76 페이지 "[설명서 업데이트](#page-75-0)"
- 83 페이지 "[이 릴리스에서 해결된 문제](#page-82-0)"
- 84 페이지 "[알려진 문제점 및 제한 사항](#page-83-0)"
- 89 페이지 ["Instant Messaging](#page-88-0) 고가용성 구성(Solaris 전용)"
- 103 페이지 "[재배포 가능 파일](#page-102-0)"

본 설명서에 언급된 타사 URL을 통해 관련된 추가 정보를 얻을 수 있습니다.

<span id="page-71-0"></span>**주 –** Sun은 본 설명서에 언급된 타사 웹 사이트의 가용성 여부에 대해 책임을 지지 않습니다. Sun은 해당 사이트나 자원을 통해 제공되는 내용, 광고, 제품 또는 기타 자료에 대해서는 어떠한 보증도 하지 않으며 그에 대해 책임지지 않습니다. Sun은 해당 사이트나 자원을 통해 제공되는 내용, 상품 또는 서비스의 사용과 관련해 발생하거나 발생했다고 간주되는 손해나 손실에 대해 책임이나 의무를 지지 않습니다.

## **릴리스노트개정내역**

**표 3–1** Sun Java System Instant Messaging개정내역

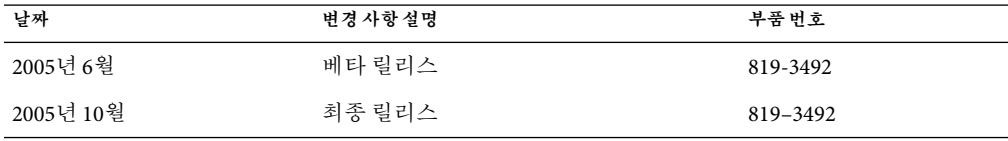

## **Instant Messaging 7 2005Q4정보**

Sun Java System Instant Messaging은 사용자들이 서로 안전하고 즉각적으로 정보를 교환하고 공동으로 작업할 수 있게 하는 보안 기능과 확장된 실시간 메시징을 제공합니다. 이 제품은 인스턴트 메시징 기능에 회의, 경고, 뉴스, 폴링 및 파일 전송 기능을 결합하여 강력한 공동 작업 환경을 제공합니다. 또한 LDAP, Sun Java System Access Manager 또는 Sun Java System Portal Server를 사용하여 관리되는 기존 커뮤니티를 활용할 수 있습니다.

## **이릴리스의새로운기능**

이 절은 다음 내용으로 구성되어 있습니다.

- 72 페이지 "설치"
- 72 페이지 "새로운 기능"

### **설치**

**Instant Messaging** 설치 설명서는 절판되었습니다. Instant Messaging 7 2005Q4를 처음 설치하는 경우 **Sun Java Enterprise System** 설치 설명서에서 설치 지침을 참조하십시오. 기존 버전의 Instant Messaging에서 업그레이드하는 경우 **Sun Java Enterprise System** 업그레이드 설명서를 참조합니다.

Access Manager와 Instant Messaging을 함께 사용하는 경우 Java Enterprise System 설치 프로그램을 사용하여 "레거시(버전 6.x 스타일)" Access Manager를 설치해야 합니다. 이 버전의 Instant Messaging은 "영역(버전 7.x 스타일)" Access Manager와 호환되지 않습니다.

#### **새로운기능**

이 절에서는 이 릴리스의 Instant Messaging에 새로 추가된 다음과 같은 기능에 대해 설명합니다.
#### **SunTM Cluster를사용한페일오버지원(Solaris전용)**

이 릴리스의 Instant Messaging에서는 Sun Cluster를 사용하여 Solaris에 대한 페일오버 지원을 제공합니다. 이 기능은 Instant Messaging의 가용성을 향상시키고 소프트웨어 및 하드웨어 오류에 대한 모니터링과 이에 대한 복구를 제공합니다.

이 기능에 대한 자세한 내용은 89 페이지 ["Instant Messaging](#page-88-0) 고가용성 구성(Solaris 전용)"을 참조합니다.

# **요구사항**

이 절에서는 Instant Messaging 소프트웨어의 설치 요구 사항을 설명합니다. 설치하기 전에 최소 하드웨어 및 운영 체제 요구 사항이 충족되는지 확인하십시오. 서버와 클라이언트 모두 JRE 1.4를 지원합니다. 또한 설치하기 전에 모든 제품 패치를 확인하십시오.

Sun Java System Instant Messaging의 최신 필수 패치 목록을 보려면 [SunSolve Online](http://sunsolve.sun.com) (<http://sunsolve.sun.com>)으로 이동하여 "Patches" 또는 "Patch Portal"을 선택하십시오. Sun Java System Instant Messaging 링크로 이동합니다. 시스템 패치 요구 사항이 변경되고 Java Enterprise System 구성 요소에 대한 패치가 출시되면 SunSolve에서 업데이트를 다운로드할 수 있으며 초기에는 권장 패치 클러스터 형식으로 제공됩니다.

이 릴리스의 Instant Messaging 소프트웨어에 대한 하드웨어 및 소프트웨어 요구 사항은 다음 절에서 설명합니다.

- 73 페이지 "서버 운영 체제 요구 사항"
- 73 페이지 "서버 소프트웨어 요구 사항"
- 74 페이지 "[서버 하드웨어 요구 사항](#page-73-0)"
- 74 페이지 "[클라이언트 운영 체제 요구 사항](#page-73-0)"
- 74 페이지 "[클라이언트 소프트웨어 요구 사항](#page-73-0)"
- 75 페이지 "[클라이언트 하드웨어 요구 사항](#page-74-0)"

#### **서버운영체제요구사항**

이 릴리스의 Sun Java System Instant Messaging은 다음 플랫폼을 지원합니다.

- Solaris<sup>™</sup> 8(5.8) 운영 체제(Solaris OS)(SPARC® Platform Edition)
- Solaris 9(5.9) OS(SPARC® Platform Edition, x86 Platform Edition 및 Opteron Platform Edition)
- Solaris 10 OS(SPARC Platform Edition, x86 Platform Edition, Opteron Platform Edition)
- Red Hat Enterprise Linux AS 2.1 및 AS 3.0

Solaris용 권장 패치 목록은 SunSolve Online (<http://sunsolve.sun.com>)에서 볼 수 있습니다.

#### **서버소프트웨어요구사항**

이 버전의 Instant Messaging은 다른 서버 소프트웨어의 다음 버전과 호환됩니다.

- Sun Java System Access Manager 7 2005Q4
- Sun Java System Application Server Enterprise Edition 8 2005Q4
- Sun Java System Calendar Server 6 2005Q4
- <span id="page-73-0"></span>■ Sun Java System Directory Server 5 2005Q4
- Sun Java System Messaging Server 6 2005Q4
- Sun Java System Portal Server 6 2005Q4
- Sun Java System Web Server 6.1 2005Q4 SP5

#### **서버하드웨어요구사항**

Instant Messaging 설치에 필요한 최소 하드웨어 요구 사항은 다음과 같습니다.

- 소프트웨어에 필요한 약 300MB의 여유 공간
- 각 사용자별로 약 5K의 디스크 공간
- 최소 256MB의 RAM. 필요한 RAM은 동시 클라이언트 연결 수 및 서버와 멀티플렉서가 같은 호스트에 배포되었는지 여부에 따라 다릅니다.

#### **클라이언트운영체제요구사항**

이 릴리스에서는 다음 클라이언트 플랫폼을 지원합니다.

- Solaris 8, 9, 및 10
- Microsoft Windows 98, ME, NT(SP 6a), 2000, XP
- Mac OS X, 최소 10.1
- Red Hat Linux, 최소 7.2

#### **클라이언트소프트웨어요구사항**

Windows에서는 다음 브라우저에서 브라우저의 Java Plug-in을 사용하여 Instant Messenger를 실행할 수 있습니다.

- Netscape<sup>TM</sup>, 최소 4.79
- Mozilla<sup>™</sup>, 최소 1.2
- Internet Explorer, 최소 5.5

클라이언트 시스템에 Java 1.4 이상 버전이 설치되어 있는 경우 Java Plug-in 또는 Java Web Start를 사용하기 위한 추가 요구 사항은 없습니다. Netscape Navigator 7 버전과 최신 버전의 Mozilla 브라우저에는 Java 1.4 버전 이상이 포함되어 있습니다. Internet Explorer에는 최신 버전의 Java가 포함되어 있지 않습니다. Java 1.4를 사용할 때 문제가 발생하는 경우 5.0으로 업그레이드하십시오. JDKTM 5.0은 Sun Java System Instant Messaging에 포함되어 있습니다.

클라이언트 시스템에 Java v1.4 이상 버전이 설치되어 있는 경우 Java Web Start를 설치해야 합니다. Java v1.4는 Java Technology 웹 사이트 (<http://java.sun.com/j2se>)에서 다운로드하여 설치할 수 있습니다.

Java Web Start는 [Java Web Start Technology](http://java.sun.com/products/javawebstart) 웹 사이트 (<http://java.sun.com/products/javawebstart>)에서 다운로드하여 설치할 수 있습니다.

HTML링크는 Instant Messenger를 통해 교환할 수 있고 메신저에서 이 링크를 눌러 활성화할 수 있습니다. 링크가 활성화되면 메신저가 브라우저를 호출합니다. 표 [3–2](#page-74-0)는 지원되는 운영 체제 및 브라우저 조합의 목록입니다.

<span id="page-74-0"></span>**표 3–2** Instant Messaging에서 지원되는 클라이언트 OS 및 브라우저 조합

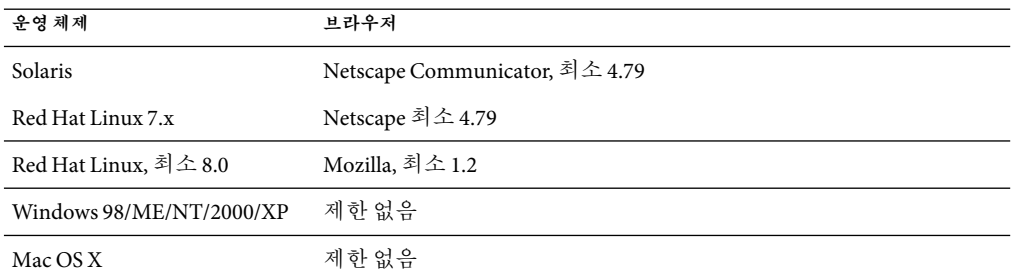

#### **클라이언트하드웨어요구사항**

Instant Messenger는 대부분의 플랫폼에서 20 - 40MB의 메모리를 사용합니다. 클라이언트 시스템에서 사용되는 다른 응용 프로그램(운영 체제)의 요구 사항을 포함하여 메모리 요구 사항을 예측해야 합니다. 대부분의 경우 Instant Messenger와 다른 응용 프로그램을 원활하게 실행하기 위해서는 최소 128MB의 RAM이 필요합니다. 메모리 사용량이 많은 운영 체제를 사용하는 경우 더 많은 양의 메모리가 필요합니다.

# **설치참고사항**

Instant Messaging을 구성할 때 Sun Java System Access Manager을 사용하여 정책을 저장하도록 선택한 경우 다음과 같은 정책이 만들어집니다.

- Instant Messaging 및 상태 확인 서비스 관리 가능
- 자신의 Instant Messaging 설정 변경 가능
- Instant Messaging 회의실 관리 가능

# **호환성문제**

표 3–3은 Instant Messaging 7 2005Q4와 기존 버전 간의 알려진 비호환성 목록입니다.

| 비호환성                                                                                  | 영향                                                                                                    | 설명 |
|---------------------------------------------------------------------------------------|----------------------------------------------------------------------------------------------------|----|
| Instant Messaging 7은 Access<br>Manager 7.x(2005Q4) 버전과<br>호환되지 않습니다.                  | Access Manager를 설치할 때 Java Enterprise<br>System 설치 프로그램에서 "영역 모드(버전<br>7.x 스타일)" 대신 "레거시 모드(버전 6.x<br>스타일)"를 선택하십시오. |    |
| Instant Messaging 7은 Portal<br>Server 및 Messaging Server의<br>2004Q2 버전과 호환되지<br>않습니다. | Instant Messaging 7을 업그레이드할 때<br>Portal Server 및 Messaging Server를<br>업그레이드하십시오.                                     |    |

**표 3–3** Instant Messaging 7 2005Q4호환성문제

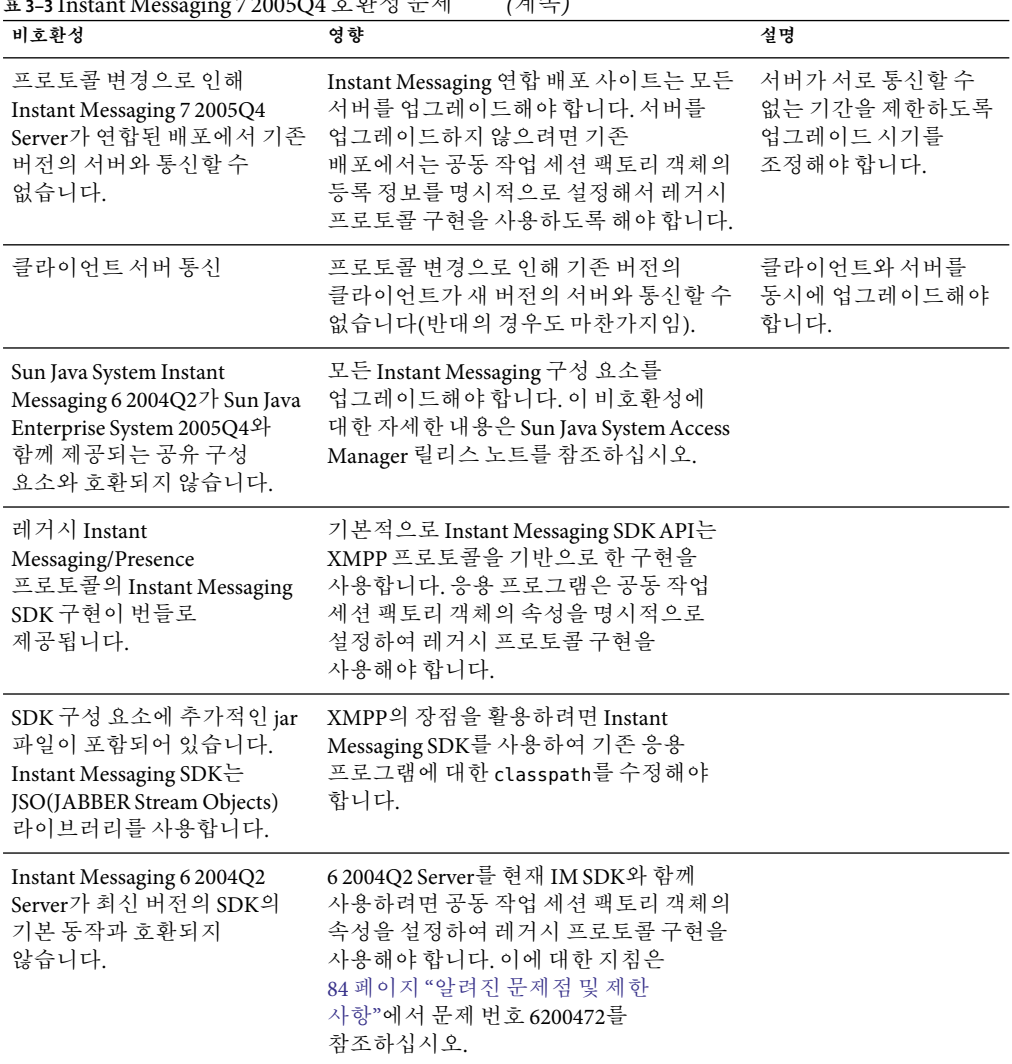

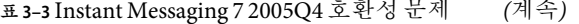

# **설명서업데이트**

이 절에서는 다음 절에 나열된 설명서에 대한 변경 사항 및 오류에 대한 정보를 제공합니다.

- 77 페이지 "[설명서 세트](#page-76-0)"
- 77 페이지 "[관리 설명서](#page-76-0)"
- 82 페이지 "[온라인 도움말](#page-81-0)"

## <span id="page-76-0"></span>**설명서세트**

Instant Messaging의 2005Q4 릴리스는 다음 버전의 관리 설명서를 사용합니다.

**Sun Java System Instant Messaging 7 2005Q1** 관리 설명서

# **관리설명서**

이 절에서는 **Sun Java System Instant Messaging 7 2005Q1** 관리 설명서에 대한 변경 사항을 나열합니다.

- 77 페이지 "HA 환경에서 구성 요소 시작, 중지 및 새로 고침 "
- 77 페이지 "Access Manager 배포를 위한 설치 후 추가적인 단계"
- 77 페이지 "iim\_agent.enable 매개 변수의 기본값으로 변경 "
- 78 페이지 "Instant Messenger[의 달력 팝업 미리 알림 구성](#page-77-0)"
- 78 페이지 "iim.conf[에서 제거된 매개 변수](#page-77-0)"
- 78 페이지 "Java Plug-in에 대해 Instant Messenger [아카이브 컨트롤 구성 요소 활성화](#page-77-0)"
- 78 페이지 "HTML애플릿 페이지 및 [pluginLaunch.jsp](#page-77-0) 파일 변경"
- 78 페이지 "Java Plug-in용 Instant Messenger [아카이브 컨트롤을 활성화하는 방법](#page-77-0) "
- 78 페이지 "[아카이브된 메시지를 기본값이 아닌](#page-77-0) Portal Server 검색 데이터베이스에 저장"
- 79 페이지 "[새 사용자 등록이 가능하도록 서버 구성](#page-78-0)"
- 80 페이지 "XMPP [트래픽을 위한 추가적인 로깅 매개 변수](#page-79-0)"
- 82 페이지 ["Instant Messaging](#page-81-0)의 고가용성"

# **HA환경에서구성요소시작,중지및새로고침**

Sun Cluster를 사용한 HA 환경에서 imadmin start, imadmin stop 또는 imadmin refresh 명령을 사용하지 마십시오. 대신 Sun Cluster 관리 유틸리티를 사용하십시오.

# **Access Manager배포를위한설치후추가적인단계**

(문제 번호: 6189148) Access Manager를 Instant Messaging Server와 다른 호스트에 설치하는 경우 구성 유틸리티를 실행한 뒤 imServices \* 파일을 Instant Messaging Server 호스트에서 Access Manager로 직접 복사해야 합니다.

이렇게 하려면 다음 작업을 수행합니다.

- 1. Instant Messaging Server 호스트에서 imService\_\*.properties 파일을 찾습니다. 기본적으로 이 파일은 Solaris의 경우 /opt/SUNWiim/lib/, Linux의 경우 /opt/sun/im/lib/에 있습니다.
- 2. 파일을 Access Manager 호스트의 locale 디렉토리에 복사합니다. 기본적으로 이 디렉토리는 Solaris의 경우 /opt/SUNWam/locale, Linux의 경우 /opt/sun/identity/locale에 있습니다.

## *iim\_agent.enable***매개변수의기본값으로변경**

(문제 번호: 5102072) 이 릴리스에서는 iim\_agent.enable 매개 변수의 기본값이 false로 변경되었습니다. 이 변경 사항은 관리 설명서에 반영되지 않았습니다.

#### <span id="page-77-0"></span>**Instant Messenger의달력팝업미리알림구성**

"Instant Messaging Server 구성" 절차의 단계 1이 올바르지 않습니다. SUNWiimag라는 패키지가 존재하지 않습니다. 이 단계를 건너 뛰십시오.

## iim.conf**에서제거된매개변수**

*iim\_server.msg\_archive.auto* 구성 매개 변수는 관리 설명서의 매개 변수 목록에 잘못 포함되어 있으며 더 이상 지원되지 않습니다.

## **Java Plug-in에대해Instant Messenger아카이브컨트롤구성요소활성화**

(문제 번호: 6244099) Java Plug-in에 대해 Instant Messenger 아카이브 컨트롤 구성 요소를 활성화하는 관리 설명서 절차가 올바르지 않습니다. 78 페이지 "HTML 애플릿 페이지 및 pluginLaunch.jsp 파일 변경"에서 설명하는 절차를 사용하십시오.

## **HTML애플릿페이지및**pluginLaunch.jsp**파일변경**

Java Plug-in을 사용하여 Instant Messenger를 실행하는 경우 Instant Messenger에서 Instant Messenger 아카이브 컨트롤 기능을 활성화하려면 다음 단계를 수행합니다.

# ▼ **Java Plug-in용Instant Messenger아카이브컨트롤을활성화하는 방법**

**Instant Messenger설명서루트디렉토리로이동하여**im.html**및**imssl.html**파일을찾습니다. 1** 기본적으로 파일은 다음 위치에 설치됩니다.

/etc/opt/SUNWps/desktop/default/IMProvider

.html**파일을텍스트편집기에서엽니다. 2**

#### **필요에따라다음줄을추가하거나편집합니다. 3**

<PARAM NAME="archive\_control" VALUE="true" /> <EMBED archive\_control=true;/>

**아카이브된메시지를기본값이아닌Portal Server검색데이터베이스에저장**

절차에서 오류가 발생합니다. 특히 다음 디렉토리는

/etc/opt/SUNWps/desktop/default/IMProvider/

다음과 같아야 합니다.

/etc/opt/SUNWps/desktop/default\_*locale*/IMProvider/

예를 들면 다음과 같습니다.

/etc/opt/SUNWps/desktop/default\_ja/IMProvider/

## <span id="page-78-0"></span>**새사용자등록이가능하도록서버구성**

새 사용자 등록 기능이 관리 설명서에 완전하게 설명되어 있지 않습니다. Instant Messenger를 사용자 정의하는 것 이외에도 서버가 새 사용자 등록을 허용하도록 구성해야 합니다.

이렇게 하려면 iim.conf에 구성 매개 변수를 추가한 다음 서버 구성을 새로 고쳐야 합니다. 표 3–4에서 구성 매개 변수를 설명합니다.

| 매개 변수                    | 설명                                                                                                    |
|--------------------------|----------------------------------------------------------------------------------------------------|
| iim.register.enable      | TRUE이면 서버는 새 Instant Messaging 사용자가<br>Instant Messenger를 사용하여 자신을 등록할 수<br>있도록(그리고 자신을 디렉토리에 추가할 수<br>있도록) 허용합니다. |
| iim_ldap.register.enable | TRUE이면 서버는 새 Instant Messaging 사용자가<br>Instant Messenger를 사용하여 자신을 등록할 수<br>있도록(그리고 자신을 디렉토리에 추가할 수<br>있도록) 허용합니다. |
| iim_ldap.register.basedn | 자동 등록이 활성화된 경우 이 매개 변수의 값은<br>사용자 항목이 저장된 LDAP 디렉토리에서 위치의<br>DN입니다. 예를 들면 다음과 같습니다.<br>"ou=people,dc=siroe,dc=com" |
|                          |                                                                                                    |
| iim_ldap.register.domain | 새 사용자가 추가될 도메인입니다. 예를 들면<br>다음과 같습니다.                                                                              |
|                          | directory.siroe.com                                                                                                |

**표 3–4** 새사용자등록서버구성매개변수

# ▼ **새사용자등록이가능하도록서버를구성하는방법**

- **텍스트편집기에서**iim.conf**를엽니다. 1**
- **표3–4의설명에따라구성매개변수와적절한값을추가합니다. 2**
- iim.conf**를저장하고닫습니다. 3**
- imadmin**명령줄유틸리티를사용하여서버구성을새로고칩니다. 4 imadmin refresh server**

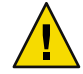

**주의 –** Sun Cluster를 사용한 HA 환경에서는 imadmin start, imadmin stop 또는 imadmin refresh 명령을 사용하지 마십시오. 대신 Sun Cluster 관리 유틸리티를 사용하십시오.

## <span id="page-79-0"></span>**XMPP트래픽을위한추가적인로깅매개변수**

(문제 번호: 5070998) 이 릴리스에는 XMPP메시지를 별도의 로그 파일에 수집할 수 있는 문서화되지 않은 추가적인 로깅 매개 변수가 추가되었습니다.

# ▼ **XMPP메시지로그를작성하도록서버를구성하는방법**

iim.conf**를엽니다. 1**

기본적으로 iim.conf 파일은 구성 디렉토리에 다음과 같이 설치됩니다.

■ Solaris:

/etc/opt/SUNWiim/default/config/iim.conf

■ Linux:

/etc/opt/sun/im/default/config/iim.conf

Instant Messaging의 여러 인스턴스를 만든 경우 /default 디렉토리의 이름은 인스턴스에 따라 다릅니다.

**주석문자를제거하여다음줄을활성화합니다. 2**

iim.log4j.config=log4j.conf

이 줄이 없으면 새로 추가합니다.

- iim.conf**를저장하고닫습니다. 3**
- log4j.conf**라는파일을만들고구성디렉토리에저장합니다. 4**
- log4j.conf**에다음을추가합니다. 5**

log4j.logger.xmppd=INFO, A1

```
# DEFAULT TO RollingFileAppender
log4j.appender.A1=org.apache.log4j.RollingFileAppender
log4j.appender.A1.file=${logdir}/xmppd.log
log4j.appender.A1.append=true
log4j.appender.A1.maxBackupIndex=7
log4j.appender.A1.maxFileSize=5mb
# More example appenders..
# Straight to console..
# log4j.appender.A1=org.apache.log4j.ConsoleAppender
# log4j.appender.A1.ImmediateFlush=true
# Rollover at midnight..
# log4j.appender.A1=org.apache.log4j.DailyRollingFileAppender
# log4j.appender.A1.DatePattern='.'yyyy-MM-dd
# log4j.appender.A1.file=${logdir}/xmppd.log
# log4j.appender.A1.ImmediateFlush=true
```
# log4j.appender.A1.append=true

```
# Send to SMTP..
# log4j.appender.A1=org.apache.log4j.SMTPAppender
# PATTERN LAYOUT AND OPTIONS
# DEFAULT TO PatternLayout
log4j.appender.A1.layout=org.apache.log4j.PatternLayout
# For full dates..
log4j.appender.A1.layout.ConversionPattern=[%d{DATE}] %-5p %c [%t] %m%n
# IM traditional output format..
#log4j.appender.A1.layout.ConversionPattern=%d{HH:mm:ss,SSS} %-5p %c [%t] %m%n
# More example layouts
# XMLLayout for chainsaw consumption
# log4j.appender.A1.layout=org.apache.log4j.xml.XMLLayout
# TTCCLayout for NDC information
# log4j.appender.A1.layout=org.apache.log4j.xml.TTCCLayout
# log4j.appender.A1.layout.DateFormat=ISO8601
# log4j.appender.A1.layout.TimeZoneID=GMT-8:00
# log4j.appender.A1.layout.CategoryPrefixing=false
# log4j.appender.A1.layout.ThreadPrinting=false
# log4j.appender.A1.layout.ContextPrinting=false
# Now we list logger/appender/layout for the other default loggers, but
# only the defaults..
log4j.logger.iim_wd=ERROR, A2
log4j.appender.A2=org.apache.log4j.RollingFileAppender
log4j.appender.A2.file=${logdir}/iim_wd.log
log4j.appender.A2.append=true
log4j.appender.A2.maxBackupIndex=7
log4j.appender.A2.maxFileSize=5mb
log4j.appender.A2.layout=org.apache.log4j.PatternLayout
log4j.appender.A2.layout.ConversionPattern=[%d{DATE}] %-5p %c [%t] %m%n
# For separate xmpp traffic log, disabled by default.
log4j.logger.xmppd.xfer=DEBUG, A3
#log4j.appender.A3=org.apache.log4j.varia.NullAppender
# Select next block instead of previous line to enable separate transfer log
log4j.appender.A3=org.apache.log4j.RollingFileAppender
# log4j.appender.A3.file=${logdir}/xfer.log
# log4j.appender.A3.append=true
# log4j.appender.A3.maxBackupIndex=7
# log4j.appender.A3.maxFileSize=5mb
# log4j.appender.A3.layout=org.apache.log4j.PatternLayout
# # Note, simpler default output than above 3 loggers:
# log4j.appender.A3.layout.ConversionPattern=[%d{DATE}] %-5p %c [%t] %m%n
log4j.logger.agent-calendar=ERROR, A4
log4j.appender.A4=org.apache.log4j.RollingFileAppender
```

```
log4j.appender.A4.file=${logdir}/agent-calendar.log
log4j.appender.A4.append=true
log4j.appender.A4.maxBackupIndex=7
log4j.appender.A4.maxFileSize=5mb
log4j.appender.A4.layout=org.apache.log4j.PatternLayout
log4j.appender.A4.layout.ConversionPattern=[%d{DATE}] %-5p %c [%t] %m%n
log4j.logger.net.outer_planes.jso.BasicStream=OFF, A5
log4j.appender.A5=org.apache.log4j.RollingFileAppender
log4j.appender.A5.file=${logdir}/jso.log
log4j.appender.A5.append=true
log4j.appender.A5.maxBackupIndex=7
log4j.appender.A5.maxFileSize=5mb
log4j.appender.A5.layout=org.apache.log4j.PatternLayout
log4j.appender.A5.layout.ConversionPattern=[%d{DATE}] %-5p %c [%t] %m%n
```
log4j.conf**를저장하고닫습니다. 6**

```
서버를새로고칩니다.
7
```
**imadmin refresh server**

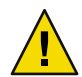

**주의 –** Sun Cluster를 사용한 HA 환경에서는 imadmin start, imadmin stop 또는 imadmin refresh 명령을 사용하지 마십시오. 대신 Sun Cluster 관리 유틸리티를 사용하십시오.

# ▼ **별도XMPP로그파일작성을비활성화하는방법**

별도 로그 파일의 작성을 비활성화하더라도 XMPP메시지가 서버 로그에 기록되는 것은 중지되지 않습니다.

- log4j.conf**를엽니다. 1**
- **다음줄을주석처리합니다. 2**

log4j.logger.xmppd.xfer=DEBUG, A3

## **Instant Messaging의고가용성**

이 기능에 대한 설명서는 89 페이지 ["Instant Messaging](#page-88-0) 고가용성 구성(Solaris 전용)"에 있습니다.

## **온라인도움말**

제품 온라인 도움말 또는 빠른 참조에서는 다음 정보를 설명하지 않습니다.

## **시작화면**

시작 화면에서 Instant Messenger를 시작합니다. Java Web Start를 사용하는 경우 화면 가운데에 있는 시작 버튼을 누릅니다. Java Plug-in을 사용하는 경우(Windows 사용자에게만 해당) 화면 맨 위에 있는 Java Plug-in 버튼을 누릅니다. 온라인 도움말 및 빠른 참조 버튼은 최종 사용자 제품 도움말을 표시합니다.

# **이릴리스에서해결된문제**

표 3–5에서는 이 Instant Messaging 7 2005Q4 릴리스에서 해결된 문제를 설명합니다.

| 문제번호             | 설명                                                                                                    |
|------------------|----------------------------------------------------------------------------------------------------|
| 5076386          | 사용자가 프라이버시 프로필을 삭제한 경우 Instant Messenger에는 삭제될<br>프라이버시 프로필이 표시되지만 서버는 삭제된 활성 프라이버시 프로필에<br>계속 적용합니다.                                               |
|                  | 해결 방법: 사용자가 활성 프라이버시 프로필을 삭제하면 Instant Messenger는<br>이제 자동으로 "모두에게 표시" 프라이버시 프로필을 활성화합니다. 사용자는<br>다른 프라이버시 목록을 활성화한 다음 "모두에게 표시" 프로필을<br>재활성화합니다.   |
| 6189338          | 이전에는 일본어와 같이 영어 이외의 로켈에 대해 회의실에 대한 액세스 권한을<br>읽기로 변경할 수 없었습니다. 대신, 저장할 때 액세스 권한이 없음으로<br>변경되었습니다. 이 문제는 더 이상 발생하지 않습니다.                             |
| 6190366          | 대화 상자 목록에 사용자를 추가하면 Instant Messenger 클라이언트의 주 창에서<br>회의 탭에 있던 초점이 다른 곳으로 이동합니다.                                                                    |
| 6198525, 6207036 | 회의 및 뉴스 채널에서 특수 액세스 권한을 허용하기 전에 사용자에 대한 기본<br>액세스 권한을 설정해야 합니다.                                                                                     |
| 6206530          | 이전에는 프랑스어로 현지화된 자원 파일을 사용하는 경우 자원 파일의<br>아포스트로피에 이스케이프 문자를 추가해야 했습니다. 더 이상 이렇게 할<br>필요가 없습니다.                                                       |
| 6211624          | 일본어 환경에서 configure 유틸리티를 실행할 때 화면 요소 일부가 잘려서<br>표시됩니다.                                                                                              |
| 6212843          | 이제 멀티바이트 문자가 포함된 전자 메일 경고를 읽을 수 있습니다.                                                                                                    |
| 6215222          | LDAP 디렉토리의 사용자 항목에 대한 변경 내용이 캐시의 유효성을 재검사하기<br>전까지는 Instant Messaging에 반영되지 않았습니다. 기본적으로 이 작업은<br>10분마다 또는 Instant Messaging Server가 시작될 때마다 수행됩니다. |
|                  | 해결 방법: Instant Messaging Server를 다시 시작하거나 캐시 유효성 검사 간격을<br>더 적절한 수로 설정합니다. 이 간격을 변경하려면 iim.policy.cache.validity 매개<br>변수와 원하는 값을 iim.conf에 추가합니다.  |

**표 3–5** Instant Messaging 7 2005Q4의해결된문제

# <span id="page-83-0"></span>**알려진문제점및제한사항**

이 절에는 Instant Messaging 7 2005Q4가 출시될 당시 중요한 것으로 알려진 문제점 목록이 포함되어 있습니다.

패치 업데이트는 주기적으로 발표됩니다. Instant Messaging을 설치하거나 사용할 때 문제가 발생한 경우 Sun 지원팀에 연락하여 이 프로그램에 대한 해결 방법이 있는지 문의하십시오. 또는 SunSolve Online (<http://sunsolve.sun.com/>)에 패치를 문의할 수 있습니다.

표 3–6은 알려진 문제점 및 제한 사항의 목록입니다.

**표 3–6**알려진문제점및제한사항

| ID      | 요약                                                                             |
|---------|--------------------------------------------------------------------------------|
| 4609599 | 멀티바이트 문자의 글꼴을 사용자 정의하려면 먼저 텍스트를 입력한 다음<br>텍스트를 강조 표시하고 글꼴 사용자 정의를 적용해야 합니다.    |
| 4632723 | Mac OS에서는 유휴 상태 감지가 구현되지 않습니다.                                                 |
|         | 사용자가 Instant Messenger 세션을 사용하지 않고 놔두면 부재 상태가<br>자동으로 감지되지 않습니다.               |
|         | 해결 방법:                                                                         |
|         | Mac OS 사용자는 자리를 비우기 전에 자신의 상태를 명시적으로 자리<br>비움으로 설정해야 합니다.                      |
| 4806791 | 이미지가 포함된 경고가 안정적으로 렌더링되지 않습니다.                                                 |
|         | 이미지가 포함된 경고가 수신자에게 도착하면 이미지가 가운데에 맞춰지지<br>않고 텍스트에 있는 글꼴 정보가 손실됩니다.             |
| 4841572 | 사용자 정의 상태를 제거할 수 없습니다.                                                         |
|         | 해결 방법:                                                                         |
|         | 가장 사용량이 적은 상태가 제거됩니다. 즉시 제거하려면 5개의 새 사용자<br>정의 상태를 추가합니다. 그러면 가장 오래된 것이 사라집니다. |
| 4846542 | MAC OS의 경우 Java Web Start 클라이언트에서 인쇄하려고 하면 Instant<br>Messenger가 중지됩니다.        |
|         | 해결 방법:                                                                         |
|         | 메시지를 복사하여 다른 응용 프로그램에 붙여 넣은 후 인쇄합니다.                                           |
| 4852882 | 다음과 같이 Calendar Server 경고 유형이 text/xml로 설정된 경우                                 |
|         | caldb.serveralarms.contenttype = "text/xml"                                    |
|         | Instant Messenger 작업 만기 상기 경고 창의 상기 필드가 빈 필드가 됩니다.                             |
|         | 해결 방법:                                                                         |
|         | 이 필드를 "text/calendar"로 설정합니다.                                                  |

| ID      | <b>프 J-U</b> 르 키 Li Li 비 비 - H Li Li D<br>ビリコノ<br>요약                                                                                             |
|---------|----------------------------------------------------------------------------------------------------|
|         |                                                                                                    |
| 4858320 | 회의에 참가할 권한이 없는 사용자를 회의에 초대하면 잘못된 동작이<br>수행됩니다. 사용자를 초대한 것처럼 보이지만 실제로 해당 사용자에게는<br>초대가 수신되지 않습니다.                                                 |
| 4860906 | 특정 gb18030 문자를 사용하여 conf room/news를 만들 수 없습니다.                                                                                                   |
|         | 회의 및 뉴스 ACL 파일 이름은 Instant Messenger에서 제공된 이름을 사용하여<br>작성되기 때문에 이름에 티벳 또는 아라비아 문자가 포함된 경우 ACL을<br>만드는 데 문제가 발생합니다.                               |
| 4871150 | 일부 로켈에서 Instant Messenger에 인쇄 오류가 발생합니다.                                                                                                    |
|         | 해결 방법: 인쇄할 텍스트를 잘라내어 인쇄가 가능한 다른 응용 프로그램에<br>붙여 넣습니다.                                                                                             |
| 4922347 | 채팅룸 내에서 읽기 전용 사용자와 모든 권한을 가진 사용자가 서로를 구분할<br>수 없습니다. 이 경우 사용자가 읽기 전용 권한을 가진 사용자에게 메시지를<br>보내려고 할 때 혼동이 될 수 있습니다. 읽기 전용 사용자에게는 메시지가<br>수신되지 않습니다. |
| 4929247 | 중재자가 사용자에 대한 상태 확인 액세스를 거부한 경우 사용자가 메시지를<br>보낼 수 없습니다.                                                                                           |
| 4929295 | 사용자에게 여러 Instant Messaging 정책을 적용한 경우 정책이 서로 모순될 수<br>있습니다. 예를 들어 사용자에게 "일반" 및 "회의실 관리자" 정책이 적용된<br>경우 사용자는 회의실을 관리할 수 없습니다.                     |
|         | 해결 방법:                                                                                                    |
|         | "회의실 관리 가능" 확인란을 선택 취소하여 일반 사용자 정책을 편집합니다.<br>이렇게 하면 두 정책이 충돌하지 않습니다.                                                                            |
| 4944558 | 경고 창의 웹 폴 탭에 일부 웹 페이지가 올바르게 표시되지 않습니다. Java<br>HTML 렌더러의 제한사항입니다.                                                                                |
|         | 해결 방법:                                                                                                    |
|         | 웹 폴 탭 대신 메시지 작성 탭을 사용하여 URL을 보냅니다.                                                                                                    |
| 4960933 | 멀티바이트 문자를 사용하는 일부 로켈에서 Windows 작업 표시줄 메뉴<br>레이블이 올바르게 표시되지 않습니다. 메뉴 기능에는 영향이 없습니다.                                                               |
| 4978293 | zh HK 로켈에서 Instant Messenger에 영어가 표시됩니다.                                                                                                    |
|         | 해결 방법:                                                                                                    |
|         | 로그인에 zh_HK 로켈을 사용하는 시스템에서 중국어 번체(zh_TW) 메시지를<br>보려면 zh_TW에 대한 심볼릭 링크를 만들어야 합니다.                                                                  |

**표 3–6**알려진문제점및제한사항 *(*계속*)*

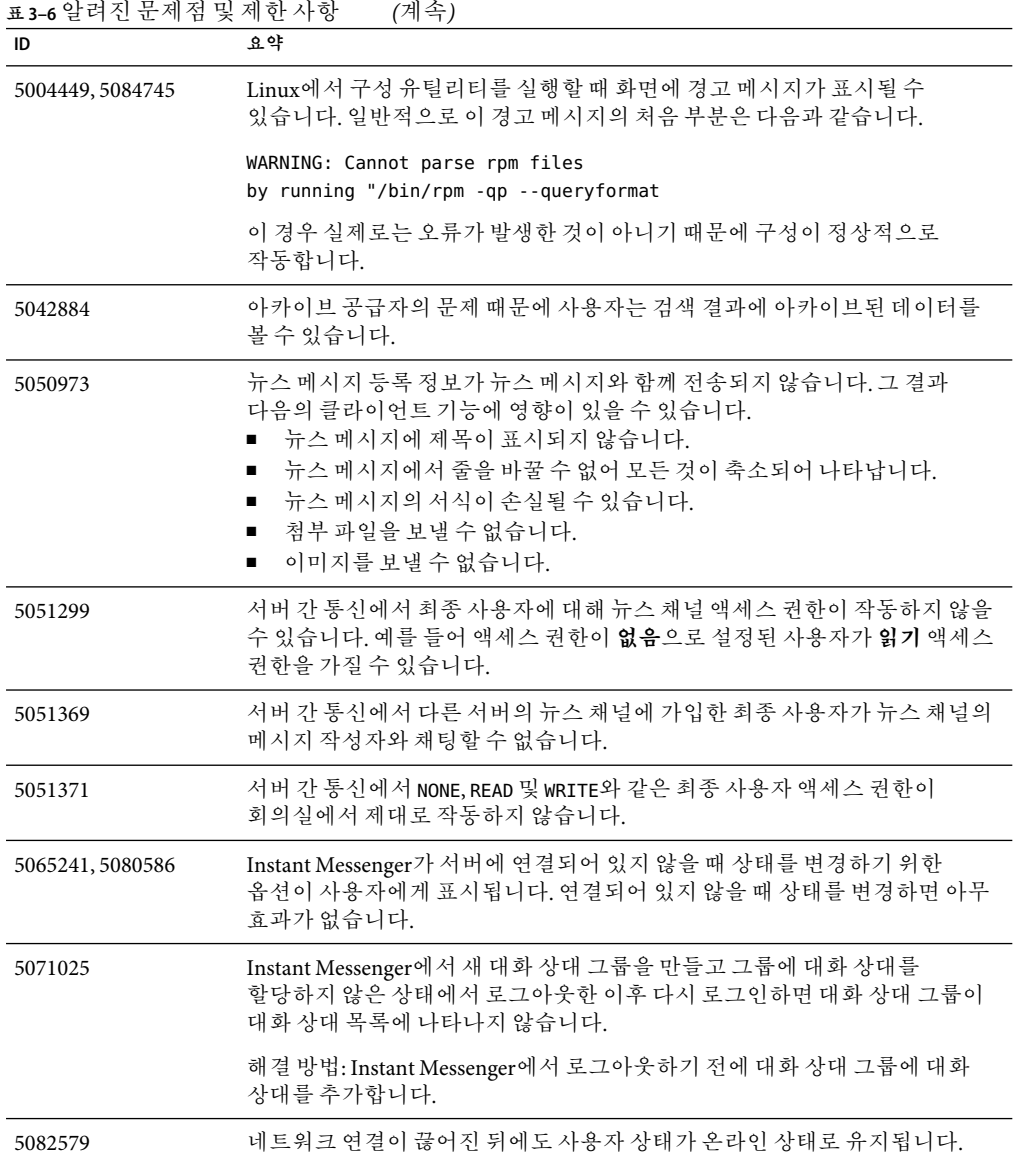

| ID               | 요약                                                                                                    |
|------------------|----------------------------------------------------------------------------------------------------|
| 5087303          | 사용자가 마지막으로 성공적으로 로그인한 서버가 Instant Messenger 로그인<br>대화 상자에 표시되지 않는 경우가 있습니다. 이 동작은 마지막으로<br>성공적으로 사용한 사용자 이름이 로그인 대화 상자에 표시되는 사용자<br>이름에 대한 동작과 일치하지 않습니다.                                                                                                    |
|                  | 해결 방법:<br>1. 로그인 대화 상자에서 추가 정보를 누릅니다.<br>서버 드롭다운 목록에서 적절한 서버를 선택합니다.<br>2.                                                                                                    |
| 5104840          | 설정 대화 상자의 프라이버시 탭에서 사용자가 변경한 내용은 사용자가<br>확인을 누르지 않아도 변경 작업이 진행되는 동안 저장됩니다. 따라서 이<br>탭에서 변경한 후 취소를 눌러도 변경 내용이 저장됩니다.                                                                                                    |
| 6186465          | Instant Messenger에서 텍스트를 잘라서 붙여 넣을 때 캐리지 리턴이 추가될 수<br>있습니다.                                                                                                    |
| 6195180          | 뉴스 창에 제목과 보낸 사람이 표시되지 않을 수 있습니다.                                                                                                    |
| 6200472          | 이 릴리스의 SDK를 사용하여 Sun Java System Instant Messaging 6 2004Q2<br>Server를 실행하려는 경우 레거시 프로토콜 구현을 사용하도록 공동 작업 세션<br>팩토리 객체의 등록 정보를 명시적으로 설정해야 합니다. 이 릴리스의 SDK는<br>레거시 프로토콜 구현을 지원하지만 기본값은 새 프로토콜 구현(XMPP)을<br>사용하는 것입니다. 레거시 프로토콜 구현을 사용하려면 다음 구성자를<br>사용하여 API에 CollaborationSessionFactory 를 만들어야 합니다. |
|                  | CollaborationSessionFactory factory=new<br>CollaborationSessionFactory("com.iplanet.im.client.api.iIMSessionFactory");                                                                                                    |
| 6203957          | Linux에서 openLDAP 클라이언트 RPM이 설치되지 않은 경우 ldapmodify를<br>실행하려고 하면 imServiceConfigure가 실패할 수 있습니다.                                                                                                    |
| 6205657          | 이미 회의실에 있는 사용자의 액세스 권한을 변경한 경우 회의실 창을 다시<br>실행해야 변경이 적용됩니다.                                                                                                    |
|                  | 해결 방법: 액세스 권한을 업데이트하려면 회의실 창을 닫고 다시 시작합니다.                                                                                                    |
| 6213223, 6217766 | 뉴스 채널에 메시지를 게시한 다음 게시한 메시지를 보지 않고 로그아웃하면<br>메시지가 손실된 것처럼 보입니다. 하지만 메시지는 존재하며 보이지 않을<br>뿐입니다.                                                                                                    |
|                  | 해결 방법: Instant Messenger에서 로그아웃하기 전에 자신이 뉴스 채널에<br>게시한 메시지를 보거나 뉴스 채널에서 가입을 취소하고 가입합니다.                                                                                                    |
| 6213365          | 업그레이드 후 Instant Messaging 서비스가 시작되지 않습니다.                                                                                                    |
|                  | 해결 방법: 업그레이드하기 전에 SUNWiimdv 패키지를 제거합니다.                                                                                                    |

**표 3–6**알려진문제점및제한사항 *(*계속*)*

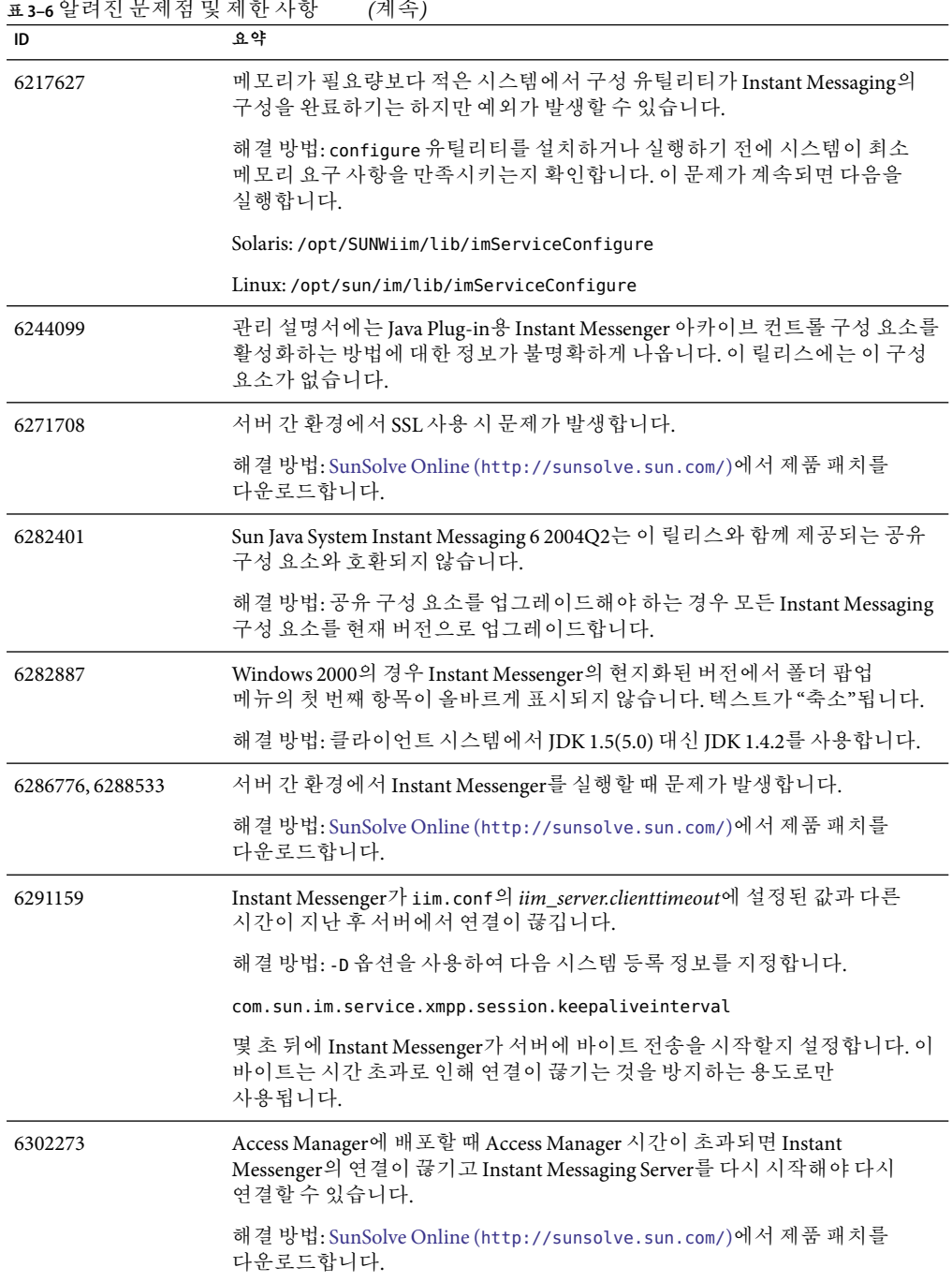

<span id="page-88-0"></span>

| 표 3-6 알려진 문제점 및 제한 사항<br>(계속) |                                                                                                    |  |
|-------------------------------|----------------------------------------------------------------------------------------------------|--|
| ID                            | 요약                                                                                                    |  |
| 6302312                       | Instant Messenger가 서버와 연결이 끊기면 다시 연결되었을 때 제대로<br>작동하지 않을 수 있습니다. 예를 들어 상태 정보가 제대로 표시되고 않고<br>회의실이 작동하지 않을 수 있습니다.                          |  |
|                               | 해결 방법: 연결이 끊기 뒤 회의실에 참가하려며 회의 탭에서 회의를 두 번<br>누르지 말고 해당 아이콘을 누릅니다. 또한 SunSolve Online<br>(http://sunsolve.sun.com/)에서 제품 패치를 다운로드할 수도 있습니다. |  |

# **Instant Messaging고가용성구성(Solaris전용)**

Instant Messaging을 고가용성(HA)으로 구성하면 소프트웨어 및 하드웨어 오류를 모니터하고 복구할 수 있습니다. 고가용성 기능은 확장 가능한 서비스가 아닌 페일오버 데이터 서비스로 구현되며 Solaris에서만 지원됩니다. 이 절에서는 Sun Cluster 소프트웨어를 사용한 Instant Messaging HA구성을 설명합니다. Sun Cluster에서 제공하는 데이터 서비스에 대한 자세한 내용은 103 페이지 "HA[관련 설명서](#page-102-0)"를 참조하십시오.

여기에서는 다음 절을 통해 Instant Messaging HA서비스를 구성하는 방법을 설명합니다.

- 89 페이지 "Instant Messaging HA 개요"
- 92 페이지 ["Instant Messaging](#page-91-0)을 위한 HA 설정"
- 99 페이지 ["Instant Messaging HA](#page-98-0) 서비스 중지, 시작 및 재시작"
- 100 페이지 ["Instant Messaging](#page-99-0)용 HA RTR 파일 관리"
- 102 페이지 ["Instant Messaging](#page-101-0)용 HA 제거"
- 103 페이지 "HA [관련 설명서](#page-102-0)"

#### **Instant Messaging HA개요**

Sun Cluster와 Instant Messaging을 함께 사용하여 고가용성 배포를 만들 수 있습니다. 이 절에서는 HA요구 사항, 이 장의 예에 사용되는 용어 및 HA를 구성하는데 필요한 권한에 대한 정보를 제공합니다.

시작하기 전에 일반적인 HA개념, 특히 Sun Cluster 소프트웨어에 대한 기본 사항을 이해해야 합니다. 자세한 내용은 103 페이지 "HA[관련 설명서](#page-102-0)"를 참조하십시오.

## **HA구성소프트웨어요구사항**

Instant Messaging HA구성에는 표 [3–7](#page-89-0)의 소프트웨어가 필요합니다.

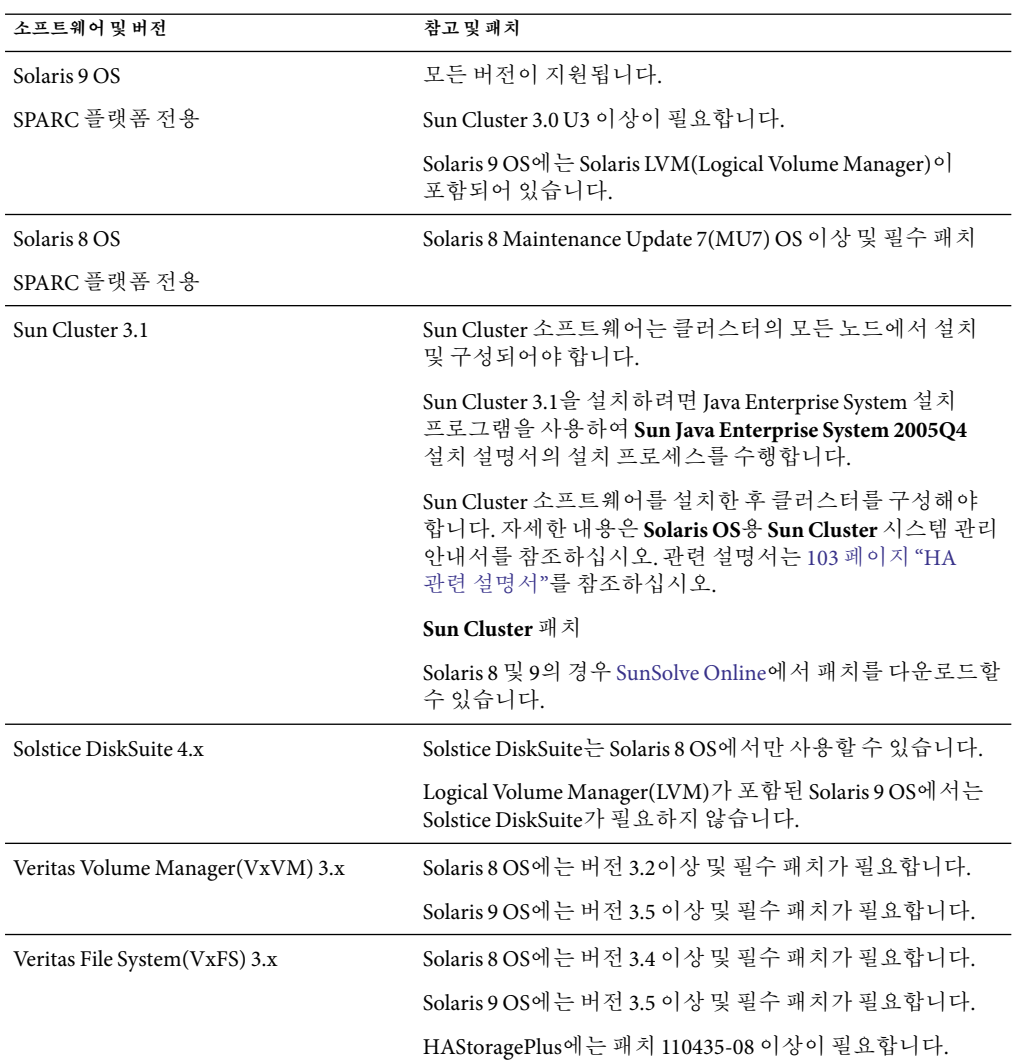

<span id="page-89-0"></span>**표 3–7** Instant Messaging HA구성을 위한 소프트웨어 요구 사항

# **HA구성권한요구사항**

Instant Messaging HA구성을 설치 및 구성하려면 수퍼유저(root)로 로그인하거나 수퍼유저가 되어 /dev/console로 전송된 메시지를 보기 위한 콘솔이나 창을 지정합니다.

# <span id="page-90-0"></span>**HA구성용어및확인목록**

표 3–8에서는 이 장의 구성 예에 사용되는 변수 용어를 설명합니다. 또한 Instant Messaging에 대해 HA를 구성하기 전에 정보를 수집해야 합니다. 구성 도중 이러한 정보를 묻는 메시지가 나타납니다. 이 확인 목록과 **Sun Java System Instant Messaging 7 2005Q1** 관리 설명서 1장에 있는 확인 목록을 함께 사용하십시오.

**표 3–8** HA구성확인목록

| 예에 사용된 이름               | 설명                                                                     | 값 |
|-------------------------|------------------------------------------------------------------------|---|
| /global/im              | 클러스터 파일 시스템 또는<br>HAStoragePlus에 사용되는 전역<br>파일 시스템 마운트 지점입니다.          |   |
| /local/im               | HAStoragePlus를 사용하고 있는<br>경우 공유 디스크에 대한 마운트<br>지점으로 사용할 로컬<br>디렉토리입니다. |   |
| im_logical_host         | 논리 호스트 이름                                                              |   |
| im_logical_host_ip      | 논리 호스트 숫자 IP 주소                                                        |   |
| im_node_1               | 노드 1 FQDN                                                              |   |
| $im\_node_2$            | 노드 2 FQDN                                                              |   |
| im_resource_group       | Instant Messaging 자원<br>그룹입니다.                                         |   |
| im_resource_group_store | Instant Messaging 저장소<br>자원입니다.                                        |   |
| <i>im</i> resource      | Instant Messaging 자원입니다.                                               |   |

<span id="page-91-0"></span>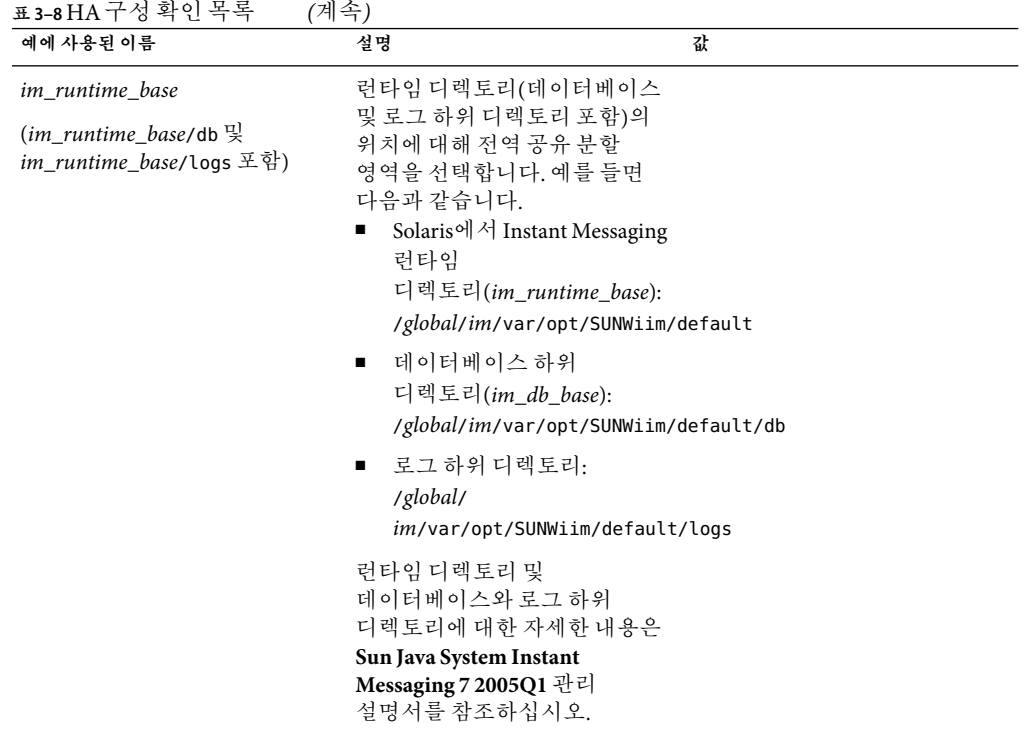

# **Instant Messaging을위한HA설정**

다음은 노드가 두 개인 Instant Messaging HA구성을 설치하고 구성하는데 필요한 높은 수준의 단계 목록입니다.

- 92 페이지 "구성 파일 및 이진 파일용 로컬 또는 공유 디스크 선택"
- 93 페이지 "[클러스터의 각 노드 준비](#page-92-0)"
- 93 페이지 "[설치 디렉토리](#page-92-0)(*im\_svr\_base* ) 선택"
- 93 페이지 "Instant Messaging [제품 및 패키지 설치](#page-92-0)"
- 94 페이지 "HA [환경 구성](#page-93-0)"
- 97 페이지 "[논리 호스트 구성](#page-96-0)"
- 98 페이지 "[저장소 자원 등록 및 활성화](#page-97-0)"
- 98 페이지 "[자원 유형 등록 및 자원 생성](#page-97-0)"
- 99 페이지 ["Instant Messaging HA](#page-98-0) 구성 확인"
- 99 페이지 ["Instant Messaging HA](#page-98-0) 구성 문제 해결"

## **구성파일및이진파일용로컬또는공유디스크선택**

시작하기 전에 다음 중 자신의 필요에 가장 적합한 배포를 결정해야 합니다. 두 환경 모두 공유 구성 요소가 클러스터의 모든 노드에 로컬로 설치되며 런타임 파일도 공유 디스크에 설치됩니다.

<span id="page-92-0"></span>■ 구성 파일 및 이진 파일 저장에 로컬 디스크 사용**.** 이 설정의 장점은 Instant Messaging이 오프라인 상태인 노드에서 업그레이드할 수 있기 때문에 Instant Messaging을 업그레이드할 때 중단 시간이 최소화된다는 점입니다. 단점은 동일한 구성 및 버전의 Instant Messaging이 클러스터의 모든 노드에 있어야 한다는 점입니다.

또한 이 옵션을 선택한 경우 Instant Messaging 데이터 서비스가 온라인이 되었을 때 HAStoragePlus를 사용하여 파일 시스템을 각 노드의 공유 디스크로부터 마운트할 것인지 혹은 전역 런타임 파일에 대해 클러스터 파일 시스템을 사용할 것인지 여부를 결정해야 합니다.

■ 구성 파일 및 이진 파일 저장에 공유 디스크 사용. 이 설정은 관리하기 쉽지만 업그레이드하기 전에 클러스터의 모든 노드에서 Instant Messaging을 종료해야 합니다.

## **클러스터의각노드준비**

클러스터의 각 노드에서 구성 요소가 실행될 Instant Messaging 런타임 사용자 및 그룹을 만들어야 합니다. UID 및 GID 수는 클러스터의 모든 노드에서 동일해야 합니다.

- 런타임 사용자 아이디**.** Instant Messaging Server를 실행할 사용자 이름입니다. 이 이름은 root가 아니어야 합니다. 기본값은 inetuser입니다.
- 런타임 그룹 아이디**.** Instant Messaging Server를 실행할 그룹입니다. 기본값은 inetgroup입니다.

configure 유틸리티를 사용하여 이러한 이름을 만들 수 있지만 구성 프로그램을 실행하기 전에 이 장에서 설명하는 각 노드 준비 과정의 일부로 직접 만들 수 있습니다. 또한 로컬 디스크와 공유 디스크 중 사용하는 디스크에 따라 특정 노드에서 configure를 실행할 수 없고 런타임 사용자 및 그룹 아이디를 수동으로 만들어야 할 수 있습니다.

런타임 사용자 및 그룹 아이디 이름은 다음 파일에 있어야 합니다.

- 클러스터에 있는 모든 노드의 /etc/passwd의 inetuser 또는 사용자가 선택한 이름
- 클러스터에 있는 모든 노드의 /etc/group의 inetgroup 또는 사용자가 선택한 이름

이에 대한 지침은 **Sun Java System Instant Messaging 7 2005Q1** 관리 설명서를 참조하십시오. 사용자 및 그룹에 대한 자세한 내용은 해당 운영 체제 설명서를 참조하십시오.

#### **설치디렉토리(***im\_svr\_base* **)선택**

Instant Messaging의 경우 Java Enterprise System 설치 프로그램은 Solaris에서 /opt/SUNWiim을 기본 설치 디렉토리(*im\_svr\_base*)로 사용합니다. 하지만 구성 파일 및 이진 파일 저장에 공유 디스크를 사용하는 경우 전역(공유) 설치 디렉토리를 지정해야 합니다. 예를 들면 다음과 같습니다. /*global*/*im*/opt/SUNWiim

로컬 디스크를 사용하는 경우 Instant Messaging을 기본 디렉토리에 설치할 수 있습니다. 하지만 Instant Messaging을 노드의 각 시스템에서 동일한 디렉토리에 설치해야 합니다.

#### **Instant Messaging제품및패키지설치**

Sun Java Enterprise System 설치 프로그램을 사용하여 제품 및 패키지를 설치합니다. 설치 프로그램에 대한 자세한 내용은 **Sun Java Enterprise System 2005Q4** 설치 설명서를 참조하십시오.

<span id="page-93-0"></span>표 3–9는 다중 노드 클러스터 구성에 필요한 제품 또는 패키지 목록입니다.

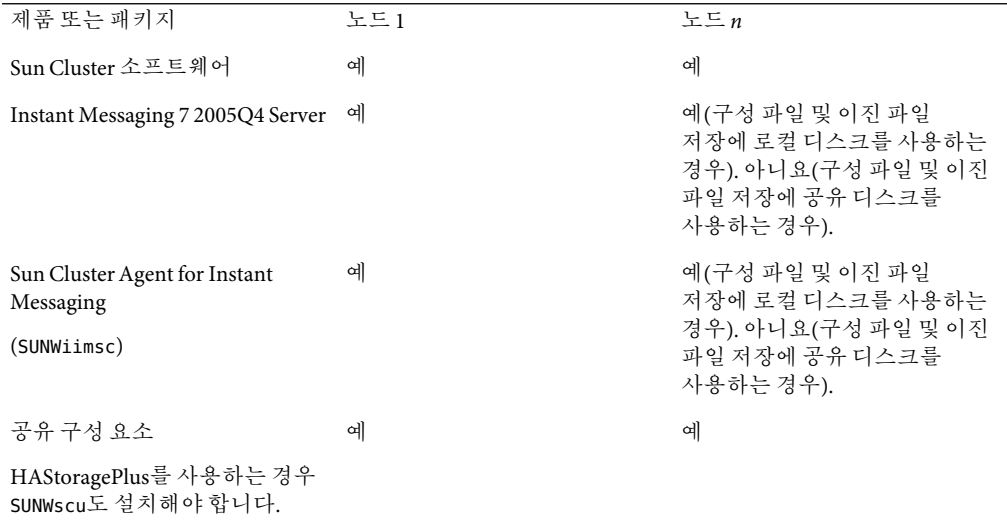

**표 3–9** 다중 노드 Instant Messaging HA구성에 필요한 제품 및 패키지

## **HA환경구성**

수행해야 하는 단계는 구성 파일 및 이진 파일의 저장 디스크가 로컬 디스크인지 혹은 공유 디스크인지에 따라 다릅니다.

구성 파일 및 이진 파일 저장에 로컬 디스크를 사용하는 경우 다음 두 절차의 단계를 수행합니다.

- 94 페이지 "구성 파일 및 이진 파일 저장에 로컬 디스크를 사용하여 노드 1에서 HA를 구성하는 방법"
- 95 페이지 "[구성 파일 및 이진 파일 저장에 로컬 디스크를 사용하여 노드](#page-94-0) n에 HA를 [구성하는 방법](#page-94-0)"

구성 파일 및 이진 파일에 공유 디스크를 사용하는 경우 다음 두 절차의 단계를 수행합니다.

- 96 페이지 "[구성 파일 및 이진 파일 저장에 공유 디스크를 사용하여 노드](#page-95-0) 1에 HA를 [구성하는 방법](#page-95-0)"
- 97 페이지 "구성 파일 및 이지 파일 저장에 공유 디스크를 사용하여 노드 n에 HA를 [구성하는 방법](#page-96-0)"
- ▼ **구성파일및이진파일저장에로컬디스크를사용하여노드1에서 HA를구성하는방법**

**Sun Java System Instant Messaging 7 2005Q1** 관리 설명서의 1장에 있는 확인 목록과 표 [3–8](#page-90-0)을 채우고 답변을 준비합니다. **시작하기전에**

<span id="page-94-0"></span>**Java Enterprise System설치프로그램을사용하여제품및패키지를설치합니다. 1** 설치 디렉토리 선택에 대한 지침을 보려면 93 페이지 "[설치 디렉토리](#page-92-0)(*im\_svr\_base* ) 선택"을 참조하십시오.

HA에 필요한 제품 및 패키지 목록은 표 [3–9](#page-93-0)를 참조하십시오. 특정 지침에 대해서는 **Sun Java Enterprise System 2005Q4** 설치 설명서를 참조하십시오.

- **런타임파일에HAStoragePlus를사용하는경우공유디스크를로컬디렉토리로마운트합니다. 2 그렇지않은경우단계3으로건너뜁니다.** 예를 들면 다음과 같습니다.
	- **a. 마운트 지점(**/*local*/ *im*/*im\_runtime\_base*/**)이 아직 없으면 만듭니다.** 단계 4의 구성 도중 메시지가 나타나면 이 디렉토리(/*local* /*im*/*im\_runtime\_base*/ )를 Instant Messaging Server 런타임 파일 디렉토리로 지정합니다.
	- **b.** mount**명령을사용하여**/*local*/*im*/*im\_runtime\_base***에디스크를마운트합니다.**
- configure**유틸리티를실행합니다. 3** 이에 대한 지침은 **Sun Java System Instant Messaging 7 2005Q1** 관리 설명서를 참조하십시오.
- **Instant Messaging Server런타임파일디렉토리를묻는메시지가나타나면다음중하나를 4 입력합니다.**
	- 런타임 파일에 HAStoragePlus를 사용하는 경우 /*local*/*im*/*im\_runtime\_base* /를 입력합니다.
	- 런타임 파일에 클러스터 파일 시스템을 사용하는 경우 /*global*/*im*/ *im\_runtime\_base* /를 입력합니다. 여기서 /*global*/ *im*은 클러스터 파일 시스템의 전역 디렉토리입니다.
- **Instant Messaging호스트이름을묻는메시지가나타나면논리호스트를입력합니다. 5**

configure 유틸리티가 지정된 호스트에 연결할 수 없는 경우에도 논리 호스트를 사용하도록 선택하십시오. configure 유틸리티를 실행할 때 논리 호스트 자원이 오프라인 상태일 수 있습니다.

- **구성후또는시스템시작시Instant Messaging을시작하는옵션을선택하지마십시오. 6** HA구성에서는 논리 호스트가 온라인 상태여야 Instant Messaging이 제대로 작동합니다.
- **런타임파일로HAStoragePlus를사용하는경우공유디스크를마운트해제합니다. 7**
- ▼ **구성파일및이진파일저장에로컬디스크를사용하여노드***n***에 HA를구성하는방법**

이전 절차( 94 페이지 "[구성 파일 및 이진 파일 저장에 로컬 디스크를 사용하여 노드](#page-93-0) 1에서 HA[를 구성하는 방법](#page-93-0)")의 설명에 따라 노드 1의 HA구성을 완료합니다. **시작하기전에**

<span id="page-95-0"></span>**Sun Java System Instant Messaging 7 2005Q1** 관리 설명서의 확인 목록과 표 [3–8](#page-90-0)에 대한 답변을 준비합니다.

**Java Enterprise System설치프로그램을사용하여제품및패키지를설치합니다. 1**

클러스터의 이후 각 노드에 대해 노드 1에 Instant Messaging을 설치할 때 사용한 것과 같은 경로를 선택합니다. 구체적 지침은 93 페이지 "[설치 디렉토리](#page-92-0)(*im\_svr\_base* ) 선택"을 참조하십시오.

HA에 필요한 제품 및 패키지 목록은 표 [3–9](#page-93-0)를 참조하십시오. 특정 지침에 대해서는 **Sun Java Enterprise System 2005Q4** 설치 설명서를 참조하십시오.

configure**유틸리티를실행합니다. 2**

이에 대한 지침은 **Sun Java System Instant Messaging 7 2005Q1** 관리 설명서의 1장을 참조하십시오.

- **Instant Messaging Server런타임파일디렉토리를묻는메시지가나타나면노드1에대해 3 지정한것과같은값을입력합니다.**
- **Instant Messaging호스트이름을묻는메시지가나타나면노드1에대해입력한것과같은논리 4 호스트를입력합니다.**

configure 유틸리티가 지정된 호스트에 연결할 수 없는 경우에도 논리 호스트를 사용하도록 선택하십시오. configure 유틸리티를 실행할 때 논리 호스트 자원이 오프라인 상태일 수 있습니다.

- **사용자및그룹을묻는메시지가나타나면노드1에대해입력한것과같은값을입력합니다. 5**
- **구성후또는시스템시작시Instant Messaging을시작하는옵션을선택하지마십시오. 6** HA구성에서는 논리 호스트가 온라인 상태여야 Instant Messaging이 제대로 작동합니다.
- ▼ **구성파일및이진파일저장에공유디스크를사용하여노드1에 HA를구성하는방법**
- **Sun Java System Instant Messaging 7 2005Q1** 관리 설명서의 1장에 있는 확인 목록과 표 [3–8](#page-90-0)을 채우고 답변을 준비합니다. **시작하기전에**

구성 파일 및 이진 파일 저장에 공유 디스크를 사용하는 경우 HAStoragePlus가 아니라 클러스터 파일 시스템을 사용해야 합니다.

**Java Enterprise System설치프로그램을사용하여클러스터파일시스템의디렉토리에제품과 1 패키지를설치합니다.**

Instant Messaging을 설치할 때 기본 디렉토리가 아닌 디렉토리를 지정해야 합니다. 구체적 지침은 93 페이지 "[설치 디렉토리](#page-92-0)(*im\_svr\_base* ) 선택"을 참조하십시오.

HA에 필요한 제품 및 패키지 목록은 표 [3–9](#page-93-0)를 참조하십시오. 특정 지침에 대해서는 **Sun Java Enterprise System 2005Q4** 설치 설명서를 참조하십시오.

- <span id="page-96-0"></span>/etc/opt/SUNWiim**에서**/*global*/*im*/etc/opt/SUNWiim**을가리키는소프트링크를만듭니다. 2**
- **Instant Messaging을 설치한 전역 디렉토리(**/*global*/ *im*/*im\_svr\_base*/configure **)에서 3** configure**유틸리티를실행합니다.**

이에 대한 지침은 **Sun Java System Instant Messaging 7 2005Q1** 관리 설명서의 1장을 참조하십시오.

- **Instant Messaging Server런타임파일디렉토리를묻는메시지가나타나면**/*global*/*im*/ **4** *im\_runtime\_base***에대한값을입력합니다.**
- **Instant Messaging호스트이름을묻는메시지가나타나면논리호스트를입력합니다. 5** configure 유틸리티가 지정된 호스트에 연결할 수 없는 경우에도 논리 호스트를 사용하도록 선택하십시오. configure 유틸리티를 실행할 때 논리 호스트 자원이 오프라인 상태일 수 있습니다.
- **구성후또는시스템시작시Instant Messaging을시작하는옵션을선택하지마십시오. 6** HA구성에서는 논리 호스트가 온라인 상태여야 Instant Messaging이 제대로 작동합니다.
- ▼ **구성파일및이진파일저장에공유디스크를사용하여노드***n***에 HA를구성하는방법**
- 이전 절차( 96 페이지 "[구성 파일 및 이진 파일 저장에 공유 디스크를 사용하여 노드](#page-95-0) 1에 HA를 [구성하는 방법](#page-95-0)")의 설명에 따라 노드 1의 HA구성을 완료합니다. **시작하기전에**

**Sun Java System Instant Messaging 7 2005Q1** 관리 설명서의 확인 목록과 표 [3–8](#page-90-0)에 대한 답변을 준비합니다.

- /etc/opt/SUNWiim**에서**/*global*/*im*/etc/opt/SUNWiim**을가리키는소프트링크를만듭니다. 1**
- **자원유형등록(RTR)파일에대한소프트링크를만듭니다. 2**

**ln -s /***global***/***im***/** *im\_svr\_base***/cluster/SUNW.iim** \ **/usr/cluster/lib/rgm/rtreg/SUNW.iim**

#### **논리호스트구성**

Instant Messaging을 시작하기 전에 자원 그룹을 만들고 논리 호스트를 추가하고 자원 그룹을 온라인으로 전환해야 합니다.

# ▼ **논리호스트로자원그룹을구성하는방법**

**이름이***im\_resource\_group***인Instant Messaging페일오버자원그룹을만듭니다. 1**

# **scrgadm -a -g** *im\_resource\_group* **-h** *im-node-2***,***im-node-1*

3**장** • Sun Java System Instant Messaging 7 2005Q4**릴리스노트** 97

<span id="page-97-0"></span>**자원그룹에논리호스트이름***im\_logical\_host***를추가합니다. 2**

Instant Messaging은 이 호스트 이름을 수신합니다.

# **scrgadm -a -L-g** *im\_resource\_group* **-l** *im\_logical\_host*

**자원그룹을온라인화합니다. 3**

# **scswitch -Z -g** *im\_resource\_group*

**저장소자원등록및활성화**

Instant Messaging 데이터 서비스를 온라인으로 전환하려면 이 절의 설명대로 저장소 자원을 등록하고 활성화해야 합니다.

# ▼ **저장소자원을등록및활성화하는방법**

**저장소자원을등록합니다. 1**

GFS(전역 파일 시스템)와 HAStoragePlus를 사용하는 경우 *FileSystemMountPoints* 등록 정보에 대한 값으로 마운트 지점을 설정합니다. 예를 들면 다음과 같습니다.

```
# scrgadm -a -j im_resource_group_store
 -g im_resource_group -t SUNW.HAStorage \
-x FileSystemMountPoints=/global/
im -x AffinityOn=True
```
그렇지 않은 경우 *ServicePaths* 등록 정보에 대한 값으로 마운트 지점을 지정합니다. 예를 들면 다음과 같습니다.

- # **scrgadm -a -j** *im-resource-group-store* **-g** *im-resource-group* **-t SUNW.HAStorage** \ **-x ServicePaths=/***global***/***im* **-x AffinityOn=True**
- **저장소자원을사용가능하게합니다. 2**
	- # **scswitch -e -j** *im\_resource\_group\_store*

## **자원유형등록및자원생성**

HA Instant Messaging Server 또는 멀티플렉서를 시작하기 전에 자원 유형 SUNWiimsc를 Sun Cluster에 등록하고 자원을 생성합니다.

# ▼ **자원유형을등록하고자원을생성하는방법**

- **자원유형을등록합니다. 1**
	- # **scrgadm -a -t SUNW.iim**

<span id="page-98-0"></span>**자원을생성합니다. 2** 다음 명령을 한 줄에 입력합니다. # **scrgadm -a -j** *im\_resource* **-g** *im\_resource\_group* **-t SUNW.iim -x Confdir\_list=/***global***/***im***/** *im\_resource\_group* **-y Resource\_dependencies=***im\_resource\_group\_store* **-y Port\_list=80/tcp**

**자원을활성화합니다. 3**

# **scswitch -e -j** *im\_resource*

**Instant Messaging구성요소를시작합니다. 4**

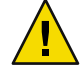

**주의 –** Sun Cluster를 사용한 HA 환경에서는 imadmin start, imadmin stop 또는 imadmin refresh 명령을 사용하지 마십시오. 대신 Sun Cluster 관리 유틸리티를 사용하십시오.

## **Instant Messaging HA구성확인**

Instant Messaging을 시작한 뒤에는 이 절의 설명에 따라 HA구성을 확인해야 합니다.

# Instant Messaging에 대한 HA 구성을 확인하는 방법

- **필요한모든프로세스가실행중인지확인합니다. 1**
- **서비스를백업노드로전환하여고가용성을확인합니다. 2**

예를 들어 서비스가 *im\_node\_1*에서 실행 중인 경우 다음 명령을 수행하여 서버를 *im\_node\_2*로 전환합니다.

# **scswitch -z -g** *im\_resource\_group* **-h** *im\_node\_2*

*im\_node\_2***에서필요한모든프로세스가시작되었는지확인합니다. 3**

#### **Instant Messaging HA구성문제해결**

문제 해결을 돕기 위해 오류 메시지가 오류 로그에 기록됩니다. 로그는 syslog 기능으로 제어됩니다. 로깅 기능 사용에 대한 내용은 103 페이지 "HA[관련 설명서](#page-102-0)"와 syslog.conf에 대한 설명서 페이지를 참조하십시오.

#### **Instant Messaging HA서비스중지,시작및재시작**

Instant Messaging HA서비스를 시작 및 중지하려면 Sun Cluster scswitch 명령을 사용합니다.

<span id="page-99-0"></span>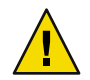

**주의 –** Sun Cluster를 사용한 HA 환경에서는 imadmin start, imadmin stop 또는 imadmin refresh 명령을 사용하지 마십시오. 대신 Sun Cluster 관리 유틸리티를 사용하십시오.

Sun Cluster scswitch 명령에 대한 자세한 내용은 **Sun Cluster Reference Manual for Solaris OS**를 참조하십시오.

# ▼ **Instant Messaging HA서비스를시작하는방법**

**명령줄에다음명령을입력합니다.** ◗

# **scswitch -e -j** *im\_resource*

# ▼ **Instant Messaging HA서비스를중지하는방법**

**명령줄에다음명령을입력합니다.** ◗

# **scswitch -n -j** *im\_resource*

- Instant Messaging HA 서비스를 다시 시작하는 방법
- **명령줄에다음명령을입력합니다.** ◗

# **scswitch -R -j** *im\_resource*

## **Instant Messaging용HA RTR파일관리**

자원 유형 등록(RTR) 파일은 Resource Group Manager(RGM)의 제어 하에 실행되는 고가용성 자원 유형을 설명하는ASCII 텍스트 파일입니다. RTR 파일은 자원 유형을 클러스터 구성에 등록하기 위한 scrgadm 명령의 입력 파일로 사용됩니다. Instant Messaging RTR 파일인 SUNW.iim은 HA구성 도중 SUNWiimsc 패키지를 설치할 때 생성됩니다.

다음 절에서 이 파일 관리에 대한 정보를 제공합니다.

- 100 페이지 "Instant Messaging RTR 파일 매개 변수"
- 101 페이지 ["Instant Messaging](#page-100-0)용 RTR 파일 사용자 정의"

## **Instant Messaging RTR파일매개변수**

다음 표는 Instant Messaging에 한정된 Instant Messaging RTR 파일(SUNW.iim)의 확장 등록 정보 목록입니다.

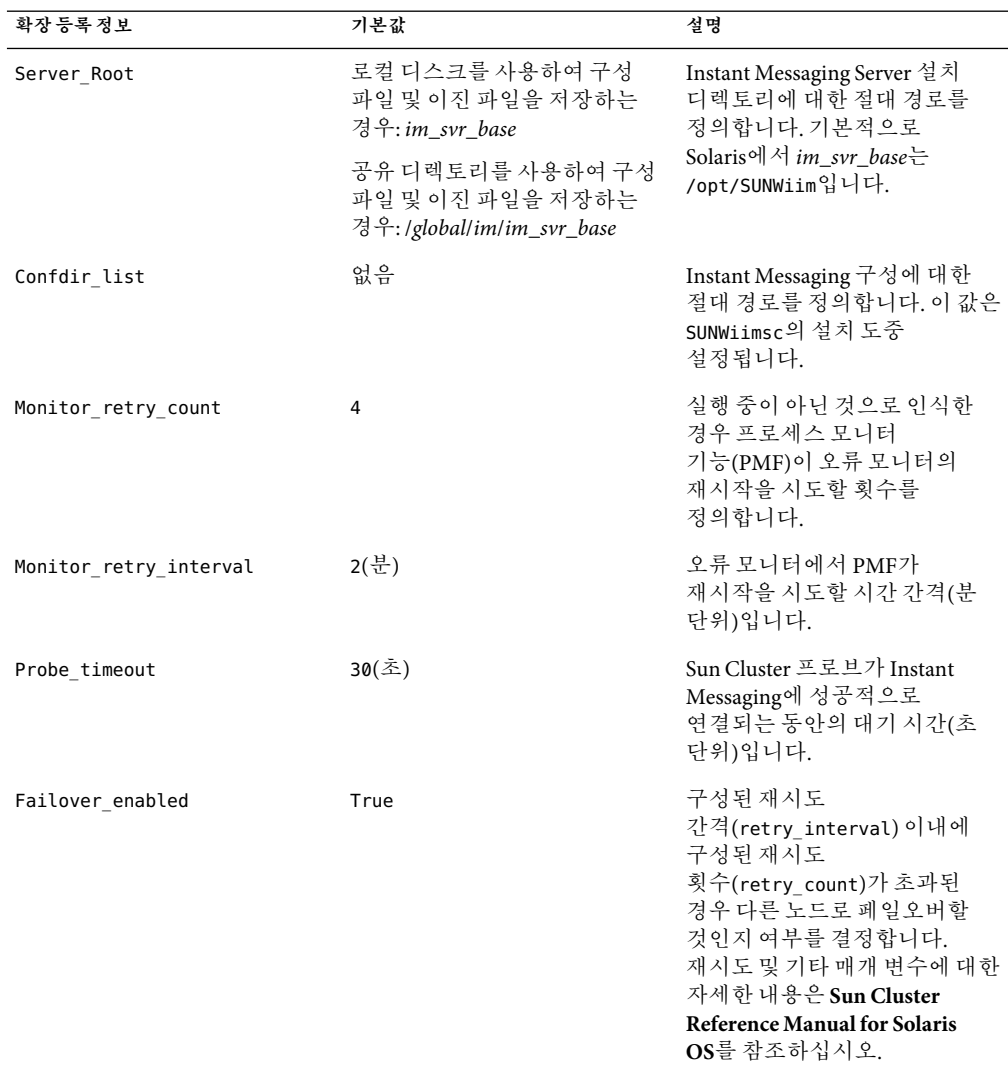

<span id="page-100-0"></span>**표 3–10** SUNW.iim확장등록정보

# **Instant Messaging용RTR파일사용자정의**

Instant Messaging RTR 파일(SUNW.iim)의 확장 등록 정보 일부에 대한 값을 수정하여 HA 환경을 구성할 수 있습니다. 확장 등록 정보는 자원 유형에 한정된 등록 정보입니다. 이 등록 정보는 같은 유형의 모든 자원에서 상속됩니다. Instant Messaging 확장 등록 정보는 100 페이지 ["Instant Messaging RTR](#page-99-0) 파일 매개 변수"에서 설명합니다.

<span id="page-101-0"></span>자원 유형 등록 파일의 내용과 확장 등록 정보에 대한 값 사용자 정의에 대한 자세한 내용은 **Sun Cluster Reference Manual for Solaris OS**에서 rt\_reg 및 property\_attributes에 대한 설명서를 참조하십시오.

## **Instant Messaging용HA제거**

HA환경에서 Instant Messaging을 제거하려면 이 절의 설명대로 Instant Messaging 클러스터 에이전트 SUNWiimsc를 제거해야 합니다.

# ▼ **Instant Messaging용HA를제거하는방법**

**시작하기전에**

이 절차의 설명에 따라 SUNWiimsc 패키지를 제거하면 RTR 파일 SUNW.iim의 사용자 정의 내용이 모두 손실됩니다. 나중에 이를 복원하려면 SUNWiimsc 패키지를 제거하기 전에 SUNW.iim의 백업 사본을 만들어야 합니다.

**Instant Messaging데이터서비스를중지합니다. 1**

```
scswitch -F -g im_resource_group
```
**Instant Messaging자원그룹(** *im\_resource\_group***)의모든자원을비활성화합니다. 2**

```
# scswitch -n -j im_resource
# scswitch -n -j im_logical_host
# scswitch -n -j im_resource_group_store
```
**Instant Messaging자원그룹에서자원을제거합니다. 3**

# **scrgadm -r -j** *im\_resource* # **scrgadm -r -j** *im\_logical\_host* # **scrgadm -r -j** *im\_resource\_group\_store*

**Instant Messaging자원그룹을제거합니다. 4**

# **scrgadm -r -g** *im\_resource\_group*

**Instant Messaging자원유형을제거합니다. 5**

# **scrgadm -r -t SUNW.iim**

**Java Enterprise System설치프로그램을사용하거나다음과같이수동으로**SUNWiimsc**패키지를 6 제거합니다.**

**pkgrm SUNWiimsc**

패키지를 제거하면 RTR 파일의 모든 사용자 정의 내용이 손실됩니다.

**구성파일및이진파일저장에공유디렉토리를사용하는경우HA구성도중만들어진모든 7 소프트링크를제거합니다.**

노드 1의 경우

**rm /etc/opt/SUNWiim**

<span id="page-102-0"></span>다른 모든 노드의 경우

```
rm /usr/cluster/lib/rgm/rtreg/SUNW.iim
```
**HA관련설명서**

- **Sun Java System Instant Messaging 7 2005Q1** 관리 설명서
- Sun Java Enterprise System 2005O4 기술 개요
- Sun Java Enterprise System 2005Q4 Installation Guide for UNIX에서는 Java Enterprise System 설치 프로그램(및 설치 제거 프로그램)과 지원되는 설치 시나리오에 대해 설명합니다.
- **Sun Java Enterprise System 2005Q4 Release Notes**에서는 Sun Java Enterprise System 제품에 대한 최신 정보를 제공합니다.
- **Sun Cluster Concepts Guide for Solaris OS**에서는 Sun Cluster 소프트웨어, 데이터 서비스 및 용어 자원 유형, 자원 및 자원 그룹에 대한 일반적인 배경 지식을 제공합니다.
- **Sun Cluster Data Services Planning and Administration Guide for Solaris OS**에서는 데이터 서비스의 계획 및 관리에 대한 일반 정보를 제공합니다.
- **Sun Cluster System Administration Guide for Solaris OS**에서는 Sun Cluster 구성을 관리하기 위한 소프트웨어 절차를 제공합니다.
- **Sun Cluster Reference Manual for Solaris OS**에서는 SUNWscman 및 SUNWccon 패키지에서만 제공되는 명령을 포함하여 Sun Cluster 소프트웨어에 사용할 수 있는 명령과 유틸리티에 대해 설명합니다.
- **Sun Java System Communications Services 6 2005Q4 Deployment Planning Guide**에서는 Instant Messaging에서 HA를 구현하는 방법에 대한 자세한 정보를 제공합니다.

# **재배포가능파일**

Sun Java System Instant Messaging 7 2005Q4에는 사용자가 재배포할 수 있는 파일이 포함되어 있지 않습니다.

# Sun Java System Communications Services DelegatedAdministrator 6 2005Q4**릴리스 노트**

버전 6 2005Q4

이 릴리스 노트에는 Sun JavaTM System Communications Services Delegated Administrator 6 2005Q4가 출시될 당시에 사용 가능한 중요한 정보가 들어 있습니다. 여기에서는 새로운 기능과 향상된 기능, 알려진 문제점과 제한 사항 및 기타 정보에 대해 설명합니다. Delegated Administrator 6 2005Q4의 사용을 시작하기 전에 이 문서를 읽어 보시기 바랍니다.

이 릴리스 노트는 다음 내용으로 구성되어 있습니다.

- 105 페이지 "릴리스 노트 개정 내역"
- 106 페이지 ["Delegated Administrator](#page-105-0) 정보"
- 106 페이지 "[이 릴리스의 새로운 기능](#page-105-0)"
- 107 페이지 "[요구 사항](#page-106-0)"
- 109 페이지 "[설치 참고 사항](#page-108-0)"
- 110 페이지 "[호환성 문제](#page-109-0)"
- 110 페이지 "Delegated Administrator 6 2005O4에 대한 설명서 업데이트"
- 110 페이지 "[이 릴리스에서 해결된 알려진 문제점](#page-109-0)"
- 111 페이지 "[알려진 문제점 및 제한 사항](#page-110-0)"

# **릴리스노트개정내역**

**표 4–1** DelegatedAdministrator릴리스노트개정내역

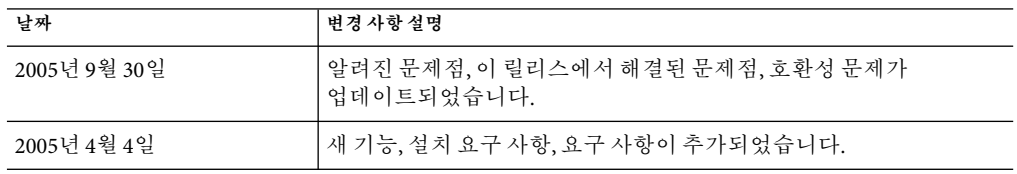

# <span id="page-105-0"></span>**DelegatedAdministrator정보**

Sun Java System Communications Services Delegated Administrator를 사용하면 Messaging Server 및 Calendar Server와 같은 Communications Services 응용 프로그램에서 사용하는 LDAP 디렉토리에서 조직(도메인), 사용자, 그룹 및 자원을 준비할 수 있습니다.

Delegated Administrator 도구에는 다음의 두 인터페이스가 있습니다.

- commadmin 명령으로 실행되는 유틸리티(명령줄 도구 집합)
- 웹 브라우저를 통해 액세스할 수 있는 콘솔(그래픽 사용자 인터페이스)

Delegated Administrator 콘솔의 온라인 도움말에서는 관리자가 GUI를 사용하여 LDAP 디렉토리에서 사용자를 준비할 수 있는 방법을 설명합니다.

Delegated Administrator 구성 및 관리에 대한 정보 및 commadmin 명령줄 도구의 설명에 대해서는 **Sun Java System Communications Services 6 2005Q4 Delegated Administrator** 설명서를 참조하십시오.

# **이릴리스의새로운기능**

Communications Services Delegated Administrator를 사용하면 LDAP스키마 2 디렉토리의 사용자만 규정할 수 있습니다. LDAP스키마 1 디렉토리에서 Messaging Server 사용자를 규정하려면 더 이상 사용되지 않는 도구인 iPlanet Delegated Administrator를 사용해야 합니다.

Delegated Administrator 6 2005Q4 릴리스는 다음 기능을 구현합니다.

■ Delegated Administrator 콘솔은 Calendar Server의 규정을 지원합니다.

이전 버전에서는 Delegated Administrator 유틸리티(commadmin)만 Calendar Server를 지원했습니다.

Calendar Server에 대해 다음과 같은 콘솔 기능 구현이 지원됩니다.

- 달력 서비스를 사용하는 서비스 패키지를 조직에 할당하고 사용자에게 지정할 수 있습니다.
- 콘솔에서 달력 자원을 만들어 관리할 수 있습니다.
- 콘솔에서 그룹을 만들고 관리할 수 있으며 그룹에서 Messaging Server에 의해 사용되는 메일 서비스(메일링 목록)를 사용할 수 있습니다.
- 서비스 패키지가 추가적인 기능과 유연성을 제공합니다.
	- 새 유형의 서비스 패키지가 구현되었습니다. 메일 사용자용 서비스 패키지 이외에도 달력 사용자 및 메일 그룹용 서비스 패키지가 추가되었습니다.
	- 서비스를 하나의 서비스 패키지에 결합할 수 있습니다. 한 유형의 서비스 패키지가 사용자에게 메일 서비스와 달력 서비스를 모두 제공합니다.
	- 서비스 패키지를 할당하거나 지정할 때 서비스 패키지 할당 또는 지정 마법사를 통해 서비스 관련 속성에 대한 특정 값이 제공됩니다. 지정된 값은 대상 사용자, 그룹 또는 조직에 대한 서비스 패키지 자체의 값을 대체합니다.
- Delegated Administrator 콘솔의 인터페이스가 향상되었습니다. 예를 들어 다음 기능이 향상되었습니다.
- 조직 보기에서 두 번째 탭 행이 추가되었습니다. 이 탭을 선택하여 사용자, 그룹, 달력 자원, 서비스 패키지 또는 등록 정보의 목록을 표시할 수 있습니다. 이전 릴리스에서는 사용자, 서비스 패키지 및 등록 정보의 목록에 드롭다운 목록으로 표시되었습니다.
- 서비스 패키지를 각 사용자 또는 그룹에 지정할 필요가 없습니다. 이전 릴리스에서는 서비스 패키지를 각 사용자에게 지정해야 했습니다.

# <span id="page-106-0"></span>**요구사항**

이 절에서는 이 릴리스의 Delegated Administrator에 대한 다음 플랫폼, 클라이언트 제품 및 추가 소프트웨어 요구 사항을 설명합니다.

- 44 페이지 "[중요 패치 정보](#page-43-0)"
- 107 페이지 "플래폼"
- 108 페이지 ["Java Enterprise System](#page-107-0) 구성 요소"
- 108 페이지 "[하드웨어 요구 사항](#page-107-0)"
- 108 페이지 "[브라우저](#page-107-0)"

## **패치정보**

Sun Java System 설치 프로그램을 사용하여 Sun Java System Communications Services Delegated Administrator 2005Q4를 설치한 후에는 Delegated Administrator용 최신 패치를 다운로드하여 설치할 것을 권장합니다.

http://sunsolve.sun.com으로 이동하여 "Patches" 또는 "Patch Portal"을 선택하십시오. Delegated Administrator의 현재 패치 번호는 다음과 같습니다.

Solaris 119777

x86 119778

Linux 119779

Delegated Administrator용 패치에 대한 자세한 내용은 SunSolve 사이트에서 확인하십시오.

## **플랫폼**

이 릴리스는 Messaging Server, Calendar Server 및 기타 Java Enterprise System 구성 요소에서 지원하는 것과 동일한 플랫폼을 지원합니다.

특히, 이 릴리스는 다음 플랫폼을 지원합니다.

- Zones Support를 포함한 Solaris 10 운영 체제(SPARC™ 및 x86 Platform Edition)
- Solaris 9 운영 체제 업데이트 2(SPARC 및 x86 Platform Edition)
- Solaris 8 운영 체제(SPARC Platform Edition)
- Red Hat Linux 2.1 업데이트 2(또는 이후 업데이트)
- Red Hat Linux 3.0 업데이트 1(또는 이후 업데이트)

필수 업그레이드 패치 및 커널 버전을 포함하여 Solaris 및 Linux 요구 사항에 대한 자세한 내용은 *Sun Java Enterprise System* 설치 설명서 및 *Sun Java Enterprise System* 릴리스 노트를 참조하십시오.

#### <span id="page-107-0"></span>**Java Enterprise System 구성 요소**

이 릴리스의 Delegated Administrator에는 다음 Java Enterprise System 구성 요소, 도구 및 LDAP 스키마 버전이 필요합니다.

- Directory Server 5.*x*
- Access Manager 6.2 이상
- Messaging Server 6이나 Calendar Server 6 또는 둘 다

Messaging Server의 요구 사항에 대한 내용은 2 [장을](#page-38-0) 참조하십시오.

Calendar Server의 요구 사항에 대한 자세한 내용은 1 [장을](#page-14-0) 참조하십시오.

- Java Enterprise System 웹 컨테이너. Delegated Administrator를 다음 웹 컨테이너 중 하나에 배포해야 합니다.
	- Sun Java System Web Server 6.1 이상
	- Sun Java System Application Server 7.*x*
	- Sun Java System Application Server 8.*x*
- Directory Server 준비 도구(설치 스크립트): comm\_dssetup.pl 버전 6.3–2.03

이 버전의 comm\_dssetup.pl은 Java Enterprise System 2005Q4 설치 프로그램을 사용하여 Directory Server를 설치한 경우에 제공됩니다.

■ LDAP스키마 2. 이 릴리스의 Communications Services Delegated Administrator는 LDAP 스키마 2 디렉토리의 사용자를 준비하기 위해 설계되었습니다.

Directory Server, Access Manager, Web Server 및Application Server의 요구 사항에 대한 정보는 해당 제품의 현재 릴리스 노트를 참조하십시오.

이 절에 나열된 Java Enterprise System 구성 요소의 설치 지침에 대해서는 *Sun Java Enterprise System* 설치 설명서를 참조하십시오.

#### **하드웨어요구사항**

Delegated Administrator의 메모리 및 디스크 공간 요구 사항은 Delegated Administrator가 배포되는 웹 컨테이너와 동일합니다.

웹 컨테이너의 하드웨어 요구 사항에 대한 자세한 내용은 이 Java Enterprise System 구성 요소의 현재 릴리스 노트를 참조하십시오.

#### **브라우저**

Delegated Administrator 콘솔을 사용하려면 JavaScript 활성 브라우저가 필요합니다. 최적의 성능을 위해서는 45 페이지 "[클라이언트 소프트웨어 요구 사항](#page-44-0)"에 나열된 브라우저를 사용하는 것이 좋습니다.
<span id="page-108-0"></span>**표 4–2** DelegatedAdministrator콘솔브라우저권장사항

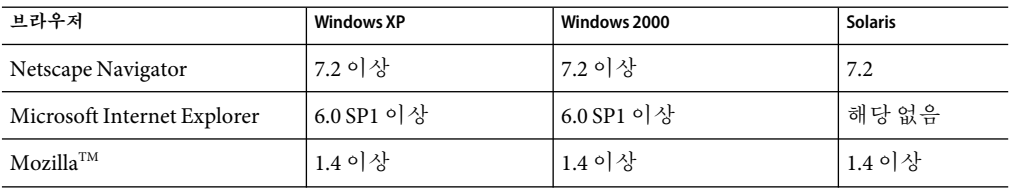

## **설치참고사항**

Delegated Administrator를 설치하고 구성하는 데 필요한 단계의 일반 요약에 대해서는 *Sun Java System Communications Services Delegated Administrator* 설명서의 2장, "설치 및 구성 계획"을 참조하십시오.

#### **권장패치**

Delegated Administrator의 최신 패치를 다운로드하여 설치할 것을 권장합니다.

다음 절차에서는 Delegated Administrator를 설치할 때 수행해야 하는 단계를 요약합니다.

- 1. Java Enterprise System 설치 프로그램을 실행하여 Delegated Administrator 2005Q4를 설치합니다.
- 2. http://sunsolve.sun.com으로 이동하여 "Patches" 또는 "Patch Portal"을 선택하십시오. Delegated Administrator의 현재 패치 번호는 다음과 같습니다.

Solaris 119777

x86 119778

Linux 119779

Delegated Administrator 구성 프로그램인 config-commda를 실행하기 전에 패치를 설치합니다.

- 3. Directory Server 준비 도구(설치 스크립트) comm\_dssetup.pl을 실행합니다.
- 4. 구성 프로그램 config-commda를 실행하여 Delegated Administrator를 구성합니다.

패치에는 다음 기능이 포함되어 있습니다.

- 알려진 문제점에 대한 최근 수정
- 준비 "스켈레톤" ldif 파일을 사용하면 사용자 정의된 서비스 클래스 템플리트를 직접 만들 수 있습니다.
- 이제 샘플 CoS(Class-of-Service) 템플리트가 디렉토리의 새 위치에 저장됩니다.

**Sun Java System Communications Services 6 2005Q4 Delegated Administrator** 설명서의 현재 릴리스에서 서비스 패키지를 직접 만드는 방법을 설명합니다.

Delegated Administrator용 패치에 대한 자세한 내용은 SunSolve 사이트에서 확인하십시오.

## **ACI통합**

Access Manager, Messaging Server 및 LDAP스키마 2 디렉토리를 사용한 대규모 설치의 경우 디렉토리에ACI(Access Control Instructions)를 통합할 수 있습니다.

Access Manager를 Messaging Server에 설치할 경우 초기에는 많은 수의ACI가 디렉토리에 설치됩니다. Messaging Server에 필요하거나 사용되지 않는 기본ACI도 많습니다. 디렉토리의 기본ACI의 수를 통합하거나 줄이면 Directory Server의 성능을 향상시키고 그에 따라 Messaging Server 조회의 성능을 향상시킬 수 있습니다.

사용되지 않는ACI를 통합하는 방법에 대해서는 *Sun Java System Communications Services Delegated Administrator* 설명서의 부록 D, "ACI 통합"을 참조하십시오.

## **호환성문제**

다음 표는 Communications Services Delegated Administrator 6 2005Q4와 이전 버전 사이의 알려진 비호환성 목록입니다.

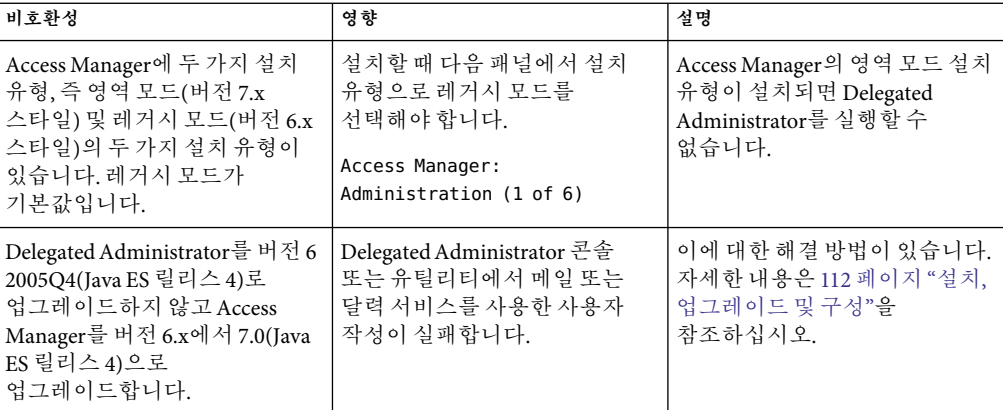

## **DelegatedAdministrator 6 2005Q4에대한설명서업데이트**

이 릴리스의 Delegated Administrator에 대한 설명서 업데이트가 없습니다.

# **이릴리스에서해결된알려진문제점**

110 페이지 "이 릴리스에서 해결된 알려진 문제점"에서는 Delegated Administrator 2005Q4에서 해결된 버그를 설명합니다.

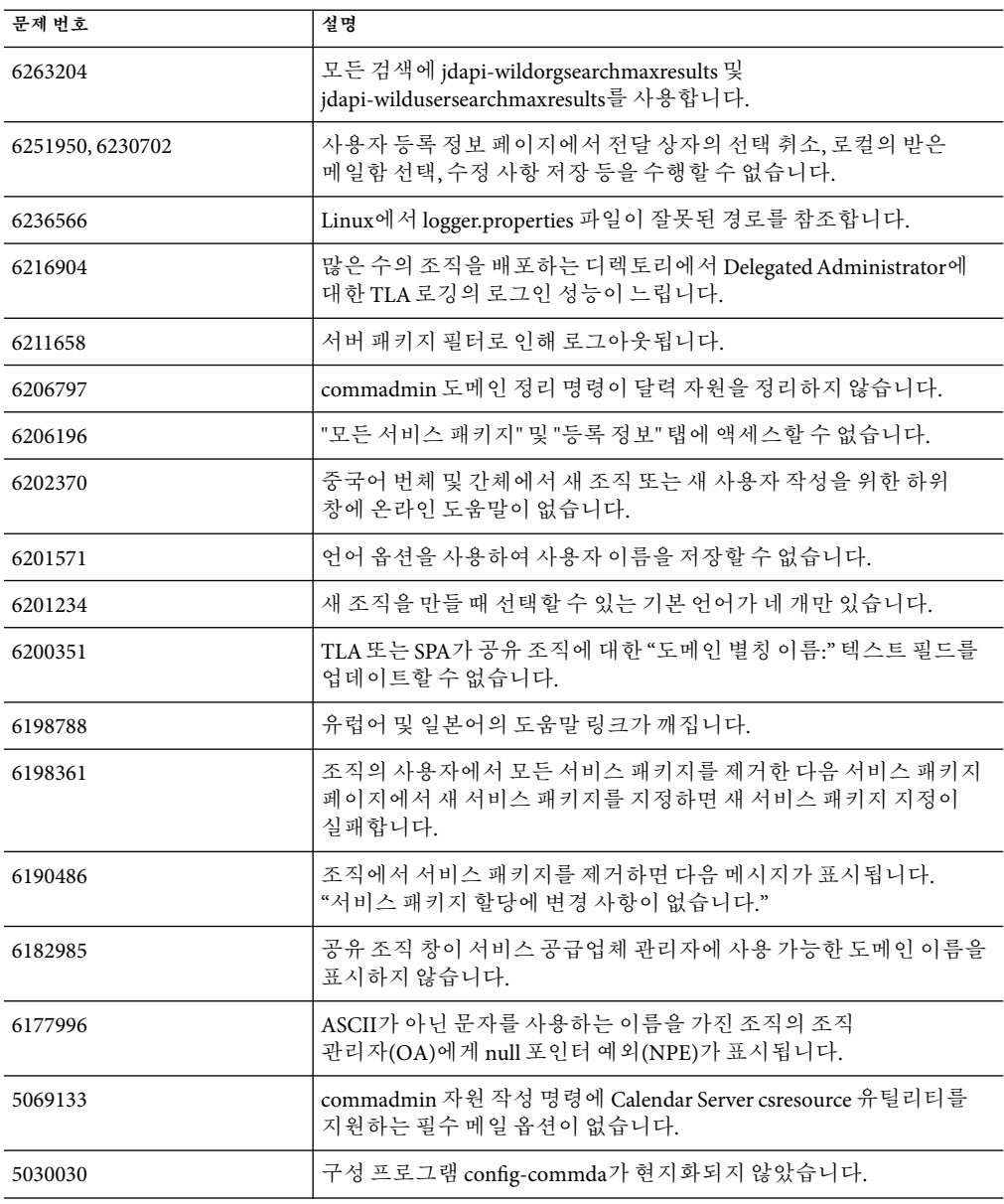

**표 4–3** DelegatedAdministrator에서해결된알려진문제점

# **알려진문제점및제한사항**

이 절에서는 Communications Services Delegated Administrator의 알려진 문제점을 설명합니다. 이 절은 다음 내용으로 구성되어 있습니다.

- <span id="page-111-0"></span>■ 112 페이지 "설치, 업그레이드 및 구성"
- 115 페이지 "Delegated Administrator [콘솔 및 명령줄 유틸리티](#page-114-0) "
- 121 페이지 "[현지화 및 국제화](#page-120-0)"
- 121 페이지 "[설명서](#page-120-0)"

#### **설치,업그레이드및구성**

**Application Server 7.x(Java ES** 릴리스 **2)**를 **Application Server 8.x(Java ES** 릴리스 **4)**로 업그레이드한 다음 **Delegated Administrator 6 2005Q4(Java ES** 릴리스 **4)**로 업그레이드하면**, Delegated Administrator**가 업그레이드된 **Application Server**로 재배포되는 데 실패합니다**.(6319257)**

Application Server 8.x로 업그레이드한 뒤에는 Delegated Administrator와 같은 응용 프로그램이 자동으로 비 DAS server1 인스턴스로 재배포됩니다. 호환성을 유지하기 위해 비 DAS 인스턴스는 이전 버전의Application Server와 같은 포트에서 실행됩니다.

```
하지만 Delegated Administrator는 deploydir 명령을 사용하여 Application Server로
배포합니다. Application Server 8.x에서 deploydir 명령은 DAS 인스턴스에서만 동작합니다.
Delegated Administrator는 비 DAS 인스턴스로 배포될 수 없습니다.
```
해결 방법

Application Server 8.x로 업그레이드한 뒤 다음 단계를 수행합니다.

1. 다음Access Manager 구성 등록 정보 파일에서

/opt/SUNWam/lib/AMConfig.properties

다음 줄을

com.sun.identity.webcontainer=IAS7.0

다음 줄로 바꿉니다.

com.sun.identity.webcontainer=IAS8.1

2. Delegated Administrator 구성 프로그램을 실행하기 전에, 업그레이드된 Application Server의 server1 인스턴스에서 /commcli 및 /da 웹 응용 프로그램의 배포를 해제하고 다음 명령을 실행합니다.

```
/opt/SUNWappserver/appserver/bin/asadmin undeploy
--secure=false --user admin --password xxxx
--target server1 commcli
```
/opt/SUNWappserver/appserver/bin/asadmin undeploy

```
--secure=false --user admin --password xxxx
```
--target server1 da

3. Delegated Administrator 구성 프로그램 config-commda를 실행합니다. Access Manager 호스트 및 포트를 묻는 메시지가 나타나면 DAS 서버 인스턴스의 포트를 지정합니다. Access Manager가 비 DAS server1 인스턴스에서 실행되고 있는 경우에도 DAS 서버 인스턴스를 지정합니다.

config-commda 프로그램에서 Delegated Administrator 콘솔 및 Delegated Administrator 서버를 배포할 위치를 묻는 메시지가 나타나면 server1 정보가 아니라 DAS 정보를 지정합니다.

이미 Delegated Administrator를 server1 포트로 구성한 경우(이미 config-commda를 실행한 경우) 다음 두 파일의 포트 정보를 수정합니다(DAS 포트 지정).

/opt/SUNWcomm/config/cli-usrprefs.properties

/var/opt/SUNWcomm/da/WEB-INF/class/com/sun/comm/da/resource/ daconfig.properties

4. config-commda를 실행한 뒤Application Server 콘솔로 로그인합니다. classpath-prefix 및 classpath-suffix 항목에 대한 JVM 설정의 모든Access Manager 라이브러리 경로를 server1 인스턴스에서 서버 인스턴스로 복사합니다. server1 domain.xml 파일의 경로를 server domain.xml 파일로 복사하면 됩니다.

**Delegated Administrator** 구성 프로그램에서 도메인 구분자 필드에 올바르지 않은 값을 입력할 수 있습니다**.(6310711)**

구성 프로그램 config-commda에서 도메인 구분자 필드에 ^와 같은 올바르지 않은 문자를 입력할 수 있습니다. 올바르지 않은 도메인 구분자 문자가 있는 로그인 ID를 사용하면 Delegated Administrator 콘솔에 로그인할 수 없습니다.

해결 방법*:*

다음 기본 경로에 있는 daconfig.properties 파일에서 commadminserver.domainseparator 등록 정보의 값을 편집합니다.

/var/opt/SUNWcomm/da/WEB-INF/classes/ com/sun/comm/da/resources/daconfig.properties

@, - 또는 \_와 같은 올바른 값을 사용합니다.

**Delegated Administrator 6 2005Q4(Java ES** 릴리스 **4)**를 업그레이드하지 않고 **Access Manager 7.0**으로 업그레이드하면 사용자 작성이 실패합니다**.(6294603)**

Java Enterprise System Release 4로 업그레이드할 때, Access Manager를 버전 6.x에서 7.0으로 업그레이드하지만 Delegated Administrator는 버전 6 2005Q4(Java ES 릴리스 4)로 업그레이드하지 않으면 메일 또는 달력 서비스를 사용한 사용자 작성이 실패합니다.

해결 방법*:*

1. 기본적으로 다음 디렉토리에 있는 UserCalendarService.xml 파일을 업그레이드합니다.

/opt/SUNWcomm/lib/services/UserCalendarService.xml

UserCalendarService.xml 파일에서 mail , icssubcribed 및 icsfirsday 속성을 필수 대신 선택 사항으로 지정합니다.

2. 다음 예에서처럼 Access Manager에서 amadmin 명령을 실행하여 기존 xml 파일을 제거합니다.

amadmin -u amadmin -w netscape -r UserCalendarService

3.다음 예에서처럼 Access Manager에서 업데이트된 xml 파일을 추가합니다.

amadmin -u amadmin -w netscape -s /opt/SUNWcomm/lib/services/UserCalendarService.xml

4. 웹 컨테이너를 다시 시작합니다.

디렉토리에 많은 수의 조직이 배포된 경우 **Delegated Administrator** 구성 프로그램**(config-commda)**이 느려질 수 있습니다**.(6219610)**

디렉토리에 많은 수의 조직(50,000개 이상)이 있는 경우, Delegated Administrator 구성 프로그램(config-commda)이 완료되는 시간이 오래 걸릴 수 있습니다. Access Manager에 관련된 관리 작업의 성능이 느려집니다.

해결 방법

ou 속성에 대해 pres,eq 색인을 만듭니다.

**config-commda** 프로그램으로 **Delegated Administrator**를 재구성할 때 **resource.properties** 파일의 값을 덮어씁니다**.(6218713)**

config-commda 프로그램을 다시 실행하여 Delegated Administrator의 기존에 구성된 설치를 구성하는 경우, resource.properties 파일의 등록 정보가 기본값으로 재설정됩니다.

예를 들어, 이전에 다음 등록 정보를 다음과 같이 설정한 경우

jdapi-wildusersearchresults=50

jdapi-wildorgsearchresults=10

config-commda를 실행하면 이러한 등록 정보 값은 다음과 같이 기본값으로 재설정됩니다.

jdapi-wildusersearchresults=-1

jdapi-wildorgsearchresults=-1

이 문제는 Delegated Administrator 구성을 변경한 경우(resource.properties 파일에서 등록 정보 값을 수정했거나 플러그인을 활성화한 경우)에만 나타납니다.

해결 방법

Delegated Administrator를 업그레이드해야 하거나 어떤 이유로 config-commda 프로그램을 다시 실행해야 하는 경우 다음 단계를 수행하면 기존 구성을 보존할 수 있습니다.

1. resource.properties 파일을 백업합니다.

resource.properties 파일은 다음 기본 경로에 위치합니다.

*da\_base*/data/WEB-INF/classes/sun/comm/cli/server/servlet/ resource.properties

- <span id="page-114-0"></span>2. config-commda 프로그램을 실행합니다.
- 3. 다음과 같이 config-commda 프로그램으로 만들어진 새 resource.properties 파일을 편집합니다.

새 파일은 위의 "1. resource.properties 파일을 백업합니다."에 표시된 기본 경로에 위치합니다.

a. 새 resource.properties 파일을 엽니다.

b. resource.properties 파일의 백업 복사본을 엽니다.

c. 백업 복사본에서 사용자 정의된 등록 정보를 찾습니다. 사용자 정의된 값을 새 resource.properties 파일의 해당 등록 정보에 적용합니다.

새 resource.properties 파일을 전체 백업 복사본으로 덮어쓰지 마십시오. 새 파일에 이 릴리스의 Delegated Administrator를 지원하기 위해 작성된 새 등록 정보가 있을 수 있기 때문입니다.

#### **Delegated Administrator콘솔및명령줄유틸리티**

도메인 루트 접미어를 만든 경우 **Delegated Administrator** 기능이 동작하지 않습니다**.(6321748)**

기본적으로Access Manager가 설치될 때 루트 접미어는 도메인으로 설치되지 않습니다. 즉 루트 접미어에 sunPreferredDomain 속성이 포함되지 않습니다. 루트 접미어가 메일 도메인으로 변경되면 Delegated Administrator에서 문제가 발생합니다.

해결 방법

Messaging Server에 대해 설정한 것과 동일한 기본 도메인을 사용합니다. Messaging Server를 설치하지 않은 경우 기본 도메인이 DIT의 루트 접미어보다 한 수준 아래에 만들어졌는지 확인합니다.

명령줄 유틸리티**(commadmin group create)**를 사용하여 서비스가 없는 그룹을 만든 다음 **Delegated Administrator** 콘솔에서 그룹에 서비스 패키지를 지정하면 메일 서비스 세부 정보를 입력하라는 메시지가 나타나지 않습니다**.(6317925)**

그룹에 서비스를 추가하지 않고 commadmin group create로 그룹을 만든 다음 Delegated Administrator 콘솔을 사용하여 그룹에 서비스 패키지를 지정하면 이 문제가 발생합니다. 서비스 패키지 지정 마법사를 사용하여 그룹에 메일 서비스 패키지를 할당할 수 있지만 메일 서비스 세부 정보 패널에서 정보를 입력하라는 메시지가 나타나지 않습니다. 메일 서비스 패키지가 성공적으로 지정되었음을 알리는 메시지가 나타납니다. 그룹의 등록 정보 페이지를 여는 경우 그룹 구성원이 나열되지만 이 필드를 편집하거나 그룹의 전자 메일 주소를 입력할 수 없습니다.

해결 방법

commadmin group modify 명령을 사용하여 그룹에 메일 서비스 및 전자 메일 주소를 추가합니다. 예를 들면 다음과 같습니다.

./commadmin group modify -D <TLA> -w <TLA\_password> -G Group0 -S mail -E Group0@<domain> -d <domain>

**commadmin** 명령의 **—A**옵션으로 전달된 속성은 명령이 **—A**로 전달된 속성이 포함된 입력 파일도 호출하는 경우에는 무시됩니다**.(6317850)**

다음과 같은 commadmin 명령을 실행하고

./commadmin user create -D tla -w pass -d <domain> -F test -L User -W pass -i /tmp/comm.in -A preferredlanguage:es

입력 파일 comm.in에 -A 옵션으로 전달된 속성이 포함되어 있는 경우 이 문제가 발생합니다. 그 결과 명령줄의 -A 옵션이 무시됩니다. 위의 예에서는 preferredlanguage:es가 추가되지 않습니다.

해결 방법

-A 옵션으로 속성이 입력 파일에 전달되는 경우 입력 파일에 -A의 모든 값을 전달합니다. 명령줄에도 -A를 사용하지 마십시오.

조직 관리자**(OA)**가 조직 등록 정보 페이지를 수정하여 자신을 제거할 수 있습니다**.(6314711)**

Delegated Administrator 콘솔에 OA로 로그인한 경우 조직의 등록 정보 페이지로 이동하여 OA 권한을 가진 사용자 목록에서 자신을 제거할 수 있습니다. 이 경우 오류가 발생하지 않으면 콘솔을 계속 사용할 수 있습니다. OA인 자신을 제거할 수 없거나 자신을 제거한 즉시 로그아웃되어야 합니다.

삭제된 도메인 이름과 충돌하는 도메인 이름을 사용할 때 부적절한 오류 메시지가 표시됩니다**.(6309418)**

삭제된 도메인 이름과 같은 도메인 이름의 조직을 만드는 경우 이 문제가 발생합니다. 조직 이름은 삭제된 조직 이름과 다릅니다. 다음 오류 메시지가 나타납니다. Attribute uniqueness violated.

해결 방법

새 도메인 이름을 지정합니다.

**Delegated Administrator** 콘솔이 스키마 참조에서 설명된 값과 다른 디렉토리에 **icsAllowRights** 값을 씁니다**.(6308579)**

달력 서비스가 할당된 조직에 고급 권한을 설정한 경우 이 문제가 발생합니다. 조직의 등록 정보 페이지를 열면 달력 서비스 섹션으로 이동하여 고급 권한 버튼을 누르면 고급 권한 등록 정보가 표시됩니다. 이러한 등록 정보는 디렉토리의 icsAllowRights 속성으로 저장됩니다.

Delegated Administrator 콘솔에서 고급 권한 등록 정보를 "아니요"로 설정한 경우, 디렉토리의 icsAllowRights 값이 0으로 저장됩니다. 하지만 값이 0인 스키마 참조 문서는 등록 정보가 허용되었음을 의미합니다.

이들 값이 ics.conf 파일의 해당 값과 충돌되는 경우에도 Delegated Administrator 콘솔의 고급 권한 등록 정보는 기본적으로 "아니요"로 설정됩니다. Delegated Administrator에 의해 설정된 값은 ics.conf 파일의 값을 대체합니다.

**commadmin group create**를 사용하여 그룹을 만드는 경우 **—f** 옵션으로 하나의 동적 구성원 필터**(LDAP URL)**만 추가할 수 있습니다**.(6303551)**

commadmin group create 명령을 사용하는 경우 -f 옵션을 여러 번 사용하여 그룹에 대한 동적 구성원 필터(LDAP URL)를 구성할 수 있습니다. 하지만 마지막 필터만 LDAP디렉토리에 저장됩니다.

해결 방법

commadmin group modify 명령을 추가할 각 필터에 대해 한 번씩 여러 번 실행합니다.

**Delegated Administrator** 콘솔에서 그룹에 동적 구성원을 추가할 때 구성된 **LDAP URL**을 수동으로 테스트할 수 없습니다**.(6300923)**

새 그룹을 만들고 그룹에 동적 구성원을 추가할 때 LDAP URL을 수동으로 구성하거나 드롭다운 메뉴에서 사용 가능한 필드를 사용하여 LDAP URL을 구성할 수 있습니다. 드롭다운 메뉴를 사용하는 경우 **LDAP URL**테스트 버튼을 누를 수 있습니다. LDAP URL을 수동으로 구성하는 경우 이 기능은 비활성화됩니다.

**Delegated Administrator** 콘솔에서 브라우저의 뒤로 버튼을 사용하면 예기치 않은 페이지가 표시될 수 있습니다**.(6292610)**

해결 방법

페이지 자체에 있는 탭과 탐색 링크만 사용하여 탐색합니다.

조직의 그룹에 지정된 서비스 패키지의 수가 해당 조직에 지정된 수를 초과할 수 있습니다**.(6285713)**

조직의 그룹에 지정된 수의 서비스 패키지를 할당한 다음에는 조직의 그룹에 서비스 패키지를 개수 제한 없이 지정할 수 있습니다. 할당 제한이 적용되지 않습니다.

예를 들어 조직의 그룹에 20개의 서비스 패키지를 지정한 경우 조직에서 20개가 넘는 그룹에 서비스 패키지를 지정할 수 있습니다.

이미 사용 중인 로그인 아이디로 새 사용자를 만들 때 올바르지 않은 오류 메시지가 표시됩니다**.(6283567)**

전자 메일 주소는 고유하지만 이미 사용된 로그인 아이디로 새 사용자를 만들면, 사용자는 만들어지지 않고(올바른 동작) 다음 오류 메시지가 표시됩니다. "사용자를 만들 수 없습니다. —메일 주소가 이미 사용 중입니다." 이 오류 메시지는 로그인 아이디가 이미 사용 중이라고 표시되어야 합니다.

이름에 밑줄이 있는 도메인에 사용자를 만들 수 없습니다**.(6281261)**

해결 방법

도메인 이름에 밑줄을 넣지 마십시오.

**Linux**에서 **commadmin** 유틸리티를 사용하여 특정 서비스 객체 클래스를 추가할 수 없습니다**.(6280807)**

특정 서비스 객체 클래스를 추가하기 위해 commadmin에 -A 옵션을 사용하여 실행할 때 이 문제가 발생합니다. 예를 들어 다음 명령을 실행하는 경우

/opt/sun/comms/commcli/bin/commadmin user modify -D admin -n <domain> -w <password> -p81 -X localhost -d <domain> -l test -A +objectclass:sunportalgatewayaccessservice

Delegated Administrator가 서비스 객체 클래스를 가져올 수 없습니다.

해결 방법

Administration 콘솔을 통해 또는 ldapmodify 명령을 사용하여 Directory Server의 사용자에 필요한 객체 클래스를 수동으로 추가합니다.

서비스 이름**,** 서비스 패키지 이름 및 메일 호스트를 사용한 조직 검색이 작동하지 않습니다**.(6277314)**

조직 목록 페이지에서 드롭다운 메뉴를 사용하여 서비스 이름, 서비스 패키지 이름 또는 메일 호스트로 조직을 검색한 후에 검색 문자열을 입력하는 경우 검색 결과에 모든 조직이 포함됩니다.

조직 이름에 쉼표가 있는 조직을 만들 수 없습니다**.(6275439)**

조직 만들기 마법사를 사용하여 조직을 만들고 쉼표가 포함된 조직 이름을 지정하면 오류가 표시되고 조직이 만들어지지 않습니다.

해결 방법

조직 이름에 쉼표를 넣지 마십시오.

**commadmin domain delete** 명령으로 도메인을 삭제하는 경우 **commadmin**을 사용하여 도메인을 정리할 수 없습니다**.(6245878, 6203605)**

commadmin domain delete를 사용하여 메일 서비스를 사용하는 조직을 삭제하면 inetDomainStatus가 deleted로 설정됩니다. 그런 다음 msuserpurge를 사용하여 메시지 저장소에서 사용자를 제거하고 commadmin domain purge를 사용하여 도메인을 정리하면 도메인이 LDAP디렉토리에 남아 있습니다. 도메인의 mailDomainStatus 값이 removed와 같지 않습니다.

commadmin domain delete를 사용하여 달력 서비스를 사용하는 조직을 삭제한 다음 csclean을 사용하여 달력을 삭제하고 commadmin domain purge를 사용하여 도메인을 정리하는 경우에도 같은 문제가 있습니다. icsStatus가 LDAP에서 removed로 표시되지 않습니다.

해결 방법

ldapmodify를 사용하여 mailDomainStatus 또는 icsStatus를 removed로 제거한 다음commadmin domain purge를 사용합니다.

전체 조직의 도메인 상태 또는 메일 서비스 상태를 변경하면 도메인 디스크 할당량 값이 사라집니다**.(6239311)**

도메인 디스크 할당량 값이 숫자 값으로 설정한 전체 조직을 편집하고 도메인 상태 또는 메일 서비스 상태를 활성에서 다른 값(비활성 또는 보류)으로 변경한 경우 이 문제가 발생합니다.

조직의 등록 정보가 성공적으로 변경되었다는 메시지가 나타나지만 도메인 디스크 할당량 필드의 값이 무제한으로 설정되고 조직의 LDAP속성(mailDomainDiskQuota)이 손실됩니다.

해결 방법

이 문제는 최신 Delegated Administrator 패치에서 수정되었습니다. 109 페이지 "[권장 패치](#page-108-0)"의 설명에 따라 패치를 다운로드합니다.

또는 도메인 디스크 할당량 필드의 값을 재설정하고 조직의 등록 정보를 다시 저장합니다.

사용자**,** 조직 또는 그룹 목록 페이지의 로드가 끝났을 때 표시되지 않습니다**.(6234660)**

목록 페이지가 로드되는 중에 버튼을 누르면 오류가 발생합니다.

페이지가 로드되는 동안 기다리라는 메시지가 나타납니다. 페이지가 준비될 때까지 버튼이나 링크를 누르지 마십시오.

**sunpresenceuser** 및 **sunimuser** 객체 클래스 모두를 사용자 항목에 지정하는 경우 **commadmin user modify** 명령이 실패합니다**.(6214638)**

새로 만들어진 사용자가 도메인의 시간대**(TZ)**를 상속하지 않습니다**.(6206160)**

기본값이 아닌 시간대로 도메인을 만든 다음 -T <*timezone* > 옵션을 명시적으로 사용하지 않고 새 사용자를 만들면 사용자에게 기본 시간대(미국/덴버)로 지정됩니다.

예를 들어 시간대가 유럽/파리인 sesta라는 이름의 도메인을 만든다고 전제합니다. 다음으로 sesta에 새 사용자를 만듭니다. 그러면 사용자에게 기본 시간대인 미국/덴버가 지정됩니다.

해결 방법

사용자를 만들거나 수정할 때 commadmin user create 또는 commadmin user modify 명령에 -T < *timezone*>을 명시적으로 전달합니다.

관리자를 성공적으로 추가하려면 조직 등록 정보 페이지를 저장해야 합니다**.(6201912)**

조직 등록 정보 페이지를 열고 특정 사용자에게 관리자 권한을 지정하는 경우 조직 등록 정보 페이지를 저장해야 관리자가 성공적으로 추가됩니다. 새 관리자를 지정한 다음 로그아웃하면 관리자가 추가되지 않습니다.

기본 관리자의 전자 메일 주소를 지정할 수 없기 때문에 **ASCII**가 아닌 새 조직은 오류를 발생시킵니다**.(6195040)**

기본 관리자의 UID 기본값은 "admin\_ *new\_organization\_name*"입니다. 새 조직 이름에ASCII가 아닌 문자가 포함되어 있는 경우 이 UID를 사용하는 전자 메일 주소가 올바르지 않습니다.

이 릴리스의 **Delegated Administrator**에서는 사용자의 로그인 아이디를 편집할 수 없습니다**.(6178850)**

루트 접미어 이름이 조직 도메인 이름과 같은 경우 **Delegated Administrator** 유틸리티가 동작하지 않습니다**.(5107441)**

도메인 이름과 같은 루트 접미어 이름을 만들면(예를 들어, 루트 접미어가 o=example.com이고 도메인 이름이 example.com인 경우) commadmin 유틸리티가 동작하지 않습니다.

해결 방법

디렉토리에서 루트 접미어와 다른 도메인에 같은 이름을 사용하지 마십시오. o=name 값이 달라야 합니다.

고급 검색 기능이 조직에 대해 올바른 결과를 반환하지 않습니다**.(5094680)**

다음 단계를 수행할 때 이 문제가 발생합니다.

- 1. 고급 검색 기능을 선택합니다.
- 2. 드롭다운 목록에서 "조직"을 선택합니다.
- 3. 모두 일치 또는 하나 이상 일치 라디오 버튼을 누릅니다.
- 4. 드롭다운 목록에서 조직 이름을 선택합니다.
- 5. 텍스트 필드에 올바른 값을 입력합니다.
- 6. 검색을 누릅니다.

검색 기준에 일치하는 조직만 반환되는 것이 아니라 Delegated Administrator에 모든 조직이 표시됩니다.

새 조직 마법사의 요약 페이지에 모든 조직 세부 정보가 표시되지 않습니다**.(5087980)**

새 조직 마법사로 새 조직을 만들 경우 마법사의 요약 페이지에 디스크 도메인 할당량 및 메일 서비스 상태 등의 특정 세부 정보가 표시되지 않습니다.

비 **ASCII** 그룹을 수정할 수 없습니다**.(4934768)**

이름에 ASCII가 아닌 문자가 포함된 이름을 갖는 그룹은 commadmin group modify 명령으로 수정할 수 없습니다.

예를 들어 commadmin group create 명령의 -G 옵션을 사용해서 비 ASCII 문자 XYZ가 있는 그룹을 지정한 경우 그룹의 LDAP항목에 XYZ의 전자 메일 주소가 자동으로 추가됩니다. 전자 메일 주소에는 비 ASCII 문자를 사용할 수 없기 때문에 commadmin group modify를 사용한 그룹 수정이 실패합니다.

#### 해결 방법

그룹을 만들 때 -E *email* 옵션을 사용합니다. 이 옵션은 그룹의 전자 메일 주소를 지정합니다. 예를 들면 다음과 같습니다. commadmin group create -D admin -w password -d siroe.com -G XYZ -S mail -E testgroup@siroe.com .

여러 개의 **-f** 옵션으로 그룹을 만들 때 하나의 속성만 추가됩니다**.(4931958)**

commadmin group create 명령에서 동적 그룹을 만들기 위해 -f 옵션을 여러 개 지정하는 경우 마지막 -f 옵션으로 지정된 값만 LDAP항목에 추가됩니다. 다른 값은 추가되지 않습니다.

<span id="page-120-0"></span>해결 방법

commadmin group create 명령을 사용할 때 -f 옵션을 여러 번 지정하지 마십시오.

#### **현지화및국제화**

이 절에서는 Delegated Administrator 현지화 문제를 설명합니다.

현지화된 **Delegated Administrator GUI** 구성 프로그램 **config-commda**에서 기본 페이지 크기가 너무 작아 모든 입력 필드와 필드 레이블이 제대로 표시되지 않을 수 있습니다**.(6307209)**

해결 방법*:*

현지화된 GUI 구성 프로그램 config-commda를 사용할 때 레이블이나 입력 필드 중 글자수가 길어 보이지 않는 것이 있으면 GUI config-commda에서 대화 상자의 크기를 확대합니다.

언어 태그가 지정된 시작 메시지가 있는 도메인을 만들 수 없습니다**.(6242611)**

commadmin domain create 명령을 사용하여 언어 태그가 지정된 시작 메시지가 있는 도메인을 만드는 경우(-A "mailDomainWelcomeMessage;lang-<language tag>:Subject:<message>" 옵션을 사용하여) 도메인을 만들 수 없습니다.

해결 방법

먼저 commadmin domain create 명령으로 도메인을 만든 다음commadmin domain modify 명령을 사용하여 언어 태그가 지정된 시작 메시지를 추가합니다. 예를 들면 다음과 같습니다.

commadmin domain create -D admin -w pass -S mail -H test.<domain> -d i18n.tst

commadmin domain modify -D admin -w pass -d i18n.tst -A "mailDomainWelcomeMessage;lang-fr:Subject:Test\$\$Test"

오류 메시지 **"The organization already exists."**가 현지화되지 않았습니다**.(6201623)**

기존 조직과 같은 이름의 조직을 만들려고 하면 Delegated Administrator에 다음 오류 메시지가 표시됩니다. "The organization already exists." 이 메시지가 번역되지 않고 영어로 나타납니다.

#### **설명서**

이 절에서는 Delegated Administrator 설명서 및 온라인 도움말의 오류나 불완전한 정보를 설명합니다.

**Delegated Administrator** 콘솔 온라인 도움말에 사용자 등록 정보 페이지의 사용 가능한 언어 목록에 대한 설명이 없습니다**.(6307846)**

사용 가능한 언어 드롭다운 목록을 사용하면 언어 태그가 지정된 사용자 이름의 언어를 선택할 수 있습니다.

사용 가능한 언어 목록에서 사용자 이름에 대해 원하는 언어를 선택합니다. 사용 가능한 언어 목록은 이름, 성 및 표시 이름 필드 옆에 표시됩니다.

그런 다음 이름과 성을 입력하고 저장을 누르십시오. 그러면 언어 태그가 지정된 이름, 성 및 공통 이름이 LDAP항목에 입력됩니다.

예를 들어 사용 가능한 언어 목록에서 독일어를 선택하고 이름은 Gerard, 성은 Schroeder로 입력하면 사용자의 LDAP항목에 다음 속성이 추가됩니다.

givenname;lang-de:Gerard sn;lang-de:Schroeder cn;lang-de:Gerard Schroeder

로켈을 인식하는 응용 프로그램은 사용자의 선택 언어가 독일어인 경우 이 cn을 표시합니다.

사용 가능한 언어 목록의 기본값 옵션은 태그가 지정되지 않은 필수 속성인 givenname, sn 및 cn에 해당합니다.

공유 조직의 경우 새 조직 만들기 마법사에 달력 서비스 세부 정보가 표시되지 않습니다**.** 이 정보는 온라인 도움말에 설명되어 있지 않습니다**.(6295181)**

Delegated Administrator 콘솔에서 공유 조직을 만들 때 새 조직 만들기 마법사에 달력 서비스 세부 정보 패널이 표시되지 않습니다. 또한 공유 조직을 만든 다음 공유 조직의 등록 정보 페이지에 달력 서비스 세부 정보가 표시되지 않습니다.

즉 공유 조직을 만들 때 달력 서비스 속성이 공유된 상위 도메인에서 상속되기 때문에 새 공유 조직에 고유한 달력 서비스 정보를 만들거나 표시할 수 없습니다.

최상위 관리자만 상위 도메인을 편집할 권한을 갖고 있습니다.

Delegated Administrator 콘솔 온라인 도움말에 이 동작에 대한 설명이 없습니다.

# Sun Java System Communications Express 6 2005Q4**릴리스노트** France

#### 버전 6 2005Q4

이 릴리스 노트에는 Communications Express 6 2005Q4가 출시될 당시에 사용 가능한 중요한 정보가 들어 있습니다. 이 문서는 새로운 기능과 향상된 기능, 알려진 문제점과 제한 사항 및 기타 정보에 대해 설명합니다. Communications Express 6 2005Q4를 사용하기 전에 이 문서를 읽어 보시기 바랍니다.

이 릴리스 노트는 다음 내용으로 구성되어 있습니다.

- 123 페이지 "릴리스 노트 개정 내역"
- 123 페이지 "Communications Express 정보"
- 124 페이지 "[이 릴리스에서 해결된 버그](#page-123-0)"
- 125 페이지 "[설치 참고 사항](#page-124-0)"
- 125 페이지 "[알려진 문제점 및 제한 사항](#page-124-0)"

# **릴리스노트개정내역**

**표 5–1**Communications Express릴리스노트개정내역

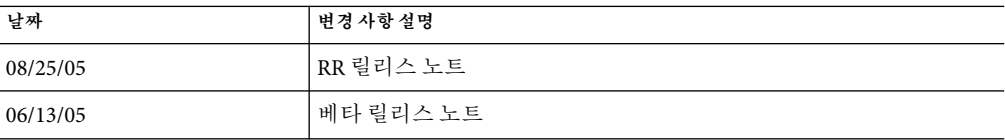

# **Communications Express정보**

Sun Java System Communications Express 6 2005Q4에서는 세 가지 클라이언트 모듈인 달력, 주소록 및 메일로 구성된 통합된 웹 기반 통신 및 공동 작업 클라이언트를 제공합니다. 달력 및 주소록 클라이언트 모듈은 모든 웹 컨테이너에 단일 응용 프로그램으로 배포되며 통틀어 통합 웹 클라이언트(UWC)로 지칭합니다. Messenger Express는 Messaging Server의 HTTP 서비스를 사용하는 독립형 웹 인터페이스 메일 응용 프로그램입니다.

이 절은 다음과 같이 구성됩니다.

- <span id="page-123-0"></span>■ 124 페이지 "이 릴리스의 새로운 기능"
- 124 페이지 "지워되는 브라우저"

## **이릴리스의새로운기능**

이 릴리스에서 Communications Express는 사용자에게 WABP(Web Address Book Protocol)에 대한 프록시 인증을 돕는 새 기능을 제공합니다. 또한 이 릴리스에서는 WABP를 통해 개인 주소록(PAB 공유)을 공유할 수 있습니다. WABP에 대한 프록시 인증을 구성하는 방법에 대한 단계는 **Sun JavaTM Systems Communications Express** 관리 설명서를 참조하십시오.

#### **지원되는브라우저**

Communications Express6 2005Q4에는 JavaScript 사용 브라우저가 필요합니다. 다음의 브라우저가 지원됩니다.

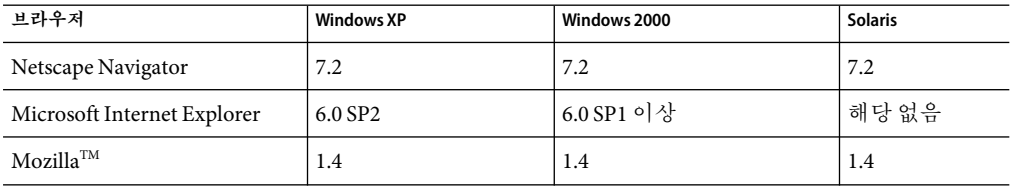

**표 5–2**Communications Express 6의권장브라우저버전

# **이릴리스에서해결된버그**

Communications Express 2005Q4에서 해결된 버그

**표 5–3**Communications Express에서해결된버그

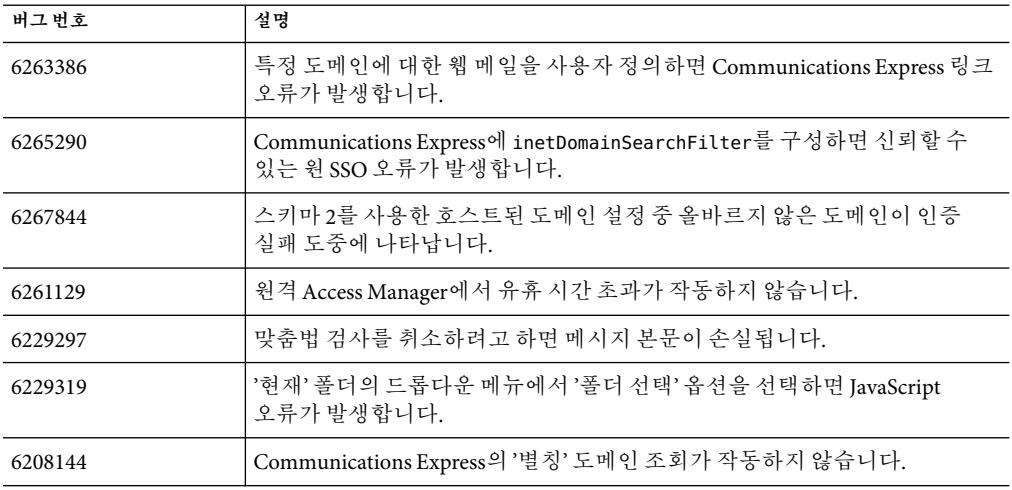

<span id="page-124-0"></span>

| 버그번호    | 설명                                                                                             |
|---------|------------------------------------------------------------------------------------------------|
| 6179023 | 옵션에서 주소록으로 전환할 때 Communications Express에 잘못된 오류<br>메시지가 표시됩니다.                                 |
| 6204672 | 일본어, 한국어, 중국어 간체 또는 중국어 번체 로켈의 Mozilla Firefox를<br>사용할 때 "메일 작성" 창의 일부 문자열이 영어로 표시됩니다.         |
| 6200222 | 기본 언어가 일본어, 한국어, 중국어 간체 또는 중국어 번체로 설정되어 있을<br>때 Mozilla1.x, Firefox의 작성 창에서 일부 문자열이 영어로 표시됩니다. |
| 6182987 | "보낸 메일함" 폴더 이름의 한국어 번역이 올바르지 않습니다.                                                             |
| 6181721 | JavaScript 오류 때문에 Messenger Express가 Internet Explorer에서 빈 페이지를<br>표시합니다.                      |

**표 5–3**Communications Express에서해결된버그 *(*계속*)*

# **설치참고사항**

다음 서비스를 설치하고 Communications Express에 맞게 구성합니다.

# ▼ **Communications Express의설치제품**

- **Directory Server -Sun JavaTM System Directory Server 5 2005Q1을설치합니다. 1**
- **Calendar Server -Sun Java TM System Calendar Server 6 2005Q4를설치합니다. 2**
- **Web Server - Sun Java System Web Server버전6.1 SP4를설치합니다. 3**
- **Messaging Server - Sun Java System Messaging Server 6 2005Q4를설치합니다. 4**
- **Access Manager - Sun Java System Access Manager 6 2005Q4를설치합니다. 5**
- **Application Server - Sun Java System Application Server 8 2005Q4를설치합니다.** Sun Java System Communications Express를 설치하고 구성하는 방법에 대한 지침은 **Sun Java System Communications Express 6 2005Q4** 관리 설명서의 **3** 장**, "Communications Express** 설치 및 구성**"**을 참조하십시오. **6**

## **알려진문제점및제한사항**

이 절에는 Communications Express 6 2005Q4에 관련된 알려진 문제점의 목록이 포함되어 있습니다. 다음 제품 영역을 다룹니다.

- 126 페이지 "[일반적인 문제점](#page-125-0)"
- 127 페이지 "[구성자 도구 문제](#page-126-0)"
- 129 페이지 "[달력 문제](#page-128-0)"
- 129 페이지 "[메일 문제](#page-128-0)"
- <span id="page-125-0"></span>■ 130 페이지 "[주소록 문제](#page-129-0)"
- 131 페이지 "[옵션 문제](#page-130-0)"
- 131 페이지 "[현지화 문제](#page-130-0)"

#### **일반적인문제점**

#### **Communications Express에로그인한후보기를선택할수있는옵션이없습니다.***(6195844)*

기본 보기를 선택하는 옵션이 전역 옵션에서 제거되었습니다. 온라인 도움말에 이 변경 내용이 반영되지 않았습니다.

#### **사용자가인증된경우에도URL에정규화된호스트이름이필요합니다.***(5008104)*

정규화된 호스트 이름을 제공하지 않으면 Communications Express를 완전히 구성할 수 없습니다. 사용자가 인증된 경우에도 URL에 정규화된 호스트 이름을 사용하지 않으면 도메인 이름이 쿠키에 설정되지 않습니다.

#### **해결방법**

항상 정규화된 호스트 이름을 사용하여 응용 프로그램에 액세스합니다.

#### **Communications Express를업그레이드할때HTTP 502오류가표시됩니다.***(6300650)*

Communications Express에는 Solarix x86에서 Messenger Express의 JES4와 JES3 간에 호환성 문제가 있습니다. 사용자가 로그아웃할 때 Communications Express가 HTTP 502 오류를 보고합니다.

#### **해결방법**

Messaging Server(또는 Messaging Server MEM)를 Messaging Server의 JES4 버전으로 업그레이드합니다.

#### **Linux에서config-uwc구성파일에올바르지않은경로정보가제공되었습니다.***(6263554)*

Linux용 config-uwc 구성 파일에서Application Server에 대해 올바르지 않은 경로 파일이 표시됩니다. Linux에서는 유효하지 않고 Solaris에서 유효한 기본 경로를 가리킵니다.

#### **해결방법**

올바르지 않은 경로 정보는 다음과 같습니다.

Install directory: /opt/SUNWappserver/appserver Directory Domain: /var/opt/SUNWappserver/domains/domain1 Document Root Directory: /var/opt/SUNWappserver/domains/domain1/docroot

위의 경로를 다음과 같이 변경합니다.

Install directory: /opt/sun/appserver/appserver Directory Domain: /var/opt/sun/appserver/domains/domain1 Document Root Directory: /var/opt/sun/appserver/domains/domain1/docroot

### <span id="page-126-0"></span>**UWCAuth서블릿이NullPointer예외를발생시킵니다.***(6272426)*

Communications Express(Sun Java System Application Server에 배포된)의 종속 구성 요소가 여러 노드에 배포된 배포 시나리오에서 Communicaitons Express UWCAuth 서블릿은 NullPointer 예외를 발생시킵니다.

#### **해결방법**

Application Server를 다시 시작합니다.

#### **구성자도구문제**

이 절에는 Communications Express 구성자 도구의 알려진 문제점 목록이 포함되어 있습니다.

#### **Communications Express구성자도구가'구성해제'옵션을지원하지않습니다.***(5104756)*

Communications Express 구성자를 사용하여 구성 시 파일을 배포 해제 및 제거할 수 없으며 런타임 도중 만들어진 파일을 제거할 수 없습니다.

## **해결방법**

Communications Express 구성 해제

- 1. Communications Express 패키지를 제거합니다. Solaris 유형을 예로 들면 다음과 같습니다. pkgrm SUNWuwc
- 2. 배포 디렉토리를 제거합니다.
- 3. 웹 서버 또는 Application Server server.xml 파일에서 WEBAPP 항목을 제거합니다.

#### **자동구성이작동하지않습니다.***(5008791)*

Communications Express에서 구성을 대화식으로만 실행할 수 있으며 자동 구성은 허용되지 않습니다. 자동 모드 구성을 수행할 경우 다음 오류가 표시됩니다. "디렉토리 이름을 비워 둘 수 없습니다. 이 필드는 필수 필드입니다. 다시 입력하십시오."

#### **Communications Express구성자:호스트별칭이결정되지않으면devinstall에서코어 덤프를실행합니다.***(5028906)*

시스템이 호스트 이름 별칭에 맞게 구성되어 있지 않으면 Communications Express 구성자에서 구성 프로세스를 완료할 수 없습니다.

#### **해결방법**

시스템의 호스트 이름 별칭을 하나 이상 구성했는지 확인합니다.

시스템에서 하나 이상의 호스트 이름 별칭 구성

1. /etc/nsswitch.conf 파일에 hosts에 대한 구성을 제공합니다.

#### hosts: files dns nis

이 구성은 이름 서비스 조회에 대해 호스트 이름 및 호스트 별칭을 결정할 때 사용해야 하는 순서를 나타냅니다. 이름 서비스 조회 순서는 다음과 같습니다. files, dns 및 nis. 2. /etc/hosts 파일에 시스템의 IP주소에 대해 정의된 둘 이상의 호스트 이름이 있는지 확인합니다.

예를 들어 시스템 IP 주소가 129.158.230.64이면 /etc/hosts 파일에서 다음과 같이 IP 주소를 구성할 수 있습니다.

129.158.230.64 budgie.siroe.varrius.com budgie

또는

129.158.230.64 budgie.siroe.varrius.com budgie loghost

잘못된 주소의 예는 다음과 같습니다.

129.158.230.64 budgie

#### **입력필드가오른쪽정렬되어있어서GUI구성입력필드가잘려서표시됩니다.***(4996723)*

영어 이외의 언어로 구성 마법사를 실행한 경우 필드 이름 및 브라우저 버튼이 잘리거나 보이지 않습니다.

#### **해결방법**

내용이 올바르게 표시되도록 구성 패널의 크기를 조정합니다.

#### **Communications Express의구성요소가0바이트로표시됩니다.***(4982590)*

Communications Express에 대한 메일 및 달력 구성 요소를 표시할 때 Communications Express의 구성자 도구가 구성 요소 크기를 0으로 표시합니다.

#### **Communications Express를구성한뒤웹서버시작시Java예외가발생합니다.***(6283991)*

Communications Express 및Access Manager가 별도 노드에 설치 및 구성된 설치 시나리오에서 Communications Express가 포함된 노드에 설치된 웹 서버가 재시작될 때 Java 예외를 발생시킵니다. 웹 서버의 클래스 경로(Communications Express가 설치된 노드에서)에 잘못된 설정이 있기 때문입니다.

## **해결방법**

Communications Express가 설치된 노드의 웹 서버 인스턴스에서 *web\_svr\_base*/config/server.xml 파일을 편집하고 웹 서버의 클래스 경로에 다음 항목이 있는지 확인합니다.

opt/SUNWam/lib:/opt/SUNWam/locale:/etc/opt/SUNWam/config: /opt/SUNWam/lib/am\_sdk.jar:/opt/SUNWam/lib/am\_services.jar: /opt/SUNWam/lib/am\_logging.jar

**자기참조심볼릭링크때문에Linux에서Communications Express를구성할수없습니다.** *(6280944)*

Communications Express 구성자가 Linux에서 /var/opt/sun/uwc/staging 디렉토리 아래에 자기 참조 심볼릭 링크를 만듭니다.

#### <span id="page-128-0"></span>**해결방법**

/var/opt/sun/uwc/staging 디렉토리에서 모든 자기 참조 심볼릭 링크를 제거하고 UWC를 다시 배포합니다.

**Communications Express구성자가Application Server포트의유효성검사에실패하고그 결과구성이중지됩니다.***(6298931)*

Communications Express 구성자가 구성 도중Application Server의 유효성을 검사하지 않으며 따라서 잘못된Application Server 포트 번호가 지정되면 구성이 중지됩니다.

#### **웹서버가실행중인경우Communications Express의구성이중지됩니다.***(6264589)*

웹 서버가 실행 중인 경우 Communications Express의 구성이 중지됩니다. UnsatisfiedLinkError 오류 때문입니다.

#### **해결방법**

*/web\_svr\_base/web\_svr\_domain\_name* /stop 명령을 실행하여 웹 서버를 정상적으로 종료합니다. 이렇게 하면 Communications Express 구성을 계속할 수 있습니다.

#### **달력문제**

#### **사용자는모든보기에서2006년이후의연도를선택할수없습니다.***(5086083)*

Communications Express에서는 2006년까지만 연도를 선택할 수 있습니다. 모든 보기에서 2006년 이후의 연도를 선택할 수 없습니다.

#### **달력의이벤트검색필드가와일드카드를인식하지않습니다.***(6299178)*

Communications Express에서 이벤트나 작업을 검색할 때 와일드 카드를 인식하지 않습니다.

#### **가용성또는초대권한만가진경우달력을볼수없습니다.***(6233746)*

가용성 및 초대 권한으로 공유 달력에 가입한 사용자는 공유 달력을 볼 수 없습니다.

#### **달력에서가져온이벤트및작업을편집할수없습니다.***(6199523)*

Communications Express에서 같은 달력 소유자에 대해 한 달력에서 다른 달력으로 가져온 이벤트 및 작업(두 달력 모두에 설정된 allow... 권한으로)을 편집할 수 없습니다.

#### **Calendar Server에대한옵션을가져오려고할때오류가표시됩니다.***(6306958)*

Communications Express는 JES4의 UWC 구성 요소를 업그레이드할 때 JES3의 Messaging Express 및 Calendar Express와 강한 종속성을 가집니다. 달력 아래에서 옵션 탭을 누르면 JavaScript 오류가 표시됩니다.

#### **메일문제**

**용량이큰첨부파일을추가하면"페이지를찾을수없습니다."오류가나타납니다.** *(6193396)*

기본 최대 크기(5MB)보다 큰 파일을 첨부하려고 할 때 이 오류가 표시됩니다.

<span id="page-129-0"></span>**사용자에게mailAllowedServiceAccess: +ALL:\*이있는경우Communications Express메일 탭이표시되지않습니다.***(6260646)*

속성이 mailAllowedServiceAccess: +ALL:\*로 설정된 사용자에 대한 메일 탭이 표시되지 않습니다.

#### **해결방법**

mailAllowedServiceAccess:+ALL:\* 속성을 추가하지 말고 존재하는 경우 제거합니다. +ALL:\* 속성과 마찬가지입니다.

#### **임시메시지로저장된전달된메시지가전달된첨부파일이손실된것으로나타납니다.** *(6217929)*

첨부 파일이 있는 전달된 메시지를 저장하면 임시 메시지 폴더의 임시 메시지에 첨부 파일(또는 전달된 메시지)이 표시되지 않습니다. 하지만 수신자는 전달된 메시지 또는 첨부 파일을 수신합니다. 메시지(임시 메시지의)에 첨부 파일이나 전달된 메시지가 포함되어 있다는 내용이 사용자에게 표시되지 않기 때문에 혼동이 발생합니다.

#### **받은메일함에서읽기않은메시지의수가"받은메일함(0)"으로표시됩니다.***(6298043)*

메일함에 읽지 않은 메시지가 있는 경우에도 Communications Express에서 읽지 않은 메시지가 0으로 표시됩니다.

#### **메시지를전달할때새내용이두번표시됩니다.***(6314465)*

사용자가 RTF(Rich Text Format) 형식의 새 내용을 추가한 메시지를 전달하면, 새 메시지는 전달된 메시지에서 두 번 표시됩니다.

#### **Solaris의Mozilla브라우저에서일반텍스트의메시지를편집할때새메시지텍스트 영역의텍스트가"undefined"로바뀝니다.***(6264555)*

사용자가 맞춤법 검사를 수행하고 편집 버튼으로 메시지를 편집하면 Communications Express는 모든 텍스트를 문자열 "undefined"로 잘못 바꿉니다. 이 동작은 Mozilla 1.4를 실행하는 Solaris 9 운영 체제에서 발생합니다.

#### **주소록문제**

#### **주소록이름을모든세션에대한defaultps/dictionary-<lang\>.xml로현지화할수 없습니다.***(4995472)*

주소록에 처음 액세스할 때 결정되는 세션 언어와 도메인 특정 defaultps/dictionary-<lang\>.xml을 기반으로 하는 현지화된 값이 지정되기 때문에 주소록 이름을 현지화할 수 없습니다.

또한 주소록 옵션 페이지에 입력한 "이름" 및 "설명"은 주소록 탭 페이지에 나타나는 현재 주소록 드롭다운 목록에 표시되지 않습니다.

#### **Outlook CSV형식에서데이터를가져오면생일및기념일이올바르지않습니다.***(6308706)*

사용자가 CSV 형식의 Microsoft Outlook 데이터를 Communications Express로 가져오려고 하면 생일 및 기념일에 대한 항목이 올바르지 않은 값인 00/00/00으로 설정됩니다.

#### <span id="page-130-0"></span>**주소록에서삭제된속성이색인화되지않아성능오버헤드가발생합니다.***(6213691)*

주소록은 삭제된 그룹을 색인화하지 않습니다. 이로 인해 Communications Express의 주소록 구성 요소에서 검색을 수행할 때 성능 오버헤드가 발생합니다.

#### **옵션문제**

#### **옵션에대한온라인도움말에지원되지않는기능으로문서화됩니다.***(*버그아이디없음*)*

옵션/일반에 대한 온라인 도움말에는 "로그인 후 기본 보기" 아래에 다음 정보가 포함되어 있습니다. "드롭다운 목록에서 로그인 후 표시할 기본 페이지를 선택합니다. 사용할 수 있는 옵션은 다음과 같습니다. 전자 메일, 달력 및 주소록". 옵션 페이지에서 기본 응용 프로그램을 선택하는 옵션을 제공하지 않습니다. 하지만 온라인 도움말에는 이 변경 내용이 반영되어 있지 않습니다.

#### **제목필드에"not"문자열이포함된경우MailFilter UI가작동하지않습니다.***(6297827)*

사용자가 제목 필드에 "not" 문자열이 있는 메일 필터를 만들려고 하면 메일 필터 항목이 메일 필터 목록에 나타나지 않습니다. 하지만 제목 필드의 "not" 키워드를 사용하면 메일은 올바르게 필터링됩니다. 메일 필터에 나열되어 있지 않기 때문에 나중에 사용자가 이 필터를 제거할 수 없습니다.

#### **현지화문제**

#### **용량이큰일본어/프랑스어데이터를사용하여보낸메일이올바르지않게표시됩니다.** *(6201676)*

용량이 큰 전자 메일 메시지를 받으면 사용자는 메시지 내의 첨부 파일 링크(text/html 또는 text/plain)를 눌러야 합니다. 이 첨부 파일의 내용에ASCII가 아닌 문자가 포함된 경우 새로 연 브라우저 창에 손상된 데이터가 표시될 수 있습니다. 이 문제는 다음 패치에서 해결될 예정입니다.

#### **해결방법**

브라우저 메뉴에서 적절한 인코딩을 직접 선택합니다.

#### **달력보기의날짜와연도형식이중국어간체로번역되지않았습니다.***(5025449)*

달력 보기의 날짜와 연도 형식이 중국어 간체로 번역되지 않았습니다. 하지만 '월' 보기는 중국어 간체로 올바르게 번역되었습니다.

#### **현지화된Microsoft Outlook Express버전6.00.2800.1123에서CSV를가져오는작업이 작동하지않습니다.***(6186520)*

Communications Express는 현지화된 Microsoft Outlook Express에서 CSV 데이터를 가져올 수 없습니다.

#### **SMIME**

### **인증서해지목록이작동하지않습니다.***(6225672)*

암호화된 메시지를 인증서가 해지되지 않은 사용자에게 전송한 경우 Communications Express에 아무런 오류 메시지가 표시되지 않습니다.

#### **마이그레이션**

#### **개인주소록의동적마이그레이션이작동하지않습니다.***(6315048)*

Communications Express는 Messenger Express에서 Communications Express로 개인 주소록 데이터를 마이그레이션할 수 없습니다.

#### **해결방법**

개인 주소록의 항목을 Communications Express로 이전하려면 일괄 마이그레이션을 사용합니다. PAB 데이터를 Communications Express로 마이그레이션하는 방법에 대한 지침은 **Sun Java System Communications Express 6 2005Q4** 관리 설명서의 8 장, "PAB 데이터를 Addressbook Server로 마이그레이션"을 참조하십시오.

#### **6 장**

# Sun Java System Connector for Microsoft Outlook 7 2005Q4**릴리스노트** FB

버전 7 2005Q4

이 릴리스 노트에는 Sun Java TM System Connector for Microsoft Outlook(Connector for Microsoft Outlook이라고도 함)의 버전 7 2005Q4가 출시될 당시에 사용 가능한 중요한 정보가 들어 있습니다. 이 문서는 새로 추가된 기능과 향상된 기능, 알려진 제한 사항과 문제점, 기술 관련 정보 및 기타 정보로 구성되어 있습니다. Sun Java System Connector for Microsoft Outlook 7 2005Q4를 시작하기 전에 이 문서를 읽어 보시기 바랍니다.

이 릴리스 노트의 최신 버전은 <http://docs.sun.com/coll/1312.1> 및 <http://docs.sun.com/coll/1409.1>을 참조하십시오. 소프트웨어를 설치하고 설정하기 전에 그리고 그 후에도 정기적으로 이 웹 사이트를 확인하여 최신 릴리스 노트와 제품 설명서를 참조하시기 바랍니다.

이 릴리스의 새로운 기능에 대한 자세한 내용은 135 페이지 "[이 릴리스의 새로운 기능](#page-134-0)" 절을 참조하십시오.

이 릴리스 노트는 다음 내용으로 구성되어 있습니다.

- 134 페이지 "[릴리스 노트 개정 내역](#page-133-0)"
- 134 페이지 ["Sun Java System Connector for Microsoft Outlook,](#page-133-0) 버전 7 2005O4 정보"
- 135 페이지 "[이 릴리스의 새로운 기능](#page-134-0)"
- 136 페이지 "[요구 사항](#page-135-0)"
- 137 페이지 "[설치 참고 사항](#page-136-0)"
- 138 페이지 "[호환성 문제](#page-137-0)"
- 149 페이지 "[설명서 업데이트](#page-148-0)"
- 149 페이지 "[이 릴리스에서 해결된 문제](#page-148-0)"
- 156 페이지 "[알려진 제한 사항 및 문제점](#page-155-0)"
- 166 페이지 "[재배포 가능 파일](#page-165-0)"

본 설명서에 언급된 타사 URL을 통해 관련된 추가 정보를 얻을 수 있습니다.

<span id="page-133-0"></span>**주 –** Sun은 본 설명서에 언급된 타사 웹 사이트의 가용성 여부에 대해 책임을 지지 않습니다. Sun은 해당 사이트나 자원을 통해 제공되는 내용, 광고, 제품 또는 기타 자료에 대해서는 어떠한 보증도 하지 않으며 그에 대해 책임지지 않습니다. Sun은 해당 사이트나 자원을 통해 제공되는 내용, 상품 또는 서비스의 사용과 관련해 발생하거나 발생했다고 간주되는 손해나 손실에 대해 책임이나 의무를 지지 않습니다.

## **릴리스노트개정내역**

**표 6–1** Sun Java System Connector for Microsoft Outlook 개정 내역

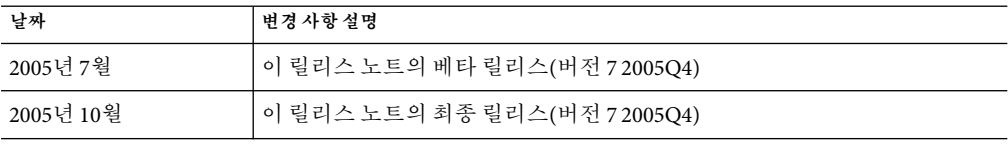

## **Sun Java System Connector for Microsoft Outlook,버전7 2005Q4정보**

Sun Java System Connector for Microsoft Outlook을 사용하면 Outlook을 Sun Java Enterprise System에서 데스크탑 클라이언트로 사용할 수 있습니다.

Connector for Microsoft Outlook은 최종 사용자의 데스크탑에 설치해야 하는 Outlook 플러그인입니다. Connector for Microsoft Outlook에서는 폴더 계층 및 전자 메일 메시지를 위한 Sun Java System Messaging Server가 필요합니다. 이 정보를 Outlook이 표시할 수 있는 MAPI(Messaging API) 등록 정보로 변환하며, 마찬가지로 WCAP를 사용하여 Sun Java System Calendar Server에서 이벤트 및 작업을 쿼리하여 MAPI 등록 정보로 변환합니다. 이 모델을 사용하여 Sun Java System Connector for Microsoft Outlook은 별도의 두 정보 소스로부터 최종 사용자 Outlook 보기를 만듭니다. 즉, Messaging Server로부터 메일을 작성하고 Calendar Server로부터 일정 정보를 작성합니다.

사용자가 Outlook을 통해 항목을 만들고 수정하면 Connector for Microsoft Outlook은 메시지 유형에 따라 새 메시지를 해당 서버로 전달합니다. 그런 다음 나가는 새 전자 메일을 전달을 위해 SMTP메일 서버로 보내고 수정된 전자 메일 메시지를 저장을 위해 사용자의 IMAP 폴더로 다시 보냅니다. 새 일정 이벤트 및 태스크는 데이터베이스에 저장될 수 있도록 표준 형식으로 변환됩니다.

Sun Java System Connector for Microsoft Outlook 7 2005Q4에서는 주소록 서비스를 지원합니다. 이 서비스에서는 WABP를 사용하므로 사용자가 Outlook과 Sun Java System Communications Express 모두에서 개인 주소록에 액세스할 수 있습니다.

**주 –** Sun Java System Connector for Microsoft Outlook 패키지에는 마이그레이션 도구가 없습니다. Microsoft Exchange를 사용 중인 사용자가 Sun Java Enterprise System에서 Outlook을 사용하려면 이러한 도구가 필요합니다. Sun은 데이터 및 사용자를 기존 Exchange 배포에서 Sun Java Enterprise System으로 이동할 수 있도록 마이그레이션 서비스를 제공합니다.

#### <span id="page-134-0"></span>**Sun Java System Connector for Microsoft Outlook의주요기능**

이 릴리스에서 사용할 수 있는 주요 기능은 다음과 같습니다.

- Sun Java System Messaging Server 및 Sun Java System Calendar Server에 액세스
- IMAP4를 통해 Messaging Server의 전자 메일 폴더에 액세스
- WCAP를 통해 Calendar Server에 저장된 일정 데이터(이벤트, 약속) 및 작업에 액세스
- LDAP를 통해 회사 디렉토리에 액세스
- 주소록 서버에 저장된 연락처에 액세스
- Outlook의 일반 메일 기능은 다음과 같습니다.
	- 메시지 작성, 회신 및 전달
	- Microsoft Word를 사용하여 메시지 작성 및 편집
	- 메시지 본문에 맞춤법 검사 및 암호화 적용
	- 메시지 헤더에 주소 완료 기능 적용
	- 메시지에 서명 추가
- 한 명 이상의 사용자와 메일 폴더 공유
- 다른 사용자의 메일 폴더에 가입
- 일정 일반 기능은 다음과 같습니다.
	- 새 약속 및 이벤트(하루 종일, 반복, 공개, 개인) 만들기
	- 이벤트 수정
	- 가용성확인
	- 이벤트에 대한 대체 시간 제안
	- 이벤트 요청에 대한 응답 추적
- 그룹 일정을 기반으로 전자 메일 보내기
- 다른 사용자와 일정 공유 및 공유 일정에 대한 특정 권한 설정
- 다른 사용자의 일정에 가입
- 다른 사용자에게 일정 액세스 권한 위임
- 일반 작업 과련 기능(새 작업 만들기, 작업 수정)
- 폴더 및 데이터 유형에 연결되는 클라이언트측 규칙
- IMAP 폴더에 저장된 메모 및 업무 일지
- 오프라인에서 메일, 일정 및 주소록 완벽 지원
- 웹 클라이언트(Communications Express)와 상호 운용성
- 전체 주소 목록에서 서버측 메시지 필터 관리

## **이릴리스의새로운기능**

Sun Java System Connector for Microsoft Outlook 7 2005Q4의 새로운 기능은 다음과 같습니다.

- 찾아보기 기능이 있는 전체 주소 목록
- Microsoft LDAP에 대한 종속성 제거
- 부재 중 설정 및 로그인 시 설정 활성화 알림 기능
- <span id="page-135-0"></span>■ 큰 폴더를 동기화할 때 진행률 표시
- 메일 필터 설정
- 연락처 공유
- 메일 폴더 공유를 위한 사용자 검색 기능
- LADP에서 이름 및 전자 메일 주소 자동 설정 및 업데이트
- 모든 메시지 본문 미리 보기 옵션

## **요구사항**

이 절에서는 Sun Java System Connector for Microsoft Outlook에 대한 요구 사항 및 권장 사항에 대해 설명합니다.

**주 –** Sun Java System Communications Express 패치 118540–20을 Connector for Microsoft Outlook에 적용해야 합니다. Sunsolve (<http://sunsolve.sun.com>)에서 이 패치를 다운로드할 수 있습니다.

지원되는 운영 체제는 다음과 같습니다.

- Microsoft Windows 2000(서비스 팩 3 이상)
- Microsoft Windows XP(서비스 팩 1 이상)
- Microsoft Windows 2003 Terminal Server

지원되는 Microsoft Outlook 버전은 다음과 같습니다.

- Outlook 2000 SP3(작업 그룹 모드)
- Outlook 2002 SP2
- Outlook 2003

Connector for Microsoft Outlook에 대한 기타 요구 사항은 다음과 같습니다.

■ Sun Java System Calendar Server 6 2005Q4

**주 –** 이전 버전의 Sun Java System Calendar Server를 배포한 Calendar Server 고객은 Sun 전문가 서비스를 사용하여 데이터를 새로운 형식으로 변환 및 마이그레이션해야 합니다. Sun 전문가 서비스를 통해 도움을 얻을 수 있습니다. 이 마이그레이션은 Outlook 사용에 필수적이며 반복 이벤트의 저장 및 관리에 있어 기본적인 사항이 변경되기 때문에 필요합니다. Calendar Server 6 2004Q2 이상을 사용하는 새 고객의 경우 마이그레이션이 필요하지 않습니다.

■ Sun Java System Messaging Server 6 2005Q4

**주 –** Calendar Server와 Messaging Server는 모두 Sun Java Enterprise System을 통해 설치됩니다. 다음 위치에서 Sun Java Enterprise System을 다운로드할 수 있습니다. [http://www.sun.com/software/download/java\\_system.html](http://www.sun.com/software/download/java_system.html)

■ 웹 게시 마법사(Outlook 2000 전용)

<span id="page-136-0"></span>Windows 2000을 사용하는 경우 Wpwiz.exe 프로그램 파일을 검사하여 웹 게시 마법사가 시스템에 설치되어 있는지 확인합니다. 예를 들어, 프로그램을 C 드라이브에 설치한 경우 다음 위치를 확인합니다.

C:\Program Files\Web Publish\Wpwiz.exe

또는 **시작** 버튼을 누르고 Find 또는 Search 명령을 사용하여 Wpwiz.exe 파일을 검색합니다.

웹 게시 마법사가 Windows 2000 컴퓨터에 없는 경우 <http://www.microsoft.com>에서 다운로드할 수 있습니다.

**주 –** 이 웹 사이트에는 웹 게시 마법사의 버전이 Windows 95 및 Windows NT 4.0용이라고 설명되어 있지만 Windows 2000에서도 이 버전을 사용할 수 있습니다.

## **설치참고사항**

Connector for Microsoft Outlook은 최종 사용자의 데스크탑에 설치해야 하는 Outlook 플러그인입니다. Connector for Microsoft Outlook의 배포를 돕기 위한 배포 및 구성 프로그램이 제공됩니다.

**주 –** Sun Java System Connector for Microsoft Outlook을 설치하기 전에 SunSolve [웹 사이트](http://sunsolve.sun.com/pub-cgi/show.pl?target=patchpage) (<http://sunsolve.sun.com/pub-cgi/show.pl?target=patchpage>)에서 필요한 패치에 대한 최신 정보를 확인하십시오.

설치 및 배포 프로세스는 세 단계로 이루어집니다.

# ▼ **Connector for Microsoft Outlook설치**

- **관리자패키지를설치합니다. 1**
- **최종사용자용설치패키지를만듭니다. 2**
- **설치패키지를배포합니다. 3**

Connector for Microsoft Outlook 패키지는 관리자 패키지용 설치 프로그램을 제공합니다. 시스템 관리자는 최종 사용자용으로 설치 마법사라는 특수 설치 패키지를 준비해야 합니다. 설치 마법사는 데스크탑에서 Connector for Microsoft Outlook 소프트웨어를 설치 및 구성합니다. 이 설치 패키지는 설치 프로세스 간소화 및 자동화를 위해 설계되었습니다.

설치 구성 및 배포 지침은 다음을 참조하십시오.

- **Sun Java System Connector for Microsoft Outlook 7 2005Q4 Installation Guide**에서는 관리자 패키지 설치 방법에 대해 설명합니다.
- Sun Java System Connector for Microsoft Outlook 7 2005Q4 Administration Guide에서는 배포 구성 프로그램을 사용하여 최종 사용자를 위한 설치 패키지를 만드는 방법에 대해 설명합니다.

<span id="page-137-0"></span>■ **Sun Java System Connector for Microsoft Outlook 7 2005Q4 Deployment Planning Guide**에서는 Connector for Microsoft Outlook 배포에 대해 설명합니다.

#### **데이터변환**

Connector for Microsoft Outlook의 설치 및 구성 중에 수행할 수 있는 선택적 단계 중 하나는 데스크탑에 있는 데이터를 변환하는 것입니다. 이 변환 프로세스는 관리자가 최종 사용자 설치 패키지를 만드는 동안 "기존 프로파일 변환" 옵션을 선택한 경우에만 호출됩니다. 이 변환 프로세스는 서버 기반 마이그레이션을 위한 것이 아니며 서버 기반 마이그레이션의 필요성을 대체하는 것도 아닙니다. Sun은 데이터 및 사용자를 기존 Exchange 배포에서 Sun Java Enterprise System으로 이동할 수 있도록 마이그레이션 서비스를 제공합니다.

#### **LDAP속성**

Connector for Microsoft Outlook이 제대로 작동하려면 적어도 상태 확인을 위해 Sun Java System Directory Server에서 다음과 같은 LDAP속성을 색인화하여 전체 성능을 향상시켜야 합니다.

- icsCalendar
- mail
- mailalternateaddress

이러한 속성에 대한 자세한 내용은 **Sun Java System Calendar Server 6 2005Q4 Administration Guide** 및 **Sun Java System Messaging Server 6 2005Q4** 관리 설명서를 참조하십시오.

## **호환성문제**

이 절에서는 Connector for Microsoft Outlook에 존재하는 호환성 문제에 대해 설명합니다.

#### **Sun Java System Calendar Server고려사항**

이 절에서는 Connector for Microsoft Outlook에 대한 Sun Java System Calendar Server 고려 사항에 대해 설명합니다.

#### **Calendar Server설치**

최신 버전 Calendar Server는 [Collaboration and Communication](http://www.sun.com/software/product_categories/email_calendar_collaboration.html) 다운로드 사이트에서 다운로드할 수 있습니다.

고객은 [SunSolve](http://sunsolve.sun.com)에서 최신 패치를 다운로드하여 설치하는 것이 좋습니다.

설치 지침에 대한 자세한 내용은 **Sun Java Enterprise System 2005Q4 Installation Guide for UNIX**를 참조하십시오. 구성 지침은 **Sun Java System Calendar Server 6 2005Q4 Administration Guide**를 참조하십시오.

**주 –** Calendar Server 5.x에서 Calendar Server 최신 버전으로 마이그레이션하는 경우 Connector for Microsoft Outlook 데이터 모델을 준수하기 위해 cs5migrate recurring 유틸리티를 실행하여 데이터베이스를 변환해야 합니다. cs5migrate\_recurring 유틸리티에 대한 자세한 내용은 기술 지원부에 문의하십시오.

#### **필수LDAP메일속성**

Calendar Server 6 2004Q2 이상을 사용하려면 사용자 일정과 자원 일정 모두에 대한 LDAP mail 속성이 있어야 합니다.

Microsoft Outlook을 사용하여 자원 일정(예: 노트북 컴퓨터 또는 오버헤드 프로젝터와 같은 장비 또는 회의실)을 예약하려는 클라이언트의 경우 전자 메일이 실제로 필요하지 않더라도 각 자원에 전자 메일 주소가 있어야 합니다. LDAP mail 속성은 이 전자 메일 주소를 지정합니다.

특히 LDAP mail 속성을 다음과 같이 추가해야 하는 경우가 있습니다.

**5.x** 설치. cs5migrate\_recurring 마이그레이션 유틸리티를 실행하기 전에 사용자 일정과 자원 일정 모두에 대해 mail 속성을 사용자에게 추가합니다. mail 속성을 추가하려면 Calendar Server csattribute 유틸리티 또는 Directory Server ldapmodify 유틸리티를 사용합니다.

신규 설치**(6 2004Q2** 이상**)**. Calendar Server csattribute 유틸리티 또는 Directory Server ldapmodify 유틸리티와 같은 유틸리티를 사용하여 사용자 일정과 자원 일정 모두에 대해 기존 사용자의 LDAP mail 속성을 제공합니다.

설치 후에 새로운 일정 또는 사용자를 만드는 경우 이러한 Calendar Server 유틸리티를 실행할 때 필수 -m *email* 옵션을 사용하여 전자 메일 주소를 지정합니다.

- 새 자원 일정을 위한 csresource 유틸리티
- 새 사용자를 위한 csuser 유틸리티

csattribute, csresource 및 csuser에 대한 자세한 내용은 **Sun Java System Calendar Server 6 2005Q4 Administration Guide**를 참조하십시오. ldapmodify 유틸리티에 대한 자세한 내용은 **Sun Java System Directory Server Resource Kit Tools Reference**를 참조하십시오.

# ▼ **자원일정에전자메일LDAP속성추가**

다음 예에서는 sesta.com 서버에 "Room100"이라는 회의실에 대한 LDAP mail 속성을 추가합니다. 이 예제에서는 Messaging Server를 구성합니다. 다른 전자 메일 서버를 사용하는 경우 해당 제품 설명서의 해당 프로세스를 참조하십시오.

csattribute **유틸리티를 사용하여 LDAP 서버에 mail 속성을 추가합니다. 1**

# ./csattribute -a mail=Room100@sesta.com add Room100

**속성이설정되었는지확인하려면**csattribute list**명령을**-v**(세부정보표시)옵션과함께 2 사용합니다.**

```
# ./csattribute -v list Room100
...
cn=Room 100,ou=conferenceRooms,dc=sesta,dc=com has mail: Room100@sesta.com
```
# ▼ **자원전자메일(Messaging Server)에대한bitbucket채널설정**

다음 예제에서는 자원 일정에 대해 생성된 전자 메일을 위한 Messaging Server의 bitbucket 채널을 설정합니다. 이 예제에서는 sesta.com 서버에 있는 "Room100"이라는 자원을 사용합니다. bitbucket 채널이나 이에 해당하는 채널을 설정하지 않을 경우 자원 일정에 보낸 전자 메일 메시지를 주기적으로 삭제해야 합니다.

- bitbucket**채널이**imta.cnf**파일에정의되어있는지확인합니다. 1**
- **메시지를**bitbucket**채널로전송하려면**csresource**유틸리티를사용하여해당자원의전자 2 메일주소를만듭니다.**

# ./csattribute -a mail=Room100@bitbucket.sesta.com add Room100

**주 –** 이 변경 사항을 사용 가능하게 하려면 별칭 테이블이나 구성을 다시 만들어야 하는 경우도 있습니다. 메일 서비스 변경에 대해서는 자체 사이트 설명서와 절차를 비롯하여 Messaging Server 또는 해당 전자 메일 제품의 설명서를 참조하십시오.

# ▼ **자원전자메일(Sendmail)에대한bitbucket채널설정**

다음 예제에서는 자원 일정에 대해 생성된 전자 메일을 위한 Sendmail의 bitbucket 채널을 설정합니다. 이 예제에서는 sesta.com 서버에 있는 "Room100"이라는 자원을 사용합니다. bitbucket 채널이나 이에 해당하는 채널을 설정하지 않을 경우 자원 일정에 보낸 전자 메일 메시지를 주기적으로 삭제해야 합니다.

**해당호스트의**/etc/aliases**파일에다음과같은항목을추가합니다. 1**

# Resource/Conference room aliases Room100: /dev/null

csresource**유틸리티를사용하여해당자원의전자메일주소를LDAP디렉토리에추가합니다. 2**

# ./csattribute -a mail=Room100@sesta.com add Room100

#### **전자메일별칭(mailalternateaddress속성)**

사용자에 대해 전자 메일 별칭을 설정해야 할 경우 LDAP mailalternateaddress 속성을 사용합니다. LDAP mail 속성은 기본 메일 주소를 제공하며 LDAP mailalternateaddress 속성은 전자 메일 별칭에 사용됩니다. 두 속성 모두 메일 주소를 사용자의 아이디(calid)에 매핑합니다.

```
예를 들어, John Smith라는 사용자에 대해 다음 값을 사용하여 mailalternateaddress 속성을
추가할 수 있습니다.
```
- 사용자 아이디(uid) 및 calid: iohnsmith
- 전자 메일 주소: john.smith@sesta.com
- 전자 메일 별칭: johns@sesta.com 및 jsmith@sesta.com

다음 유틸리티 명령을 사용합니다.

```
# ./csuser -g John -s Smith -y password -l en -m john.smith@sesta.com
\ -c johnsmith create johnsmith
```
# ./csattribute -a mailalternateaddress=johns@sesta.com add johnsmith

# ./csattribute -a mailalternateaddress=jsmith@sesta.com add johnsmith

## **공유LDAP조회구성**

Directory Server에 공유 LDAP조회를 위한 인증이 필요한 경우 ics.conf 파일에 service.wcap.userprefs.ldapproxyauth 매개 변수가 다음과 같이 설정되어 있어야 합니다.

- 익명 바인딩: service.wcap.userprefs.ldapproxyauth = "no"
- 인증된 프록시 바인딩: service.wcap.userprefs.ldapproxyauth = "yes"

service.wcap.userprefs.ldapproxyauth가 "yes"인 경우 calmaster 항목에 적절한 LDAP ACI를 설정해야 합니다. 예를 들어, sesta.com 도메인에 대한 프록시 인증을 위한 calmaster ACI를 설정하려면 ldapmodify 도구를 다음과 같이 사용합니다.

```
dn: o=usergroup
changetype: modify
add: aci
aci: (targetattr="icscalendar || cn || givenName || sn || uid ||
mail")(targetfilter=(objectClass=icscalendaruser))(version 3.0; acl
"Allow calendar administrators to proxy -
product=ics,class=admin,num=2,version=1"; allow (proxy) groupdn =
"ldap:///cn=Calendar Administrators,ou=Groups,o=usergroup";)
```
다음 예제에서는 도메인 basedn 노드에 대한 올바른ACI를 보여줍니다.

```
dn: o=sesta.com,o=usergroup
changetype: modify
add: aci
aci:(targetattr="icscalendar || cn || givenName || sn || uid || mail")
(targetfilter=(objectClass=icscalendaruser))(version 3.0; acl "Allow
calendar users to read and search other users -
product=ics,class=admin,num=3,version=1"; allow (search,read)
userdn = "ldap:///uid=*, ou=People, o=sesta.com, o=usergroup";)
```
도메인이 없는 경우 dn: 줄에서 o=sesta.com 부분을 제거하여 이ACI를 루트 접미어에 직접 추가합니다.

Calendar Server 구성 프로그램인 csconfigurator.sh는 이러한ACI를 추가합니다. Java Enterprise System Release 1로부터 업그레이드하는 경우 구성 프로그램을 다시 실행하여 이러한 업데이트된ACI를 가져와야 합니다.

### **Outlook약속있음/약속없음조회및SSL**

Microsoft Outlook 약속 있음/약속 없음 조회 옵션은 SSL모드로 Calendar Server에 액세스하는 사용자에게는 지원되지 않습니다. 동일한 Calendar Server 인스턴스에 대해 SSL모드와 비 SSL 모드를 모두 사용하려면 다음과 같이 서로 다른 포트 번호를 지정해야 합니다.

■ **SSL**모드 — SSL을 사용하여 Calendar Server에 액세스하려면 SSL포트를 사용합니다. 기본 포트 번호는 "443"이고 ics.conf 파일에서 다음 매개 변수에 의해 설정됩니다.

service.http.ssl.port = "443"

■ 비 **SSL** 모드 — Outlook 약속 있음/약속 없음 조회 옵션을 사용하려면 일반 HTTP 포트를 사용하여 Calendar Server에 액세스합니다. 기본 포트 번호는 "80"이고 ics.conf 파일에서 다음 매개 변수에 의해 설정됩니다.

service.http.port = "80"

SSL에 대한 자세한 내용은 **Sun Java System Calendar Server 6 2005Q4 Administration Guide**의 **8** 장**, "Configuring SSL"**을 참조하십시오.

#### **Calendar Server삭제로그데이터베이스**

Calendar Server 6 2004Q2 이상에는 삭제된 이벤트 및 할 일(작업)을 저장하는 삭제 로그 데이터베이스( ics50deletelog.db)가 포함되어 있습니다. 자세한 내용은 **Sun Java System Calendar Server 6 2005Q4 Administration Guide**의 18 장, "Administering the Delete Log Database"를 참조하십시오.

#### **Communications Express와의시스템폴더매핑상호운용성**

IMAP프로토콜은 들어오는 메일(받은 메일함)에 대해 하나의 시스템 폴더만 정의하지만, Outlook 및 Sun Java System Communications Express와 같은 메일 클라이언트는 임시 보관함, 보낸 메일 및 삭제한 메일에 대해 시스템 폴더를 정의합니다. 메일 클라이언트에서는 그러한 폴더를 구분할 방법이 없습니다. 이러한 시스템 폴더는 로켈 및 클라이언트 소프트웨어에 따라 서로 다른 기본 이름과 지역화된 이름에 의해 만들어집니다. 이 때문에 둘 이상의 전자 메일 클라이언트에서 단일 전자 메일 계정에 액세스하는 경우 하나의 시스템 폴더에 대해 여러 개의 실제 IMAP폴더가 만들어집니다.

Outlook에서는 폴더 이름이 다음과 같이 지정됩니다.

- 지운 편지함=Deleted Items
- 임시 보관함=Drafts
- 보낸 편지함=Sent Items

Communications Express에서는 폴더 이름이 다음과 같이 지정됩니다.

- 지운 편지함=Trash
- 임시 보관함=Drafts
- 보낸 편지함=Sent

#### **Outlook에대한시스템폴더정의**

새 Sun Java System Connector for Microsoft Outlook 메일 시스템 매핑 파일을 사용하여 Outlook과 Communications Express 간에 더 나은 상호 운용성을 제공할 수 있습니다. 관리자는 이 솔루션을 사용하여 시스템 폴더가 매핑되는 방법을 구성할 수 있습니다. uwc\_folders.map 파일에는 Communications Express에 대한 시스템 폴더 매핑 정의가 포함되어 있습니다. outlook\_folders.map 파일에는 Connector for Microsoft Outlook에 대한 시스템 폴더 매핑 정의가 포함되어 있습니다.

매핑 폴더 파일 중 하나를 선택하여 배포 구성 프로그램에서(메일 탭 아래) 기본 시스템 폴더 매핑 정의 파일로 사용할 수 있습니다. **Outlook** 스타일 또는 **Communications Express** 스타일을 선택하여 사용자 프로그램에서 사용자의 IMAP폴더 이름을 지정하는 데 사용할 표준을 나타냅니다. 여기서 선택한 표준에 따라 outlook\_folders.map 또는 uwc\_folders.map 중에서 사용자의 IMAP폴더 이름을 매핑하는 데 사용할 매핑 파일이 결정됩니다. 관리자는 이 프로그램을 실행하기 전에 원래 파일 이름을 그대로 두는 한 로컬 요구 사항에 적합하도록 이 파일들을 편집할 수 있습니다.

#### **Communications Express에대한시스템폴더정의**

그런 다음 Communications Express에 대한 시스템 폴더를 정의해야 합니다. i18n.js 파일은 Communications Express에 대한 시스템 폴더 이름을 정의합니다. 이 파일은 /var/opt/SUNWmsgsr/config/html/ *lang* 디렉토리에 있습니다. 여기서 *lang*는 현지화된 언어(예: 프랑스어인 경우 fr)입니다. 매핑 항목이 sjoc\_folders.map 파일의 항목과 비슷하도록 이 파일을 수정해야 합니다.

예를 들어, 프랑스어 i18n.js 파일의 폴더 매핑은 기본적으로 다음과 같습니다.

```
i18n['INBOX'] = 'Inbox'i18n['trash folder'] = 'trash'
i18n['draft folder'] = 'draft'
i18n['sent folder'] = 'sent'
...
fldr['INBOX'] = 'French Inbox'
fldr['trash'] = 'French Trash'
fldr['draft folder'] = 'French Draft Folder'
fldr['sent folder'] = 'French Sent Folder'
```

```
i18n[x ]의 값은 IMAP저장소에서 시스템 폴더를 만드는 데 사용됩니다. 예를 들어,
i18n['trash folder']= 'trash'이면 폴더 이름이 trash인 폴더가 IMAP 저장소에
생성됩니다. fldr[y]의 값은 클라이언트 인터페이스에서 시스템 폴더 이름을 표시하는 데
사용됩니다.
```
sjoc\_folders.map 파일에서 이와 유사한 폴더 매핑은 다음과 같습니다.

```
[fr]
INBOX='Boîte de réception'
Deleted Items='Éléments supprimés'
Drafts='Brouillons'
Sent Items ='Éléments envoyés'
```

```
따라서, 프랑스어 i18n.js 폴더 매핑을 sjoc folders.map 파일과 일치하도록 수정해야
합니다.
i18n['INBOX'] = 'Boîte de réception'
i18n['trash folder'] = 'Éléments supprimés'i18n['draft folder'] = 'Brouillons'
i18n['sent folder'] = 'Éléments envoyés'
...
fldr['INBOX'] = 'Boîte de réception'
fldr['trash'] = 'Éléments supprimés'
fldr['Drafts'] = 'Brouillons'
fldr['Sent'] = 'Éléments envoyés'
```
i18n.js 파일에 표시되는 각 언어를 수정해야 합니다.

**주 –** i18n.js 파일은 UTF8 코드로 작성되기 때문에 UTF8 코드를 보존하는 편집기를 사용해야 합니다.

새 폴더 매핑 정의는 새 사용자에게만 적용됩니다.

사용자가 Communications Express에 로그인하려면 사용자의 기본 언어를 설정해야 합니다. 그렇게 하려면 ldapmodify 명령을 사용하여 preferredLanguage 또는 preferredLocale 속성을 설정합니다.

새 사용자는 다음 경우 외에는 한 세트의 시스템 폴더만 볼 수 있습니다.

사용자가 로켈이 프랑스어로 설정된 Outlook에 로그인하고 나중에 기본 언어가 영어인 Communications Express에 로그인하는 경우, 이 사용자는 Outlook과 Communications Express 양쪽에서 모두 시스템 폴더 휴지통, 임시 보관함, 보낸 편지함, Éléments supprimés, Brouillons 및 Éléments envoyés를 보게 됩니다.

#### **클라이언트의LDAP구성**

Sun Java System Communications Services와 함께 릴리스되는 모든 클라이언트 제품에서는 회사 디렉토리와 자체 주소록을 검색할 수 있습니다. 이 기능이 작동하는 동안 LDAP를 약간 조정하여 성능을 향상시킬 수 있습니다.

이 절에서는 다음 항목에 대해 설명합니다.

- 144 페이지 "국가별 검색 설정"
- 147 페이지 "[회사 디렉토리에 대한 익명 액세스 허용](#page-146-0)"
- 147 페이지 "[디렉토리 찾아보기 허용](#page-146-0)"

## **국가별검색설정**

Communications Express 또는 Connector for Microsoft Outlook을 사용할 경우 개인 연락처 또는 공용 주소록에서 특정 문자열을 검색하는 작업은 로켈별 작업입니다. 예를 들어, "Gaelle"를 검색하는 프랑스어 사용자는 문자열 "Gaelle"와 "Gaëlle"가 포함된 모든 항목이 표시될 것으로 예상합니다.
로켈을 기반으로 항목이 사용자에게 표시되는 방법을 관리하는 다양한 규칙을 조합 규칙 또는 조합 순서라고 합니다. 조합 순서는 언어와 주어진 언어 문자를 정렬하는 방법에 대한 문화적 정보를 제공합니다. 조합 순서는 사전순 문자 시퀀스, 액센트가 있는 문자를 액센트가 없는 문자와 비교하는 방법, 문자열을 비교할 때 무시할 수 있는 문자가 있는지 여부 등을 식별합니다. 또한, 조합 순서에서는 해당 언어의 읽기 방향(왼쪽에서 오른쪽, 오른쪽에서 왼쪽, 위에서 아래로 등)과 같은 해당 언어에 대한 문화 관련 정보를 고려합니다.

Sun Java System Directory Server는 다양한 로켈과 조합 규칙을 지원합니다. 자세한 내용은 **Sun Java System Directory Server 5 2005Q1 Administration Reference**의 "Identifying Supported Locales"를 참조하십시오. 사용자의 거주 지역에 따라 해당 환경에 가장 적합한 로켈을 선택해야 합니다. 다음 예제에서는 영어(미국) 로켈(OID = 1.3.6.1.4.1.42.2.27.9.4.34.1)을 사용합니다.

검색을 수행할 때 사용할 로켈을 지정하려면 **Sun Java System Directory Server 5 2005Q1 Administration Reference**의 "Searching an Internationalized Directory"에 설명된 일치 규칙 필터 구문을 사용합니다. 이 구문을 사용하여 로켈과 검색 유형(같음, 하위 문자열 등)을 지정할 수 있습니다.

예를 들어, 다음 필터는 CN 속성에서 영어(미국) 조합 규칙(1.3.6.1.4.1.42.2.27.9.4.34.1)을 사용하여 하위 문자열 비교(.6)를 수행합니다. 이 필터는 CN에서 "Gae"로 시작되는 문자열을 조사합니다.

cn:1.3.6.1.4.1.42.2.27.9.4.34.1.6:=Gae\*

#### **색인업데이트**

LDAP검색 과정에서 발생하는 대부분의 성능 문제는 색인이 없거나 제대로 구성되어 있지 않기 때문에 발생합니다. 기본적으로 Directory Server는 Communications Express 또는 Connector for Microsoft Outlook에서 발급하는 조회를 색인화하여 적절한 시간 내에 결과를 반환하도록 구성되어 있습니다. 그럼에도 불구하고, Directory Server는 국가별 검색 기능이 설정되어 있지 않습니다. 따라서, 선택한 조합 규칙을 고려하도록 기존 색인을 변경해야 합니다. 자세한 내용은 **Sun Java System Directory Server 5 2005Q1 Administration Guide**의 "Managing Indexes" 절을 참조하십시오.

예를 들어, CN 속성은 기본적으로 userRoot 접미어로 색인화됩니다.

```
# ldapsearch -D "cn=Directory manager" -b
"cn=cn,cn=index,cn=userRoot,cn=ldbm database,cn=plugins,cn=config"
"objectclass=*"
cn=cn,cn=index,cn=userRoot,cn=ldbm database,cn=plugins,cn=config
objectClass=top objectClass=nsIndex
cn = cnnsSystemIndex=false
nsIndexType=pres
nsIndexType=eq
nsIndexType=sub
```
영어(미국) 조합 규칙을 사용하여 국가별 검색을 수행하려면 영어(미국) OID를 사용하여 nsMatchingRule 속성을 추가합니다. 클라이언트에서 하위 문자열 검색을 수행하므로 OID에 하위 문자열 접미어(".6")를 추가해야 합니다.

```
#ldapmodify -D "cn=Directory manager"
dn: cn=cn,cn=index,cn=userRoot,cn=ldbm database,
cn=plugins,cn=config
changetype: modify
add: nsMatchingRule
nsMatchingRule: 1.3.6.1.4.1.42.2.27.9.4.34.1.6
```
**주 –** 값의 시작 또는 마지막에 공백, 탭 또는 보이지 않는 문자를 추가하지 마십시오.

**주 –** nsMatchingRule은 다중 값 속성입니다. 동일한 OID 또는 서로 다른 OID에 대해 다양한 검색 유형을 추가할 수 있습니다.

그런 다음 *serverroot*/slapd-instance 아래에 있는 db2index.pl 스크립트를 실행해야 합니다.

# perl db2index.pl -D "cn=Directory Manager" -w \ secret -n userRoot -t cn

이 작업은 온라인으로 실행되며 완료하는 데 많은 시간이 걸릴 수 있습니다. 또는, 접미어를 다시 초기화할 수 있습니다. **Sun Java System Directory Server 5 2005Q1 Administration Guide**의 "Reinitializing a Suffix"를 참조하십시오.

콘솔을 사용하여 nsMatchingRule을 추가할 수도 있습니다(**Sun Java System Directory Server 5 2005Q1 Administration Guide**의 "Managing Indexes" 절 참조).

다음 절에서는 수정해야 하는 색인 목록에 대해 설명합니다. 색인화되지 않은 검색이 수행되지 않는지 확인합니다. 이 확인 작업은 Directory Server 액세스 로그 파일을 조사하거나 검색 결과 항목에서 notes=U를 확인하면 됩니다.

### **Communications Express의검색필터설정**

Communications Express에 사용되는 검색 필터를 일치 규칙 구문에 맞게 변경해야 합니다. 이 변경 작업은 *deployed-path*/WEB-INF/ldappstore(개인 저장소) 및 *deployed-path*/WEB-INF/corp-dir(회사 디렉토리)에 있는 db\_config.properties 파일에 지정된 조합 규칙 매개 변수를 사용하여 수행합니다.

매개 변수는 다음과 같습니다.

```
# Collation Rule
```
- # Uncomment below to apply collation rule
- # collation\_rule=en-US
- # Search Fields for which collation rule should be applied.
- # The fields provided here should be disambiguator formatted fields
- # e.g. entry/displayname, person/givenname etc.
- # Uncomment below to supply the comma-separated fields

# search fields=entry/displayname

조합 규칙을 사용하려면 *collation\_rule* 및 *search\_fields* 매개 변수의 주석 처리를 제거합니다. 검색에서 별도의 필드 세트를 지정하려면 *search\_fields* 값을 원하는 값으로 변경합니다. *collation\_rule*에서는 검색 유형을 지정하는 접미어 없이 언어 태그 또는 언어에 해당하는 OID(예: 1.3.6.1.4.1.42.2.27.9.4.34.1)를 포함할 수 있습니다. 변경 후 웹 컨테이너 인스턴스를 시작해야 합니다.

Communications Express에 대한 국가별 검색을 위해서는 LDAP Server에서 다음 속성을 색인화해야 합니다.

- ou=people/ou=groups 접미어 아래의 cn
- o=piServerDb 접미어 아래의 displayname

### **회사디렉토리에대한익명액세스허용**

DN 및 비밀번호를 사용하여 바인딩하거나 익명으로 바인딩하도록 Connector for Microsoft Outlook을 구성할 수 있습니다. 회사 디렉토리에 대한 익명 액세스를 사용하려면 ou=people/ou=group 하위 트리의 루트 수준에ACL을 추가합니다.

예를 들어, 루트 수준이 dc=red,dc=sesta,dc=com인 경우 다음을 수행합니다.

```
#ldapmodify -D "cn=Directory manager"
dn: dc=red,dc=sesta,dc=com
changetype: modify
add: aci
aci: (targetattr != "userPassword")
  (version 3.0;acl "Anonymous access";
  allow (read,compare,search)
  (userdn = "ldap:///anyone");)
```
### **디렉토리찾아보기허용**

이 7 2005Q4 릴리스의 새로운 기능인 Connector for Microsoft Outlook을 사용하면 최종 사용자가 디렉토리를 찾아볼 수 있습니다. 주소록 페이지를 표시하면 디렉토리에 있는 처음 10개 항목이 표시됩니다. 화면을 스크롤하거나 일부 문자를 입력하면 결과가 자동으로 새로 고쳐집니다. 이는 특정 사용자만 검색할 수 있었던 Connector for Microsoft Outlook의 이전 버전으로부터 변경된 기능입니다.

성능을 유지하면서 이 기능을 사용할 수 있도록 커넥터에서는 VLV(Virtual List View) 및 서버측 검색 결과 정렬[\(RFC 2891\)](http://www.ietf.org/rfc/rfc3891.txt)이라는 두 LDAP 컨트롤 확장을 사용합니다. 다음 ldapsearch 예제에서는 지원되는 컨트롤 목록을 반환합니다.

```
# ldapsearch -s base "objectclass=*" supportedControl
supportedControl=2.16.840.1.113730.3.4.2
supportedControl=2.16.840.1.113730.3.4.3
supportedControl=2.16.840.1.113730.3.4.4
supportedControl=2.16.840.1.113730.3.4.5
supportedControl=1.2.840.113556.1.4.473 ------> Server Side Sort Control
supportedControl=2.16.840.1.113730.3.4.9 ------> VLV Control
supportedControl=2.16.840.1.113730.3.4.16
```

```
supportedControl=2.16.840.1.113730.3.4.15
supportedControl=2.16.840.1.113730.3.4.17
supportedControl=2.16.840.1.113730.3.4.19
supportedControl=1.3.6.1.4.1.42.2.27.9.5.2
supportedControl=1.3.6.1.4.1.42.2.27.9.5.6
supportedControl=2.16.840.1.113730.3.4.14
supportedControl=1.3.6.1.4.1.1466.29539.12
supportedControl=2.16.840.1.113730.3.4.12
supportedControl=2.16.840.1.113730.3.4.18
supportedControl=2.16.840.1.113730.3.4.13
Sun Java System Directory Server는 두 컨트롤을 모두 지원합니다. 그럼에도 불구하고, VLV
컨트롤은 기본적으로 인증된 사용자만 사용할 수 있습니다.
ldapsearch -D "cn=Directory Manager" -b \
"oid=2.16.840.1.113730.3.4.9,cn=features,cn=config" \
"objectclass=*" aci oid=2.16.840.1.113730.3.4.9, cn=features, cn=config \setminusaci=(targetattr != "aci") (version 3.0; acl "VLV Request Control"; \
allow( read, search, compare, proxy ) userdn = "ldap:///all";)
VLV 컨트롤에 대한 익명 액세스를 허용하려면 해당ACI를 추가합니다.
#ldapmodify -D "cn=Directory Manager" \
dn: oid=2.16.840.1.113730.3.4.9, cn=features, cn=config \
changetype: modify add: aci aci: (targetattr != "aci")\setminus(version 3.0; acl "VLV Request Control"; allow (compare,read,search) \
userdn = "ldap:///anyone"; )
VLV와 정렬을 요구하는 검색 성능을 향상시키려면 Directory Server에서 찾아보기 색인을
만듭니다. 자세한 내용은 Sun Java System Directory Server 5 2005Q1 Administration Guide의
"Managing Browsing Indexing"를 참조하십시오. 각 찾아보기 색인은 단일 기본 DN, 검색 필터,
범위 및 정렬 속성별로 작성됩니다. 배포 구성 도구를 사용하여 클라이언트측에서 VLV
설정을 조정할 수 있습니다.
그럴 경우 cn 속성에 대한 정렬을 사용하여 dc=red,dc=iplanet,dc=com과 일치하는 기본 dn,
(&(mail=*)(cn=*))과 일치하는 필터에 대한 찾아보기 색인을 만들어야 합니다. 찾아보기
색인 정보는 기본 dn을 포함하는 구성(이 경우 userRoot)에 추가됩니다.
#ldapmodify -D "cn=Directory Manager"
dn: cn=Browsing red.sesta.com,cn=userRoot,
cn=ldbm database,cn=plugins,cn=config
changetype: add
```

```
objectClass: top
```

```
objectClass: vlvSearch
```

```
cn: Browsing red.sesta.com
```

```
vlvbase: dc=red,dc=sesta,dc=com
```

```
vlvscope: 2
vlvfilter: (&(mail=*)(cn=*))
```

```
aci: (targetattr="*")
(version 3.0; acl "VLV for Anonymous";
allow (read,search,compare)
userdn="ldap:///anyone";)
dn: cn=Sort by cn, cn=Browsing red.sesta.com,cn=userRoot,
cn=ldbm database,cn=plugins,cn=config
changetype: add
objectClass: top
objectClass: vlvIndex
cn: Sort by cn
vlvSort: cn
```
그런 다음 *serverroot*/slapd-*instance* 아래에 있는 vlvindex 명령을 실행합니다.

# ./vlvindex -n userRoot -T "Sort by cn"

## **설명서업데이트**

현재 설명서 업데이트가 없습니다.

# **이릴리스에서해결된문제**

다음은 Sun Java System Connector for Microsoft Outlook 7 2005Q4에서 해결된 버그 목록입니다.

- 2107172 Connector for Microsoft Outlook는 메일 및 달력 프록시 인증을 지원해야 합니다.
- 2116848 메시지 소스 보기에 아무것도 표시되지 않습니다.
- 4875157 전자 메일 다운로드 중지를 위한 취소 버튼이 필요합니다.
- 4967870 메시지 소스 보기에 아무것도 표시되지 않습니다.
- 5022085 LDAP클라이언트 이름을 "Microsoft LDAP공급업체: Sun Java System LDAP Directory"로 변경해야 합니다.
- 5028420 온라인 도움말 검색이 작동하지 않습니다.
- 5028541 OpenEntry가 실패하고 hr = 0x80040107 메시지가 표시됩니다.
- 5035442 경고가 참석자의 서버에 저장되지 않습니다.
- 5038124 Sun Java System LDAP디렉토리에서 멀티바이트가 자동으로 선택되지 않습니다.
- 5038216 "만들기/변환 및 설치만" 확인란이 배포 구성 마법사에서 제대로 초기화되어 저장되지 않습니다.
- 5038757 빈 비밀번호를 사용하여 오프라인 모드를 온라인 모드로 변경할 수 있습니다.
- 5047818 설치에 실패하고 필요한 구성 매개 변수 LDAP Host가 없다고 로그에 표시됩니다.
- 5091363 보낸 사람에게 숨은 참조 보내기 옵션이 새 프로필에 대해 작동하지 않습니다.
- 5099266 Exchange 마이그레이션 이후에 일정 이벤트 알림 상자가 선택되지 않습니다.
- 5108660 받은 편지함에 많은 메시지가 있는 Outlook 프로필에 로그인하는 데 많은 시간이 걸립니다.
- 5109537 느린 연결에서 대용량 메시지를 보낼 때 메시지가 전송되지 않습니다.
- 6173626 Communications Express와 Outlook 간에 경고가 동기화되지 않습니다.
- 6180425 Outlook의 임시 보관함에 저장된 메시지를 다른 클라이언트에서 표시하면 헤더 정보가 손실됩니다.
- 6183786 이미 전달된 메시지가 Outlook 2000의 보낼 편지함에 남아 있습니다.
- 6193123 보낸 사람: 주소를 변경하고 연락처 주소를 보낸 사람:으로 선택하면 "대신 보냄"이 제대로 표시되지 않습니다.
- 6194778 주소록을 다른 사용자와 공유할 수 있어야 합니다.
- 6194896 사용자가 그룹 이름(사용자 그룹)을 사용하여 메일 폴더를 공유하기를 원합니다.
- 6195481 IMAP공급업체가 참조 헤더를 추가하지 않습니다.
- 6197649 받은 편지함 이외의 메일 폴더에서 정리가 수행되지 않습니다.
- 6199186 시작하는 동안 진행 표시줄을 요청합니다.
- 6199964 메시지 플래그: 헤더가 사용되지 않습니다.
- 6203173 확인 비밀번호를 사용하지 않고 Excel에서 메시지를 보내면 문제가 발생합니다.
- 6204359 공유 메일 폴더의 메시지가 표시되지 않습니다.
- 6204495 Mozilla에서 생성된 암호화된 메시지를 열 수 없습니다.
- 6206259 Outlook 2002에서 수신 확인 메일의 내용을 전자 메일로 보냅니다.
- 6206392 "수신 확인 메일"이 개별 메시지에 대해 작동하지 않습니다.
- 6207446 수신자에게 보낼 때 Powerpoint를 사용하여 검토를 위해 보내기를 수행하면 Outlook이 중단됩니다.
- 6209895 영어가 아닌 Outlook의 중복된 받은 편지함(영어 Inbox 및 현지화된 "받은 편지함") 폴더 문제가 있습니다.
- 6210992 멀티바이트 문자 이름 IMAP폴더가 영어 환경에 없습니다.
- 6211112 Windows XP(일본어)와 Outlook(일본어)에 처음 로그인할 때 Windows(영어)에서 프로필을 만들 수 없습니다.
- 6211879 IMAP+SSL연결을 끊을 때 Outlook이 충돌할 수 있습니다.
- 6212853 내용이 클 경우 일정 이벤트의 본문 내용이 손실되는 경우가 있습니다.
- 6212895 글자가 아닌 문자가 포함된 비밀번호를 가진 사용자는 Connector for Microsoft Outlook을 사용하여 주소록 서버에 로그인할 수 없습니다.
- 6212963 README 제목이 제대로 변환되지 않았습니다.
- 6212973 내용이 클 경우 연락처의 메모 내용이 손실됩니다.
- 6213093 Windows XP(일본어)의 Outlook 2003(일본어)에서 ISO2022JP로 작성된 메시지에 대해 보낸 사람 이름이 제대로 표시되지 않습니다.
- 6215104 사용자 프로필 탭에서 일본어 변환이 적절하게 수행되지 않습니다.
- 6215157 Outlook에서 메시지를 작성할 때 그룹 구성원을 표시할 수 없습니다.
- 6216569 Connector for Microsoft Outlook을 사용하여 회의 요청에 파일을 첨부할 때 첨부 파일이 Winmail.dat로 표시됩니다.
- 6216657 독일어 로켈에서 배포 구성 프로그램에서 메시지가 변환되지 않습니다.
- 6217379 로컬 저장소에서 IMAP폴더로 메시지를 복사하면 수신된 날짜가 현재 날짜로 변경됩니다.
- 6218593 Outlook 2000에 설치 시 Microsoft LDAP커넥터에 대한 LDAP필터를 설정할 수 있어야 합니다.
- 6219391 디버깅 로깅을 위해 "이 대화 상자를 다시 표시 안 함"을 추가합니다.
- 6219555 내용이 없는 달력 약속을 만들 때 Outlook이 충돌합니다.
- 6221249 일부 조건에서 Connector for Microsoft Outlook 로그 파일에 비밀번호가 명확하게 표시됩니다.
- 6221384 전자 메일 주소가 없는 연락처가 Outlook 주소록 사용자 인터페이스에 표시됩니다.
- 6221491 IMAP연락처 폴더에서 연락처를 삭제할 경우 EXPUNGE가 호출되지 않습니다.
- 6221500 사용 권한이 허용되지 않는 경우 IMAP연락처 항목에 대한 변경 내용을 PST에 저장합니다.
- 6222698 받은 편지함에서 삭제한 다음 지운 편지함 폴더를 선택하면 메시지가 표시되지 않습니다.
- 6224103 SMTPAUTH가 서버에서 사용되지 않는 경우에 Outlook에서 SMTPAUTH를 요구하면 메일이 무제한으로 제출됩니다.
- 6224510 빌드 214 설치 프로그램의 버전이 213으로 표시됩니다.
- 6224517 메시지를 처음으로 다운로드하는 동안 Outlook 2000이 중단됩니다. 진행 표시줄이 표시되지 않습니다.
- 6224755 *picture*.JPG 이미지가 *picture*.JPG.jpg(대소문자 구분 확장명)로 표시됩니다.
- 6225078 내용 유형 응용 프로그램이 사용된 메시지의 메시지 목록에 첨부 파일(클립) 아이콘이 표시되지 않습니다.
- 6225092 winmail.dat를 사용하여 메시지를 전달할 경우 전달된 메시지에 두 개의 winmail.dat 첨부 파일이 있습니다.
- 6225094 IMAP폴더 비우기 및 동기화 옵션이 필요합니다.
- 6226160 메일이 보낸 편지함 폴더로 이동하지 않고 Outlook의 보낼 편지함에 남아 있습니다.
- 6226599 Outlook에서 폴더를 공유하거나 가입할 때 정확한 사용자 이름을 제공해야 합니다.
- 6226607 폴더별로 동기화를 강제할 수 있어야 합니다.
- 6227247 고급 "찾기" 대화 상자에 문제가 있습니다.
- 6227260 주소를 검색할 때 "찾기"를 누를 필요가 없습니다.
- 6227673 서식 있는 텍스트로 작성된 메시지를 Outlook에서 볼 때 모든 수신자가 숨은 참조 수신자를 볼 수 있습니다.
- 6228303 숨은 참조 수신자가 보낸 편지함 또는 임시 보관함 폴더에 저장되지 않습니다.
- 6228571 연간 이벤트에 대해 잘못된 RRULE이 생성됩니다.
- 6228797 Windows XP시스템에서 설치할 수 없습니다.
- 6230650 "자원에 대해 투명 플래그를 설정할 권한이 없습니다"라는 오류 메시지가 표시됩니다.
- 6230655 오류 코드 81을 처리하는 데 도움말이 필요합니다.
- 6230806 메시지를 전달할 때 백그라운드 HTML이 첨부 파일로 전송됩니다.
- 6231629 설치 프로그램에서 새로 만든 Outlook 프로필에 대한AUTH SMTP확인란이 선택되지 않습니다.
- 6232561 설치에서 국가별 검색을 자동화해야 합니다.
- 6232649 삽입된 그림을 전달하면 그림이 첨부 파일로 전달됩니다.
- 6233695 Windows 일광 절약 시간을 사용할 때 하루 종일 이벤트가 1시간 지연됩니다.
- 6236697 Outlook을 최종 사용자의 시스템에 설치한 후 처음으로 시작하려고 시도하면 중단됩니다(Outlook XP및 Outlook 2003).
- 6236969 .pst 파일을 삭제한 후 기본 연락처 폴더에 대한ACL을 표시할 수 없습니다.
- 6237032 content-location을 사용하면 multipart/related 유형 이미지가 첨부 파일로 표시됩니다.
- 6238069 프랑스어 또는 일본어 공유 연락처 폴더에 대한 공유 연락처 이름이 표시되지 않습니다.
- 6238386 후속 메일이 수신자에게 수신되지 않습니다.
- 6240786 가입된 사용자의 연락처를 삭제할 때 사용자의 개인 주소록이 새로 고쳐지지 않습니다.
- 6241494 배포 목록의 구성원 정보를 수정한 후 저장하면 해당 구성원이 배포 목록에서 삭제됩니다.
- 가입된 사용자의 연락처 목록 및 배포 목록에 구성원을 추가하면 오류가 발생합니다.
- 배포 목록에서 연락처를 수정하면 해당 연락처가 배포 목록에서 삭제됩니다.
- 컨텍스트 동기화 후 배포 목록의 연락처 이름이 뒤섞입니다.
- 6242792 multipart/report를 포함하는 Multipart/mixed가 Outlook과 충돌합니다.
- 전송된 일부 메시지의 본문에서 텍스트가 다중 CRLF로 대체됩니다(프랑스어 Outlook XP).
- 메일 폴더를 상위 폴더에서 하위 폴더로 이동하면 폴더가 사라집니다.
- 메일을 첨부 파일로 보낸 후 Powerpoint 2003이 충돌합니다.
- 백그라운드 동기화를 수행한 후 메시지 수가 상태 표시줄에 표시되지 않습니다.
- 백그라운드 동기화를 수행한 후 메시지 수가 상태 표시줄에 표시되지 않습니다.
- 6245909 Calendar Server의 오류 코드 79가 Connector for Microsoft Outlook에서 처리되지 않습니다.
- 외부 message/rfc822가 있는 메시지가 제대로 표시되지 않습니다.
- 다른 사용자의 공유 작업을 볼 수 없습니다.
- 6248486 Connector for Microsoft Outlook 및 Communications Express는 Powerpoint 에서 "이 파일을 첨부한 메일로 보내기" 메뉴를 사용하여 보낸 메시지를 읽을 수 없습니다.
- 미리 보기 창을 시작하면 Outlook XP가 중단됩니다.
- 그룹 만들기와 구성원 추가를 동시에 수행해도 오류가 발생하지 않습니다.
- 메일 필터 페이지를 호출하면 Outlook이 충돌합니다.
- 6251878 Outlook에서 초대장을 만들거나 수정해도 Calendar Server알림이 실행되지 않습니다.
- 오프라인 사용자가 메일 필터 페이지에 액세스하려고 하면 Outlook이 충돌합니다.
- 소유자가 공유 폴더를 삭제해도 가입자에게 공유 폴더가 계속해서 표시되고 오류가 발생합니다.
- 읽기 전용 권한을 가진 사용자가 폴더에서 메시지를 삭제할 수 있는 것으로 표시됩니다.
- 주소록에서 첫 번째 연락처 이후의 연락처가 동기화되지 않습니다.
- 잘못된 문자를 사용하여 메일 폴더를 만들 경우 오류가 발생해야 합니다.
- 연락처를 공유할 때 디렉토리에서 사용자 조회 옵션이 필요합니다.
- 연락처에 가입할 때 LDAP에서 사용자 조회 옵션이 필요합니다.
- 6255241 Outlook에서 지운 편지함에서 마우스 오른쪽 버튼을 눌러 메시지를 삭제할 수 없습니다.
- 6255802 여러 HTML부분을 포함하는 multipart/alternative를 가진 메시지에 잘못된 HTML 부분이 표시됩니다.
- 6256553 읽지 않은 메시지에 대한 자동 미리 보기 창이 작동하지 않습니다.
- 6258245 Outlook에서 동일한 메시지의 여러 복사본을 전달합니다.
- 6263902 메일 및 연락처 사용 권한 페이지의 사용자 입력 ID에 대한 유효성 검사입니다.
- 6265019 사용 권한 페이지에서 그룹 ID를 입력하는 사용자가 그룹에 대한 메일 폴더 ACL을 설정할 수 있습니다.
- 6265024 사용자가 GAL에서 선택하여 메일 폴더 그룹ACL을 설정할 수 있습니다.
- 6265029 사용 권한 가입 메일 폴더에 대해 "myright"이 표시됩니다.
- 6265053 MAPI 호출 폴더 만들기의 OPEN\_IF\_EXISTS 플래그가 제대로 처리되지 않습니다.
- 6266400 가입된 사용자의 공유 연락처 및 배포 목록에 구성원을 추가하면 해당 구성원이 주소록에 추가됩니다.
- 6268493 추가된 액세스 제어 항목이 Communications Express와 함께 사용할 때 적용되지 않습니다.
- 6268850 읽지 않은 메일 폴더에서 메시지를 볼 수 없습니다.
- 6270259 폴더 이름 대소문자 일치 규칙으로 인해 메일 폴더에 오류가 발생합니다.
- 6272767 폴더에서 ACL을 검색할 때 오류가 발생하면 메일 필터가 순환됩니다.
- 6273022 동기화가 수행될 때 activesync 또는 msn 데스크탑과 같은 MAPI 클라이언트가 Outlook과 충돌합니다.
- 6273699 설치 프로그램에서 버전 번호가 동기화되지 않습니다.
- 6275910 새 메시지를 작성할 때 보기→메시지 소스 메뉴 항목이 비활성화되어야 합니다.
- 6276394 설치 프로그램이 검색 가능한 주소록 목록에서 전체 주소 목록을 설정해야 합니다.
- 6276400 "이 폴더를 변경" 메뉴 옵션이 너무 작습니다.
- 6276410 이 폴더 유형 변경 풀다운 항목이 프랑스어로 제대로 변환되지 않습니다.
- 6276443 패키지를 만들 때 "LDAP '사용자 기본 설정 검색 기준'에 값이 있어야 합니다"라는 불필요한 경고가 표시됩니다.
- 6277792 존재하지 않는 다른 회의와 충돌하는 회의 메일을 초대 받은 사람이 받게 됩니다.
- 6278081 휴가 메시지 머리말을 사용자 정의할 수 있습니다.
- 6279093 로그인한 후 IMAP폴더를 선택하면 진행 표시줄이 표시되지만 진행률이 표시되지 않습니다.
- 6279482 GAL이 timeout 매개 변수를 고려하지 않습니다.
- 6279945 일정 및 연락처의 사용 권한 페이지에 대한 "사용자 그룹 선택"을 허용하지 않아야 합니다.
- 6281352 주소록을 동기화한 후 GAL에서 주소록에 추가된 그룹이 삭제됩니다.
- 6281399 Outlook 2003의 전체 주소 목록에서 사용자를 검색할 때 오류 메시지가 표시됩니다.
- 6281406 GAL을 사용할 수 없습니다.
- 6281573 GAL의 첫 번째 페이지를 가져오면 너무 많은 LDAP항목이 검색됩니다.
- 6281588 GAL항목의 정보를 표시하면 중복 LDAP검색이 발생합니다.
- 6283869 GAL에서 손실된 연결을 제대로 처리하지 못합니다.
- 6283887 사용자 인터페이스 문제점
- 6284476 GAL에서 그룹을 추가하여 배포 목록을 수정하면 동기화 후에 그룹이 삭제됩니다.
- 6285121 LDAP탭의 "반환되는 최대 검색 결과 수" 옵션이 작동하지 않습니다.
- 6286602 영어 이외의 운영 체제에서 배포 구성 프로그램을 열 수 없습니다.
- 6286892 패키지 만들기를 취소해도 배포 구성 프로그램에서 만들기를 계속해서 수행합니다.
- 6287943 가입자의 공유 연락처 수정 사항이 공급업체의 주소록에 반영되지 않습니다.
- 6289293 "CABContainer::GetProps MAPI\_E\_NO\_SUPPORT" 오류가 Outlook XP에 표시됩니다.
- 6291418 admin.exe가 현지화된 사용자 인터페이스를 사용하지 않거나 시작하지 않습니다.
- 6292161 메일 필터를 액세스하는 데 오래 걸립니다.
- 6292223 백그라운드 동기화를 수행할 때 충돌이 발생합니다.
- 6292270 설치 프로그램이 이전 버전을 업그레이드하지 않습니다.
- 6292283 GAL코드에서 임의의 충돌이 발생합니다.
- 6293214 GAL항목을 로컬 연락처 폴더에 저장할 때 Outlook 2000에서 제대로 동기화되지 않습니다.
- 6293388 GAL고급 검색(찾기)에 빈 문자열을 지정하면 Outlook 충돌이 발생합니다.
- 6293962 Outlook에서 호출된 resolvename이 실패하고 일치 항목이 하나만 발견됩니다.
- 6294291 설치 프로그램이 제한된 사용자 로그인에 대한 설치 권한을 따르지 않습니다.
- <span id="page-155-0"></span>6294295 GAL이 오프라인 모드로 작동하지 않아야 합니다.
- 6294360 GAL브라우저 창에ASCII가 아닌 문자를 입력하면 색인이 일치 항목 뒤의 항목으로 이동됩니다.
- 6294688 Communications Express에서 vcard를 사용하여 메시지를 수신할 때 두 개의 vcard 첨부 파일이 Outlook에 표시됩니다.
- 6294698 받는 사람 필드에 단일 문자를 입력할 때 응답 시간이 느리고 오류가 발생합니다.
- 6294835 자동 모드로 만든 프로필이 작동하지 않습니다.
- 6295195 "사용자 .pst→IMAP/POP프로필 설정" 아래의 옵션이 혼동됩니다.
- 6295258 Google 데스크톱에서 백그라운드로 정보를 가져오는 동안 폴더를 열면 Outlook이 중단됩니다.
- 6295739 Outlook.exe가 임의로 충동합니다.
- 6298656 Outlook XP에서 프로필을 변환하면 프로필이 손상됩니다.
- 6301175 특정 환경에서 메시지 크기별 정렬이 작동하지 않습니다.
- 6301748 2프라인 모드로 시작한 경우 메시지를 읽지 않은 상태로 설정할 수 없습니다.
- 6302626 연락처의 PST에서 끌어 놓기를 수행하면 잘못된 전자 메일 주소가 표시됩니다.
- 6304343 배포 구성 프로그램에 연결된 도움말 파일이 없습니다.
- 6305421 GAL에서 LDAP그룹을 추가하면 Outlook이 충돌합니다.
- 6305480 버그 보고서에 시스템 정보를 정확하게 입력해야 합니다.
- 6306813 모든 언어에 대한 Contacts.html이 없습니다.
- 6306818 일본어에서 VLV 정렬 속성에 대한 레이블이 손상됩니다.
- 6306841 일본어에서Address Book Server 로그인 대화 상자가 잘못되었습니다.
- 6306846 전체 주소 목록 탭(일본어)의 글꼴이 작게 표시됩니다.
- 6306918 타사 소프트웨어를 Outlook에 연결하면 전자 메일이 두 번 표시됩니다.
- 6309549 전체 액세스 목록 탭에 일본어 문자를 표시할 수 없습니다.

### **알려진제한사항및문제점**

이 절에서는 이 Sun Java System Connector for Microsoft Outlook 릴리스에 존재하는 제한 사항과 알려진 문제점에 대해 설명합니다.

### **제한사항**

이 Sun Java System Connector for Microsoft Outlook 릴리스에는 몇 가지 제한 사항이 있습니다. 주요 제한 사항은 다음과 같습니다.

- Directory Server의 모든 개별 항목(예: 사용자, 자원, 회의실 등)마다 전자 메일 주소가 있어야 합니다. 자세한 내용은 139 페이지 "필수 LDAP[메일 속성](#page-138-0)"을 참조하십시오.
- 일정 이벤트의 임의 첨부 파일이 서버에 다시 저장되지 않습니다.
- Communications Express 클라이언트에서 동일한 일정 이벤트를 수정하면 약속 및 회의 설명 필드의 서식 있는 텍스트가 손실됩니다.
- 메시지 재호출 기능을 사용할 수 없습니다.
- 가용성을 검사할 때 이벤트에 대한 설명을 사용할 수 없습니다.
- 기본 일정 폴더 아래에 만든 하위 폴더가 로컬로 저장됩니다. 기본 일정 폴더와 기타 일정 폴더가 서버에 저장됩니다.
- 약속 있음/약속 없음 조회에서 TENTATIVE 또는 OUT-OF-OFFICE 색상 코딩이 표시되지 않습니다.
- Outlook 메뉴에서 도구→서비스 옵션을 사용하여 Sun Java System Connector for Microsoft Outlook에 대한 등록 정보를 수정할 수 없습니다. 등록 정보를 수정하려면 다음 작업을 수행합니다.
	- 1. Outlook을 종료합니다.
	- 2. Outlook 아이콘을 마우스 오른쪽 버튼으로 누르고 등록 정보를 선택합니다. 등록 정보 대화 상자가 나타납니다.
	- 3. 폴더 < 서비스 목록의 사용자 이름>을 선택합니다.
	- 4. 등록 정보를 누릅니다.
- SSL을 사용한 약속 있음/약속 없음 조회가 지원되지 않습니다. 142 페이지 ["Outlook](#page-141-0) 약속 있음/[약속 없음 조회 및](#page-141-0) SSL"을 참조하십시오.
- Exchange 서버에서 Sun Java System Connector for Microsoft Outlook 설치가 지원되지 않습니다.
- Outlook이 인터넷 모드인 경우 설치 프로그램이 실행되지 않습니다. Outlook 2000의 경우 인터넷 메일 전용 모드에 POP프로필과 IMAP프로필이 모두 포함될 수 있습니다. 이러한 프로필은 Connector for Microsoft Outlook 7 2005Q4 버전으로 업그레이드되거나 변환되지 않습니다.
- 반복 작업이 지원되지 않습니다.
- 오프라인 제한 사항:
	- 오프라인 세션에서 Outlook을 사용하여 달력, 작업, 메일 또는 연락처 폴더를 수정한 다음 서버에 있는 다른 클라이언트를 사용하여 동일한 항목을 수정한 경우, Outlook을 온라인 모드로 전환하면 오프라인으로 변경한 내용이 손실됩니다. 서버에 있는 다른 클라이언트에서 변경한 내용은 그대로 유지됩니다.
	- 오프라인 모드에서 새 이벤트를 생성하면 초대장이 사용자의 보낼 편지함에 저장됩니다. 오프라인 모드에서 사용자가 초대장을 열었다가 닫으면 초대장이 보낼 편지함에서 사라집니다.

### <span id="page-157-0"></span>**알려진문제점**

이 절에서는 Sun Java System Connector for Microsoft Outlook의 이 릴리스 시점에 알려진 문제점에 대해 설명합니다. 알려진 버그의 아이디는 괄호 안에 포함됩니다.

이 절에서는 다음과 같은 문제 범주에 대해 설명합니다.

- 158 페이지 "일반"
- 158 페이지 "설치 및 업그레이드"
- 159 페이지 ["Communications Express](#page-158-0) 상호 운용성"
- 161 페이지 ["Microsoft Exchange](#page-160-0) 상호 운용성"
- 162 [페이지](#page-161-0) "일정"
- 163 [페이지](#page-162-0) "메일"
- 165 페이지 "[현지화 문제](#page-164-0)"

### **일반**

자동 설치 모드에서 사용자 프로필을 변환하거나 만들 경우 기본 프로필이 있어야 합니다**.(4938665)**

관리 권한이 없는 사용자는 **Outlook**을 처음으로 열 수 없습니다**.(5053786)**

이전에 변환한 사용자 프로필이 있는 경우 사용자 프로필 탭에서 **"**변환**/**업그레이드 또는 만들기**"** 옵션을 선택하면 배포 구성 프로그램에서 새 프로필이 만들어지지 않습니다**.**관리자는 **"**변환**/**업그레이드 없이 새 사용자 프로필 만들기**"** 옵션을 사용하여 프로필을 만들어야 합니다**.(5107345)**

첨부 파일로 전달된 연락처는 연락처 폴더에 저장되지 않습니다**(Outlook 2000). (6212865)**

웹 도구 모음을 사용하면 **Outlook**이 충돌합니다**.(6214643)**

### **설치및업그레이드**

**Outlook**이 업그레이드된 경우 설치할 수 없습니다**.(6253840** 및 **6254598)**

현재 Connector for Microsoft Outlook 프로필을 가진 사용자가 Outlook XP를 업그레이드하면 기존 프로필이 열리지 않습니다. 또한, 새 프로필이 설치되지 않습니다.

해결 방법: Outlook 버전을 업그레이드하거나 변경할 때 Connector for Microsoft Outlook을 제거하였다가 다시 설치합니다.

업그레이드는 이전 서버 및 포트를 기본값으로 지정합니다**.**

Connector for Microsoft Outlook 6 2004Q2 버전에서 Connector for Microsoft Outlook 7 2005Q4 버전으로 업그레이드할 때 서버 이름과 포트 번호를 변경한 경우 이전 서버 이름과 포트 번호만 업그레이드에 고려됩니다.

### <span id="page-158-0"></span>**Communications Express상호운용성**

다음은 Sun Java System Connector for Microsoft Outlook 및 Sun Java System Communications Express 간의 상호 운용성 관련 문제입니다.

받는 사람**:** 헤더의 주소가 변경됩니다**.(4949659)**

초대 받은 사람이 이벤트 초대에 회신하고winmail.dat 달력 초대를 첨부하면 받는 사람: 헤더의 이름이 변경됩니다. 예를 들어, Joe(Outlook 사용)가 이벤트에 대한 초대장을 Bob에게 보냅니다. Bob은 원본 winmail.dat 달력 첨부 파일을 Joe에게 자동으로 다시 보내는 전자 메일 클라이언트를 사용하여 Joe에게 회신합니다. Joe가 회신을 열면 받는 사람: 헤더가 Joe로 변경됩니다.

전자 메일 아이디는 **Outlook**의 필수 항목입니다**.(4969029)**

달력 아이디가 있지만 전자 메일 아이디가 없는 사람이 Communications Express에서 이벤트에 초대를 받는 경우 이 사람은 Outlook에 참석자로 표시되지 않습니다. 전자 메일 아이디는 Outlook의 필수 항목입니다.

달력에 대한 가입을 취소하더라도 폴더 목록에서 해당 가입이 제거되지 않습니다**.(5032872)**

Communications Express에서 달력에 가입하거나 가입 취소한 경우 Outlook을 다시 시작해야만 해당 정보가 Outlook에서 업데이트됩니다. 또한, 조회에 대해 구성된 LDAP가 복제본인 경우 복제본을 업데이트할 때까지는 가입 목록이 업데이트되지 않습니다.

**Outlook**이 서버와 동기화할 때 오류가 발생합니다**.(6175103)**

Outlook이 서버와 동기화되는 동안 Outlook이나 Communications Express에서 생성된 작업을 삭제하고 Outlook에서 작업 폴더로 전환하려고 시도하면 "Unable to display all cells due to low memory"라는 오류가 발생합니다. 이 문제를 해결하려면 다른 폴더로 전환하였다가 작업 폴더로 다시 돌아옵니다.

주소록 서버 연락처를 제대로 동기화하려면 구성 매개 변수를 설정해야 합니다**.(6229276)**

Communications Express에서 삭제된 연락처 항목을 Outlook에서 캡처하도록 하려면 db\_config.properties 파일에서 Communications Express 구성 매개 변수 delete\_perm을 false로 설정해야 합니다. 항목은 다음과 같아야 합니다.

delete\_perm=false

기본값은 true입니다. 항목은

/var/opt/SUNWuwc/WEB-INF/config/ldapstore/db\_config.properties에서 찾을 수 있습니다.

이름이 같지만 대소문자가 다른 폴더를 모두 표시할 수 없습니다**.**폴더가 하나만 표시됩니다**.(6268483)**

사용자가 Outlook에서 폴더를 만든 다음(예: TEST) 나중에 Communications Express에서 이름이 같지만 대소문자가 다른 폴더를 만들면(예: Test) 처음 만든 폴더( TEST)만 Connector for Microsoft Outlook에 표시됩니다.

그런 다음 기본 폴더 TEST를 Communications Express에서 삭제하고 이름이 같지만 대소문자가 다른 폴더( Test)를 유지한 후 해당 사용자가 Outlook에 처음으로 로그온하면 TEST 폴더가 삭제되었지만, Test 폴더는 표시되지 않고, 사용자가 Outlook을 종료한 다음 다시 로그인한 후에 표시됩니다.

다음은 버그 아이디가 없는 **Communications Express** 상호 운용성과 관련된 추가 문제점입니다**.**

- Communications Express를 사용하여 설명 텍스트를 편집하면 Outlook의 RTF 형식이 유지되지 않습니다.
- Outlook과 Communications Express의 개인 정보 클래스 간에 차이가 있습니다.

Outlook에는 두 개의 프라이버시 클래스(개인 및 공개)가 있고 Communications Express에는 세 개의 클래스(개인, 날짜 및 시간 전용, 공개)가 있습니다. Outlook의 개인 이벤트가 Communications Express에서는 "날짜 및 시간 전용" 이벤트로 작성됩니다. Outlook의 공개 이벤트는 Communications Express의 공개 이벤트에 매핑됩니다. 마찬가지로 Communications Express "날짜 및 시간 전용" 이벤트는 Outlook의 개인 이벤트로 매핑되고 공개 이벤트는 Outlook의 공개 이벤트로 매핑됩니다. 또한, Communications Express 개인 이벤트는 Outlook의 개인 이벤트로 매핑됩니다. Outlook의 개인 이벤트가 Communications Express에서 개인 이벤트로 표시되게 하려면 "시간 표시:" 필드에서 "약속 없음"을 선택합니다. Communications Express의 개인 이벤트는 다른 사용자의 공유 달력 폴더에서 볼 수 없습니다.

■ Outlook과 Communications Express 간에는 약속 있음/약속 없음이 구현되는 방법에 차이가 있습니다.

Communications Express의 기본 개인 이벤트는 약속 없음입니다. 약속 있음/약속 없음 조회에 대해 이벤트를 포함해야 하는 경우 수동으로 약속 있음으로 설정해야 합니다. Outlook에서는 개인 이벤트와 공개 이벤트 모두에 대한 기본 이벤트가 약속 있음입니다.

- 이벤트를 Communications Express에서 Outlook 형식 파일로 내보내는 경우 동일한 파일에서 이벤트를 Outlook으로 가져올 수 없습니다.
- Outlook과 Communications Express 간에는 반복 작업 구현 방법이 호환되지 않습니다.

Outlook의 반복 작업은 RFC 2445를 준수하지 않지만 Communications Express는 RFC 2445 호환 정보로 작업하도록 특별히 설계되었습니다. 따라서 Outlook과 Calendar Server 간에 반복 작업 정보를 전달할 때 문제가 발생합니다.

Outlook에서 로컬로 저장된 정보가 Calendar Server에 저장된 정보와 항상 일치하지는 않습니다. 예를 들어, Sun Java System Connector for Microsoft Outlook은 작업 반복을 처리하는 정보를 Calendar Server에 전송하지 않습니다. Outlook에서 작성된 모든 작업(반복 또는 비 반복)이 Communications Express에 단일 작업으로 표시됩니다. Communications Express에서 작성된 작업은 Outlook에서 기존 작업을 수정하는 동안이 아니라 Outlook 클라이언트에서 작업이 처음으로 작성될 때에만 Calendar Server의 반복 정보를 사용합니다.

따라서 Outlook에 표시된 반복 작업과 Communications Express에 표시된 작업이 다르게 나타나는 경우가 많이 있습니다. 반복 작업을 수행하는 사용자는 Outlook 또는 Communications Express 중 하나를 선택하고 해당 클라이언트에서만 반복 작업을 수행하는 것이 좋습니다.

<span id="page-160-0"></span>■ Outlook에서 RTF 형식으로 메시지를 보내는 경우 메시지에 형식이 없는 일반 텍스트 본문과 WINMAIL.DAT 첨부 파일이 포함됩니다.

WINMAIL.DAT 첨부 파일에는 추가될 수 있는 다른 첨부 파일과 서식있는 텍스트 메시지가 포함됩니다. 형식은 Microsoft 소유이므로 Outlook에서만 WINMAIL.DAT 첨부 파일을 읽을 수 있습니다. Communications Express 및 다른 클라이언트는 형식이 지정되지 않은 텍스트 메시지와 WINMAIL.DAT 첨부 파일만 볼 수 있습니다. 서식 있는 텍스트 형식 대신 HTML 형식을 사용하여 메시지를 보내는 것이 좋습니다.

- Outlook의 연락처 그룹에 외부 SMTP 메일 수신자 또는 다른 연락처 그룹이 포함된 경우 Communications Express에서 연락처 그룹이 보이지 않습니다. Communications Express에서는 이러한 수신자에게 메일을 보낼 수 없습니다.
- Outlook은 일정 이벤트와 작업(일정 폴더 트리 아래에 있지 않은 모든 일정 폴더), 연락처(연락처 폴더 트리 아래에 있지 않은 모든 연락처 폴더), 메모 및 업무 일지를 Messaging Server에 저장합니다. 데이터가 Microsoft TNEF 형식으로 저장되기 때문에 Communications Express에서 암호를 해독하여 올바르게 표시할 수 없습니다.

### **Microsoft Exchange상호운용성**

다음은 Sun Java System 및 Microsoft Exchange 간의 상호 운용성 관련 문제점입니다.

**Free Busy Proxy for Exchange**는 약속 있음**/**약속 없음 정보 중 일부를 반환하지 않습니다**.(6174201)**

긴 제목에 탭이 삽입됩니다**.(6194768)**

Exchange 서버에서 Connector for Microsoft Outlook 및 Sun Java System Messaging Server를 사용하여 제목이 매우 긴 메시지를 보내는 경우 제목줄에 탭이 삽입됩니다.

규칙이 올바르게 작동하지 않습니다**.(6200399)**

LDAP GAL항목을 사용하여 만든 전자 메일 필터(규칙)는 Outlook 2000에서 작동하지 않습니다. Exchange 프로필을 사용(LDAP GAL를 추가하고 메일 필터/규칙에서 LDAP항목 중 하나를 직접 사용)한 동일한 프로시저는 POP/IMAP프로필에서 같은 결과를 나타냅니다. 즉, Outlook 2000에서 필터가 작동하지 않습니다. Outlook XP및 Outlook 2003에서도 필터가 작동하지 않습니다.

이 문제를 해결하려면 전자 메일 필터/규칙에 사용하려는 연락처를 개인 주소록에 추가합니다. 그런 다음 규칙에서 LDAP항목 대신 로컬 연락처를 사용합니다.

사람 목록 또는 배포 목록의 규칙이 작동하지 않습니다**.(6203018)**

연락처 폴더에 있는 개인 주소록의 배포 목록이 전자 메일 규칙/필터에 추가되면 배포 목록 확장 여부를 묻는 규칙 마법사의 대화 상자가 나타납니다. 규칙/필터를 사용하려면 확장된 전자 메일 주소 목록이 규칙에 포함되어야 합니다. LDAP GAL의 LDAP그룹이 규칙/필터에 추가되면 규칙 마법사에서 그룹 확장 여부를 묻지 않고 그룹 자체의 전자 메일 주소만 사용합니다. LDAP그룹을 사용하여 만든 규칙은 작동하지 않습니다. Exchange에 연결되고 LDAP디렉토리가 서비스로 구성된 프로필에서도 같은 경우를 볼 수 있습니다.

<span id="page-161-0"></span>이 문제를 해결하려면 개인 주소록에 개별 그룹 구성원을 추가하여 전자 메일 필터로 사용하십시오.

삭제된 항목을 복구할 수 없습니다**.(6255190)**

"지운 편지함 폴더 비우기"를 선택한 후에는 Connector for Microsoft Outlook에서 삭제된 항목을 복구할 수 없습니다.

**Exchange(**버전 **5.5, 2000** 및 **2003)**에서 **RTF** 형식 **OLE** 객체와 **HTML**이 포함된 메시지가 **Connector for Microsoft Outlook**에 수신되지 않습니다**.**

### **일정**

다음은 Sun Java System Connector for Microsoft Outlook의 일정 부분에만 관련된 문제점입니다.

새 일정 프로필을 만들면 이전 일정 알림이 표시됩니다**.(5104189)**

기본 Calendar Server로 설정된 Outlook에서 새로 만든 일정 프로필에 처음으로 로그인하면 Outlook에 이전 이벤트와 향후 이벤트 모두에 대한 팝업 경고 메시지가 표시됩니다.

가입된 일정의 이름이 일정 보기에 표시되지 않습니다**.(6190293)**

일정에 처음으로 가입하면 일정 이름 레이블이 가입된 일정의 이름이 아니라 "일정"으로 지정됩니다. 가입된 일정의 이름을 보려면 Outlook을 로그오프하였다가 다시 로그인합니다. 가입된 일정의 이름이 표시됩니다.

공유 일정 링크를 열면 가입에 연결되지 않습니다**(Outlook 2003).(6292026)**

Outlook 2003에서 왼쪽 창의 아래쪽에 있는 일정 아이콘을 눌러 일정 보기를 표시합니다. 일정 보기에서 "공유 일정 열기"를 눌러 공유 일정의 사용자 이름을 입력할 수 있는 대화 상자를 표시합니다. 알려진 공유 일정의 사용자 이름을 입력하면 "폴더를 표시할 수 없습니다. 이 사용자에 대하여 이 작업을 지원하도록 설정된 프로필이 아닙니다"라는 오류가표시됩니다. 이 오류는 연락처와 작업에서도 발생합니다.

해결 방법으로 공유 일정을 보려면 폴더 목록에서 공유 일정 폴더를 선택합니다.

다음은 버그 **ID**가 없는 **Connector for Microsoft Outlook**의 일정 부분과 관련된 추가 문제점입니다**.**

- 대리인이 구성 도우미의 공유 받은 편지함에서 초대장을 수락하거나 거절하면 일정 이벤트가 대리자의 일정에는 추가되지만 구성 도우미의 일정에는 추가되지 않습니다.
- 일정 첨부 파일을 보낼 때 Microsoft TNEF 메시지가 전송됩니다. iTIP 및 iMIP 일정 첨부 파일이 지원되지 않습니다.
- 데스크탑의 표준 시간대가 Calendar Server의 표준 시간대와 다를 경우 하루 종일 이벤트가 비 하루 종일 이벤트(오전 12:00시에서 오후 12:00시까지 예약된 이벤트)로 될 수 있습니다.
- Outlook에서 초대장을 만드는 경우 Calendar Server에 초대장을 저장할 때 오류가 발생하더라도 Outlook에서 초대장이 전송됩니다.

<span id="page-162-0"></span>■ Outlook에서 반복 이벤트를 종료 날짜 없이 만들 경우 반복 이벤트가 Calendar Server 내부에 무제한으로 저장됩니다.

또한 약속 있음/약속 없음 정보는 Calendar Server에 저장된 항목 수만큼만 저장됩니다. 예를 들어, Outlook에서 매일 오전 10시에 반복하는 이벤트를 만들고 Calendar Server에 60개의 반복 이벤트만 저장되는 경우 61일째 발생하는 이벤트는 Outlook에 표시되지만 오전 10시에 가용성을 계산할 때 "약속 없음"으로 표시됩니다.

- 일정에 대한 권한을 변경한 경우 공유 일정의 일정 폴더에 새 권한 설정을 적용하려면 Outlook을 다시 시작해야 합니다.
- 공유 일정에 표시된 작업은 가입된 사용자의 작업이 아니라 로그인 사용자의 작업입니다. 일정 보기에는 항상 로그인 사용자의 작업이 표시됩니다.
- Outlook에서 반복 초대장을 만들더라도 해당 이벤트의 단일 인스턴스를 삭제하면 수신자(참석자)는 Calendar Server에서 삭제 이전에 초기 반복 초대장을 처리하지 않은 경우 삭제된 초대장을 볼 수 없습니다.

### **메일**

다음은 Sun Java System Connector for Microsoft Outlook의 메일 부분에만 관련된 문제점입니다.

전달된 메시지에 포함된 첨부 파일 저장 문제가 있습니다**.(4946488)**

전달된 메시지에 첨부 파일이 포함되어 있는 경우 첨부 파일을 두 번 누른 후에는 첨부 파일을 저장할 수 없습니다. 첨부 파일을 저장하려면 첨부 파일을 마우스 오른쪽 버튼으로 누른 다음 "다른 이름으로 저장"을 선택합니다.

사용자의 받은 편지함에 메시지가 **16,000**개 이상되면 **Outlook**에서 메시지를 모두 다운로드하지 않습니다**.(5099436)**

"대규모 테이블" 지원 플래그를 수동으로 설정해야 합니다. 이렇게 하려면 다음 작업을 수행합니다.

- 1. "폴더 사용자 이름"을 마우스 오른쪽 버튼으로 눌러 폴더 등록 정보 대화 상자를 열고 "폴더 - 사용자 이름*"*의 등록 정보를 선택합니다.
- 2. 폴더 등록 정보 대화 상자에서 고급**...**을 누릅니다.
- 3. Sun Java System Connector for Microsoft Outlook 대화 상자에서 고급 탭을 선택합니다.
- 4. 개인 폴더 버튼을 누르고 개인 폴더 대화 상자에서 "대규모 테이블로 업그레이드 허용" 옆에 있는 상자를 선택합니다.
- 5. 열려 있는 모든 대화 상자에서 확인을 눌러 Outlook을 다시 시작합니다.

검색 결과 메시지를 다른 폴더로 이동할 수 없습니다**.(6227085)**

Outlook XP에서 사용자가 메시지를 검색한 다음 해당 검색 결과 메시지를 다른 폴더로 이동하려고 하면 오류가 발생합니다.

**Outlook 2003** 정크 메일 필터가 작동하지 않습니다**.(6312677)**

Outlook 2003에서 사용 가능한 "정크 전자 메일" 기능(도구→옵션 선택)이 Connector for Microsoft Outlook에서 작동하지 않습니다. 이 도구를 사용하여 필터링하도록 설정된 보낸 사람이 필터링되지 않습니다. 해결 방법으로 도구→메일 필터 옵션을 사용합니다.

### **주소록문제**

다음은 Sun Java System Connector for Microsoft Outlook의 주소록 관련 문제점입니다.

**Communications Express**에서 연락처를 삭제해도 해당 연락처가 **Outlook**에서 삭제되지 않습니다**.(6225049)**

Communications Express에서 삭제된 연락처 항목을 Outlook에서 캡처하도록 하려면 db\_config.properties 파일에서 Communications Express 구성 매개 변수 delete\_perm을 false로 설정해야 합니다. 항목은 다음과 같아야 합니다.

delete\_perm=false

기본값은 true입니다. 항목은 /var/opt/SUNWuwc/WEB-INF/config/ldapstore/db\_config.properties에서 찾을 수 있습니다.

가입을 취소한 후 공유 연락처가 주소록에서 제거되지 않습니다**.(6267180)**

공유 연락처에 가입 취소한 후 주소록의 "이름 표시" 목록에서 공유 연락처가 제거되지 않습니다. 다음과 같은 두 가지 해결 방법이 있습니다.

- 가입된 연락처를 주소록의 "이름 표시" 목록에 추가한 경우." "Outlook 주소록" 속성 페이지에서 "이 폴더를 전자 메일 주소록으로 표시" 옵션을 선택 취소해야 연락처에서 가입 취소할 수 있습니다.
- 주소록 속성에서 연락처를 직접 제거합니다.

Outlook XP의 경우:

- 1. 도구>전자 메일 계정을 선택합니다.
- 2. 그런 다음 "기존의 디렉터리 또는 주소록 보기 또는 변경"을 선택하고 변경할 "Microsoft Outlook 주소록"을 선택합니다.
- 3. 주소록에서 제거할 항목을 선택합니다.

Outlook 2000의 경우:

- 1. Outlook 메뉴에서 도구>서비스...를 선택합니다. 서비스 창이 표시됩니다.
- 2. "서비스" 탭을 선택합니다.
- 3. 프로필에 설정된 서비스 목록에서 "Outlook 주소록"을 선택하고 "속성"을 누릅니다. Microsoft Outlook 주소록 속성 창이 표시됩니다.
- 4. 주소록에서 제거할 항목을 선택하고 닫기를 누릅니다.

적용하려면 로그아웃하였다가 다시 로그인해야 합니다.

<span id="page-164-0"></span>기본 웹 브라우저에 구성된 프록시가 중단되면 **Address Book Server**에 로그인되지 않습니다**(6315910).**

### **현지화문제**

다음 문제점은 현지화된 Sun Java System Connector for Microsoft Outlook 버전에 영향을 미칩니다.

**Windows** 시스템의 현지화된 온라인 도움말에는 다음 영역**(5035363, 5031913, 5028387, 5028413, 5034886)**에 하나 이상의 점이 있을 수 있습니다**.**

- 색인 목록이 현재화된 언어로 정렬되지 않습니다.
- 영어 아닌 단어를 사용하여 온라인 도움말 컨텍스트 검색을 수행하기가 어렵습니다.

배포 구성 프로그램의 설치 프로그램은 현지화되지 않습니다**. Connector for Microsoft Outlook**의 설치 패널 중 일부가 영어로도 표시됩니다**(5028359).**

한국어 **Connector for Microsoft Outlook** 설치 패널에 전체 한국어 이름을 입력하면 인식할 수 없는 문자가 표시됩니다**(5028453).**

로그 파일에 인식할 수 없는 문자가 포함되어 있을 수 있습니다**(5033783).**

**"**연락처**"**가 왜곡됩니다**(6212970).**

"구성원 선택" 창에서 "이름 표시" 콤보 상자의 "연락처" 항목이 왜곡되어 표시됩니다(Windows XP의 Outlook 2003 일본어 및 중국어 버전).

구성 프로그램에서 인쇄할 때 일본어 문자가 왜곡되어 표시됩니다**(6309420).**

일본어 문자가 배포 구성 프로그램의 인쇄에 포함될 경우 해당 문자가 왜곡되어 표시됩니다.

일부 버튼에 대한 설명이 설치 마법사에 없습니다**(6309494).**

중국어 번체 버전에서 버튼 레이블과 같은 일부 단어가 설치 마법사 패널의 설명 부분에 없습니다("다음", "설치", "뒤로" 및 "취소").

설치 마법사 대화 상자가 손상되었습니다**(6309523).**

Windows 2000 일본어 및 중국어 버전에서 Outlook 2000의 설치 마법사 대화 상자가 "Sun Communication Server"에 대해 손상되었습니다.

프로필 이름이 일본어인 경우 프로필을 찾을 수 없습니다**(6310160).**

프로필이 일본어인 경우 변환이 실패합니다(Windows 2003의 Outlook 2003).

프로필을 수동으로 만든 경우 **Outlook**이 시작되지 않습니다**(6310190).**

프로필을 수동으로 만든 후 이 프로필을 사용하여 Outlook을 시작할 수 없습니다. "Sun Java System Connector for Microsoft Outlook 오류"라는 오류 메시지가 표시됩니다.

일본어로 된 **IMAP** 프로필 이름을 변환할 수 없습니다**(6313321).**

IMAP프로필이 이미 있고 이 프로필을 Outlook에서 사용한 적이 없는 경우 변환이 실패합니다.

# **재배포가능파일**

Connector for Microsoft Outlook에서는 재배포 가능 파일을 사용하지 않습니다.

# **C**

Calendar Server 알려진 문제점, [30-34](#page-29-0) 요구 사항, [17](#page-16-0) 재배포 가능 파일, [34-38](#page-33-0) 정보, [15-16](#page-14-0) 패치 정보, [17-18](#page-16-0) 해결된 버그, [26-29](#page-25-0) Communications Express 새로운 기능, [124](#page-123-0) 설치, [125](#page-124-0) 알려진 문제점, [125-132](#page-124-0) 요구 사항, [124](#page-123-0) 정보, [123-124](#page-122-0) 해결된 버그, [124-125](#page-123-0) Communications Express 릴리스 노트, [123](#page-122-0) Connector for Microsoft Outlook Calendar Server 고려 사항, [138-142](#page-137-0) 설치, [137-138](#page-136-0) 시스템 폴더 매핑, [142-144](#page-141-0) 알려진 문제점, [158-166](#page-157-0) 요구 사항, [136-137](#page-135-0) 정보, [134-135](#page-133-0) 제한 사항, [156-157](#page-155-0) 해결된 버그, [149-156](#page-148-0) Connector for Microsoft Outlook 릴리스 노트, [133](#page-132-0) cs5migrate 마이그레이션 유틸리티, [139](#page-138-0) csattribute 유틸리티, [139](#page-138-0)

# **D**

Delegated Administrator 알려진 문제점, [111-122](#page-110-0)

정보, [106](#page-105-0) 해결된 버그, [110-111](#page-109-0) Delegated Administrator 릴리스 노트, [105](#page-104-0)

# **I**

Instant Messaging 새로운 기능, [72-73](#page-71-0) 설명서 업데이트, [76-83](#page-75-0) 설치, [72,](#page-71-0) [75](#page-74-0) 알려진 문제점, [84-89](#page-83-0) 요구 사항, [73-75](#page-72-0) 정보, [72](#page-71-0) 해결된 문제, [83-84](#page-82-0) 호환성 문제, [75-76](#page-74-0) Instant Messaging 릴리스 노트, [71](#page-70-0)

### **L**

ldapmodify utility, [139](#page-138-0)

### **M**

Messaging Server 정보, [40](#page-39-0)

# **새**

새로운 기능 Communications Express, [124](#page-123-0) instant messaging, [72-73](#page-71-0)

# **설**

설명서, 개요, [11-12](#page-10-0) 설명서 업데이트, Instant Messaging, [76-83](#page-75-0) 설치 Calendar Server, [18-24](#page-17-0) Communications Express, [125](#page-124-0) Connector for Microsoft Outlook, [137-138](#page-136-0) Instant Messaging, [72,](#page-71-0) [75](#page-74-0)

# **알**

알려진 문제점 Calendar Server, [30-34](#page-29-0) Communications Express, [125-132](#page-124-0) Connector for Microsoft Outlook, [158-166](#page-157-0) Delegated Administrator, [111-122](#page-110-0) Instant Messaging, [84-89](#page-83-0)

# **요**

요구 사항 Calendar Server, [17](#page-16-0) Communications Express, [124](#page-123-0) Connector for Microsoft Outlook, [136-137](#page-135-0) Instant Messaging, [73-75](#page-72-0)

# **재**

재배포 가능 파일, Calendar Server, [34-38](#page-33-0)

# **패**

패치 정보, Calendar Server, [17-18](#page-16-0)

# **해**

해결된 문제, Instant Messaging, [83-84](#page-82-0)

해결된 버그 Calendar Server, [26-29](#page-25-0) Communications Express, [124-125](#page-123-0) Connector for Microsoft Outlook, [149-156](#page-148-0) Delegated Administrator, [110-111](#page-109-0)

## **호**

호환성 문제, Instant Messaging, [75-76](#page-74-0)